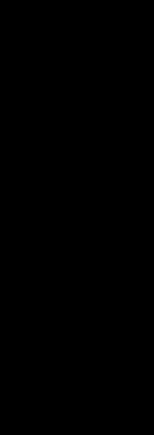

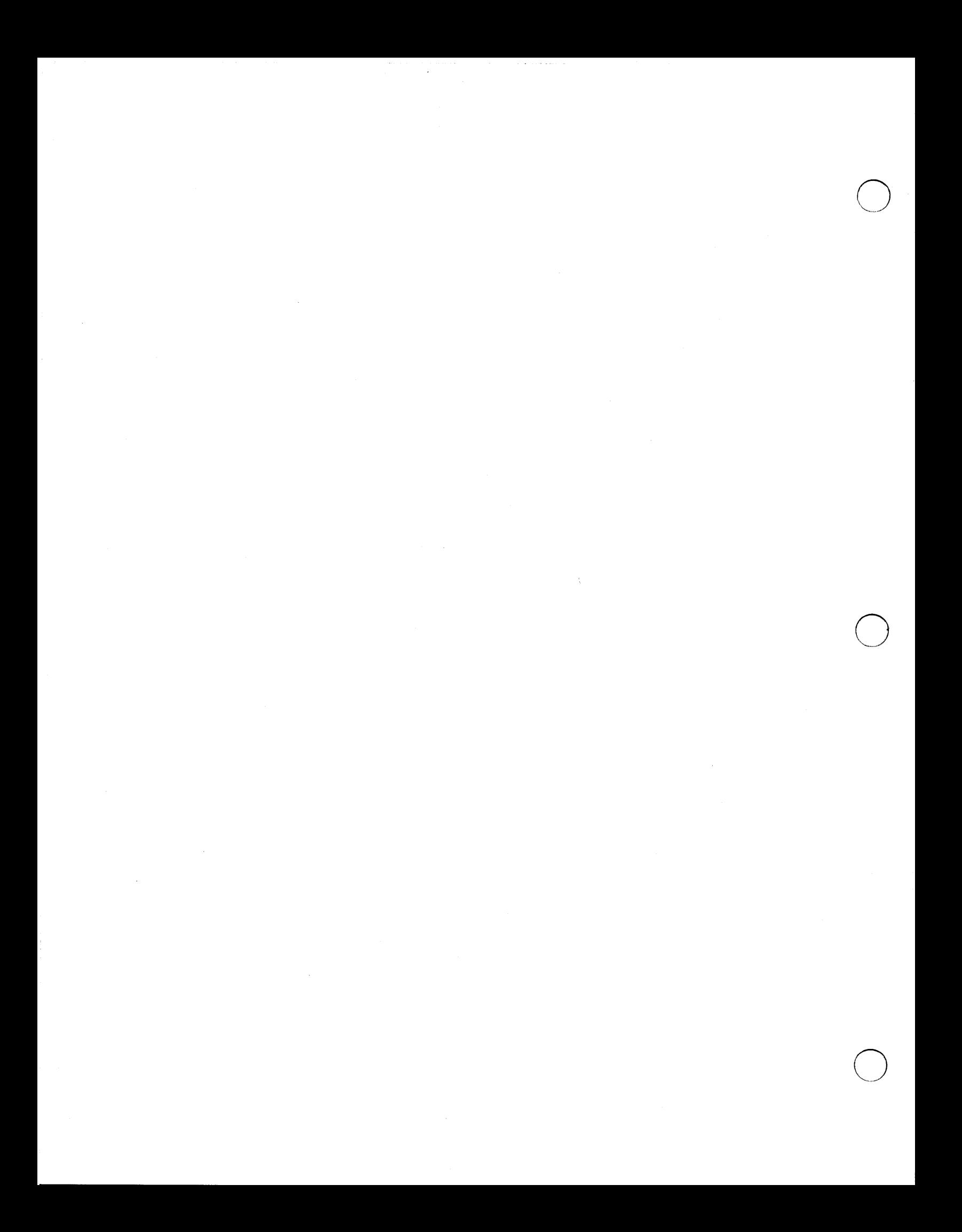

# *Business* BASIC *Technical Concepts*  (AOS/VS, AOS, RDOS, DOS)

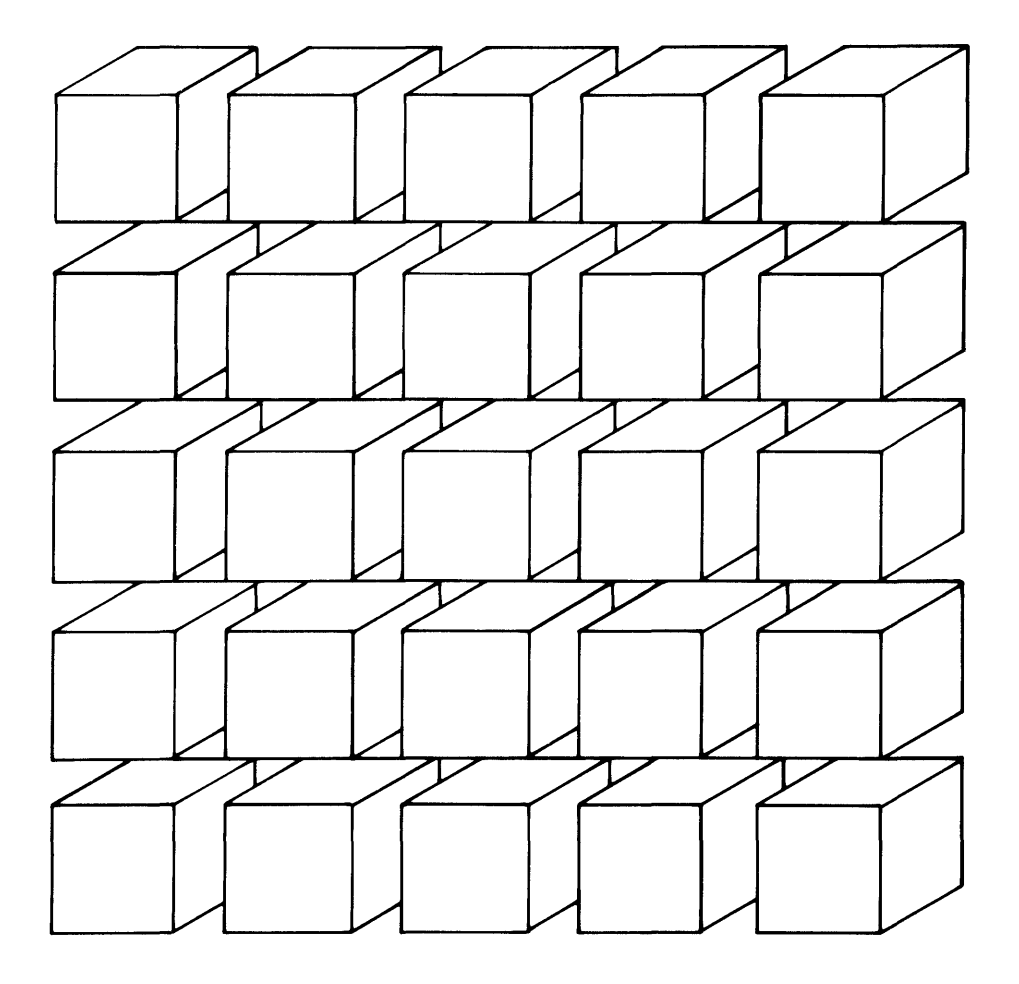

Ordering No. 093-705004 ~Data General Corporation, 1983 All Rights Reserved Printed in the United States of America Revision 00, March 1983

.-

## **Notice**

DATA GENERAL CORPORATION (DGC) HAS PREPARED THIS DOCU-MENT FOR USE BY DGC PERSONNEL, LICENSEES, AND CUSTOMERS. THE INFORMATION CONTAINED HEREIN IS THE PROPERTY OF DGC AND SHALL NOT BE REPRODUCED IN WHOLE OR IN PART WITHOUT DGC PRIOR WRITTEN APPROVAL.

DGC reserves the right to make changes in specifications and other information contained in this document without prior notice, and the reader should in all cases consult DGC to determine whether any such changes have been made.

THE TERMS AND CONDITIONS GOVERNING THE SALE OF DGC HARD-WARE PRODUCTS AND THE LICENSING OF DGC SOFTWARE CONSIST SOLELY OF THOSE SET FORTH IN THE WRITTEN CONTRACTS BE-TWEEN DGC AND ITS CUSTOMERS. NO REPRESENTATION OR OTHER AFFIRMATION OF FACT CONTAINED IN THIS DOCUMENT INCLUDING BUT NOT LIMITED TO STATEMENTS REGARDING CAPACITY, RESPONSE-TIME PERFORMANCE, SUITABILITY FOR USE OR PERFOR-MANCE OF PRODUCTS DESCRIBED HEREIN SHALL BE DEEMED TO BE A WARRANTY BY DGC FOR ANY PURPOSE, OR GIVE RISE TO ANY LIABILITY OF DGC WHATSOEVER.

CEO, DASHER, DATAPREP, ECLIPSE, ENTERPRISE, INFOS, microNOVA, NOVA, PROXI, SUPERNOVA, ECLIPSE MV / 4000, ECLIPSE MV /6000, ECLIPSE MV /8000, TRENDVIEW, MANAP and PRESENT are U.S. registered trademarks of Data General Corporation, and AZ-TEXT, DG/L, ECLIPSE MV/IOOOO, GW/4000, GDC/IOOO, REV-UP, SWAT, XODIAC, GENAP, DEFINE, SLATE, microECLIPSE, BusiPEN, BusiGEN and BusiTEXT are U.S. trademarks of Data General Corporation.

> Business BASIC Technical Concepts (AOS/VS, AOS, RDOS, DOS) 093-705004

Revision History:

Effective with:

Original Release - March 1983

Addendum 086-000060-00 - August 1983 Business BASIC Rev. 7.0 (RDOS/DOS) Business BASIC Rev. 3.0 (AOS and AOS/VS)

 $\curvearrowright$ .

# **Table of Contents**

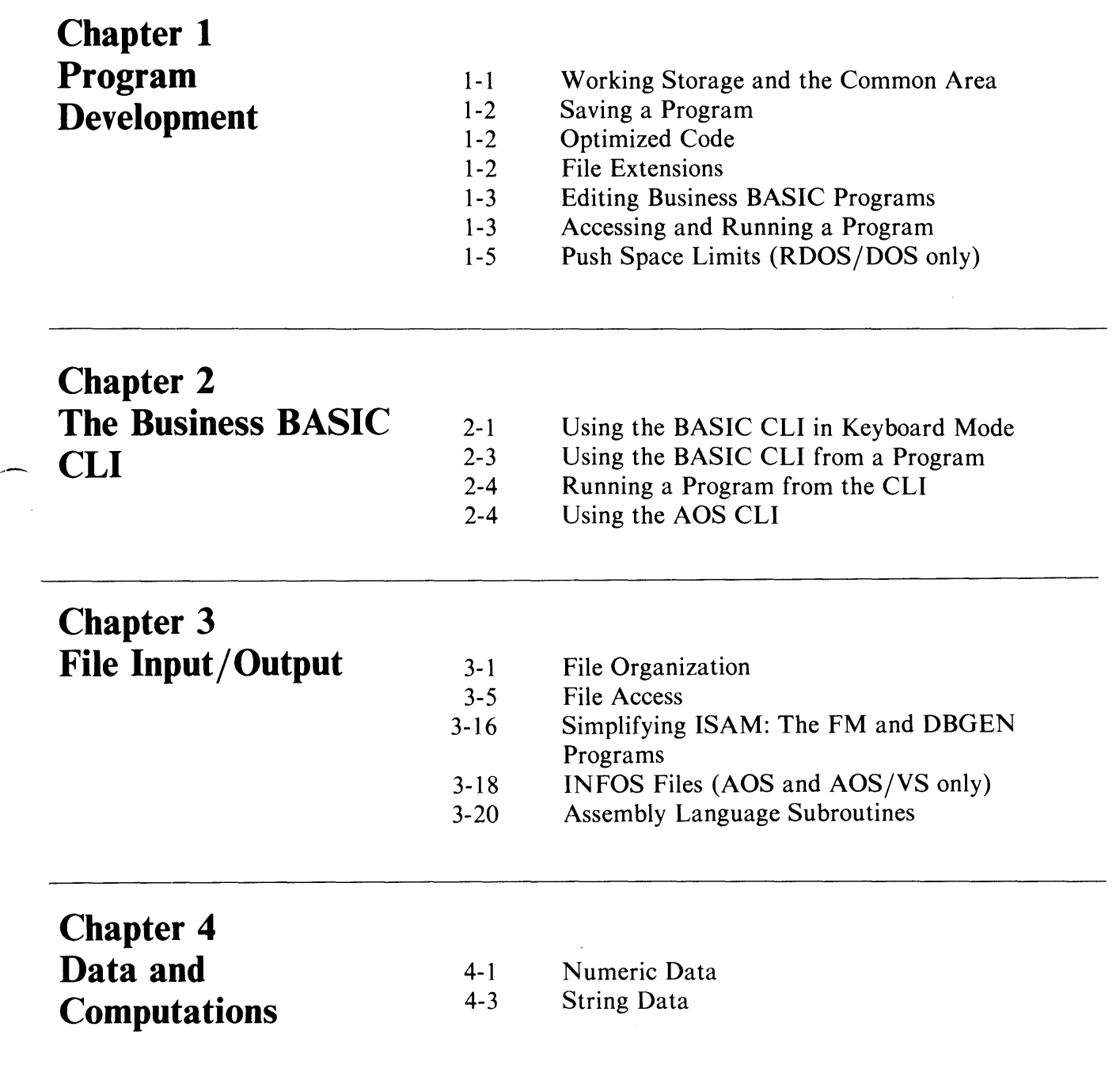

,-

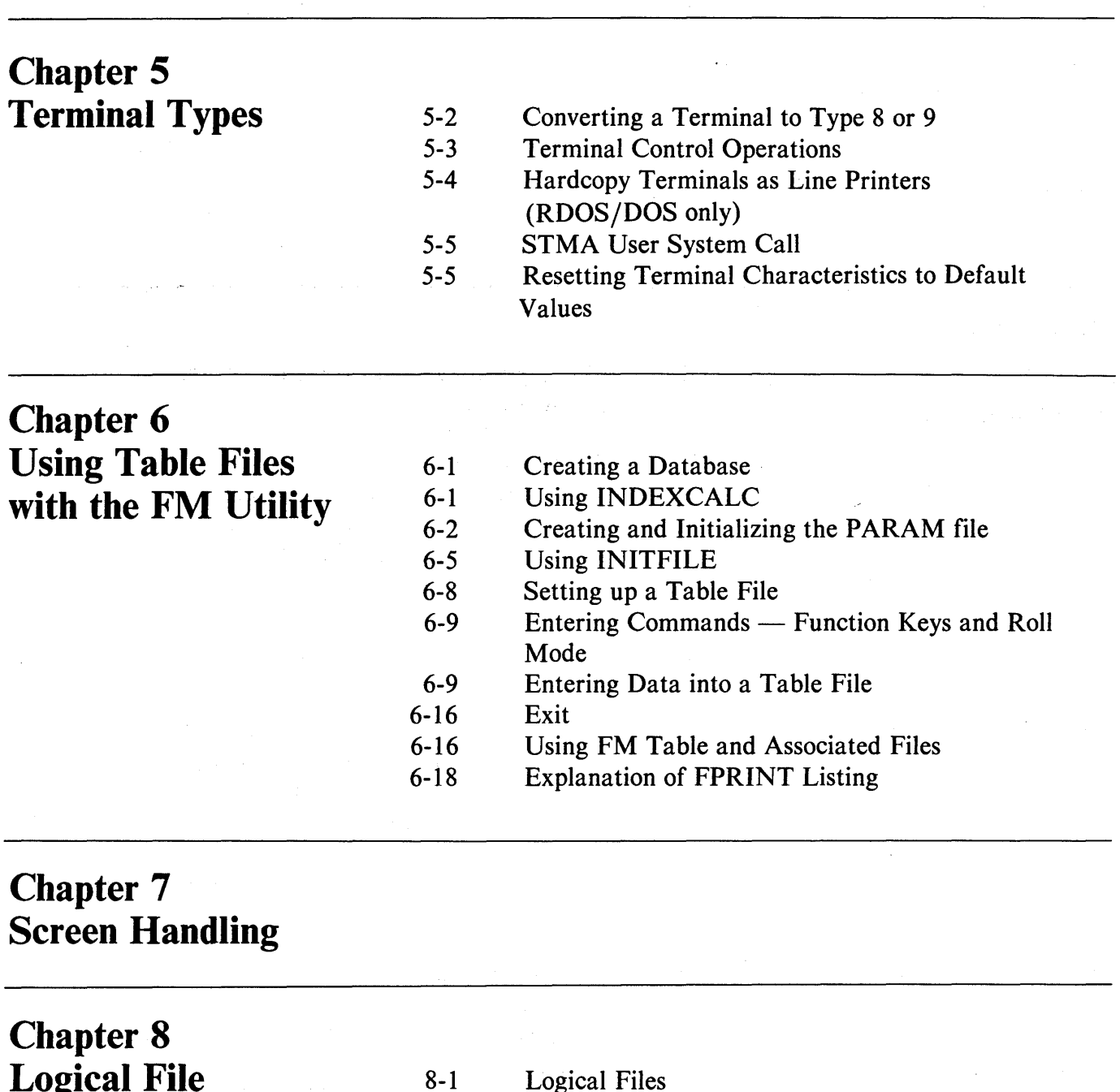

**Logical File Database Structure** 

Logical Files

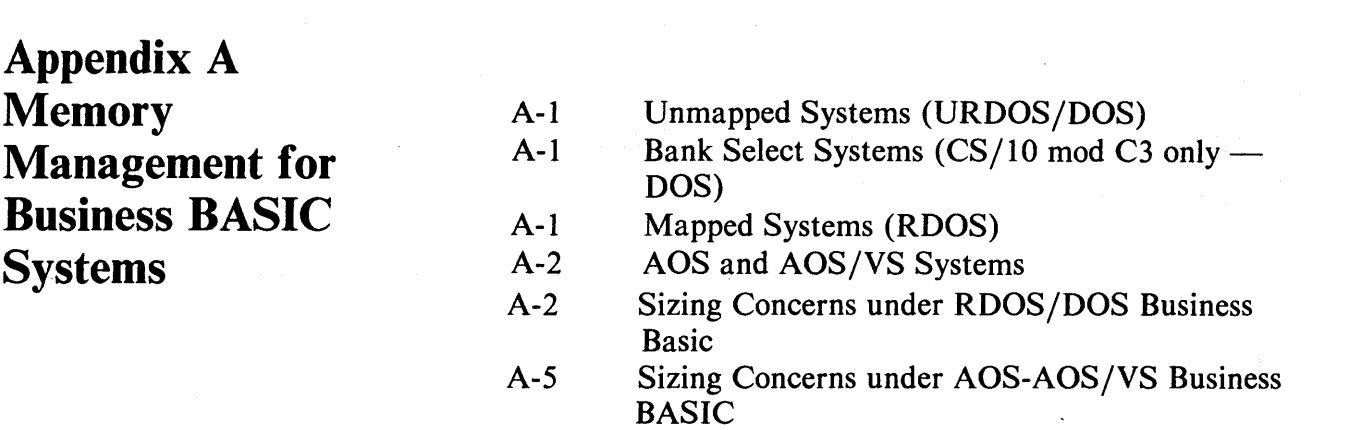

*r-' ...* 

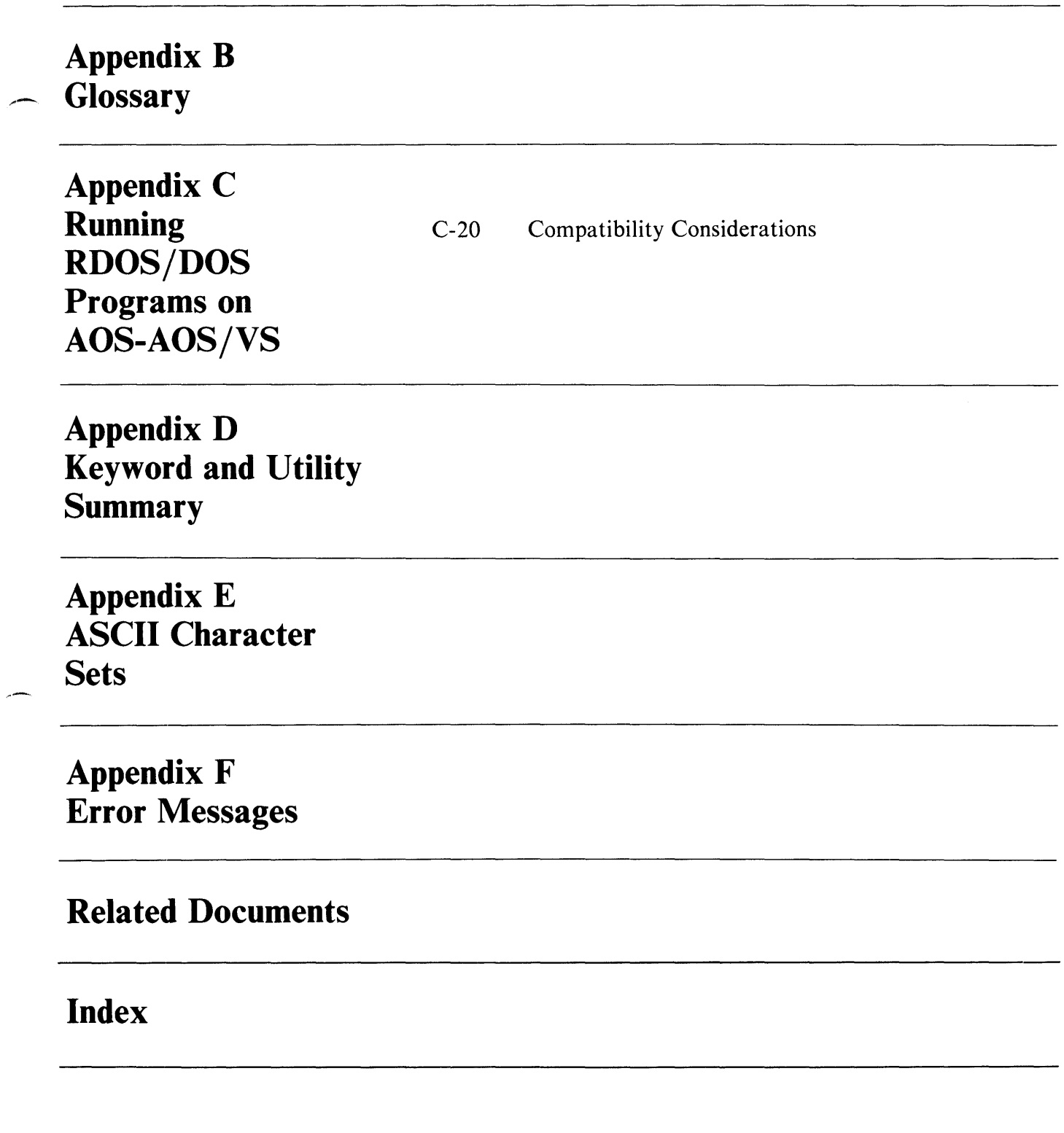

 $\mathcal{A}$ 

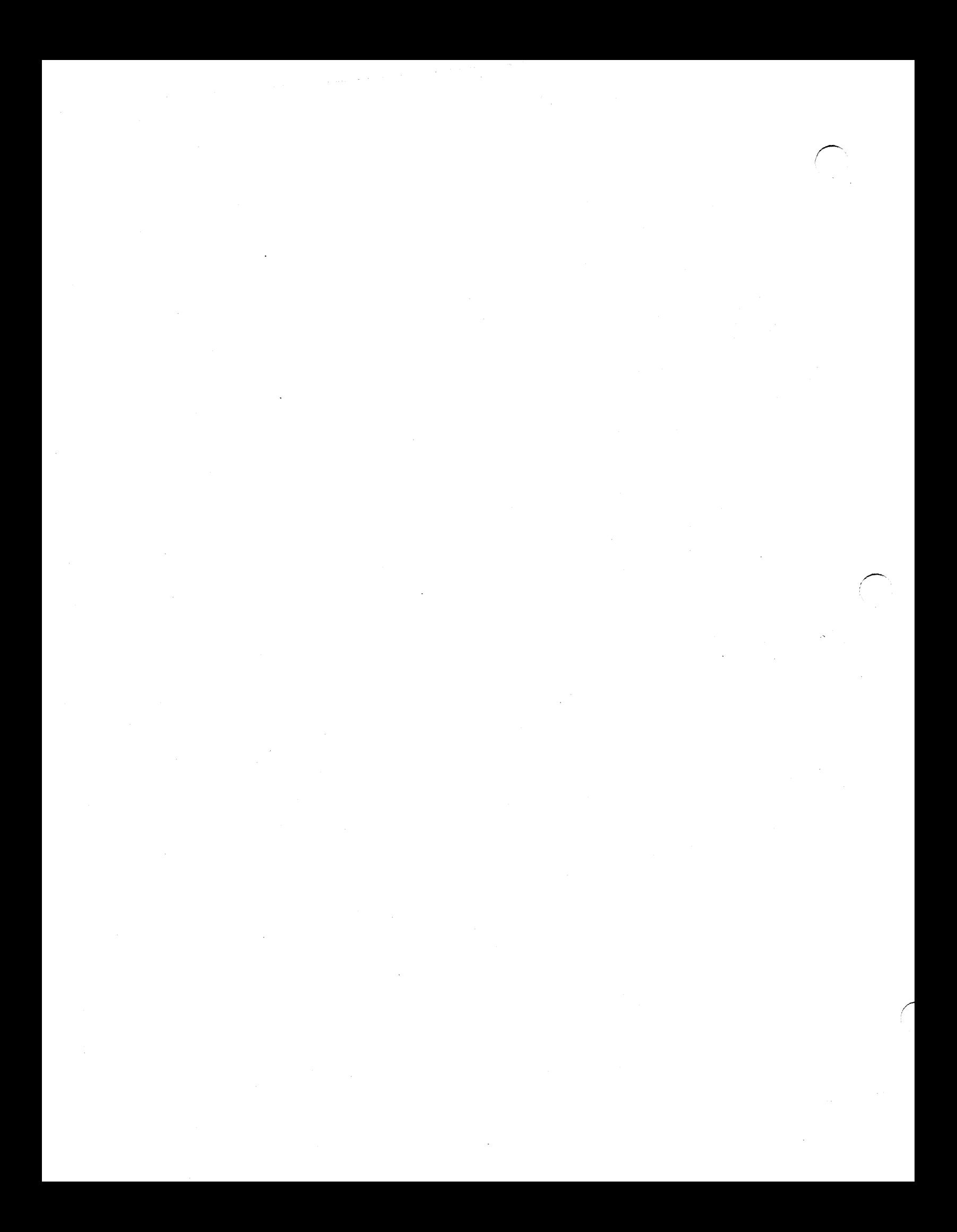

# ,\_ **Preface**

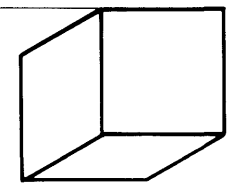

# **Scope**

This manual is one of a set which includes *Business BASIC Statements, Commands, and Functions* and *Business BASIC Subroutines, Utilities, and BASIC CLI.*  These three manuals replace the *Business BASIC Directory.* This set of manuals is intended as a reference for experienced Business BASIC programmers. It is assumed that the reader is familiar with Business BASIC and has read the *Guide to Using Business BASIC.* 

This manual is to be used by Business BASIC programmers using the following operating systems: *AOS/VS,*  AOS, RDOS and DOS. Separate manuals are available for Business BASIC on MP/OS.

*The Business BASIC Technical Concepts* manual presents technical information on file structures, INFOS®, File Maintenance, and Screen Maintenance, as well as information on terminal characteristics and many aspects of program development.

## **Organization**

,-

This guide is divided into seven chapters.

- Chapter 1 is an overview of program development.
- Chapter 2 describes how to use the Business BASIC CLI and the AOS CLI. The BASIC CLI program simulates a CLI environment and, therefore, allows you to use operating system features without terminating Business BASIC execution.

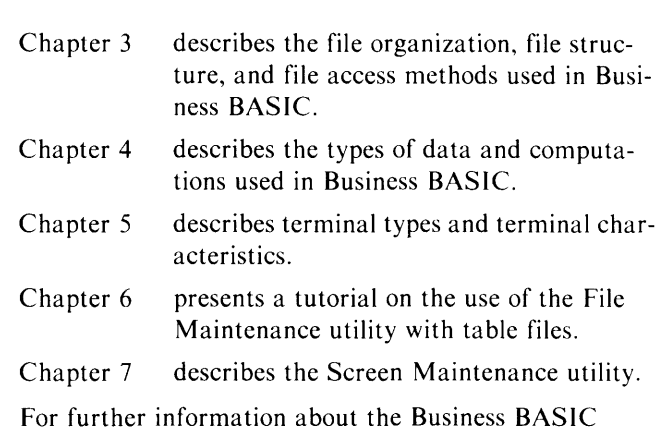

language and your particular operating system, consult the Related Documents section of this guide.

# **Typographical Conventions**

The Business BASIC asterisk prompt (\*) indicates the beginning of a command or program statement. To enter a statement or command, press NEWLINE or CR, depending on the system.

User input is distinguished from system response by these typefaces:

This is user input. *This is system response.* 

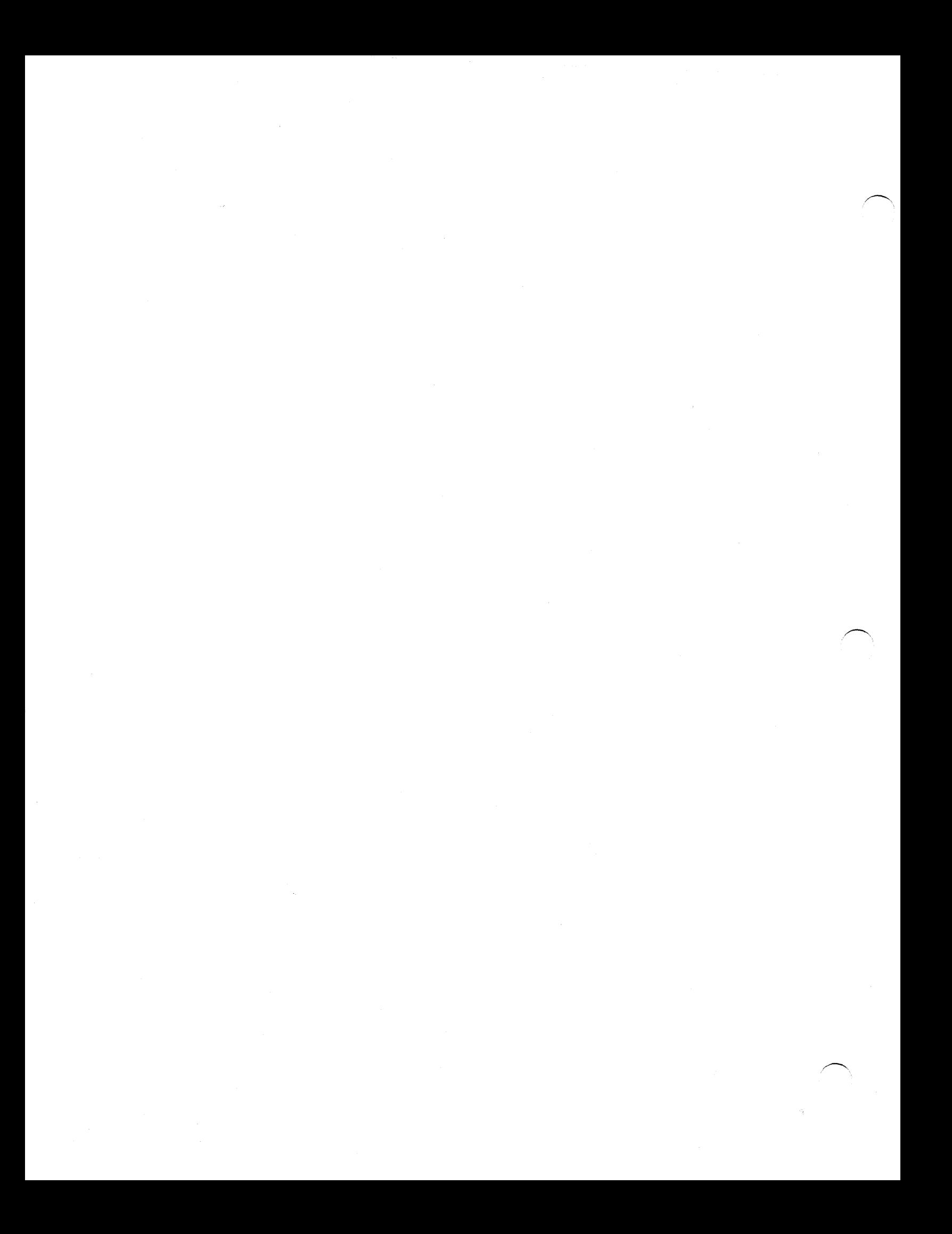

# **Chapter 1 Program Development**

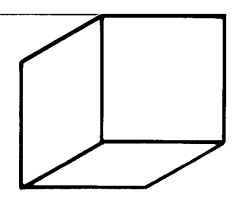

Two important concepts are covered in this chapter: working storage, which is the portion of memory you use to develop programs and where programs that are EN-TERed or LOADed are stored, and the common area, a portion of memory you use to temporarily store information while changing programs.

# **Working Storage and the Common Area**

Working storage is an area of the computer's memory that holds your Business BASIC program and data. The remaining memory contains the operating system (AOS, AOS/VS, RDOS, or DOS) and the Business BASIC interpreter. The program in working storage is in save file format. In this format, programs are compressed to save space. For example, each keyword is assigned a number so that the number rather than the larger alphanumeric word can be stored. One consequence of this compression is that in-line comments (starting with a colon) are stripped as they are entered.

A line you enter as:

 $*$  10 A  $=$  12 : one dozen apples

will be shown on the screen when you use the LIST command as:

\* LIST 0010 LET  $A = 12$ 

## NOTE:

.-

,-

The Business BASIC syntax checker inserts optional keywords such as the LET statement shown above.

To preserve a program's comments, use the REM keyword or keep one copy of the program in ASCII format. The EDIT utility, discussed later in this chapter, is also used to add comments to a program.

The common area is a 512-byte area of memory used to store information and pass it from one program to a subsequently running program. The common area is directly accessed by the GETCM.SL subroutine, de-

scribed in the *Business BASIC Subroutines, Utilities, and BASIC CLI* manual, and by the BLOCK READ and BLOCK WRITE commands described in the *Business BASIC Commands, Statements, and Functions* manual.

The Business BASIC system provides a great deal of flexibility in creating, editing, and running a program. Commands that are used for this purpose are listed in Table 1-1. They are described in the *Business BASIC Commands, Statements, and Functions* manual or in the *Business BASIC Subroutines, Utilities and BASIC CLI*  manual.

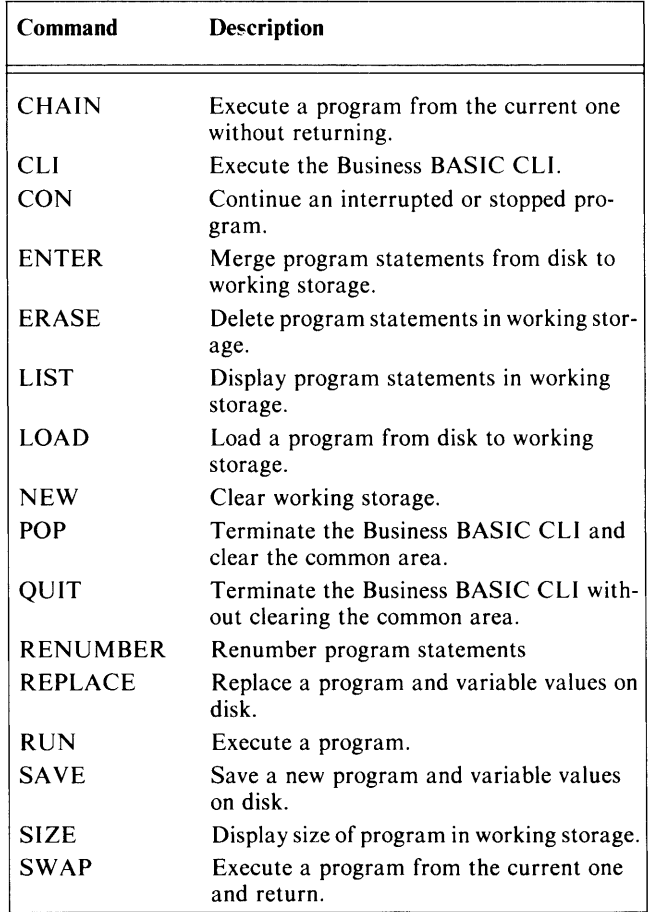

Table I-I Commands for Creating, Editing, and Running a Program

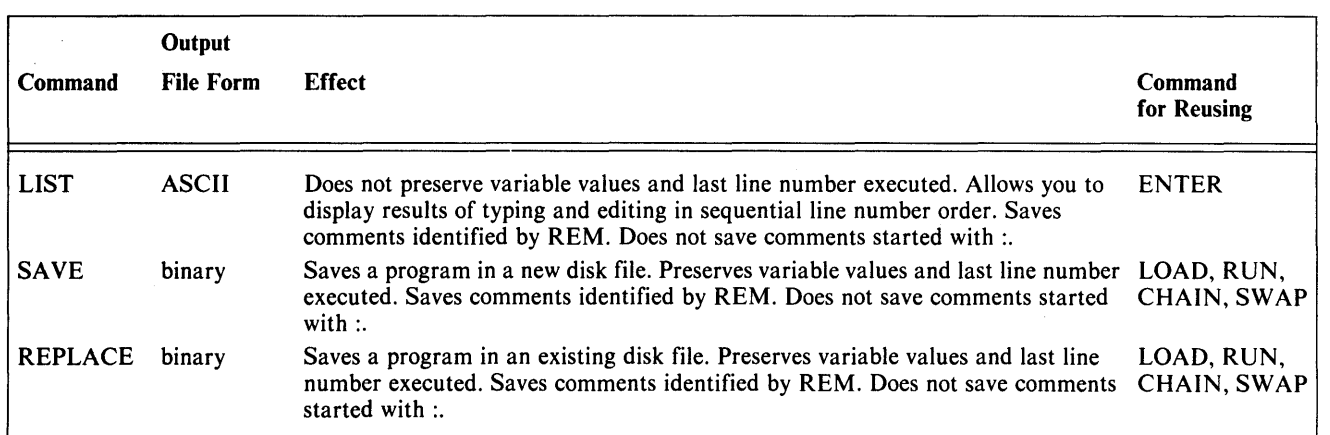

Table 1-2 Differences among Program-Saving Commands

## **Saving a Program**

To save a Business BASIC program in a disk file, issue a LIST, SAVE, or REPLACE command. While each of these commands saves all program statements from working storage, the type of output file created differs. Both SAVE and REPLACE create a binary formatted program file; LIST creates an ASCII character formatted file. Although a binary file takes less storage space and is faster to access than an ASCII file, it can be used only by Business BASIC programs. Differences among the three program-saving commands are summarized in Table 1-2.

## **Optimized Code**

The OPT utility (described in the Business BASIC Subroutines, Utilities, and *BASIC CLI* manual) optimizes the size and runtime of a SAVEd program. There are two levels, 0 and 1. Level 0 removes REM statements and optimizes GOTO addresses, which include GOSUB, ON/THEN, and RESTORE.

Level 1 performs the same functions as level 0 and optimizes string, multiple LET statements, and arithmetic LET statements (except those which include functions or assign numeric values to string variables). Level 1 offers speed improvements of from 15 to 25 percent over nonoptimized programs.

## **File Extensions**

Certain extensions have special meaning to Business BASIC. To prevent confusion, you should use these extensions only for the special file types that they are intended to describe, although Business BASIC does not restrict their use. Table 1-3 lists these extensions and their meanings.

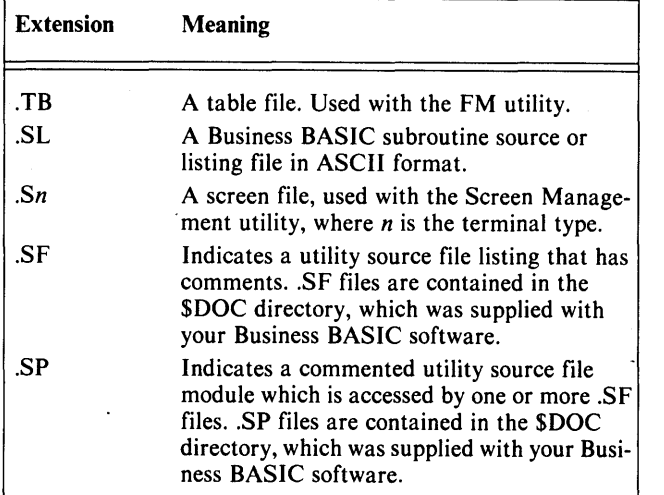

/  $\overline{\phantom{0}}$ 

Table 1-3 File Extensions

## **Editing Business BASIC Programs**

Business BASIC provides several file editing and formatting capabilities.

With the Business BASIC EDIT utility you can insert, delete, move, replace, and make other changes to text files. The files may contain descriptive text, Business BASIC program statements, or statements written in other programming languages. The EDIT utility can also be used to add comments to the end of Business BASIC program statements as a documentation aid. In addition, comments can be extracted to create a documentation file.

Another utility, the DOC utility, allows you to:

- Add comments to the end of Business BASIC program statements as a documentation aid.
- Extract comments from a program to create a documentation file.
- Output text files automatically formatted by Business BASIC according to your specifications.
- Automatically scan all your files and produce a table of contents.

A detailed description of both DOC and EDIT is presented in the *Business BASIC Subroutines, Utilities, and BASIC CLI* manual.

# **Accessing and Running a Program**

You can bring a program from a disk file to working storage for editing and/or running. LOAD and ENTER are two commands that bring a program to working storage without running it.

Several command formats allow you to run programs. You can run a program currently in working storage with the immediate mode RUN command, or you can simultaneously load and run a program by typing:

### RUN "program name"

To facilitate program development, you can interrupt program execution (by pressing ESC) to inspect variable values and possibly change program statements. You may restart execution of an interrupted program immediately following the last line processed with the immediate mode CON command or at a particular line with the immediate mode command

#### RUN line number

Current variable values are preserved when a program is interrupted and restarted with a line number. If you start a program by typing RUN without a line number, the program restarts at its first line and resets all variables.

Three other commands are available for running a program: CHAIN, SWAP, and CON. These commands may be used in immediate mode. However, CHAIN and SW AP are generally used as program statements to execute a stored program from within the program in working storage. The main difference between CHAIN and SWAP is that CHAIN does not return control to the program originally in working storage while SWAP does. Flow of program control resulting from the CHAIN and SWAP commands is shown in Figures 1-1 and 1-2, respectively.

You may also run any SAVEd or REPLACEd program by typing the program name after the Business BASIC CLI prompt.

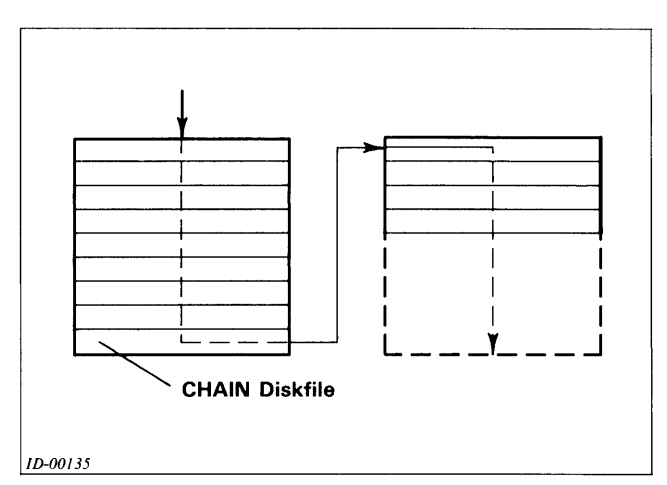

*Figure* 1-1 *Flow of Program Control with CHAIN Command* 

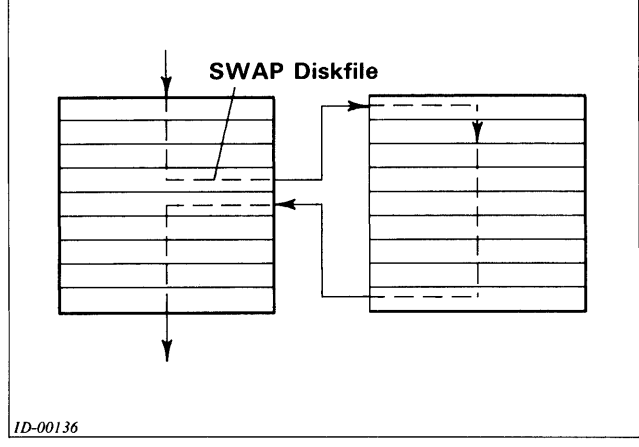

*Figure* 1-2 *Flow of Program Control with SWAP Command* 

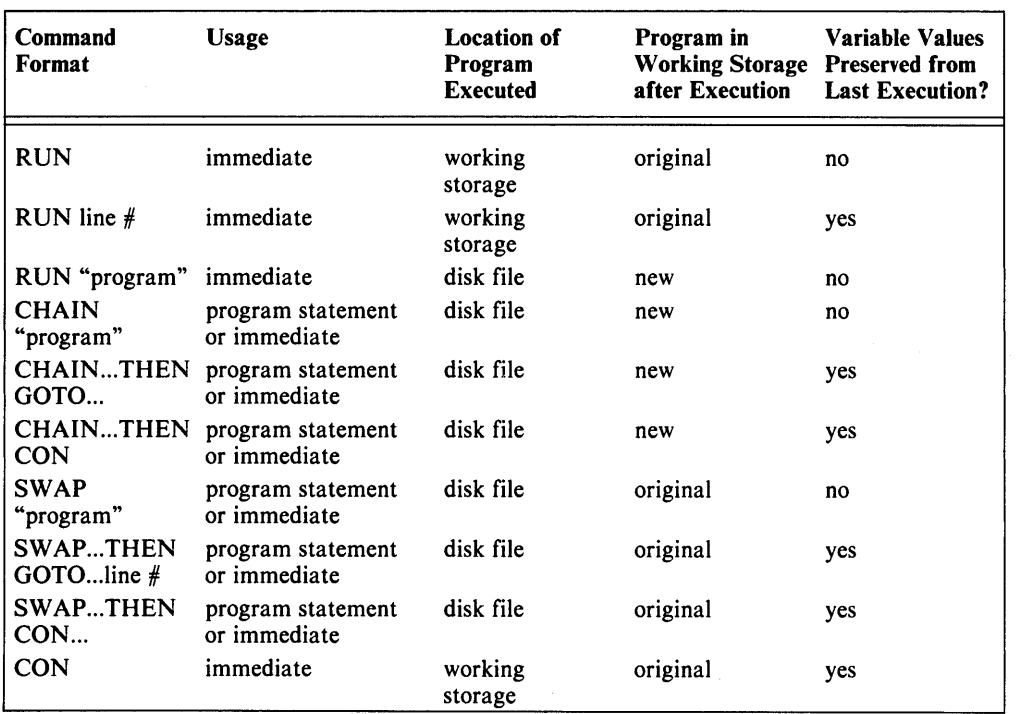

Table 1-4 Differences among Program Execution Commands

#### NOTE:

The SWAP "program command can also be executed simply by typing "program; the SWAP command itself does not have to be typed.

## Chaining Overhead (RDOS/DOS only)

When a CHAIN statement is being executed, the following operations occur:

- The specified program file is opened.
- The file contents are checked to verify that it is a SAVEd file.
- Any memory blocks used to store the program segment currently LOADed or RUNning are released to the free memory pool.
- Any memory blocks used to store the data segment currently LOADed or RUNning are released to the free memory pool.
- The header portion of the SAVEd file is read in to determine how much memory is needed for program and data segments.

• The program segment of memory is expanded (request memory allocation to read in program segment, read in program segment from file, initialize certain page 0 locations to reflect newly loaded program segment size and address).

 $\overline{\phantom{1}}$ 

• The data segment of memory is expanded (request) memory allocation to read in data segment of memory, read in data segment from file, initialize certain page o locations to reflect newly loaded data segment's size and address).

All of the above steps are of relatively low cost, except for the expansion of the program and data segments.

In the case of a CHAIN, each segment grows beyond the nearest 2KB boundary (currently zero since all memory for each segment was just deallocated). This requires the execution of a .SW AP primitive in the assembly language source code. As a result of executing the .SW AP primitive, the task scheduler steps in, starts up the swapper, swaps out the job that just requested more memory, places it on the swap-in queue, and takes control again.

#### NOTE:

The 2KB boundary is applicable to window mapping systems only. For a swapping system this boundary would be 512 bytes.

The next step is for the scheduler to find a job to run. This job will be the one that is doing the CHAIN (the one that just requested to expand either its program or data segment). If sufficient memory is not available for that job, other jobs must be forced out. When enough memory is free to expand the appropriate segment, the job is loaded in and run. Once this has taken place for the second time (first for the program segment, and then for the data segment), the job will run.

.-

. -

The .SWAP primitive must be executed to expand the user's segments, as the memory allocation scheme is intrinsically part of the swapper. A segment may grow beyond a 2KB boundary only at the time a job is swapped in. In allocating new portions of memory, the additional memory used must be adjacent to the segment being expanded. In addition, the program and data segments must reside in one contiguous area for each job.

# **Push Space Limits (RDOSjDOS only)**

You must have sufficient space in the BASIC.PS file (located in \$SYS or \$SY3) for the Business BASIC SW AP statement/command to work. By default, this file is three times the size of BASIC.SW (swap file), which is enough space for three SWAP statements/commands (two nested within the first). If you want a greater nesting limit for SWAPs, use the ROOS/OOS CLI CCONT command to create the BASIC.PS file with a size specified by this formula:

size of BASIC.PS = (max pages per job + 1)  $*$  (max number of nested SWAPs) \* (max number of jobs)

The sysgen parameter MAXIMUM PROGRAM SIZE (S12-BYTE PAGES) controls the size of the swap and push files (BASIC.SW and BASIC.PS). The ROOS/OOS BASIC sysgen procedure is described in *Business BASIC System Management .* 

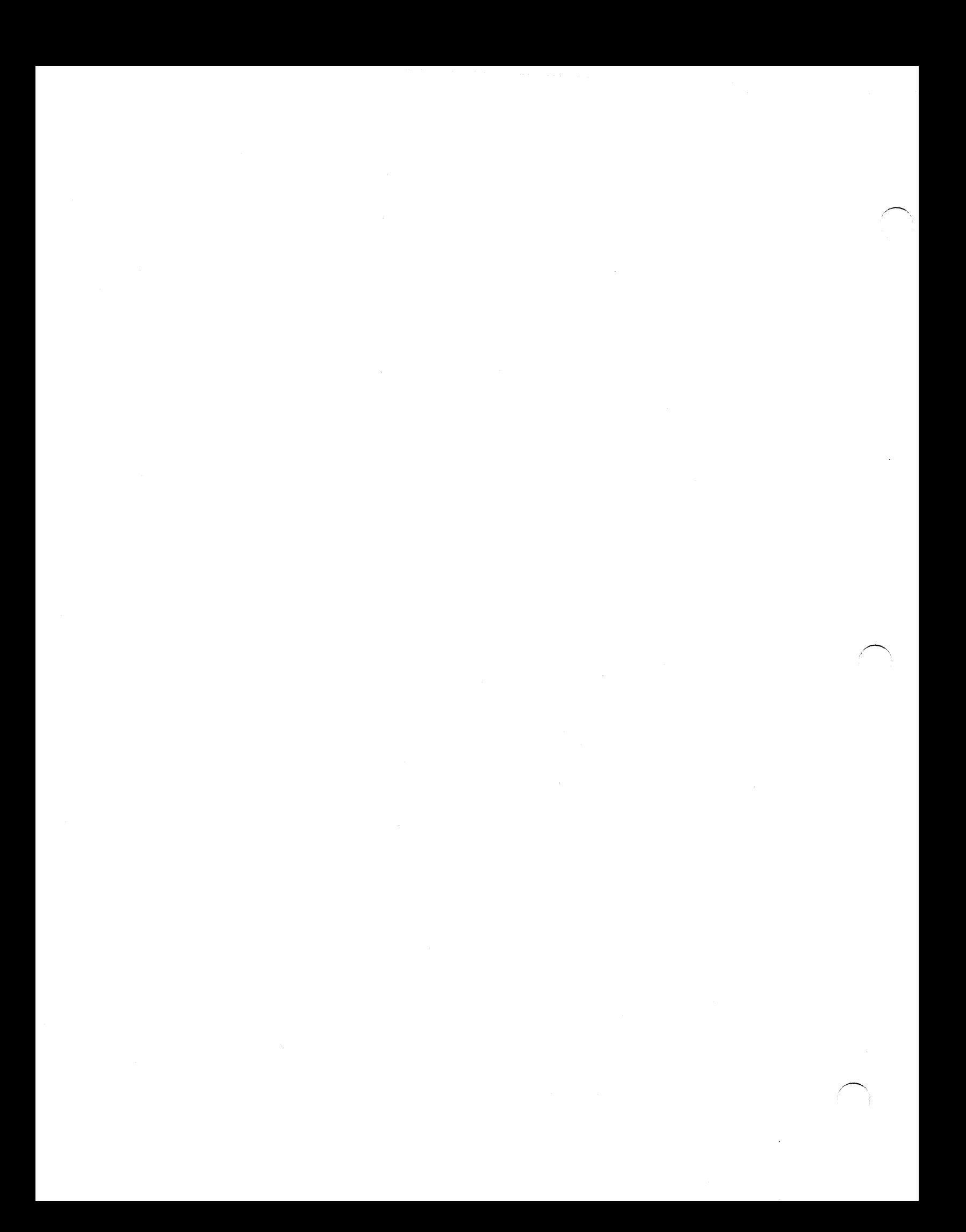

# **Chapter 2 The Business BASIC CLI**

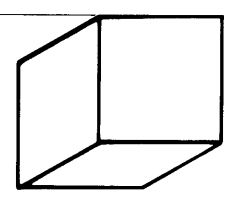

The Business BASIC Command Line Interpreter (CLI) is a program written in Business BASIC that acts as an interface between Business BASIC and your operating system (AOS, AOS/VS, RDOS, or DOS). The BASIC CLI program simulates a CLI environment and, therefore, allows you to use operating system features without terminating Business BASIC execution.

This chapter describes how to start and stop the Business BASIC CLI, use CLI commands and switches, run SA VEd Business BASIC programs from the CLI, and access the AOS CLI on AOS and AOS/VS systems.

BASIC CLI commands are preceded by the exclamation point (!) prompt. To execute a CLI command you can:

- Type the exclamation point prompt and the command. This method can be used only if you are in keyboard mode. After the command has been executed the asterisk prompt will reappear.
- Use RUN "CLI", SWAP "CLI", CHAIN "CLI" or !CLI to make the CLI operational. This method can be used in keyboard mode or from within one of your programs. This will start the BASIC CLI and display the exclamation point prompt. Every line you enter will be interpreted as a CLI command, and keywords that are not CLI commands will cause errors. The exclamation point will reappear after each command is executed. To terminate CLI operation and restore keyboard mode or a previously running program use the QUIT, POP, or CHAIN command.

The BASIC CLI commands are listed in Table 2-1. Each command is described in the *Business BASIC Subroutines, Utilities, and BASIC CLI* manual.

When you execute a BASIC CLI command in keyboard mode, the CLI program is SWAPped and the command is passed through the common area. To preserve the information in the common area, or to execute more than one CLI command and get a faster response, run the CLI program itself, using the RUN, CHAIN, SWAP, or !CLI commands.

You must have access to the CLI program to RUN, CHAIN, or SWAP to the BASIC CLI. In RDOS/DOS, your system manager must give you access to the BASIC CLI. In AOS or AOS/VS, you must have R access to the

,-

BASIC CLI program to LOAD, RUN, CHAIN, or SWAP to it. In AOS, you also need the ability to create a son process to execute some of the BASIC CLI commands.

Differences between the RUN, CHAIN and SWAP commands are outlined in Chapter 1, Table 1-4.

CLI commands have the format

#### !command / global-switches argument -1 argumentn / local-switches

Arguments are automatically stored in the Business BASIC common area and may be read with the BLOCK READ or GETCM.SL keywords.

You can use global and local switches with BASIC CLI commands. A global switch defines what the command does to all of its arguments. For example:

#### !DELETE/C MATRIX, COMPARE

The /C switch appended to the DELETE command causes a confirmation prompt to be displayed before each listed file is deleted. This prevents you from accidentally deleting a file.

A local switch defines what the command does to a specific argument. For example:

!DELETE *06-11-82/B* 

The /B switch appended to the argument 06-11-82 above deletes all files in the working directory created before 06-11-82.

# **Using the BASIC CLI in Keyboard Mode**

You can execute a CLI command from keyboard mode by typing an exclamation point and the command. The system will then SWAP to the CLI and pass the command through the common area. When the command is finished executing, it will pop you back into keyboard mode. However, when you use the immediate CLI execution, your common area is used and the response time is slow. To preserve your common area, or to execute more than one CLI command and get a faster response, use the CLI utility (!CLI) instead of the immediate CLI execution.

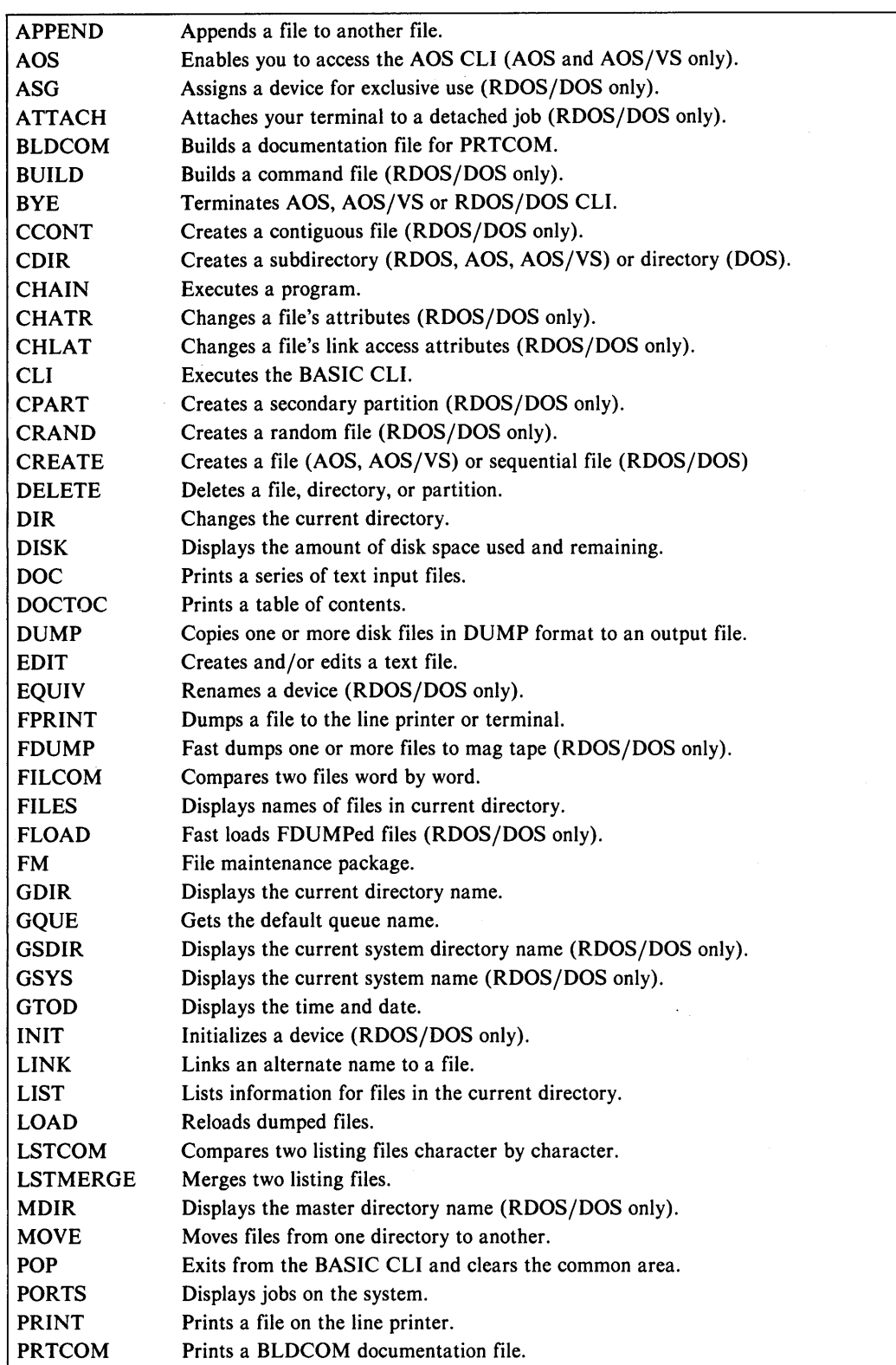

Table 2-1 Basic CLI Commands (continues)

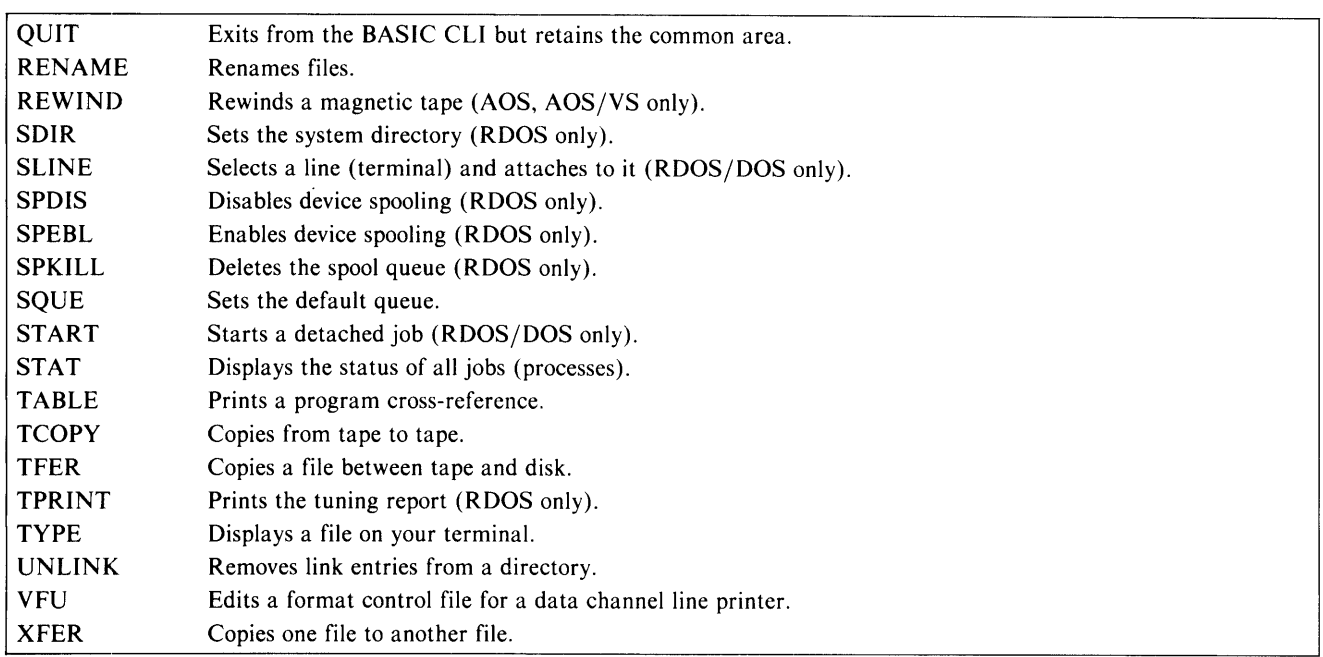

Table 2-1 Basic CLI Commands

It is preferable to SWAP to the CLI if you currently have a program sitting in the program buffer and wish to preserve it. When the CLI is exited via the POP or EXIT command, the system returns to keyboard mode with the program intact. When you SWAP to the CLI, all files are closed. Upon return from the CLI these files must be reopened and repositioned to their previous point from the SWAP.

# **Using the BASIC CLI from a Program**

For some applications you might want to SWAP to the BASIC CLI from a Business BASIC program and pass a command line to the BASIC CLI. To do this, use the common area as you would a utility you can only SWAP to. Build your command line in a string, pass the string to the common area, and SWAP to the BASIC CLI.

If you are using RDOS/DOS Business BASIC, this command line string must start with the substring "CLI.CM<O>". When you SWAP to the BASIC CLI, the system scans the first 7 bytes of the common area looking for the substring "CLI.CM $<$ 0 $>$ ". If it finds this substring, it expects to find a series of commands separated by semicolons following the substring. These commands can be BASIC CLI commands with optional switches, filenames of BASIC programs, or utility programs. An example of a Business BASIC program that builds a simple command line and SWAPs to the BASIC CLI follows:

*0010 DIM X\$(512) 0020 LET X\$= "CLI.CM<O>* ", *"FILES; GTOD;POP* ", *FILL \$(0) 0030 BLOCK WRITE X\$ 0040 SWAP "CLI" 0050 PRINT "CLI OPERATION PERFORMED" 0060 STOP* 

This program sends the command line in X\$ to the BASIC CLI via the common area. You can have only one 5l2-byte string in the common area. The BASIC CLI then executes the FILES utility, the GTOD command, and the POP command, which returns control to the original program at line 50. To make the BASIC CLI return control to the original program, your last command must be POP or QUIT.

You can use indirect file conventions ( $\omega$  under RDOS/DOS and [] under AOS-AOS/VS) in the BASIC CLI but only at one level. For example,  $\omega$  filename  $\omega$ may not occur within a file that was used as an indirect file. You can use parentheses to repeat commands with different arguments, but you cannot nest indirects within parentheses or vice versa. Before using these conventions, consult the user's manual for your operating system.

## **Running a Program from the CLI**

You may run any SAVEd Business BASIC program from the Business BASIC CLI by typing the program's filename after the CLI's exclamation point prompt. The CLI swaps to the file you have specified and returns the prompt after the program has been executed. The GETCM.SL subroutine allows you to create CLI commands that use keyword and argument switches. This subroutine is described in detail in the *Business BASIC Subroutines, Utilities, and BASIC CLI* manual.

# **Using the AOS CLI**

If you are using Business BASIC on an AOS or AOS/VS system, the !AOS command creates a new son process running the AOS CLI and gives you the AOS CLI right parenthesis prompt. Your process running Business BA-SIC is its father process. The format of the AOS command is:

#### !AOS

Once you have the parenthesis prompt, you can type an AOS CLI command or macro.

If you change your environment while in the son process (for example, you DIR to another directory or change your searchlist), the new environment is effective only while you are in the son process. When you return to your original (father) process with a BYE command, you also return to your original environment. For example:

*/GDIR :UDD:COCHRAN:BASICMAN*  lAOS )DIR :UDD:COCHRAN )DELETE TEST )BYE IGDIR : *UDD:COCHRAN:BASICMAN* 

In the above example, you start in directory BASICMAN, execute the AOS command, move to directory COCHRAN, delete file TEST, and then BYE back to the BASIC CLI to return to directory BASICMAN.

In Figures 2-1, 2-2, and 2-3, a user (with user name MAUREEN) creates a son process running the AOS CLI, checks its current environment, changes SEARCHLIST and DIRECTORY settings, returns to the father process, and checks the original environment. The user also uses the STAT program to display other system processes.

| $^*$ ! AOS                           |                    |                       |                       |                |              |                                                 |                                                            |  |  |
|--------------------------------------|--------------------|-----------------------|-----------------------|----------------|--------------|-------------------------------------------------|------------------------------------------------------------|--|--|
| AOS CLI REV XX.XX 29-SEP-82 16:31.25 |                    |                       |                       |                |              |                                                 |                                                            |  |  |
|                                      |                    |                       |                       |                |              |                                                 |                                                            |  |  |
|                                      |                    |                       |                       |                |              |                                                 |                                                            |  |  |
| ) CURRENT                            |                    |                       |                       |                |              |                                                 |                                                            |  |  |
| <b>LEVEL</b>                         | 0                  |                       |                       |                |              |                                                 |                                                            |  |  |
| <b>SUPERUSER</b>                     | OFF                |                       |                       |                |              |                                                 |                                                            |  |  |
| <b>SUPERPROCESS</b>                  | OFF                |                       |                       |                |              |                                                 |                                                            |  |  |
| <b>SCREENEDIT</b>                    | ON                 |                       |                       |                |              |                                                 |                                                            |  |  |
| <b>SOUEEZE</b>                       | OFF                |                       |                       |                |              |                                                 |                                                            |  |  |
| CLASS1                               | <b>ERROR</b>       |                       |                       |                |              |                                                 |                                                            |  |  |
| CLASS2                               | <b>MARNING</b>     |                       |                       |                |              |                                                 |                                                            |  |  |
| <b>TRACE</b>                         |                    |                       |                       |                |              |                                                 |                                                            |  |  |
| <b>VARTABLES</b>                     | 0                  | o                     | $\boldsymbol{\theta}$ | $\mathbf{0}$   | 0            |                                                 |                                                            |  |  |
|                                      | 0                  | $\overline{a}$        | $\mathfrak{o}$        | $\mathfrak{o}$ | $\mathbf{a}$ |                                                 |                                                            |  |  |
| <b>LISTFILE</b>                      | <b>OLIST</b>       |                       |                       |                |              |                                                 |                                                            |  |  |
| DATAFILE                             | <b>GOATA</b>       |                       |                       |                |              |                                                 |                                                            |  |  |
| DIRECTORY                            | <b>UDD MAUREEN</b> |                       |                       |                |              |                                                 |                                                            |  |  |
| <b>SEARCHLIST</b>                    |                    |                       |                       |                |              | UDD:MAUREEN.:PER.:UTIL.:UTIL:\$SYS.:UTIL:\$LIB. |                                                            |  |  |
| <b>DEFACL</b>                        |                    | <b>MAUREEN, OWARE</b> |                       |                |              |                                                 |                                                            |  |  |
| <b>STRING</b>                        |                    |                       |                       |                |              |                                                 |                                                            |  |  |
| <b>PROMPT</b>                        |                    |                       |                       |                |              |                                                 |                                                            |  |  |
| <b>CHARACTERISTICS</b>               |                    |                       | /605X/LPP=24/CPL=80   |                |              |                                                 |                                                            |  |  |
|                                      |                    |                       | /DN/ST/EBO/ULC/MRP    |                |              |                                                 |                                                            |  |  |
|                                      |                    |                       |                       |                |              |                                                 | /OFF/SFF/EPI/8BT/SPD/RAF/RAT/RAC/NAS/OTT/EOL/UCO/LT/FF/EBI |  |  |
| M/MOD/TO/TSP/PBN/ESC/FIO/NNL         |                    |                       |                       |                |              |                                                 |                                                            |  |  |

*Figure* 2-1 *Creating a Son Process* 

At this point, the son's process environment is the same as the father's. The information displayed by CURRENT applies to both processes. MAUREEN now changes the son's environment settings for DIRECTORY and SEARCHLIST (see Figure 2-2).

| 0<br>OFF<br>OFF<br>ERROR<br><b>WARNING</b><br>٦<br>o<br>$\mathbf{a}$<br>0<br>0<br>o<br>0<br>$\mathbf{a}$<br>0<br>o<br>a<br>OL IST<br><b>MITA</b><br>: UDD : COMMON, : PER, : UTIL<br><b>MARK OWARE</b><br>/605X/LPP=24/CPL=80<br>/ON/ST/EBO/ULC/WRP<br>/OFF/SFF/EP1/8BT/SPD/RAF/RAT/RAC/NAS/OTT/EQL/UCO/LT/FF/EB1 | <b>ISEARCHLIST : UDD : COMMON. : PER. : UTIL</b><br><b>CURRENT</b> |  |  |  |  |  |  |
|----------------------------------------------------------------------------------------------------|--------------------------------------------------------------------|--|--|--|--|--|--|
|                                                                                                    | <b>LEVEL</b>                                                       |  |  |  |  |  |  |
| SUPERPROCESS OFF                                                                                                    | <b>SUPERUSER</b>                                                   |  |  |  |  |  |  |
|                                                                                                    |                                                                    |  |  |  |  |  |  |
|                                                                                                    | <b>SOUEEZE</b>                                                     |  |  |  |  |  |  |
| TRACE<br><b>VARIABLES</b>                                                                                                    | <b>CLASS1</b>                                                      |  |  |  |  |  |  |
|                                                                                                    | CLASS2                                                             |  |  |  |  |  |  |
| LISTFILE<br>DATAFILE<br>DIRECTORY : UDD MARK<br><b>SEARCHLIST</b><br>DEFACL<br><b>STRING</b><br><b>PROMPT</b><br><b>CHARACTERISTICS</b><br>M/MOD/TO/TSP/PBN/ESC/FIO/NNL                                                                                                    |                                                                    |  |  |  |  |  |  |
|                                                                                                    |                                                                    |  |  |  |  |  |  |
|                                                                                                    |                                                                    |  |  |  |  |  |  |
|                                                                                                    |                                                                    |  |  |  |  |  |  |
|                                                                                                    |                                                                    |  |  |  |  |  |  |
|                                                                                                    |                                                                    |  |  |  |  |  |  |
|                                                                                                    |                                                                    |  |  |  |  |  |  |
|                                                                                                    |                                                                    |  |  |  |  |  |  |
|                                                                                                    |                                                                    |  |  |  |  |  |  |
|                                                                                                    |                                                                    |  |  |  |  |  |  |
|                                                                                                    |                                                                    |  |  |  |  |  |  |
|                                                                                                    |                                                                    |  |  |  |  |  |  |
|                                                                                                    |                                                                    |  |  |  |  |  |  |
|                                                                                                    |                                                                    |  |  |  |  |  |  |
|                                                                                                    |                                                                    |  |  |  |  |  |  |

*Figure* 2-2 *Changing the Son Process's Environment* 

The son's environment now has a different searchlist and current directory. We can create other levels of environment within this son process using the AOS CLI PUSH command, and then return to the original level using the AOS CLI POP command. To return to the father process running Business BASIC, MAUREEN must BYE from the son process as follows:

#### )BYE

#### *AOS CLI TERMINATING 29-SEP-82 17:00: 12*

MAUREEN is now in Business BASIC's keyboard mode. To check the current user environment settings,

MAUREEN can use the !AOS command to get back to AOS CLI and then execute the AOS CLI CURRENT command once again (see Figure 2-3).

| $\cdot$ ! AOS                |                                                       |              |                     |   |          |                                                            |  |
|------------------------------|-------------------------------------------------------|--------------|---------------------|---|----------|------------------------------------------------------------|--|
| AOS CLI                      | REV XX XX 29-SEP-82 16:31:25                          |              |                     |   |          |                                                            |  |
| <b>CURRENT</b>               |                                                       |              |                     |   |          |                                                            |  |
| <b>LEVEL</b>                 | 0                                                     |              |                     |   |          |                                                            |  |
| <b>SUPERUSER</b>             | OFF                                                   |              |                     |   |          |                                                            |  |
| <b>SUPERPROCESS</b>          | OFF                                                   |              |                     |   |          |                                                            |  |
| <b>SOUFFZE</b>               | OFF                                                   |              |                     |   |          |                                                            |  |
| <b>CLASS1</b>                | <b>ERROR</b>                                          |              |                     |   |          |                                                            |  |
| CLASS2                       | <b>WARNING</b>                                        |              |                     |   |          |                                                            |  |
| <b>TRACE</b>                 |                                                       |              |                     |   |          |                                                            |  |
| <b>VARIABLES</b>             | 0                                                     | 0            | 0                   | 0 | 0        |                                                            |  |
|                              | 0                                                     | $\mathbf{a}$ | 0                   | 0 | $\theta$ |                                                            |  |
| <b>LISTFILE</b>              | <b>GLIST</b>                                          |              |                     |   |          |                                                            |  |
| DATAFILE                     | <b>GOATA</b>                                          |              |                     |   |          |                                                            |  |
| DIRECTORY                    | <b>UDD: MAUREEN</b>                                   |              |                     |   |          |                                                            |  |
| <b>SEARCHLIST</b>            | <b>UDD:MAUREEN.:PER.:UTIL.:UTIL:\$SYS.:UTIL:\$LIB</b> |              |                     |   |          |                                                            |  |
| DEFACL                       | <b>MAUREEN OWARE</b>                                  |              |                     |   |          |                                                            |  |
| <b>STRING</b>                |                                                       |              |                     |   |          |                                                            |  |
| <b>PROMPT</b>                |                                                       |              |                     |   |          |                                                            |  |
| <b>CHARACTERISTICS</b>       |                                                       |              | /605X/LPP=24/CPL=80 |   |          |                                                            |  |
|                              |                                                       |              | /ON/ST/EBO/ULC/MRP  |   |          |                                                            |  |
|                              |                                                       |              |                     |   |          | /OFF/SFF/EPI/8BT/SPD/RAF/RAT/RAC/NAS/OTT/EOL/UCO/LT/FF/EBI |  |
| M/MOD/TO/TSP/PBN/ESC/FIO/NNL |                                                       |              |                     |   |          |                                                            |  |

**Figure 2-3** *Checking the Original Environment* 

If MAUREEN uses the !AOS command to move to AOS CLI and a WHO command to display what process (PID number) she is, she will get the PID number of the new son process running the AOS CLI. For example:

\* !AOS )WHO *PIO:* 16 *MAUREEN 016 :CLI.PR*  )BYE *AOS CLI TERMINATING 29-SEP-82 17:30: 12* 

However, if she executes the !AOS CLI TREE command, more useful information is displayed:

\* !AOS *AOS CLI REV xx. xx 29-SEP-82 16:31:25*  )TREE *PIO:* 16, *FATHER:* 13, *SONS:*  )BYE

This tells the user that the current process (the new son process created by the !AOS command) is PID 16, and its father process (the original Business BASIC process that executed the !AOS command) is PID 13.

For more information about AOS-AOS/VS processes, see *Introduction to the Advanced Operating System* and *Learning to Use Your Advanced Operating System.* For more information about the AOS CLI, see the *Command Line Interpreter User's Manual* for AOS.

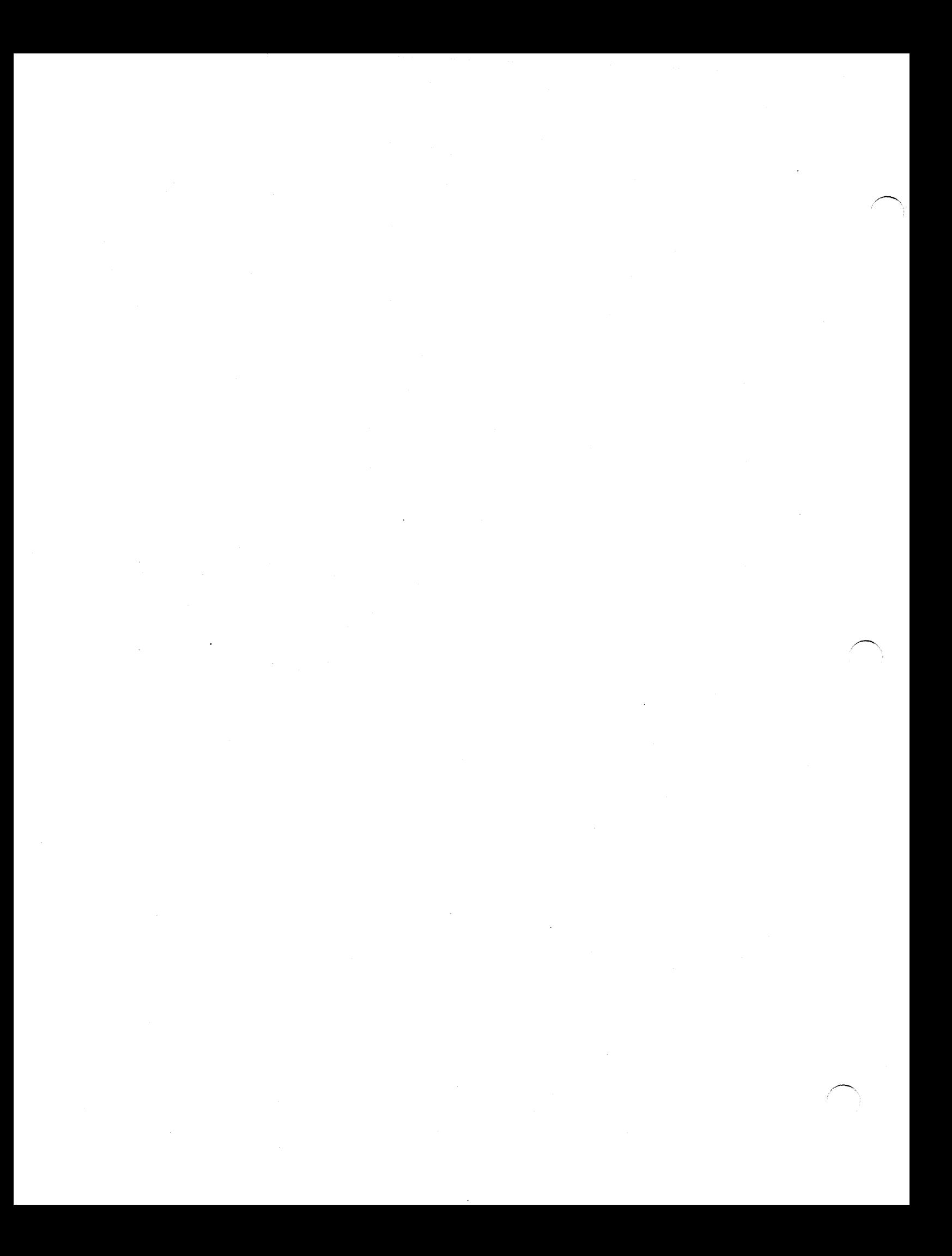

# - **Chapter 3 File Input / Output**

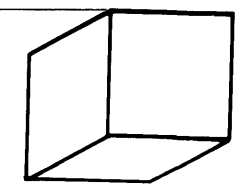

This chapter discusses file organization, structure, and access methods.

File organization refers to the method used to store a file on disk. Three basic types of internal file organization exist for storing RDOS/DOS data files in Business BASIC: sequential (RDOS only), random  $(RDOS/DOS)$ , and contiguous  $(RDOS/DOS)$ . In addition,  $AOS$  and  $AOS/VS$  systems have some specific storage characteristics.

File structure refers to the divisions within a data file. Five terms are used when discussing file structures:

- Physical file, which is a unit of data storage recognized by the operating system. Data in these files is usually in binary or ASCII format, but it may be stored in any format.
- Subfile, which is a division of a file that is recognized by Business BASIC. A Business BASIC physical file may be divided into one or more subfiles.
- Master file, which is a physical file that contains subfiles.
- Logical file, which is a subfile or a physical file that contains no subfiles.
- Linked-available-record format (or dynamic record allocation), which is a method of disk storage that allows a file to reuse space left by deleted records. Each deleted record contains a pointer that points to the next available record in the file.

Types of access common in Business BASIC include getting information from a file and putting information into memory (reading or inputting), putting information from memory into a file (writing or outputting); determining the position (number) of a record, determining the location of the file pointer, and moving the file pointer. Sequential, random, and indexed sequential access methods are discussed in this chapter.

## **File Organization**

## **Sequential File Organization (RDOS/DOS only)**

In a sequentially organized file, information is stored on the disk in groups of 512 bytes. (A disk block contains 512 bytes of information.) The last 2 bytes of each 256-word block are reserved and contain a pointer to the next block of data in the file. If you are building a sequential file, the system simply appropriates the next available disk block when it needs additional space and constructs a pointer to that block. The system finds the necessary space and maintains the pointers. Since sequential files appropriate space as it is needed, you can always append records to a sequential file.

Figure 3-1 shows how a sequentially organized file might look on the disk. After processing any given block of a sequential file, the system may step either to the previous block or to the next block in the series. To access a record in the tenth block of a sequential file after accessing a record in the first block, the system would have to read the nine intervening blocks  $-$  a time-consuming process. Random or contiguous files provide faster record access.

## **Contiguous File Organization**

Contiguous files have a rigid structure, but they provide the fastest access to data. Figure 3-2 provides an example of contiguous file organization.

Contiguous files are composed of a fixed number of disk blocks that are physically adjacent, or contiguous, on the disk. The operating system can easily calculate the location of a record and access it directly. These files cannot be expanded or reduced in size, since by definition they occupy a fixed series of disk blocks. The disadvantage of using contiguous files is that you must allocate all the disk space that the file will require when you create the file. In addition, a contiguous file cannot be created unless the required number of contiguous disk blocks is available.

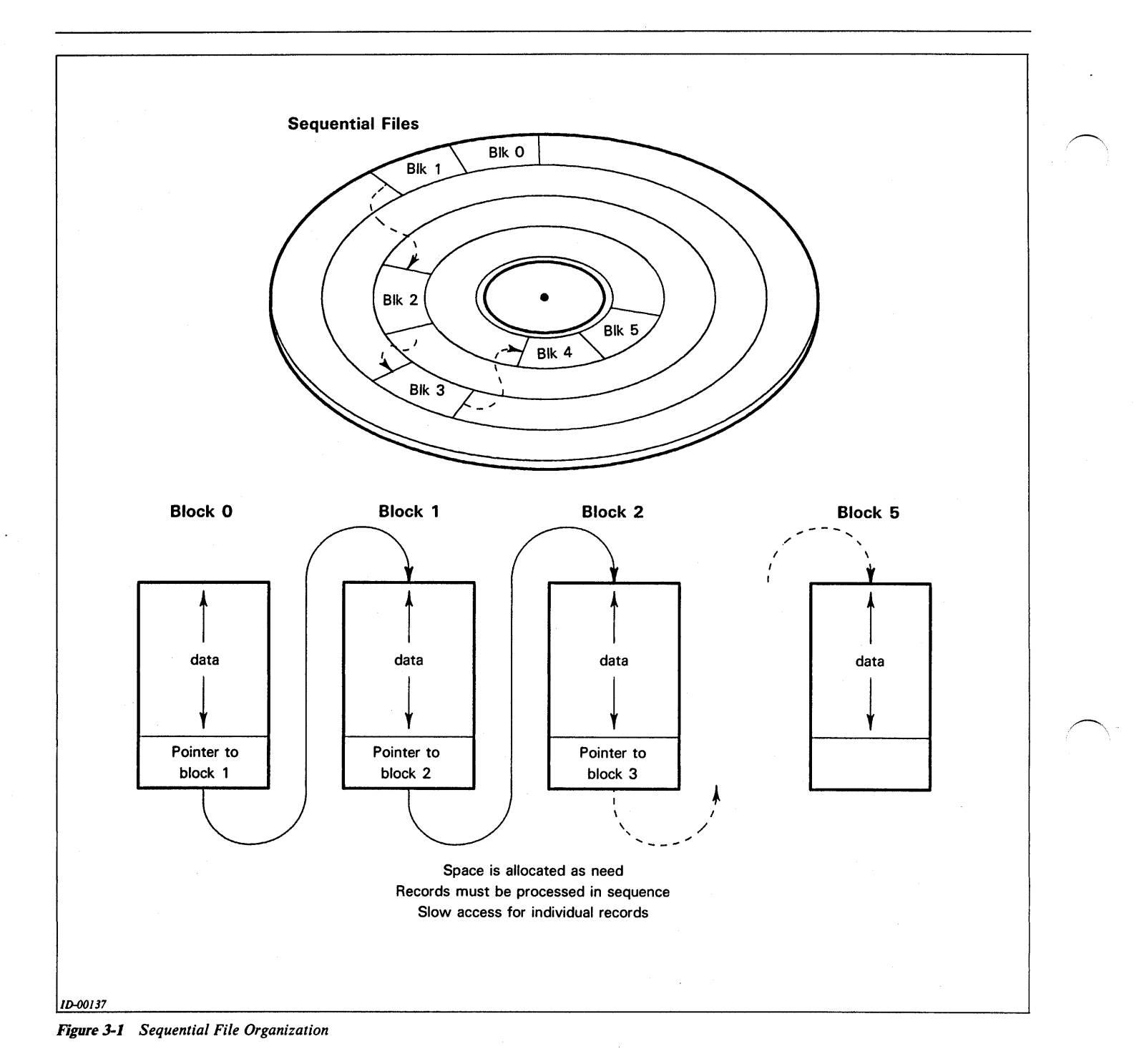

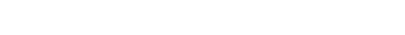

## Random File Organization

Random file organization (Figure 3-3) provides the best combination of flexible file structure and easily accessible data. Random files do not require that you read all intervening records when positioning to a specific record in the file. The operating system maintains a small sequential file that contains pointers to data blocks in the random file. The operating system needs only to read this small file to find the location of the data block containing

the desired record. It then accesses this block directly, resulting in faster access of records.

Random files need slightly more disk space than sequential files because of the file of pointers that the system maintains. But, random files offer fast, direct access. A random file allocates space as it needs it, and allows you to append records to it at will.

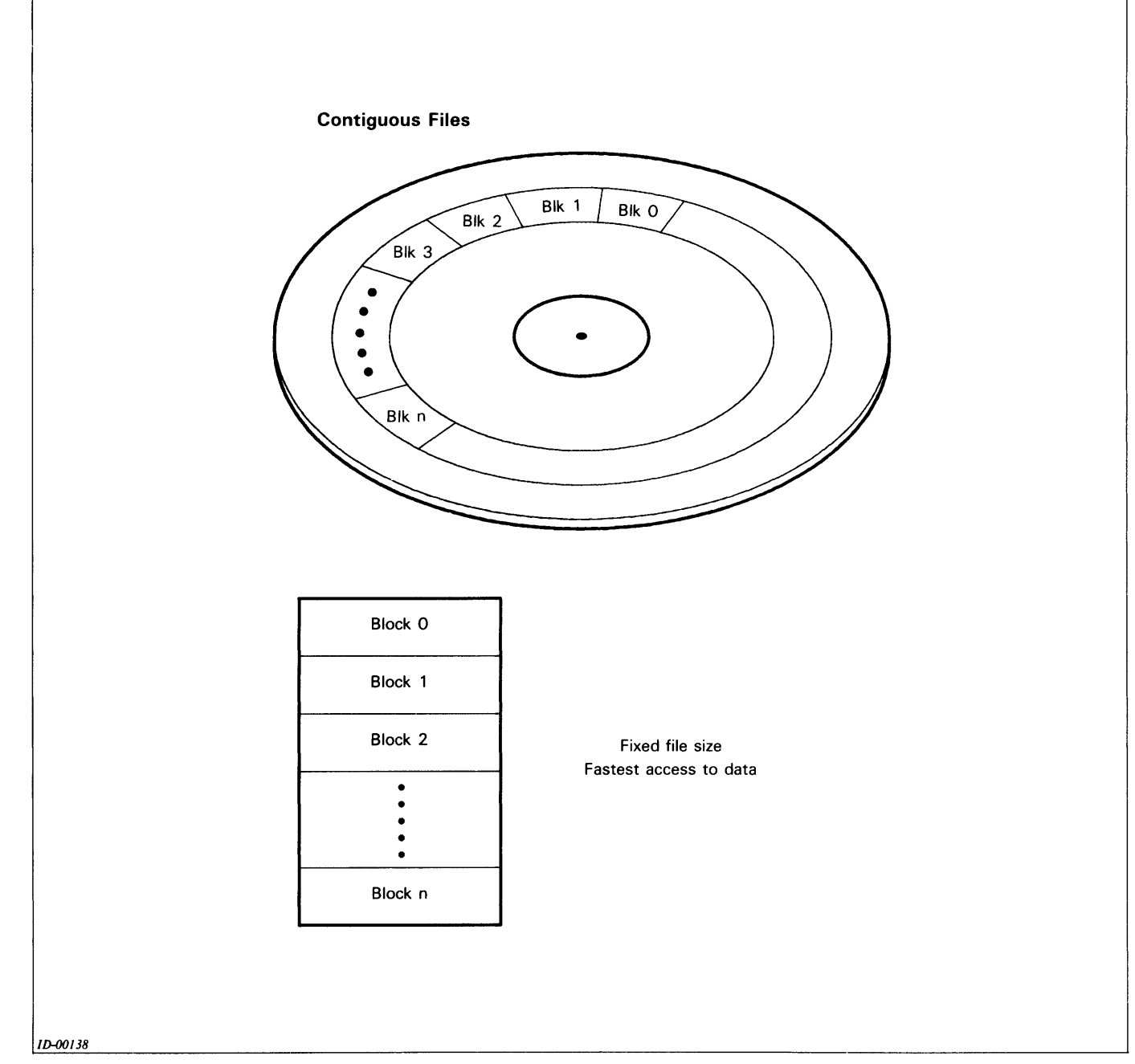

*Figure* 3-2 *Contiguous File Organization* 

## **AOS Files**

,-

Every AOS-AOS/VS disk file is built from one or more 256-word (512-byte) disk blocks. The system ties together disk blocks within files by employing a hierarchical index.

The basic unit of storage in this file organization is a file element consisting of one or more contiguous blocks (blocks with sequential physical addresses). The file element size is specified when a file is created. The system allocates file space in multiples of file elements. Thus a

file with an element size of eight grows in units of eight blocks.

Consider a file created with an element size of two. Initially, this file consists of two contiguous blocks (see Figure 3-4). If file storage requirements exceed the two blocks, an index block is allocated that contains the addresses of each of the file elements. The index element provides no data storage of itself, and each index element is one block (not one file element size) in length.

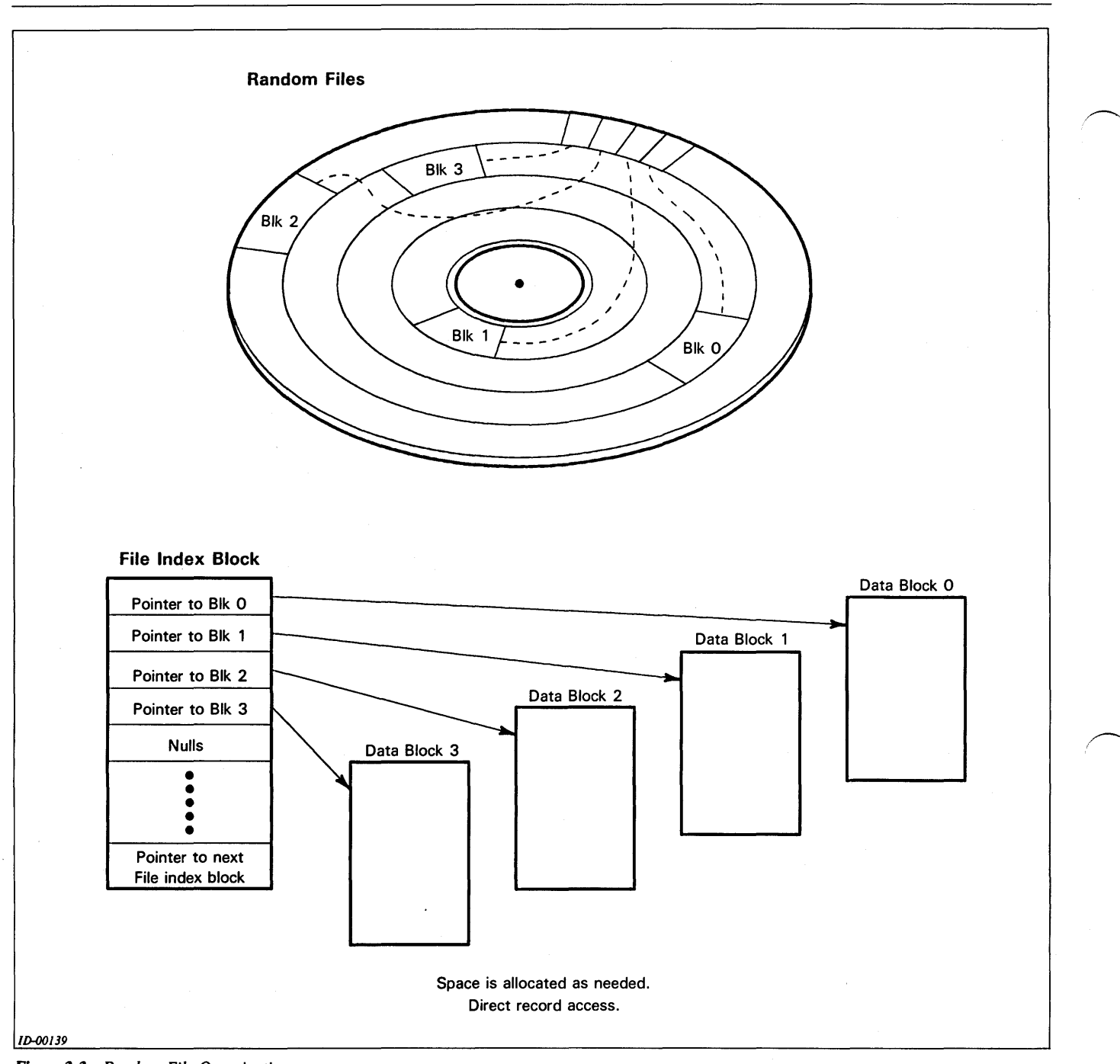

*Figure* 3-3 *Random File Organization* 

As data storage requirements grow, more file elements are allocated and added to the list maintained in the index. If the index space becomes exhausted, another level of indexing is added. Pointers in the topmost level index element then point to further index elements.

In general, you will never be aware of index elements; the system stores and retrieves information so that you need not be concerned with the actual linkage between disk blocks. However, you should be aware of file organization, since it determines the tradeoffs in designing file struc-

tures. For example, large file element sizes could be used for creating data storage in contiguous disk areas that do not need indexes; these could be accessed quickly. Smaller file element sizes require more disk accesses but permit more efficient utilization of disk storage.

The largest possible disk file would contain 2\*\*23 disk blocks. However, the total disk storage in a system is never completely available for user data storage. This is because some storage is always required by the system for disk bootstrap and block allocation structures.

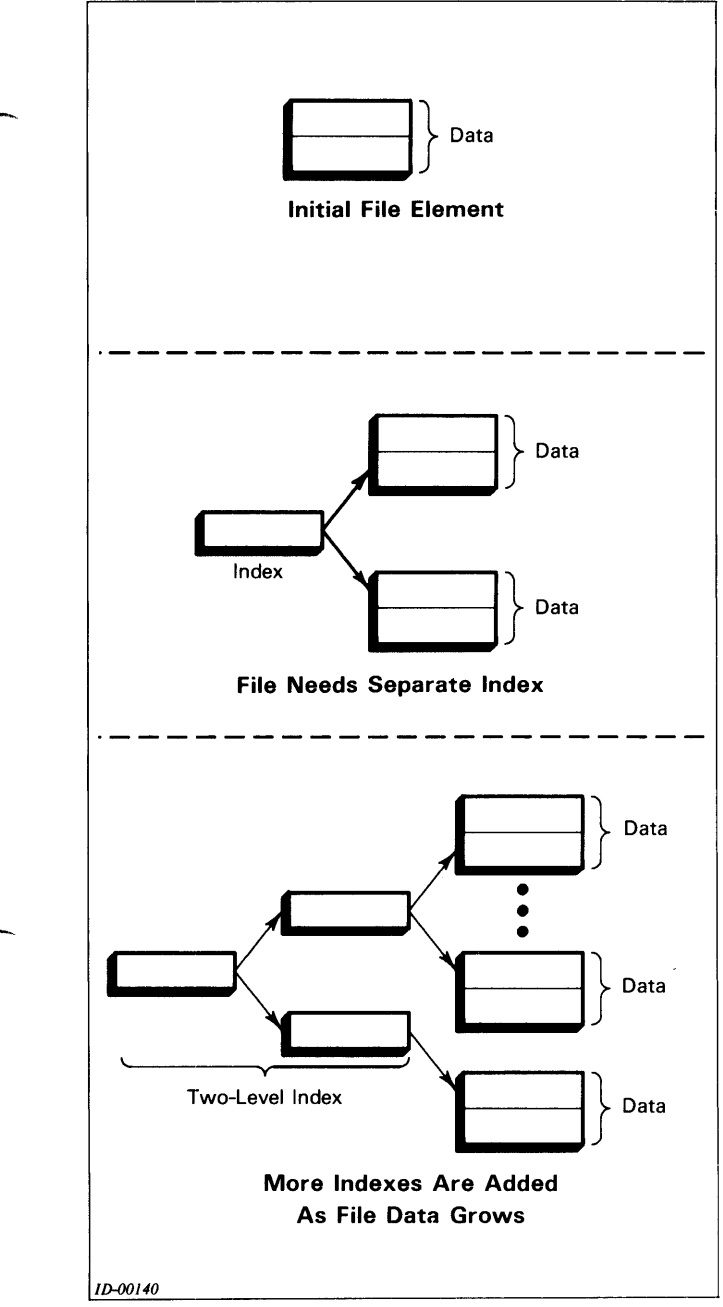

*Figure* 3-4 *Stages in AOS File Growth* 

# **File** Access

.-

This section describes input/output procedures to data files with sequential, contiguous, and random internal file organization. Access commands for these files are listed in Table 3-1.

Typical business applications require quick access to records with a key (indexed sequential files). In addition, to use deleted record space efficiently, Business BASIC file design provides a linked-available-record format. For access to linked files and indexed files, the commands listed in Table 3-1 are supplemented by Business BASIC commands and the INITINDEX.SL subroutine, as well as Data General-supplied utilities, which are listed as follows:

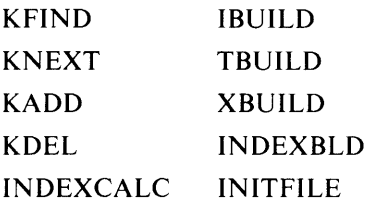

These commands, programs, and the INITINDEX.SL subroutine are discussed briefly later in this chapter. In addition, the K commands are discussed in the *Business BASIC Commands, Statements, and Functions* manual. The utilities listed above and the INITINDEX.SL subroutine are discussed in the *Business BASIC Subroutines, Utilities, and BASIC CLI* manual.

## Sequential and Random Access

Files can be read and written in random or sequential mode. In random mode, the POSITION FILE command may be used to move the file pointer, and any record may thus be accessed immediately after any other record.

In sequential mode, only the next record can be accessed; the POSITION FILE command does not work. Since random mode allows for faster access of files, it is usually used for files containing records that require constant updating, such as employee personnel records. Sequential mode is used for files to which new records are constantly being added; for example, a list of company products. Modes are determined when the file is opened.

To read to or write from a data file with sequential, random, or contiguous organization, you must open it in either random or sequential mode for access on a channel. This is done by using the OPEN FILE command. To open subfiles, linked files, or ISAM files, use the OPEN FILE command or the OPEN utility.

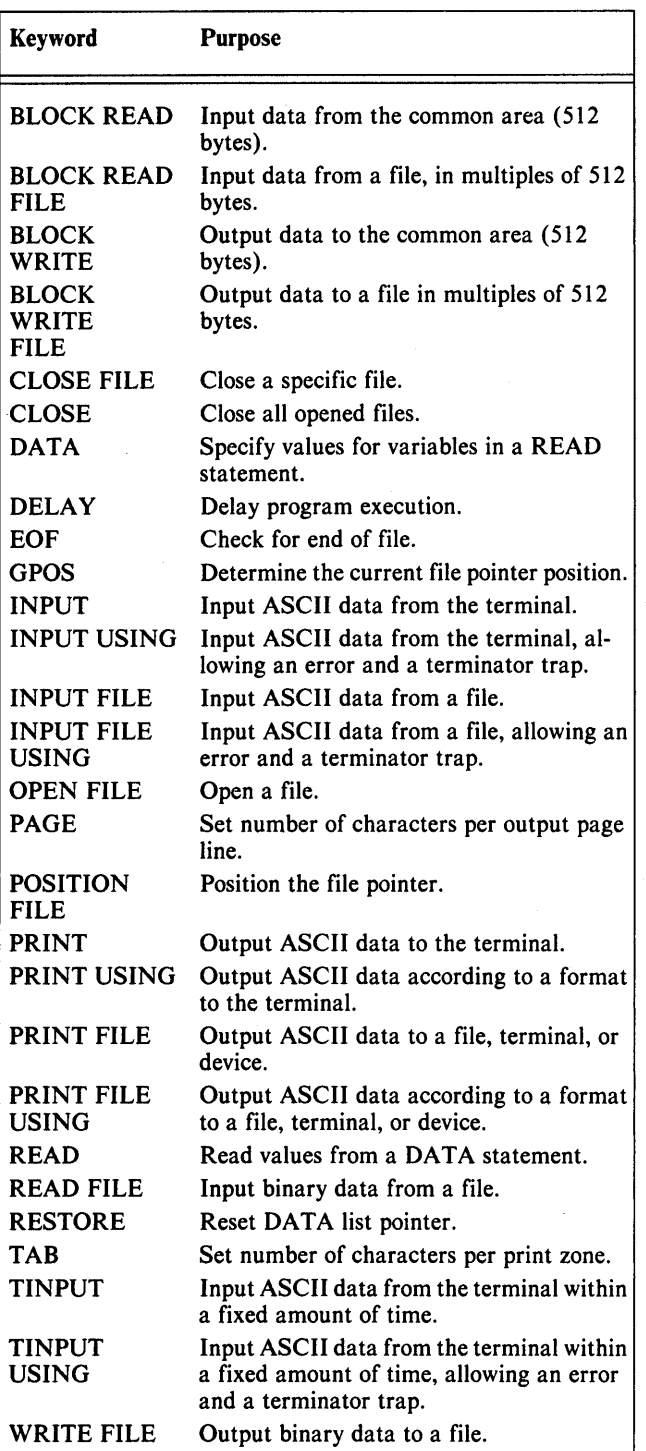

Table 3-1 Input/Output Commands

The following discussion explains the OPEN FILE command as well as the concept of a channel and access modes. Later in this chapter more specific explanations are given of I/O to simple sequential and random files as well as the procedures used for I/O to subfiles, linked files, and ISAM files.

## Types of OPEN

A Business BASIC program can open a data file opened in two possible ways, exclusive and shared. The mode is specified with the OPEN statement. In RDOS/DOS systems other users can READ exclusively opened files but cannot WRITE to them. In AOS/VS and AOS systems, other users cannot READ or WRITE to exclusively opened files. A file opened in shared mode may be used concurrently by any or all of the current users in the system.

## **Channels**

In Business BASIC, channel describes the line of communication from your working storage area in memory to a data file or device. Each file you read from or write to in a Business BASIC program must be assigned to a unique channel number. When the file is opened for access, a channel number is associated with that filename. The file is subsequently referred to by its channel number rather than by its name.

Each user has 16 channels available for file input/output, ranging from 0 through 15. In addition, channel number 16 refers to the terminal. Any file assigned to channel 16 will read data from and write data to the terminal.

## Using the OPEN FILE Command

In Business BASIC, the OPEN FILE command can be used as a command or a statement. When a file is opened for access, the following must be specified:

- 1. The file to be opened. This may be represented by the actual filename in quotes, or by a string variable that contains the actual filename.
- 2. The channel number. This may range from 0 to 15. Channel 16 is used to specify that data input or output should be via the terminal. All subsequent references to that file will be by the channel number rather than by the filename.

Any channel number not already associated with another filename may be used. The next sequentially available channel number is customarily used, although you are not restricted to using it. The UCHANS utility tells you which channels are in use.

If you specify a channel number that is already associated with another file, an error condition will occur.

- 3. The mode of access. This, in turn, specifies the following file characteristics:
	- type of open  $-$  exclusive or shared
	- type of access  $-$  random or sequential

| Mode | <b>Type of Open</b>                         | Type of $I/O$ | <b>Type of Access</b>        | Rule                                                                   |
|------|---------------------------------------------|---------------|------------------------------|------------------------------------------------------------------------|
| 0    | exclusive                                   | input/output  | random                       | Create if file does not exist.                                         |
|      | exclusive                                   | output only   | sequential                   | Delete file, then create file.                                         |
| 2    | exclusive                                   | output only   | sequential                   | Append to existing file, or create file.                               |
| 3    | shared                                      | input only    | sequential                   | File must exist.                                                       |
| 4    | shared                                      | input only    | random                       | File must exist.                                                       |
| 5    | shared                                      | input/output  | random                       | File must exist.                                                       |
| 6    | exclusive                                   | input/output  | random                       | File must exist.                                                       |
| 7    | exclusive use of<br>mag or cassette<br>tape | input/output  | MTDIO access<br>(sequential) | Tape must exist, tape file can be created,<br>deleted, or appended to. |

Table 3-2 File Access Modes

- type of  $I/O$  input, output, or both
- rules governing the file's existence  $-$  should it be deleted if it already exists, created if it does not exist, or must it exist?

By choosing the correct mode, you can manipulate the file characteristics. Table 3-2 summarizes the eight possible file access modes.

## Closing a File

,-

After a file has been processed, it must be closed. Closing a file disassociates that filename from the channel to which it is assigned. You should close a file when you are finished using it. You must also close a file if you want to reopen it in a different mode.

CLOSE may be used as a statement or a command, and has two forms. The first form simply contains the word CLOSE, and will close all files currently open to the user. The second form is CLOSE FILE channel number. It will close only the particular file associated with that channel number.

Once a file has been closed, the channel number associated with that file is free and can be reused to open another file. The file itself can be reopened on a different channel and in a different mode.

Most programs that access files close the files when they finish using them or at the end of the program. If you forget to close a file and try to open it, an error condition (stating the file is already open) will result. If this occurs you can issue a CLOSE or a CLOSE FILE command while in keyboard mode, and then continue with your program. In order to avoid this error, it is good practice to include a CLOSE statement at the beginning of your program, before any OPEN FILE statements are issued.

## End of File

End of file (EOF) is a Business BASIC function used in sequential files. The function is used to detect whether the last READ FILE statement executed has read in the last data record, and the end of file has been reached.

The format of the end of file function is:

#### EOF (channel number)

The end of file function returns a value of 1 if it detects an end of file or if the channel is not open. A value of 0 is returned if the end has not yet been reached. EOF is normally used in reading sequential files, when reaching the end of the data will signal the end of processing. In addition, it can be used with an IF/THEN statement to make a conditional transfer when the end of the file has been reached.

#### NOTE:

End of mag tape is indicated by a status word in MTDIO.

## I/O to Sequential, Random, or Contiguous Files

To write to a sequential, random, or contiguous file, put the following steps in your program:

- 1. Dimension the string variable(s) and numeric arrays to be written.
- 2. Assign values to the variables to be written.
- 3. Open the file.
- 4. Write the variable or array to the file using WRITE FILE or PRINT FILE. The number of bytes written is determined as follows:
	- For numeric variables, by the variable's precision.
- For string variables, by the dimension of the variable. If PRINT FILE is used, the amount written will be less than the dimensioned length of the variable if the string contains either a  $\langle 12 \rangle$  or a  $\langle 13 \rangle$ , which represent NEWLINE and CR, respectively.
- 5. Use POSITION FILE to move the file pointer.

If a file has random or contiguous organization, you may access individual records directly by their relative positions within the file. This is done by positioning the file pointer to the beginning of the record, or portion of a record, to be accessed. If records are fixed in length, the algorithm

#### record number \* record length

is used to position the file pointer. The file pointer moves during a record access, and at the conclusion of the operation it is positioned to the byte immediately following the last byte that was read or written. You can also check the current position of the file pointer using the GPOS (get position) function. This is particularly useful if a file contains variable length records.

- 6. Repeat steps 4 and 5.
- 7. Close the file using the CLOSE command.

#### NOTE:

Steps 5 and 6 can be used only if the file has been opened for random access.

To read from a file, include the following steps in your program:

- 1. Dimension the string variables and arrays that will receive the information.
- 2. Open the file. The file pointer is at the first byte in the file.
- 3. Get the information from the file using either READ FILE or INPUT FILE. The number of bytes transferred is determined in step 1 for strings and by precision for arrays.
- 4. Use the EOF function (described earlier in this section) to check if the end of the file has been read. Attempting to read past the end of the file causes an error.
- 5. Use POSITION FILE to move the file pointer.

If a file has random or contiguous organization, you may access individual records directly by their relative positions within the file. This is done by positioning the file pointer to the beginning of the record, or portion of a record, to be accessed. If records are fixed in length, the algorithm

record number \* record length

is used to position the file pointer. The file pointer moves during a record access, and at the conclusion of the operation it is positioned to the byte immediately following the last byte that was read or written. You can also check the current position of the file pointer using the GPOS (get position) function. This is particularly useful if a file contains variable length records.

- 6. Repeat steps 3 through 5.
- 7. Close the file.

#### NOTE:

Steps 4, 5, and 6 are optional. POSITION FILE may only be used if the file is open for random access.

## File Access Summary

To read from or write to a data file, the file must first be opened for access and its filename associated with a channel number. Once the file has been opened, records can be read from or written to it. The number of bytes of data that are read in or written out is determined by the size of the precision of the variable you supply. When reading or writing records, the file is referred to by its channel number rather than by its filename. If the file being read is a sequential file, then the end of file function will normally be used to determine when the end of the data has been reached. Once a data file has been processed, the filename must be disassociated from its channel number by a CLOSE [FILE] statement.

Random or contiguous files may also be processed sequentially. To do this, simply position the file pointer to byte 0 of the file, and then continue processing as if the file were organized sequentially. Remember that the file pointer moves with each read or write, and will be automatically positioned and ready to access the next record. You may also position the file pointer to any position within the file and read the file sequentially from that point.

If a file is random or contiguous, you may access individual records directly by their relative positions within the file. This is done by positioning the file pointer to the beginning of the record, or portion of a record, to be accessed. If records are fixed in length, then the algorithm

record number \* record length

is used to position the file pointer. See the explanation of this procedure above.

## Subfiles, Linked Files, and Index Files

The sequential, contiguous, and random access files described in the preceding sections are useful when data is not frequently added to and then deleted from a file, when records do not contain many different pieces of data, and when fewer than 16 files are simultaneously used by a single program.

The next sections describe the more complex methods of data file organization for subfiles, linked files, and index files.

## **Subfiles**

Subfiles let you simultaneously use an unlimited number of files in the same program. (Sequential, contiguous, and random files are limited to 16 per program.)

A Business BASIC physical file may be divided into one or more subfiles. Each subfile has a fixed size and begins where the previous subfile ends. Figure 3-5 shows a file of inventory data that is divided into three subfiles for the different types of inventory items maintained: parts, perishable items, and items on order.

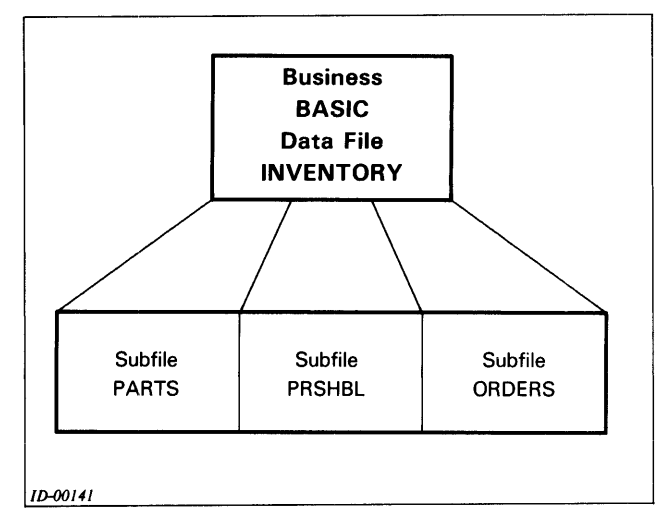

*Figure* 3-5 *Subfiles Within a Data File* 

An unlimited number of subfiles may be processed in a single program. If you have 26 customer account files, for example, you could access each from the same program. Without subfiles, you would be continually closing and opening files.

## **The PARAM File**

Since the operating system does not recognize subfiles, Business BASIC needs a way to find subfiles that you reference in your programs. To do this, Business BASIC uses the PARAM file.

The PARAM file contains information about the size and location of subfiles and is necessary for the use of subfiles, linked files, and ISAM files.

When a program requires information from the PARAM file, the information is extracted from the PARAM file and put in the file characteristics  $(C1)$  array.

The Cl array contains information used for computing the position of records within a subfile. The C1 array is two dimensional, with n rows and four columns, where n is the number of physical files and subfiles used in your program.

The PARAM file consists of 42-byte records. Table 3-3 describes the record structure. The first entry (record number 0) is reserved for information describing PARAM itself. Beginning with record number 1, there is one record for each file and subfile.

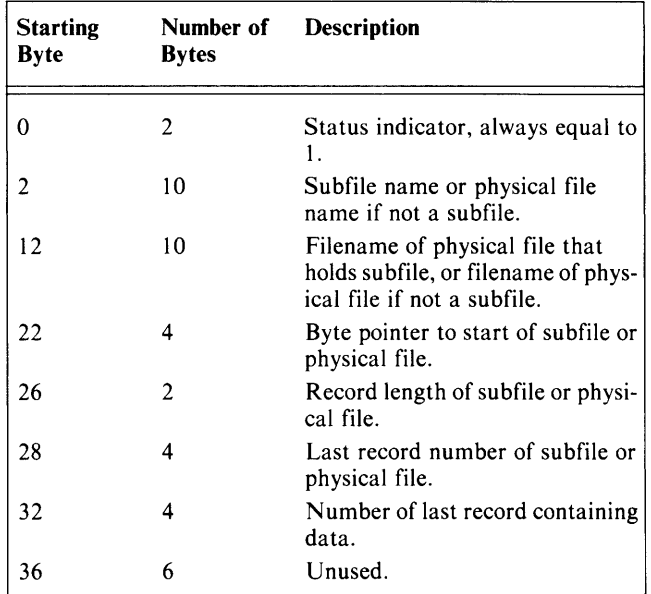

Table 3-3 PARAM File Record Contents

An empty PARAM file is in the \$LIB directory (or \$LIB3 if you are using triple precision Business BASIC), which was supplied with your Business BASIC system. It contains data in record 0 followed by 100 blank records. You may use one PARAM file for all programs, or you may have as many as one PARAM file per directory. If you use more than one PARAM file, and use an AOS or AOS/VS system, be sure that the directory containing the PARAM file you want is on your searchlist. Also, be sure that the correct PARAM file is being used, or parts of your database may be destroyed.

To make a PARAM entry for a new file, use the INITFILE utility. INITFILE operates with a dialog in which you supply information describing your file in response to prompts. You may also use the Business BASIC file maintenance utility (described later in this chapter) or write the values to PARAM with output statements (see Table 3-1).

If you receive an error message indicating the PARAM file does not exist, you must create it as follows:

- Create the PARAM file using the CCONT, CRAND, or CREATE commands, or the DBGEN program described later in this chapter.
- Initialize record 0 using the file maintenance utility described later in this chapter.
- Use INITFILE and supply information describing each of your physical and subfiles.

A tutorial illustrating how to create a PARAM file and use the INITFILE utility is presented in Chapter 6.

#### Linked-Available-Record Format

Linked-available-record format (or dynamic record allocation) is a method of disk storage that allows a file to reuse space left by deleted records. Each deleted record contains a pointer that points to the next available record in the file. This storage method is an efficient use of disk space because it allows deleted record space to be reused.

Records of a linked file contain both user data and information used by Business BASIC for dynamic allocation. The first record of the file is a header, which contains information Business BASIC needs to process linked files. Each subsequent data record contains 2 bytes of information used by Business BASIC.

The first two bytes of a data record indicate whether or not the record has been deleted. If a record has not been deleted, the second through the last bytes contain user data. Counting begins with byte O. Bytes 2 through 5 of a deleted record point to the next record available for receiving data. Thus, deleted records are chained together. Figure 3-6 shows an example of a deleted record chain.

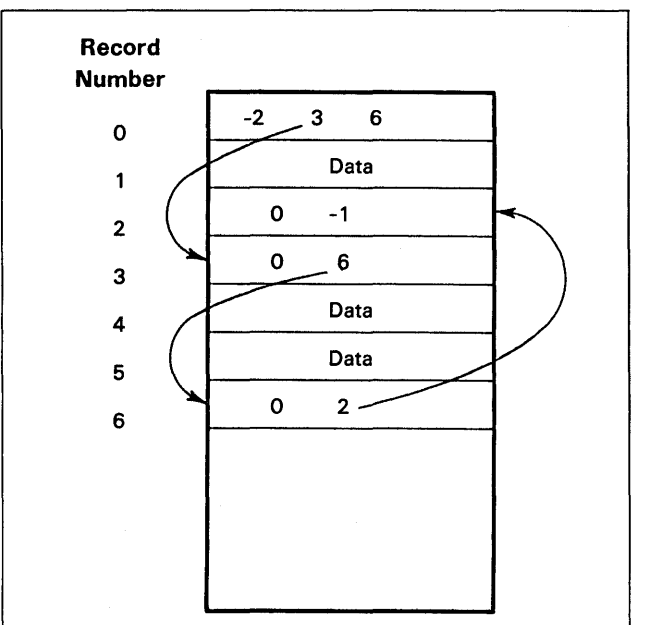

*ID-00142* 

*Figure* 3-6 *Deleted Record Chain for a Linked File* 

The header record (record 0) of a dynamically allocated file contains the information needed to use linkedavailable-record access. You do not need to access record o because the subroutines provided with Business BASIC for linked-available-record access do it for you.

Business BASIC supplies the GETREC.SL, DELREC.SL, and POSFL.SL subroutines to access record 0 and do the linked-available-record access. DELREC.SL deletes a record and puts it on the linkedavailable-record chain. GETREC.SL uses record 0 in a linked-available-record file to find the next available record. POSFL.SL positions you to any record or any byte within a record. You need the C1 array to use these subroutines. The C1 array is described later in this chapter.

### ISAM Files

An indexed sequential access method (ISAM) file structure contains records with a unique key that allows selected records to be read quickly. The actual data for the ISAM file is contained in a database file. Another file, called an index file, contains the key and pointer to the record number in the database file. Usually, an index file and its corresponding data file are referred to collectively as an ISAM file.

In Business BASIC, an ISAM file consists of a data file<br>and one or more index files. (When using the DBGEN<br>and FM utilities a maximum number of three index files<br>are allowed.) The index files contain keys that point to and one or more index files. (When using the DBGEN and FM utilities a maximum number of three index files are allowed.) The index files contain keys that point to the data files and records within them. Consequently, you must perform I/O on a data file and at least one index file to accomplish ISAM access.

### Index Files

An index file provides fast access to information in a data file independent of the information's physical location. An index file does not contain user data but instead contains keys, which point to entries in a data file.

Additional index file characteristics are listed as follows:

- Each index file contains only one type of key. For example, an index file could contain an overdue balance key that points to a customer accounts receivable data file.
- More than one index file may point to the same data file. To continue the previous example, a second index file whose keys identify dormant accounts could also point to the same customer accounts receivable data file.
- Duplicate key values may optionally be permitted to exist. These are keys with identical values that point to different data file entries.
- The key values are maintained in sorted order. Thus you may read sequentially through a data file by several different keys without the time-consuming task of sorting the data file. For example, you may read through an accounts receivable data file by zip code, by customer name, or by credit limit code.

The ISAM statements used with index files are: KADD (add a key), KFIND (find a key), KNEXT (find the next key), and KDEL (delete a key). These statements use block 0 of an index file, so you have to follow the appropriate conventions when creating your index file. The K commands are described in the Business BASIC Commands, Statements, and Functions manual.

Index files differ from data files in their internal makeup. Instead of being organized in records, they contain fixed-length blocks of 512 bytes each.

Block 0 of an index file is a header block that contains access information. Table 3-4 describes the contents of an index file's block o. The keywords for creating and initializing index files write the required information to block O.

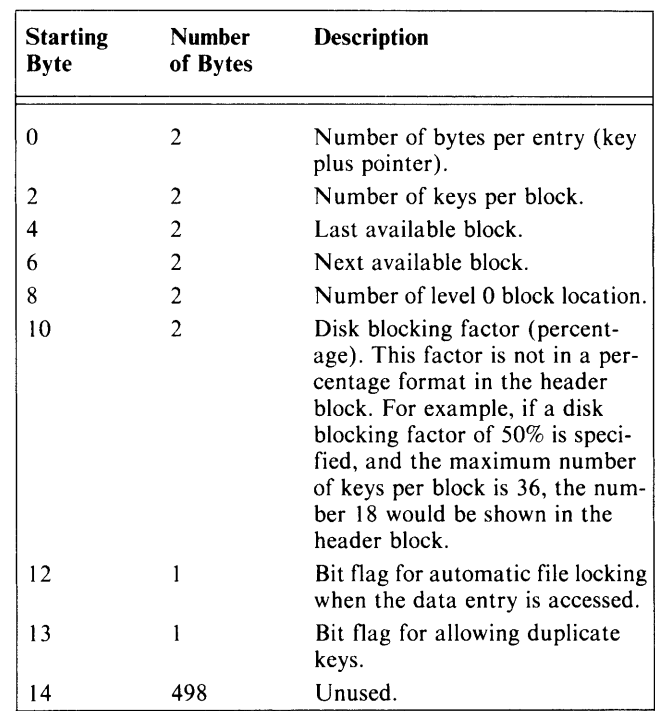

Table 3-4 Contents of Index File Block 0

The blocks that make up an index file are created and maintained by Business BASIC when you use any of the keywords for creating and initializing index files or when you add a new key or delete an existing key with the KADD and KDEL keywords.

By definition a block always contains at least one available entry. When an addition uses the last available entry, the block is subdivided into two new blocks.

### NOTE:

When adding keys with the KADD statement, and the block needs to split, the blocking factor is automatically 50%.

### Creating and Initializing Index Files

Business BASIC provides one utility for calculating index file parameters, four for creating index files, and one utility and one subroutine for initializing them.

INDEXCALC computes and prints information for the index, including the maximum number of keys per index block, number of keys per block with the user specified blocking factor, number of blocks at level 0 (one two, etc. for as many levels as needed), number of sectors in the index, and number of sectors in the associated data file.

IBUILD creates an index file from a sorted data file or a sorted temporary file.

TBUILD creates a temporary (or tag) file from a linked (data) file or an index file. A tag file is sorted faster than a data file, and thus facilitates creating an index file (which is maintained in sorted order).

XBUILD creates an index file with a disk blocking factor of approximately 75% from a linked-available-record data file. Use INDEXBLD to create an index file with a different blocking factor.

INDEXBLD creates an index file from an unsorted data file, tag file, or another index file, or re-creates an index file with a new blocking factor. INDEXBLD uses IBUILD, TBUILD, XBUILD, KADD, and QFILESORT.

INITFILE initializes an index file or linked file by writing the first record with header information, writing one or more additional records, and optionally making an entry in the PARAM file.

INITINDEX.SL (a subroutine) performs the same actions as INITFILE except one: it does not make an entry into the PARAM file.

Each utility or subroutine above is described in the *Business BASIC Subroutines, Utilities, and BASIC CLI*  manual. In addition, a tutorial illustrating the use of INITFILE and INDEXCALC is presented in Chapter 6.

## File Characteristics (Cl) Array

Besides the PARAM file and the index file (if you use one), there is another entity that stores information about your data files: the file characteristics (Cl) array. Use the array with the file access routines GETREC.SL, DELREC.SL, and POSFL.SL.

The CI array must be two dimensional with n-l rows and 3 columns, where n is the number of logical files (subfiles and/or physical files) to be used in the program. Arrays begin with 0, not 1; therefore, if you have a  $C_1$  array with two rows, you can open three' files. They will have logical file numbers 0, 1, and 2. The column dimensions correspond to the following:

- o Contains the channel number on which you will open your logical file. Your logical file must be a physical file, not a subfile. Logical file number 0 can also contain the channel number of the physical file on which you will open each subfile as a logical file. (Channel number is the number you associate with a file for all file access.)
- $\mathbf{1}$ Contains the byte offset to record 0 of the logical file (that is, the subfile starting location in the physical file), or 0 if the file is a physical file rather than a subfile.
- 2 Contains the file size; that is, the number of the last record in the logical file, whether it is a subfile or a physical file.

3 Contains the record size; that is, bytes per record of logical file, whether it is a subfile or a physical file.

Use the OPEN utility or the FINDFILE.SL subroutine (both described in the *Business BASIC Subroutines, Utilities, and BASIC CLI* manual) to put information in your C1 array or you can use LET statements as in Figure 3-7. Both the OPEN utility and the FINDFILE.SL subroutine will "look up" the information you need from the PARAM file to build your CI array.

In the sample program in Figure 3-7, the record size, channel number, or file size of any file can be changed by changing the values in the CI array. With a CI array, you can use the following access routines to modify a record:

- GETREC.SL to access an available record in order to write to it
- POSFL.SL to position to any record in the logical (subfile or physical) file
- DELREC.SL to delete any record in the logical file

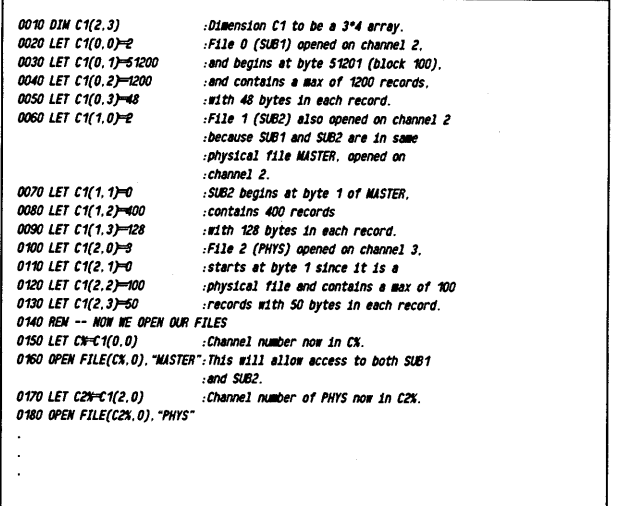

*Figure3-7CI Array* 

## Building a Cl Array with FINDFILE.SL

FINDFILE.SL is a subroutine that builds a CI array without opening your files. It leaves column 0 (channel number) blank and returns the next available channel number to you in a variable (C%). Its entry point is line 7800 (that is, GOSUB 7800). FINDFILE.SL gets the necessary information from the PARAM file. If a PARAM file does not exist, FINDFILE.SL asks you for the byte offset, record size, and file size, but it does not create a PARAM entry.

To use FINDFILE.SL, first supply FINDFILE.SL with the subfile name and the logical file number in response to its questions. Then create a subfile name in variable

X\$. Your logical file number corresponds to the row in the C1 array (the logical file number 2 is put in row 2 of C1, logical file number  $0$  is put in row  $0$  of  $C1$ , etc.), and you assign your logical file number to variable F%. You can then GOSUB to FINDFILE.SL at line 7800. However, you must have entered FINDFILE.SL in your program (see ENTER in the Business BASIC Commands, Statements, and Functions manual).

When control returns to the main program, you will have a C1 array with the 0 column blank, a variable X\$ with the physical filename for the logical file (subfile or physical file), and a variable C% with the next available channel number you can use with an OPEN FILE statement. Figure 3-8 uses FINDFILE.SL to fill the C1 array with the same values used in Figure 3-7.

|                      | 0010 DIM C1(2,3) Dimension C1 to be a 3*4 array.         |
|----------------------|----------------------------------------------------------|
|                      | 0020 DIM X\$(10) :Dimension X\$ to max filename size.    |
|                      | 0030 LET X# ="SUB1" :SUB1 is a subfile in MASTER.        |
| <b>0040 LET FX=0</b> | and is logical file 0.                                   |
|                      | 0045 DIM T9\$(42) :Dimension T9\$ to 42 bytes.           |
|                      | 0050 GOSUB 7800 .Go to FINDFILE SL subroutine.           |
|                      | 0060 GOSUB 0200 .Go to verification routine.             |
|                      | OO70 LET X\$ SUB2":SUB2 is in MASTER.                    |
| 0080 LET FX-1        | and is logical file 1.                                   |
|                      | 0090 GOSUB 7800 .Go to FIMOFILE.SL subroutine.           |
|                      | 0100 GOSUB 0200 .Go to verification routine.             |
|                      | 0110 LET X9-PHYS" PHYS is a physical file.               |
|                      | 0120 LET FN=2 .and is logical file 2.                    |
|                      | 0130 GOSUB 7800 .Go to FIMOFILE.SL subroutine.           |
|                      | 0140 GOSUB 0200 :Go to verification routine.             |
| <b>0150 STOP</b>     |                                                          |
|                      | <i><b>O2OO REM -- VERIFICATION ROUTIME</b></i>           |
|                      | 0210 PRINT X\$ Prints name of physical file.             |
|                      | 0220 LET C#=C1(F%.0) :Assign channel number to 0 column. |
|                      | 0230 PRINT C1(FX.0).C1(FX.1).C1(FX.2).C1(FX.3)           |
| 0240 RETURN          |                                                          |
|                      |                                                          |
|                      |                                                          |

Figure 3-8 Filling the Cl Array

You may also use the OPEN utility to find a channel for your file and to supply the information you need for the C1 array.

## **Positioning to a Record**

When you OPEN a file with the OPEN utility, you put the channel number in the C1 array. The C1 array's row dimension corresponds to the logical file number. You position to the record using POSFL.SL, which requires the logical file number and two variables with assigned values in your program: F% for the logical file number, and R1 for the record number you want. Optionally, you can specify a byte location in the record R1 with the variable V%.

There are two entry points to POSFL.SL: you can GOSUB to 9610 to position to a record R1; or you can specify V% and GOSUB to 9612 to position to a byte within record R1, where  $V\% = 0$  refers to the first byte of the record. After executing, POSFL.SL returns with three values: C% for the channel number of the file to be used with READ FILE or WRITE FILE; R9 for the byte position in the physical file at the start of record R1; and R8 for the byte position of the start of record R1 in the logical file (different from R9 if the logical file is a subfile). You can use R9 or R8 with a POSITION FILE statement, followed by a WRITE FILE statement, to do a fast rewrite of the record.

In Figure 3-9, we position to a record, read the record, and use POSITION FILE with R9 to go back to rewrite the record. Note that we did not delete the code that opens the files and fills the C1 array.

| 0010 DIM X\$(512), C1(2,3), REC\$(48) Record size of SUB2 is 48.    |                                                                                                    |
|---------------------------------------------------------------------|----------------------------------------------------------------------------------------------------|
| 0020 LET X\$ SUB1.5. SUB2.5. PHYS.6". FILL\$(0)                     |                                                                                                    |
| <b>0030 BLOCK WRITE XS</b>                                          | Send logical file info into common.                                                                               |
| <i><b>OOAO SWAP "OPEN"</b></i>                                      | :OPEN will return X\$ with C1 array.                                                                              |
| <b>OOSO BLOCK READ XS</b>                                           | Retrieve info from common area.                                                                                   |
| <b>0060 LET R=1</b>                                                 | Pointer to first exeministic and 2.<br>For each logical file, 0, 1 and 2.<br>Sand for each dimension of C1 array. |
| 0070 FOR 1 0 TO 2                                                   |                                                                                                    |
| 0080 FOR J=0 TO 3                                                   |                                                                                                    |
| 0090 LET C1(I,J)=1SC(X\$(K,K+3)) :extract element, put in C1 array. |                                                                                                    |
| 0100 LET K <del>-X / 4</del>                                        | :Bump pointer 4 bytes.                                                                                            |
| 0110 <b>NEXT</b> J                                                  |                                                                                                    |
| 0120 NEXT T                                                         |                                                                                                    |
| 0130 INPUT "RECORD NUMBER OF SUB2 TO BE REWRITTEN: ".NUM            |                                                                                                    |
| 0140 LET RT-NUM                                                     | Give POSFL SL a record number R1.                                                                                 |
| 0150 LET FX-1                                                       | :F% used by POSFL SL for logical file.                                                                            |
| 0160 GOSUB 9610                                                     | Position to record R1 in file FX                                                                                  |
|                                                                     | using POSFL.SL, returns C%, R8 and R9.                                                                            |
| 0170 READ FILE (C%) RECS                                            | :C% is channel number.                                                                                            |
| 0180 DIN NEWRECS(48)                                                | For new record.                                                                                                   |
|                                                                     | :Code to build HEMRECS for new record.                                                                            |
|                                                                     |                                                                                                    |
|                                                                     |                                                                                                    |
|                                                                     | 0210 POSITION FILE (CX,R9) Use R9 returned by POSFL.SL to position                                                |
| <i><b>0220 WRITE FILE (C%).NEWREC\$</b></i>                         | and rewrite record R1                                                                                             |
|                                                                     |                                                                                                    |
|                                                                     |                                                                                                    |
|                                                                     |                                                                                                    |
|                                                                     |                                                                                                    |

Figure 3-9 Positioning to a Record with POSFL.SL

In Figure 3-10, we use POSFL.SL to position to a byte within record R1.  $V\%$  is the byte position relative to 0 (that is,  $V\% = 0$  is the first byte of the record). Because we want to read only the part of the record specified from byte position BYT to the end, we read the data into a substring rather than into the whole string. Then we set the substring's size to start at the byte location BYT plus 1 because records begin at byte 0 and strings begin at byte 1.

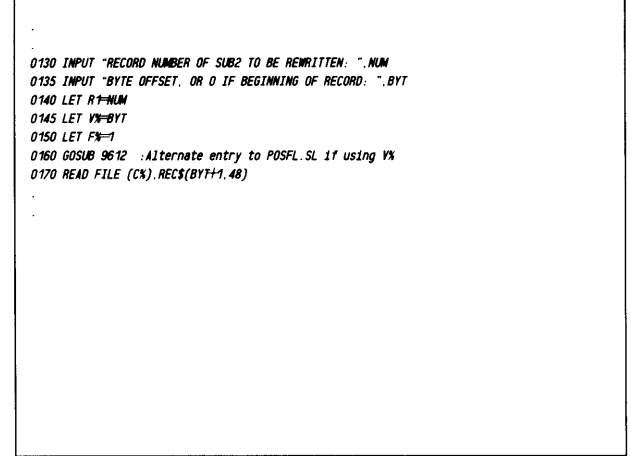

Figure 3-10 Positioning to a Byte with POSFL.SL

## **Deleting a Record**

DELREC.SL automatically updates record 0 and then deletes the record by setting its status (first 2 bytes) equal to O. The deleted record then joins the chain of deleted and available records so eventually you can reuse that space. DELREC.SL requires the variables Rl and F% to be assigned as well as the Cl array. You enter DELREC.SL at entry point 8600. DELREC.SL does not return any values. It uses scratch variables XO%, YO%, X0, Y0, and W0. You cannot use these variable names for other variables in your program. When DELREC.SL executes, it calls POSFL.SL to position to the desired record (see Figure 3-11).

## **Writing a Record**

Use GETREC.SL to get an available record to write to. GETREC.SL finds an available record from the deleted record chain. It then updates record 0 and returns the record number to you in R 1. Use this record number with POSFL.SL to position to the record before writing to it.

GETREC.SL allocates a new record in random files if the deleted record chain contains no more records. If you run out of deleted records in a contiguous file, and you've used up all the space allotted to the contiguous file, you have to copy your contiguous file into a larger contiguous file or to a random file.

Like DELREC.SL, GETREC.SL needs a variable, F%, for the logical file number and a Cl array. It uses the same scratch variables DELREC.SL uses, with the addition of the ZO variable. Remember that you cannot use those variable names for other variables in your program. GETREC.SL returns the variable Rl with the record number you use with POSFL.SL. After executing GETREC.SL (8400 is the only entry point), execute POSFL.SL to position to the record using the Rl value returned by GETREC.SL. Then use WRITE FILE to modify the new record.

Figure 3-11 shows a partial update session. The record is deleted using DELREC.SL, and a new one is added using GETREC.SL. This is a good update technique if placement of new records does not matter. If you have an index to the data file, placement is unimportant as long as you KADD the new key to the index.

#### **Adding a** Key

After using GETREC.SL to get an available record, POSFL.SL to position to it, and WRITE FILE to write the record, use KADD to add the new index key that will point to the new record.

| 0130 INPUT "RECORD OF SUB2 TO BE DELETED: " NUM |                                                                            |
|-------------------------------------------------|----------------------------------------------------------------------------|
| <b>0140 LET R1=NLM</b>                          |                                                                            |
| 0150 LET FX=1                                   | :SUB2 is logical file 1 in C1 array.                                       |
| <i><b>0160 GOSUB 8600</b></i>                   | :Go to DELREC.SL to delete record.                                         |
| <i><b>0170 GOSUB 8400</b></i>                   | Go to GETREC.SL to find next available record.                             |
| <i><b>0180 GOSUB 9610</b></i>                   | :60 to POSFL.SL using R1 returned by GETREC.SL.                            |
|                                                 | O190 WRITE FILE (C%), NEWREC\$ :C% is channel number returned by POSFL.SL. |
|                                                 |                                                                            |
|                                                 |                                                                            |
|                                                 |                                                                            |
|                                                 |                                                                            |
|                                                 |                                                                            |
|                                                 |                                                                            |
|                                                 |                                                                            |
|                                                 |                                                                            |
|                                                 |                                                                            |
|                                                 |                                                                            |
|                                                 |                                                                            |
|                                                 |                                                                            |
|                                                 |                                                                            |
|                                                 |                                                                            |

*Figure* 3-11 *Deleting a Record with DELREC.SL* 

KADD adds the key entry (string and record pointer) to the index file described in the descriptor string. KADD searches the index to find the proper location for the key. If you did not allow duplicate keys in the file and KADD finds one, it sends the record pointer variable back to you with a value less than or equal to 0 and does not add the new key.

Figure 3-12 shows a partial program that writes a new data record to an ISAM file. Both the index and data files are cataloged in the Cl array, and we use GETREC.SL and POSFL.SL to write the new data record.

| 0010 DIN DESC\$(18),BUF\$(544)              | :Strings used with KADD.                                             |  |
|---------------------------------------------|----------------------------------------------------------------------|--|
|                                             | :Code for C1 array and OPEN utility goes here                        |  |
|                                             | :MASTER and INDEX files are in C1 array                              |  |
|                                             | :Fill DESC\$ descriptor string here.                                 |  |
| <i>0200 DIM KEYS(10).RECS(48)</i>           | Key length 10 bytes, record length 48 bytes                          |  |
| <i><b>0210 INPUT "TYPE KEY " KEYS</b></i>   |                                                                      |  |
| <i><b>0220 INPUT "TYPE DATA. ".RECS</b></i> | .Input record data and key.                                          |  |
|                                             | :Code to validate data and key goes here.                            |  |
|                                             |                                                                      |  |
|                                             |                                                                      |  |
| <i><b>0300 LET FX-2</b></i>                 | :Logical file 2 is data file.                                        |  |
|                                             | 0310 LOCK 2, "MASTER".0.C1(FX,3) :Lock record 0 of data file MASTER. |  |
| <i><b>0320 GOSUB 8400</b></i>               | :Go to GETREC.SL to get available record,                            |  |
|                                             | :record number returned in R1.                                       |  |
| <b>0330 UNLOCK 2</b>                        | :Unlock lock #2.                                                     |  |
| <i><b>0340 GOSUB 9610</b></i>               | :Position to record R1 using POSFL.SL.                               |  |
| <i><b>0350 WRITE FILE (CX) RECS</b></i>     | :Nrite new record using C% returned by                               |  |
|                                             | :POSFL.SL.                                                           |  |
| 0360 KADD DESCS BUFS KEYS R1                | :Add new kev.                                                        |  |
|                                             |                                                                      |  |
| <i>0370 IF R1&lt;=0 THEN GOTO 0500</i>      | .If duplicates are not allowed and KADD found                        |  |
|                                             | one, or if an error occurred. KADD returns.                          |  |
|                                             | :R1 with a value of 0 or less.                                       |  |

*Figure* 3-12 *Writing a Record and Adding a Key* 

The partial program in Figure 3-12 uses automatic locking for the index file and LOCK/UNLOCK for the data file. The DESC\$ descriptor string and BUF\$ buffer string were shown in previous examples. Note that we use KFIND to find the record pointer  $R1$  for use in the program.
#### **Finding a** Key **and Reading a Record**

KFIND searches the index file (described in the descriptor string) for a match to the key you supply. If KFIND finds an exact match, it returns the data record pointer associated with the key. If KFIND cannot find the exact key, it finds a key with a value slightly greater than the specified key, and returns the negative value of the record pointer associated with the key found. Suppose you specify key ABC and there is no ABC, but two keys, ABCA and ABCB exist. KFIND will find the key ABCA, and a subsequent key KNEXT will find ABCB. If KFIND cannot find a key value equal to or greater than the key you supply, it will return a value of 0 for the record pointer.

After finding the key (the data record pointer associated with the key), use POSFL.SL (described above) to position to the record and READ FILE to read it. Figure 3-13 illustrates KFIND and READ FILE.

|                                                                 | <b>Code to set up files.</b>                                  |
|-----------------------------------------------------------------|---------------------------------------------------------------|
|                                                                 | :dimension strings, C1 array.                                 |
|                                                                 | :DESC\$ descriptor string must be filled                      |
|                                                                 | with information about the index file                         |
| <i><b>OSOO INPUT "KEY FOR RECORD TO BE DELETED: ".KEY\$</b></i> |                                                               |
|                                                                 | 0510 KFIND DESCS BUFS KEYS R1 Find key and R1 record pointer. |
| 0520 IF R1∈0 THEN GOTO 0700                                     | If record does not exist.                                     |
|                                                                 | :ao to 700.                                                   |
| $0530$ LET $F \rightarrow 3$                                    | :Logical file number for data file.                           |
| <b>0540 GOSUB 9610</b>                                          | <b>POSFL SL uses FX and R1.</b>                               |
| 0550 LOCK 3, "MASTER", R8, C1(FX, 3) .R8 returned by POSFL.SL.  |                                                               |
| <i><b>OS60 READ FILE(CX) RECS</b></i>                           | <i><b>CX returned by POSFL SL.</b></i>                        |
|                                                                 | :Do record checking here.                                     |
|                                                                 |                                                               |
|                                                                 |                                                               |
| O6OO KDEL DESC\$ BUF\$ KEY\$ R1                                 | .Delete key entry from index file.                            |
| 0610 LOCK 4, "MASTER",0,C1(FX,3)                                | :LOCK record 0 of data file.                                  |
| <b>0620 GOSUB 8600</b>                                          | Delete record from data file.                                 |
| <b>0630 UNLOCK</b>                                              | Safe to unlock both deleted record and                        |
|                                                                 | :record 0.                                                    |
|                                                                 |                                                               |

*Figure* 3-13 *Finding a Key and Reading a Record* 

#### **Finding the** Next Key **and Reading the** Next **Record**

To find the next key in sequence, use KNEXT after KFIND. The first KNEXT will not work unless you do a KFIND before it. However, you can do subsequent KNEXTs after the first one without doing a KFIND each time. KNEXT needs the buffer string (BUF\$ in these examples), so do not change the buffer string between KFIND and KNEXT or between KNEXTs.

KNEXT returns the record pointer associated with the key found. If KNEXT reaches the end of the index, it returns a 0 for the record pointer.

Use KNEXT to read an index sequentially from a given key. First use KFIND with a null key to return the first key in the index. Then use KNEXTs to reach the key you want. You can also use KNEXT to find all occurrences of duplicate keys.

.-

After reaching the desired key, use POSFL.SL to position to the data record indicated by the record pointer, and do a READ FILE to read the record found. Figure 3-14 illustrates this procedure.

When you access two index files using KNEXTs, you need a separate buffer string (BUF\$ in this example) for each index file. KADD, KDEL, KFIND, and KNEXT are all described in the Business BASIC Commands, Statements, and Functions manual.

|                                           | :Code to set up C1 array, use OPEN                                |
|-------------------------------------------|-------------------------------------------------------------------|
| utility.                                  |                                                                   |
|                                           | set up DESC\$ string, etc. goes here.                             |
| <b>0100 LET KEYS-"</b>                    | :Null key to get first entry in index file.                       |
| 0110 KFIND DESCS BUFS KEYS R1             | :Find first key entry.                                            |
| 0120 LET RT BS(R1)                        | :Negative R1 expected for approximate match.                      |
| <i><b>0130 GOTO 0150</b></i>              | Process key and pointer for first record<br>before calling KNEXT. |
| 0140 KNEXT DESCS BUFS KEYS R1             | :Get next key in sequence.                                        |
| <i><b>0150 IF R1=0 THEN GOTO 0600</b></i> | :If at end of index, go to 600.                                   |
| 0160 LET FX=3                             | Logical file number for data file.                                |
| 0170 GOSUB 9610                           | POSFL SL uses F%, positions to data record<br>$-181$              |
| 0180 READ FILE (C%) RECS                  | :C% returned by POSFL SL; read record.                            |
|                                           | :Process record here.                                             |
|                                           |                                                                   |
| <i><b>0200 GOTO 0140</b></i>              | :Go back to KNEXT to get next key.                                |
|                                           |                                                                   |
|                                           |                                                                   |
|                                           |                                                                   |

*Figure* 3-14 *Finding the Next Key and Reading the Next Record* 

# **Block Input/Output**

Use BLOCK READ FILE and BLOCK WRITE FILE to transfer 512-byte blocks (sectors). The size of the variable you use with a block statement determines the number of blocks transferred. Your variable must be able to hold at least 512 bytes -- that is why you can use only string variables and arrays with BLOCK READ and BLOCK WRITE.

Block I/O is faster than conventional I/O because it uses no operating system buffer. Since regular I/O uses buffers, you cannot mix block and regular I/O. Block I/O can use random (direct) access. In the BLOCK READ FILE or BLOCK WRITE FILE statement, specify the block number in the file where the I/O operation will start. You have to read/write sequentially from that point. However, you can also perform a sequential access from the first block in the file. Remember, GPOS (the statement that returns the current file pointer position) does not work when you do block I/O.

BLOCK READ FILE reads into a string variable or array as many full blocks as the string variable or array can hold. If you previously DIMensioned string variable A\$ to 1536 bytes, BASIC transfers 3 blocks; for a 1535-byte string variable, BASIC transfers only 2 blocks. Array elements can hold 4 bytes each, so array A needs to be DIMensioned to at least 128 items for I-block transfers, 255 for 2 blocks, etc. Two-dimensional arrays are allowed; that is, array A with 128 elements could be DIMensioned as  $A(3,31)$  with 4 rows and 32 columns (arrays begin at element 0 -- row 0, column 0). If the string variable or array is larger than the amount of data in the block, it will be filled with nulls. These rules also apply when you write strings or arrays to a file with a BLOCK WRITE FILE statement.

BLOCK READ and BLOCK WRITE (that is, without the keyword FILE) are special cases of block I/O that write to or read from a common area set up for each terminal. The length of the common area for each job is 1 block (512 bytes) and is always open and ready for use. You can put data into the common area with a BLOCK WRITE or BLOCK WRITE FILE (16) statement, since channel number 16 is a dummy channel for your terminal. You can then SWAP, CHAIN, or RUN a new program, and your data is still there in the common area for you to retrieve with a BLOCK READ or BLOCK READ FILE (16) statement. This is the easiest way to pass information to other programs. But you can pass only 512 bytes of information at a time, and the information must be in the form of a string or array. You should always fill the strings or arrays with nulls when you write them (if smaller than 512, fill to 512). You will always need a 512-byte string or array to read to the common area, and if the data is smaller than 512, BLOCK READ will pad the string or array on the right with nulls.

In Figure 3-15, the common area is used to pass information to and retrieve file information from the OPEN utility program. In Figure 3-16, the file IN is copied to the file OUT by transferring 16 blocks at a time. More information about BLOCK READ and BLOCK WRITE can be found in the *Business BASIC Commands, Statements, and Functions* manual.

| <b>0010 DIM X\$(512)</b>                            | for one block.                                |
|-----------------------------------------------------|-----------------------------------------------|
| 0020 LET X\$="SUB1, 5, SUB2, 5, PHYS, 6"; FILL\$(0) |                                               |
|                                                     | 0030 BLOCK WRITE K\$ :Zip-- into common area. |
| OO40 SWAP "OPEN"                                    |                                               |
| OOSO BLOCK READ XS                                  | .We read what OPEN sent to common area.       |
|                                                     |                                               |
|                                                     |                                               |
|                                                     |                                               |
|                                                     |                                               |
|                                                     |                                               |
|                                                     |                                               |
|                                                     |                                               |
|                                                     |                                               |
|                                                     |                                               |
|                                                     |                                               |
|                                                     |                                               |
|                                                     |                                               |
|                                                     |                                               |
|                                                     |                                               |
|                                                     |                                               |
|                                                     |                                               |
|                                                     |                                               |

*Figure* 3-15 *Passing Information Through the Common Area* 

0010 DIM A\$(8192) :For 16 blocks.<br>0020 OPEN FILE(0.4). "IN" :Doen files. 0020 OPEN FILE(0.4). "IN" 0030 OPEN FILE(1.D}. 'OUT" 0040 LET 8=0 :Initialize block number.<br>0050 BLOCK READ FILE(0.B).A\$ :Read up to 16 blocks st. 0050 BLOCC READ FILE(D.B}. AS :Reld *up* to 16 blocks st,rting ,t B. 0060 BLOCK WRITE FILE(1,B), A\$(1.LEN(A\$)) :Write blocks just read. 0070 IF EOF(O} THEN 6OTO 0100 0080 LET  $B-**0**+16$ 0090 6OTO 0050 0100 CLOSE 0110 STOP :but only rrite current length of AS in :case we have less than 16 blocks of data : Test for *end* of file :Bump starting block number .<br>Go back and read 16 more blocks. : If at end of file. close all files.

I~'

*Figure* 3-16 *Transferring Blocks of Data* 

# **Simplifying ISAM: The FM and DBGEN Programs**

The commands and utilities described above provide a great deal of flexibility in the design and use of index files. However, they can become complicated. Business BASIC provides two programs designed to save you the trouble of writing programs to maintain an ISAM database.

The File Maintenance (FM) and Data Base Generator (DBGEN) programs, while powerful, have certain limitations. FM does not allow checking the validity of entries, and since FM is a generalized program, it may run more slowly than programs you could write for your particular purposes. The DBGEN program has similar limitations. Both the FM and the DBGEN programs limit you to three indexes per data file.

# **FM**

FM is an interactive program written in Business BASIC that allows you to read, add to, and delete from data files, and automatically adjusts up to three index files associated with each data file. In addition, FM allows you to generate quick reports on the contents of a file or some portion of a file.

To perform these operations, FM requires information about the data files and associated index files: the names of the files, the size and number of the records in each of these files, and so forth. This information is stored in a table file; one table file is required for each data file used with the FM program.

When you run FM, the program gets information about the files you wish to maintain from the PARAM file. Therefore, data and index files must be initialized before using FM to maintain them. Each data file requires a table file, which can be created interactively with FM.

With table files in order, FM proceeds by displaying screens of information and requesting input. Many responses require only a single keystroke.

The FM utility is further described in the *Business BASIC Subroutines, Utilities, and BASIC CLI* manual.

# **DBGEN**

,-

DBGEN is an interactive program written in Business BASIC. It prompts you for the information needed to create a database of one data file with up to three index files, and then initializes the files and constructs a table file automatically. The DBGEN program is further described in the *Business BASIC Subroutines, Utilities, and BASIC CLI* manual.

## **Constructing an ISAM Database**

To construct and use an ISAM database you must:

- Decide on the data record format  $-$  how many fields per record, and how many bytes per field  $-$  and the number of data records you need. You must also decide what your index entries will be and how many indexes you need.
- Create and initialize a PARAM file (add record 0 to the PARAM file with FM) if one does not exist.
- Create and initialize the data file and index file(s), and make entries for them in the PARAM file. You must also update the "highest record used" in PARAM record 0.
- Fill in the index and data files; that is, put the value for each key and data record in the appropriate file.
- Examine, print, and change the values for keys and data records.

Business BASIC provides three ways to perform the programming steps described above.

- (1) For the greatest amount of flexibility, use the K keywords (KFIND, KNEXT, KADD, KDEL) and the linked file commands discussed earlier in this chapter. These enable you to create a database to your exact specifications, and to use and modify it however necessary.
- (2) To save programming time, use the DBGEN program to create a database of one data file with up to three index files. Then use FM or the K keywords to build the files.
- (3) You can use the FM program to save the trouble of writing a program to use and maintain an existing database.

Table 3-5 lists the steps to follow and the Business BASIC keywords used to create an ISAM database. Each step can be accomplished in one of at least two ways. In the table, keywords that have the same net effect are separated by the word or, keywords that are used together are grouped together, and those that accomplish the same step in different ways are listed in the same column. As you become proficient in using ISAM files you will appreciate the flexibility these keywords offer.

#### NOTE:

If you create a database using the commands listed in Table 3-5, place index files and their associated data files in different directories, and if possible in different disk devices. This will improve response time.

## **Rebuilding ISAM Files: ICOMPRESS**

The ICOMPRESS utility is used to restructure an index file.

When you add and delete keys from an index file, the multileveled ISAM key structure dynamically expands, but it does not dynamically contract. Even though Business BASIC uses space created by deleted keys in the same range, after continued adding and deleting of keys the file may become full, even though there seems to be ample room for the key entries in the index file.

This problem occurs only when a large number of keys are deleted and are replaced with new keys that have a different range of values than the deleted entries. If the keys deleted and replaced are of random nature, the problem would not occur. Although an empty block would not be reallocated, it would be reused by new keys of the same range as the old ones.

ICOMPRESS solves this problem by compressing the keys and creating a new random file. This new file can be the original (therefore it would be overwritten) or another file (leaving the original as a backup). Make a backup copy of the original index file on tape or diskette before running ICOMPRESS.

ICOMPRESS can also be used to free up disk space for adding more keys to the ISAM key structure of a file. This use of the ICOMPRESS utility is discussed in the *Business BASIC Subroutines, Utilities, and BASIC CLI*  manual.

### **Rebuilding Linked-A vailable-Record Files: RELINK**

If you have a data file with linked-available-record format whose deleted-record chain is destroyed, the RELINK utility should be used to re-create the deleted-record

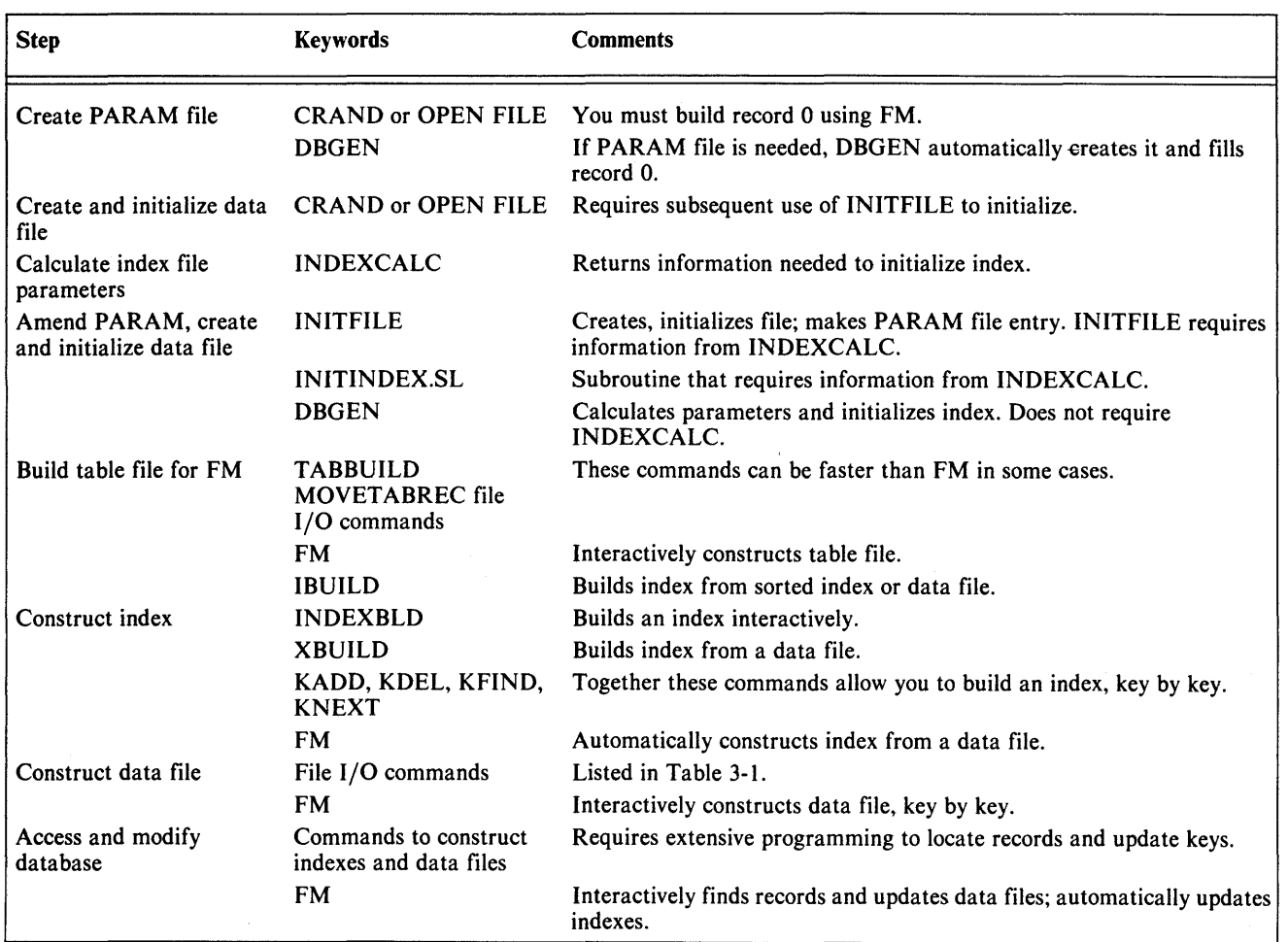

Table 3-5 Steps and Keywords Used in an ISAM Database

chain. RELINK also should be run if a system crash occurs while a data file with linked-available-record format is being updated.

RELINK is a utility used to re-create a deleted-record chain for a data file. RELINK is described in the *Business BASIC Subroutines, Utilities, and BASIC CLI* manual. The RELINK utility searches the PARAM file for the logical filename you give it. If it does not find a PARAM entry, RELINK asks you for the byte offset in the physical file to record 0, the record size, and the maximum number of records. RELINK then searches for records with a 0 status (first 2 bytes of the record equal 0) and puts them on the new deleted-record chain.

# **INFOS Files (AOS and** *BASIC Commands, Statements, and Functions manual.*  $AOS/VS$  only)

INFOS® is an indexing system that organizes and manages records of information. AOS and AOS/VS Business BASIC provides an interface to the AOS INFOS system. This system is discussed in the *INFOS® System User's Manual (093-000152).* 

## INFOS and Business BASIC

You cannot create an INFOS file with AOS or AOS/VS Business BASIC; you must use the AOS INFOS utility ICREATE.

After you create the INFOS II files, you can use Business BASIC INFOS II statements to manipulate the INFOS II files with all the functionality described in the *INFOS® System User's Manual.* We describe the INFOS II interface, which consists of these statements, below. For a complete description of each statement, see the *Business* 

#### Statements

The Business BASIC INFOS II interface consists of a set of statements that behave like regular Business BASIC commands, though their format is somewhat different. You can use these statements as commands and program statements. Table 3-6 lists the IN FOS II statements with brief descriptions.

![](_page_40_Picture_444.jpeg)

Table 3-6 INFOS II Statements

#### Argument Pairs

,-

Each INFOS II statement has a set of arguments called an argument pair. Argument pairs, comparable to switches, alter the statements. Some argument pairs are required for particular statements, while others are optional or not applicable. Some argument pairs are:

![](_page_40_Picture_445.jpeg)

The INFOS II statements are designed to allow easy access to INFOS files. Where possible, the statements take default values for argument pairs. You can redefine the default values by using the DBSET statement.

#### Creating an INFOS II File

When you create an INFOS II file, two logical structures are defined: an index and a database. INFOS II automatically links these two structures to form a single ISAM file and, using  $AOS$  or  $AOS/VS$ , allocates space and physically constructs the file.

To create an INFOS II file, use the AOS INFOS II utility ICREATE. You must execute ICREATE from the CLI. Type:

#### ICREATE "filename"

where filename is the name of the index file. If you do not specify the filename, INFOS II prompts you for it. Figure 3-17 shows a sample ICREATE dialog. See the *INFOS® System User's Manual* for a complete discussion of ICREATE.

| ******* INFOS FILE CREATION 6/16/82 9:54:15 ******   |
|------------------------------------------------------|
| <b>NAME OF FILE TO BE CREATED: ACCOUNTS</b>          |
| ACCESS METHOD (PISAM, D=DBAM) [D] I                  |
| ****** DEFINE INDEX FILE ******                      |
| PAGE SIZE (BYTES) [2048]: 2048                       |
| ROOT MODE SIZE [2042]: 2042                          |
| <b>MAXIMUM KEY LENGTH [255]: 10</b>                  |
| ALLOW DUPLICATE KEYS IN THIS INDEX? (Y OR [N]): N    |
| <b>ENABLE SPACE MANAGEMENT? (Y OR [N]). N</b>        |
| <b>ENABLE KEY COMPRESSION? (Y OR [N]). N</b>         |
| OPTIMIZE RECORD DISTRIBUTION? (Y OR [N]): N          |
| ****** DEFINE INDEX VOLUME(S) ******                 |
| NUMBER OF VOLUMES TO DEFINE [1]: 1                   |
| <b>VOLUME 1 NAME [VOLO1]: VOLO1</b>                  |
| SPECIFY MAXIMUM SIZE? (Y OR [N]): N                  |
| SPECIFY FILE ELEMENT SIZE? (Y OR [N]). N             |
| <b> DEFINE DATABASE FILE ******</b>                  |
| DATABASE FILE NAME [ACCOUNTS.DB]: ACCOUNTS.DB        |
| PAGE SIZE (BYTES) [2048]: 2048                       |
| <b>ENABLE SPACE MANAGEMENT? (Y OR [N]). N</b>        |
| <b>ENABLE DATA RECORD COMPRESSION? (Y OR [N]): N</b> |
| OPTIMIZE RECORD DISTRIBUTION? (Y OR [N]): N          |
| ****** DEFINE DATABASE VOLUME(S) ******              |
| MUMBER OF VOLUMES TO DEFINE [1]: 1                   |
| <b>VOLUME 1 NAME [VOL01]: VOL01</b>                  |
| SPECIFY MAXIMUM SIZE? (Y OR [N]): N                  |
| SPECIFY FILE ELEMENT SIZE? (Y OR [N]). N             |
|                                                      |

*Figure* 3-17 *[CREATE Dialog* 

#### Accessing INFOS II Files

To access an INFOS II index file, you must open it using the DBOPEN statement from keyboard mode. Type

\* DBOPEN INFOS "filename",string\$

where filename is the name of the INFOS II file (named with ICREATE), and string\$ is the name of the channel on which the INFOS II file is opened.

The string is called the channel string. It is similar to the channel number used in Business BASIC statements (such as PRINT FILE, READ FILE, WRITE FILE). OBOPEN initializes the channel string, which you use

throughout the program to refer to the INFOS II file. The following example illustrates OBOPEN.

To open an INFOS II file called ACCOUNTS on channel string MASTER\$, type

\* DBOPEN INFOS "ACCOUNTS". MASTER\$

Now you can use any INFOS II statement to manipulate the file.

Two common statements are OBWRITE and OBREAO. OBWRITE writes records and/or keys to an INFOS II file; DBREAO reads records and/or keys from an INFOS II file.

To write a record to ACCOUNTS, type

\* DBWRITE MASTER\$

where MASTER\$ is the channel string referring to the INFOS II file ACCOUNTS. DBWRITE rewrites a record to an INFOS II database.

To read a record from ACCOUNTS type

\* DBREAD MASTER\$

where MASTER\$ is the channel string referring to the INFOS II file ACCOUNTS.

To read the previous record in ACCOUNTS and store it in a string variable called MDATA\$, type

 $*$  DBREAD MASTER\$. ACCESS = REL. MOTION = BACK. REC = MDATA\$

ACCESS = REL indicates relative access (versus keyed).  $MOTION = BACK$  indicates that the direction of relative motion is backward because the system reads the previous record. MOTION can be used with relative access only.  $REC = MDATAS$  indicates that MDATA\$ is the record string because it receives the data from the record that the system reads.

Other common INFOS II operations include deleting keys (DBDELETE) and reinstating logically deleted records (DBREINSTATE). You may also wish to perform more advanced INFOS II features. These include defining subindexes (DBSUBINDEX DEFINE), retrieving subindex definitions (DBRETRIEVE SIDEF), and linking subindexes (DBSUBINDEX LINK), Two INFOS II statements, DBSET and DBGET, are not directly related to any particular INFOS II function. DBSET lets you set default values for subsequent program statements; DBGET retrieves values returned by previous statements.

# **Assembly Language Subroutines**

One advantage of Business BASIC is its ability to call assembly language subroutines and, therefore, its more direct interaction with the operating system. You can call assembly language subroutines if your system manager included them in a file called USERSUBS.RB when he generated your system. The USERSUBS.OB (AOS and AOS/VS) or the RDOS/OOS macroassemblers generate executable machine language code.

Assembly language subroutines perform tasks that Business BASIC cannot do. Improper use of assembly language subroutines, system calls, or task calls can crash the system. Only assembly language programmers who have learned ROOS/OOS, AOS, or AOS/VS assembly language should use this interface.

You must submit all assembly language subroutines to the system manager at system load time. In ROOS/OOS, the subroutines should be in the file USERSUBS.RB. In AOS and AOS/VS, the subroutines should be in the file USERSUBS.OB (or filename.OB, where filename is the name for your subroutine file). The system inputs this file to the relocatable loader when it creates the BASIC executable file. With your subroutines, you must include a subroutine table that has the entry point SBRTB.

The subroutine table is a list of all assembly language subroutines available to a BASIC program. For each assembly language subroutine, the interface requires a four-word list containing the subroutine number, the subroutine entry point, the number of arguments, and the argument control word. We describe the subroutine table with the UCALL statement/command in the *Business BASIC Commands, Statements, and Functions* manual. Figure 3-18 shows a call to an assembly language subroutine, the subroutine table, and the subroutine itself.

![](_page_42_Picture_296.jpeg)

.-

,-

Figure 3-18 *Example of a* UCALL *Subroutine* 

 $\label{eq:2.1} \frac{1}{\sqrt{2\pi}}\int_{0}^{\infty}\frac{1}{\sqrt{2\pi}}\left(\frac{1}{\sqrt{2\pi}}\right)^{2}d\mu\,d\mu\,d\mu\,.$ 

 $\frown$ 

# **Chapter 4 Data and Computations**

![](_page_44_Picture_1.jpeg)

Business BASIC provides two types of data: string and numeric. String data may be any character or combination of characters that the keyboard can generate; for example, letters, digits, and special characters. Numeric data consists of integers.

Although numeric data is limited to integers, Business BASIC also has formatting techniques that allow numeric precision to be maintained and decimal points printed in numbers.

# **Numeric Data**

A numeric constant (also called a numeric literal) is written as a signed or unsigned decimal number within the allowable range. Neither commas nor periods are permitted. Examples of numeric constants are:

-771083  $+941$ 

59

Numeric data also includes numeric variables, arrays, and expressions.

# **Numeric Variables**

A numeric variable is a data item to which a numeric value is assigned during program execution. Numeric variables, also referred to as simple numeric variables, are denoted by a single letter or a letter followed by one to five letters or digits. Examples include:

```
A 
A3 
NUMI 
OUTPUT
```
The percent sign and the pound sign  $(\#)$  have special meaning when either is the last character in a variable name. On input or output operations, a numeric variable may be restricted to transferring 16 bits instead of 32 by ending its name with a percent sign. However, such a variable still occupies one 32-bit word.

### **Numeric Arrays**

An array is an ordered set of values. Each member of the set is called an array element.

An array may have one or two dimensions. Elements of one-dimensional arrays form rows; elements of twodimensional arrays form rows and columns. Figure 4-1 illustrates one- and two-dimensional arrays.

You reference an array element by specifying the array's name followed by one or two subscripts enclosed in parentheses or square brackets. Subscripts are variables or expressions that identify a specific rowand/or column position. Note that the first element of a one-dimensional array and the first column of a two-dimensional array are always referenced with a subscript of zero.

![](_page_44_Figure_17.jpeg)

*Figure* 4-1 *One- and Two-Dimensional Arrays* 

To use an array in a program, you must declare its name, the number of dimensions, and the number of elements in a dimension statement. The DIM command declares a numeric array and is described in the *Business BASIC Commands. Statements. and Functions* manual.

#### **Default Dimension Declaration**

You may use an array without declaring it and have default dimension values assigned by Business BASIC. An undeclared one-dimensional array is automatically

allocated 11 elements; an undeclared two-dimensional array is automatically allocated 11 rows and 11 columns, or 121 elements. You will conserve storage by using a dimension statement to explicitly declare an array requiring fewer than the default number of elements.

#### Referencing Array Elements

Each of the elements of an array is identified by the name of the array followed by a subscript enclosed in either parentheses or square brackets. a subscript indicates the location of the element within the array and may be a number, a numeric variable, or an expression. A subscript must evaluate to a number between zero and the value declared in the array's dimension statement. That value serves as the upper bound the subscript may assume.

One-dimensional array elements are referenced with a single subscript. For example, elements of an array declared as DIM B(5) are referenced as:

 $B(0)$ ,  $B(1)$ ,  $B(2)$ ,  $B(3)$ ,  $B(4)$ ,  $B(5)$ 

Two-dimensional arrays are referenced with two subscripts separated by commas. For example, some elements of an array declared as DIM E(24,5) are:

E(I-3,5)  $E(O, J*K)$  $E(24, RND(6))$ 

In the third example above, RND(6) invokes a systemsupplied function to compute a random number between zero and five (the RND function is described in detail in the *Business BASIC Commands, Statements, and Functions* manual).

#### Redimensioning During Program Execution

You may "redimension" a previously declared array by issuing an immediate mode dimension statement with different dimension values. An array can be redimensioned only to the same or fewer number of elements. For example, you may redimension an array declared as  $B(2,3)$  to  $B(1,2)$  or  $B(3,2)$ , but not to  $B(3,3)$ .

Redimensioning alters the way in which you reference array elements but does not alter the amount of storage occupied by the array. You may access elements of a redimensioned array using different subscripts. For example, you might redimension a two-dimensional array to have only as many elements as a single row and then use a single subscript instead of a double one to access those elements. Subscript references outside the newly defined range of subscripts cause an error.

### Numeric Expressions

A numeric expression is any combination of numbers, numeric variables, array elements, and numeric functions

linked together by arithmetic operators and parentheses. Table 4-1 summarizes the Business BASIC numeric operators.

| Operator | Operation      | <b>Example</b>   |
|----------|----------------|------------------|
|          | addition       | $A(4) + 9$       |
|          | subtraction    | $M - B(INDEX)$   |
|          | multiplication | $C*6$            |
|          | division       | $X/Y$ (COUNT +2) |
|          | exponentiation | $Z^{\wedge}3$    |

Table 4-1 Business BASIC Numeric Operators

A Business BASIC numeric expression containing several operators is evaluated according to the precedence rules given in Table 4-2.

![](_page_45_Picture_339.jpeg)

Table 4-2 Rules of Numeric Operation Evaluation

When two operators are of equal precedence, evaluation proceeds from left to right. For example:

#### $Z-A + B*C^D$

- 1.  $C^{\wedge}D$  is evaluated.
- 2. B is multiplied by the result of step 1.
- 3. A is subtracted from Z.
- 4. The result of step 2 is added to the result of step 3.

You may change the order of evaluation by enclosing expressions in parentheses. An expression in parenthesis evaluated first. If parentheses are nested, the innermost parenthetical operation is evaluated first. For example:

#### $Z-(A+B)^*C)^{\wedge}D$

- 1.  $A + B$  is evaluated.
- 2. The result of step 1 is multiplied by C.
- 3. The result of step 2 is raised to the power D.
- 4. The result of step 3 is subtracted from Z.

# - **Handling Decimals**

All numbers in Business BASIC are 4- or 6-byte integers, depending on your system's precision. To accomplish decimal arithmetic you should use the following procedures:

- To add decimals, multiply by an appropriate power of 10.
- To drop decimals, divide by an appropriate power of 10.
- To multiply, remember that the number of decimal places in the multiplier, plus the number of decimal places in the multiplicand equals the number of decimal places in the product.
- To divide, remember that the dividend (the top number) must have more decimal places than the divisor (the bottom number) -- as many as the number of decimal places that are needed in the quotient (or answer).

| for 2 decimal places                               |                                                     |  |
|----------------------------------------------------|-----------------------------------------------------|--|
|                                                    |                                                     |  |
|                                                    |                                                     |  |
|                                                    |                                                     |  |
|                                                    |                                                     |  |
|                                                    |                                                     |  |
| 0060 LET $H(H(5^*SGM(X)))/10H$ for 1 decimal place |                                                     |  |
|                                                    |                                                     |  |
|                                                    |                                                     |  |
|                                                    |                                                     |  |
|                                                    |                                                     |  |
|                                                    |                                                     |  |
|                                                    |                                                     |  |
|                                                    |                                                     |  |
|                                                    |                                                     |  |
|                                                    |                                                     |  |
|                                                    | Note the rounding that adjusts for the correct sign |  |

**Figure 4-2** *Adding and Dropping Decimals* 

| $: 17.73$ and $17.6$                           |
|------------------------------------------------|
| $Y + Y = 34.748$                               |
|                                                |
| 0010 LET 1=73                                  |
| 0020 LET 1=176                                 |
| ÷                                              |
| : Z will have 1 decimal place                  |
|                                                |
| 0030 LET 2=((X*Y) + (50*SGN(X))*SGN(Y))/100    |
| 0040 PRINT USING "E6.1.710.2".2                |
|                                                |
| : Z will have 2 decimal places                 |
|                                                |
| <b>OOSO LET 2={(X*Y)+{5*SGN(X))*SGN(Y))/10</b> |
| <b>0060 PRINT USING "E6.2".Z</b>               |
|                                                |
|                                                |
|                                                |
|                                                |
|                                                |
|                                                |
|                                                |
|                                                |
|                                                |
|                                                |

*Figure* 4-3 *Multiplying Decimals* 

![](_page_46_Picture_380.jpeg)

#### *Figure* 4-4 *Dividing Decimals*

An example of adding and dropping decimals is presented in Figure 4-2; multiplying decimals is presented in Figure 4-3. Figure 4-4 gives an example of dividing decimals.

## **Predefined Numeric Instructions**

The Business BASIC functions and subroutines for performing numeric computations are summarized in Table 4-3. The functions may be used in any Business BASIC statement permitting a numeric expression and are described in the *Business BASIC Commands, Statements, and Functions* manual or in the *Business BASIC Subroutines, Utilities, and BASIC CLI* manual.

# **String Data**

A string is a combination of characters that may include letters, digits, spaces, binary values, and special characters. A string constant (also called a string literal) is written within quotation marks as in this example:

#### "Data General Corporation"

All blank spaces within the quotation marks are significant. The delimiting quotation marks are not printed if the string literal is output.

You may include a special character or control code in a string literal by enclosing its ASCII decimal equivalent value in angle brackets in the form  $\langle n \rangle$ , where n is between 0 and 255. The angle brackets do not appear when a string containing the ASCII character is output. For example:

#### "AT THE SOUND OF THE TONE <7>"

causes the string "AT THE SOUND OF THE TONE" to be displayed and the terminal bell to ring because 7 is the ASCII code for bell. Appendix E lists ASCII codes.

![](_page_47_Picture_311.jpeg)

Table 4-3 Predefined Numeric Instructions

String data includes string literals and string variables. String variables, referencing strings and substrings, and string usage are described in the following pages.

### String Variables

A string variable is a data item to which a string value is assigned during program execution. The equivalent ASCII code for each string character is stored in binary representation in 1 byte (8 bits) of a string variable.

To use a string variable in a program, first use the DIM statement to declare its name and the maximum number of characters it may have. The DIM statement is described in the *Business BASIC Commands, Statements, and Functions* manual.

### Referencing String Variables and Substrings

You may reference an entire string by specifying the name of a string variable. You may also reference certain characters (substring) by specifying the string variable's name followed by a subscript enclosed in either parentheses or square brackets. A subscript indicates the byte location (each character occupies 1 byte) for the beginning of the substring and, optionally, the end. A subscript may be either a number, numeric variable, or expression. It must evaluate to a number between 0 and the value declared in the string's dimension statement. Table 4-4 lists different forms of string references.

![](_page_47_Picture_312.jpeg)

Table 4-4 String References

## String Usage

A string expression (either a literal or variable reference) may be used in assignment statements, the PRINT statement, input statements, read statements, and in relational expressions in IF statements. Some examples are given in Table 4-5.

| <b>Statement</b>                     | Action                                                                                                    |
|--------------------------------------|----------------------------------------------------------------------------------------------------|
| PRINT $AS(1,4)$                      | Prints first four characters of A\$.                                                                                                    |
| LET $BS = "RE$<br><b>SULTS ARE:"</b> | Assigns a string literal to B\$.                                                                                                    |
| GOTO 10                              | IF $\text{AS}(I) = \text{BS}(J)$ Transfers to statement on line 10 if the Ith<br>character of A\$ is the same as the Jth<br>character of B <sub>S</sub> . |
| <b>INPUT CS,</b><br>DS(1,1)          | Lets you type in a string literal for C\$ and<br>a single character for D\$.                                                                              |

Table 4-5 Sample Uses of String Expressions

Business BASIC does not support "string arrays." However, you can get around this restriction by creating a string large enough to accommodate all the data that would normally be placed in a string array, and then load the string with the proper data. The following algorithm should be used for this procedure:

 $data = \ar{ray-name[(element# - 1) * element size + 1]}$  $\text{ (element } # - 1 * \text{ element size } + \text{ element size)}$ 

or:

data = array-name[(element# - 1) \* element size + 1 element# \* element size]

Multidimensional string arrays are achieved by using the same procedure. This procedure is used in Figure 4-5 to open six files without using six different OPEN statements.

![](_page_48_Figure_7.jpeg)

## **Concatenating Strings**

Strings may be concatenated in an assignment statement by specifying string expressions separated with commas. For example, Figure 4-6 produces the following when the program is executed:

![](_page_48_Picture_307.jpeg)

*Figure* 4-6 *Concatenating Strings* 

# **String Assignments**

You may store characters into different locations of a string with an assignment statement. Some examples follow in Table 4-6.

| Assignment<br><b>Statement</b> | <b>Action</b>                                                                                        |
|--------------------------------|----------------------------------------------------------------------------------------------------|
| LET $AS = BS$                  | Contents of A\$ are replaced with the<br>contents of BS.                                             |
| LET $As = "$                   | Contents of A\$ are replaced with a null<br>string.                                                  |
| LET $AS = AS, BS$              | Contents of B\$ are appended to the current<br>contents of AS.                                       |
| LET $AS(0) = BS$               | Contents of B\$ are appended to the current<br>contents of A.S.                                      |
| LET $AS = BS.AS$               | Produces unpredictable results because A\$<br>no longer exists at the point it is to be<br>appended. |
| LET $AS = 4+5$                 | Contents of A\$ are replaced with the string<br>literal 9.                                           |

Table 4-6 Assigning Characters to Different Locations within a String

The Data General-supplied string functions provide additional string assignment capabilities. These functions, which can be used as assignment statements or commands, are listed in Table 4-7. They are described further in the Business BASIC Commands, Statements, and Functions manual.

![](_page_49_Picture_59.jpeg)

 $\frown$ 

Table 4-7 String Functions

# Chapter 5 Terminal Types

![](_page_50_Picture_1.jpeg)

In Business BASIC, a terminal refers to a DASHER® display terminal or equivalent device used to log on. When you sign onto the system through the HELLO program, the program tests for the type of terminal being used. If the HELLO program cannot determine the terminal type, it will ask you for a code number identifying the terminal. The terminal type codes are listed in Table 5-1.

![](_page_50_Picture_216.jpeg)

Table 5-1 Terminal Type Codes

#### NOTE:

Type codes 2 and 6 are used by RDOS, DOS, AOS, and AOS / VS. Type codes 8 and 9 are used by AOS and AOS/VS only for performance.

#### NOTE:

The 0200/ 100, 6052/3, and other DASHER® terminals are supported by Data General. The 6012 and teletype terminals are Data General category 2 products.

Data General does not support non-DG terminals. However, source listings of the drivers for non-DG terminals are provided in a subdirectory named NBASIC which was supplied with your system. You are warned, however, that these source listings may not be up-to-date or support current standards for these terminals. To use these source listings, first assemble them using the MACRO assembler. Then use the editor to modify the Business BASIC .CM file and to reload the system.

The program listed below can be used to display your terminal type:

#### 10 LET  $T=0$ 20 STMA 1,0,T 30 PRINT T

AOS, AOS/VS, RDOS, and DOS DASHER® displays are type 6 terminals. This type uses byte-oriented character handling.

Terminal types 8 and 9 are terminal interfaces that provide line-oriented character handling. Terminal type 8 is designed for DASHER 605x compatible terminals. It lets you use AOS-AOS/VS Screen Management primitives, which are listed in Table 5-2. Terminal type 9 is designed for terminals with the HARDCOPY characteristic.

Terminal types 8 and 9 should improve system response because they use fewer system calls than terminal type 6. The standard type 6 interface executes two system calls for each character input: the first call reads the character from the terminal, and the second call echoes the character back to the terminal. This approach is necessary to maintain a high compatibility between AOS, AOS/VS, RDOS, and DOS Business BASIC. Terminal types 8 and 9 require one or two calls for each line of characters input.

Terminal type 8 also allows you to bypass the dot editor by redisplaying any line that contains an error. For example:

\* 10 DIMM A\$(10) *ERROR* 2 - *STATEMENT OR COMMAND SYNTAX IS INVALID*  \* *1001"", A\$(10)* 

The cursor position (indicated by the hyphen) is under the 1.

By pressing CTRL-A the cursor is positioned to the end of the buffer.

\* *1001"", A\$(10)* 

By pressing CTRL-B the cursor is positioned to the end of the previous word.

\* *1001"", A\$(10)* 

By pressing CTRL-B again the cursor is positioned under the second M.

\* *1001"", A\$(10)* 

Typing a space now corrects the line and you can press the NEWLINE key.

\* *10 DIM A\$(10)* 

Another feature of terminal type 8 is that the contents of the edit buffer can be displayed on the screen by using the appropriate Screen Management primitive. For example:

\* *LOAD "TEST"* 

\* *LIST* 

0010 INPUT A 0020 PRINT A

\*

If you press CTRL-F, 0020 would appear on the screen. If you press CTRL-A, 0020 PRINT A would appear on the screen.

![](_page_51_Picture_298.jpeg)

Table S-2 Screen Management Primitives

# **Converting a Terminal to Type 8 or 9**

If your account ends in 2 or 6 when you normally sign on to AOS or *AOS/VS* Business BASIC, you may add a global *IE* switch on your command line. For example:

#### X BBASIC/C/S=:UDD:BBASIC:NEWS/E

If you normally sign on with a different account type, or have modified the HELLO program for your own use, the following commands must be issued:

#### STMA 2,O,x PRINT @(-19)

where x is 8 or 9. These steps cause the terminal interface to be invoked.

#### NOTE:

Your AOS or AOS/VS system must be generated to allow the interface to terminal type 8 or 9. See your system manager about generating the system with this option.

### Type 8 Restrictions

- 1. Line cancel key is always CTRL-U, even if you tell the interpreter to make it otherwise.
- 2. The delete character is always the DEL key.
- 3. If control characters are allowed for input, you must precede the control characters listed below with CTRL-P:

 $\diagup$ 

![](_page_51_Picture_299.jpeg)

This action will enable these characters to be accepted into the input buffer.

- 4. If you are allowing control characters on input, and you input a CTRL-D, the input is terminated and the value of  $SYS(10)$  is not changed.
- 5. If you are allowing only uppercase characters (each lower-case character input is translated into uppercase), and you define your unpend character to be an uppercase alphabetic (for example, A), inputting the string 1 a 2bA echos to the terminal as 12B and unpending takes place. The buffer, however, contains the string 1 A2B. This is due to a restriction within AOS.
- 6. If you are allowing control characters on input, they are echoed on the screen with carets (for example, CTRL-W as  $\sim$ W). This affects any programs using the cursor positioning keys.
- 7. If you are allowing control characters, the control characters listed in Table 5-2 cannot be put into your buffer. These characters are Screen Management primitives and have special meaning to terminal type 8 users.
- 8. When inputting characters, if you enter an unpend character when a CTRL-E operation is in progress, the characters to the right of the cursor will not be moved back over to the left to fill the blank at the cursor position before the unpend key was pressed.
- 9. If a CTRL-E operation is in progress and a character is input that should be ignored (for example, a control character), the CTRL-E is terminated, the cursor is placed at the end of the buffer, and the last character in the buffer is displayed on the screen twice, even though it is in the buffer only once.
- 10. If the characters input span more than one line on the screen, the cursor position at the end of a read or input statement is left wherever the cursor was when the unpend key was pressed. If the characters input do not span more than one line, the cursor is left at the greater of the two: (a) the ending column position or (b) the starting column number  $+$ number characters input.

# **Type 9 Restrictions**

- 1. Control characters are always allowed, even if you issue the Business BASIC statement "STMA 7,2".
- 2. For non-auto-unpend inputs, auto-unpending occurs when the buffer is overfilled. For example, if the maximum input is five characters and a sixth character is typed in, the read is terminated and the sixth character is lost.
- 3. Line cancel key is always CTRL-U, even if you tell the interpreter to make it otherwise.
- 4. The delete character is always the DEL key.
- 5. If control characters are allowed for input, you must precede the control characters listed below with CTRL-P:
	- CTRL-C CTRL-Q CTRL-O CTRL-S
	- CTRL-P CTRL-T

This action will enable these characters to be accepted into the input buffer.

- 6. If you are allowing control characters on input, and you input a CTRL-D, the input is terminated and the value of  $SYS(10)$  is not changed.
- 7. If you are allowing only uppercase characters (each lower-case character input is translated into uppercase), and you define your unpend character to be an uppercase alphabetic (for example, A), inputting the string 1 a 2bA echoes to the terminal as 12B and un pending takes place. The buffer, however, contains the string IA2B. This is due to a restriction within AOS.
- 8. If you are allowing control characters on input, they are echoed on the screen with carets (for example, CTRL-W as  $\sim$ W). This affects any programs using the cursor positioning keys.

# **Terminal Control Operations**

Terminal control operations allow you to:

- Position the cursor on the display screen.
- Modify terminal characteristics such as the number of characters input or page width.
- Initiate terminal actions such as starting and stopping a blinking display or clearing the display screen.

Terminal control operations may be used in ASCII input and output statements (PRINT, PRINT USING, IN-PUT, and INPUT USING). Each begins with the commercial at sign  $(Q)$  and is followed by one or two coded values.

The format for positioning the cursor is

#### @(line-number,column)

where line-number and column are between 1 and the maximum number of lines and character positions, respectively, that the display screen can hold.

The format for initiating terminal action is

#### @(item)

where item is a code for the action to be taken. Table 5-3 lists the available terminal action codes.

The format for modifying terminal characteristics is

#### @(item, value)

where item is a code for a terminal characteristic that is to be set to value. Table 5-4 lists the available terminal characteristics codes. Terminal control items -1 to -15 are described further in the *Business BASIC Commands. Statements. and Functions* manual.

The following statement uses terminal control operations to display a blinking underscored message:

0065 PRINT @(-40);@(-52); "SYSTEM DOWN FROM 12 TO  $2", \emptyset (-53) ; \emptyset (-41)$ 

![](_page_53_Picture_336.jpeg)

Table 5-3 Terminal Action Codes

![](_page_53_Picture_337.jpeg)

Table 5-4 Terminal Characteristics Codes

### Terminal Control Function Library (RDOS/DOS only)

For systems that define their own CRT modules, code and data that deal with the terminal control function have been placed in a library, CRT.LB. The new CRT module must be edited into CRT.LB using the library file editor before generating the Business BASIC system (BSG).

### Placing Terminal Control Function in an Overlay (RDOS/DOS only)

The code and data that handle the terminal control function  $(a)$  can be placed into an overlay. This is done by answering the BSG question CHANGE DEFAULT OVERLA YS positively and the third question, CRT MODULES, negatively. Unless these two questions are answered in this manner, the terminal control function code and data will be placed into main memory, which has been the case in previous revisions of Business BASIC.

# Hardcopy Terminals as Line Printers (RDOS/DOS only)

There are various methods for making a terminal (receive only and send/receive) into a lineprinter on either an ALM line or the secondary TTY controller. Two general techniques are documented below.

The easiest method employs the STMD statement. The format of the command is:

#### STMD n,p,r,STRS

where n should be set to 1 in this application, p is the port number to send the message to, r should be set to 0, and STR\$ is the string to be sent. Attach the hardcopy terminal to the appropriate line. Business BASIC numbers the ALM ports from 2 to  $(x+1)$ , where x is the number of genned-in lines. The secondary TTY controller is port 1.

The text string sent must contain all control characters, including the carriage return at the end of the line. If you assign the text to STR\$, then execute:

#### $STRS(0) = "<13>"$

-

This appends a carriage return to the string. Two hardcopy devices on two ALM lines can serve simultaneously as line printers. Each would be sent messages using the STMD with the appropriate port number.

A more elaborate method is to generate a detached job that attaches to the hardcopy terminal. This job can then receive information from other jobs using the STMB 13 command. The information could be text strings that are printed out or data that is then processed by the special printing job before being printed. This method could be used to create a spooler, but it requires an additional job and the associated overhead.

# **STMA User System Call**

STMA is a system call that allows you to examine and modify many aspects of a job. You can examine and change terminal characteristics, terminal types, and examine account information. You can also pass information between programs, check for IKEYs (interrupts) and status flags, set echo/no echo and message/no message flags, and reset FOR/NEXT and GOSUB/RETURN stacks if they are nested up to their maximum limits. Finally, the STMA system call enables you to translate any code into your code (or ASCII default) on input and output, as well as perform ASCII/EBCDIC translations. All STMA system calls are described in the *Business BASIC Commands, Statements, and Functions* manual.

# **Resetting Terminal Characteristics to Default Values**

The -19 terminal characteristics code listed in Table 5-4 can be used to set most of a terminal's characteristics back to their default values. However, in some instances, you may want to reset all terminal characteristics. The STMA user system calls can be used for this purpose (see Figure  $5-1$ ).

| <i><b>0010 STMA 7.0</b></i> | turn on echo                                    |
|-----------------------------|-------------------------------------------------|
|                             | 0020 STMA 7.1 : do not allow lower-case         |
|                             | 0030 STMA 7.2 : do not allow control characters |
| 0040 STMA 7.3               | enable column counter                           |
|                             | 0050 STMA 7.4 :allow messages to be sent        |
| 0060 STMA 7.5               | enable IKEYs:                                   |
|                             |                                                 |
|                             | default values for your terminal                |
|                             |                                                 |
|                             |                                                 |
|                             |                                                 |
|                             |                                                 |
|                             |                                                 |
|                             |                                                 |
|                             |                                                 |
|                             |                                                 |
|                             |                                                 |
|                             |                                                 |
|                             |                                                 |
|                             |                                                 |
|                             |                                                 |

*Figure* 5-1 *STMA User System Calls* 

![](_page_55_Picture_0.jpeg)

# **Chapter 6 Using Table Files with the FM Utility**

This chapter presents instructions on how to set up a table file and maintain it and how to use the FM utility with table files.

A table file must exist for a corresponding data file that is to be maintained with FM. It holds information about the file, specifies the appearance of displays used for data input to and output from the file, specifies a standard textual heading that appears at the top of a display, and contains a list of identification numbers for the users authorized to access a file.

Before you can set up a table file with FM, you must perform the following steps, which are described in this chapter:

1. Create a database.

.-

.--

- 2. Run INDEXCALC to determine the number of keys per index block.
- 3. Create a PARAM file, which contains general information needed for ISAM files. (The PARAM file is also discussed in Chapter 3.)
- 4. Run INITFILE to initialize the files and enter the necessary information into the PARAM file.

After you have performed these steps, you may use FM to set up a table file and maintain its corresponding data file. Setting up a table file and maintaining its data file are also discussed in this chapter.

Throughout this chapter, we will use the same example to illustrate the procedures.

# **Creating a Database**

Suppose an employer has a list of employees. The list includes employee last name, first name, telephone extension, and employee identification number. The employer wants to have two key fields: last name and first name.

The name of the table file is EMP.TB. It will include a data file called EMP. Each record in EMP has four fields: LAST, FIRST, EXT, and EMPID. Two of the fields are key fields: LAST and FIRST.

Figure 6-1 shows a sample record in the data file. Before you can build a table file, you must know the record size and number of records in the data file. In our example, the records are 52 bytes long, and the file contains a maximum of 100 records.

![](_page_56_Picture_242.jpeg)

*Figure* 6-1 *Record in Data File EMP* 

# **Using INDEXCALC**

Once you know what the database will be, use INDEXCALC to calculate certain information needed for the index file(s). INDEXCALC calculates the number of sectors in the index, a value you will use when you initialize the files.

The values returned by INDEXCALC vary depending on key length, record length, the number of records in the file, and the index blocking factor.

In our example there are two key fields; both have a length of 10 bytes. The other values  $-$  record length, number of records in the file, and index blocking factor - are also the same for both keys. Therefore, INDEXCALC needs to be run only once. If the keys were of different lengths INDEXCALC would have to be run twice. The dialog in Figure 6-2 is for a 10-byte key.

![](_page_56_Figure_20.jpeg)

| <i><b>• "INDEXCALC</b></i>            |                                                                              |
|---------------------------------------|------------------------------------------------------------------------------|
| <b>BYTES PER KEY: 10</b>              |                                                                              |
| <b>BYTES PER RECORD: 52</b>           |                                                                              |
| <b>MAXIMUM NUMBER OF RECORDS: 100</b> |                                                                              |
| INDEX BLOCKING FACTOR (%). 50         |                                                                              |
| 36 MAXIMUM KEYS PER INDEX BLOCK       |                                                                              |
| 6 BLOCKS AT LEVEL O                   |                                                                              |
| <b>1 BLOCKS AT LEVEL 1</b>            |                                                                              |
| <b>8 SECTORS IN INDEX</b>             |                                                                              |
| <b>11 SECTORS IN FILE</b>             |                                                                              |
|                                       | DO YOU WISH TO CALCULATE THE INDEX INFORMATION FOR ANOTHER FILE (Y OR N)? N" |
|                                       |                                                                              |
|                                       |                                                                              |
|                                       |                                                                              |
|                                       |                                                                              |
|                                       |                                                                              |
|                                       |                                                                              |
|                                       |                                                                              |
|                                       |                                                                              |

*Figure* 6-2 *Running INDEXCALCjor a lO-Byte Key* 

To run INDEXCALC, first RUN or SWAP to the INDEXCALC utility from the Business BASIC prompt by typing:

\* RUN "INDEXCALC"

or

\* "INDEXCALC

The system then prompts for information about the key as shown in Figure 6-2. The prompts and their explanations are listed below.

BYTES PER  $KEY$  - Enter the length of the key field in bytes. Here FIRST and LAST are both 10 bytes in length. (Business BASIC adds 4 to this number for the character pointers, so the actual key field size is 14).

 $BYTES$  PER DATA RECORD  $-$  Enter the record length in bytes. We enter 52. Calculate this value L by:

 $L = 2$  (for dynamic record allocation) + (length of each  $field) + (extra)$ 

If you enter an odd number, Business BASIC rounds it up by 1; for example, 29 would become 30.

Figure 6-3 shows the record length for a record in EMP.

MAXIMUM NUMBER OF RECORDS - Enter a positive integer for the maximum number of records in the data file.

INDEX BLOCKING FACTOR  $-$  Enter an integer from 1 to 100 for the blocking factor. The integer is treated as a percent; for example, 50 means a blocking factor of 50%. If you are using KADDs to build an index, you must use a blocking factor of 50.

The system then displays the following information:

36 MAXIMUM KEYS PER INDEX BLOCK - Each index block can hold up to 36 keys.

6 BLOCKS AT LEVEL  $0-$  There are 6 blocks at level 0, the level that points to the database (see Figure 6-4).

1 BLOCKS AT LEVEL  $1 -$  There is 1 block at level 1 (see Figure 6-4).

8 SECTORS IN INDEX  $-$  The index has 8 sectors: 1 header block (block 0), 1 block at level 1, and 6 blocks at level 0 (see Figure 6-4).

11 SECTORS IN FILE  $-$  The data file has 11 sectors. Calculate this value N by:

 $N =$  (bytes per record) \* (maximum number of records) /512

and round N up to the next integer. In our example:

 $N = 52 * 100/512$ 

 $N = 5200/512 = 10.015 = 11$ 

DO YOU WISH TO CALCULATE THE INDEX INFORMATION FOR ANOTHER FILE (Y OR N) - Enter YES, NEWLINE (AOS and AOS/VS), or CR (RDOS/DOS) to run INDEXCALC for another file. Since there are no other key sizes on which to run INDEXCALC, you should type NO to end INDEXCALC and return to keyboard mode.

# **Creating and Initializing the PARAM file**

When you are creating a table file, be sure a PARAM file exists. To create a PARAM file in your own or another directory, create the file from the CLI (BASIC, RDOS/DOS, AOS, or AOS/VS) and initialize it (set up record 0) with FM. Figure 6-5 gives an example of the PARAM file and its contents.

To create a PARAM file from the BASIC CLI, type

\* ! CRAND PARAM

Next, initialize the file. You cannot initialize the file with the INITFILE utility since INITFILE references the PARAM file. You must use FM, a utility that maintains Business BASIC files. FM is explained later in this chapter.

RUN or SWAP to FM by typing:

\* RUN "FM"

or

\* "FM

Business BASIC displays the screen shown in Figure 6-6 and prompts for the filename.

![](_page_58_Figure_0.jpeg)

*Figure* 6-3 *Record Length oj a Data Record Jor EMP* 

,-

![](_page_58_Figure_2.jpeg)

**Figure 6-4** *Index Block Structure for FIRST and LAST* 

![](_page_59_Figure_0.jpeg)

*Figure 6-S File Information in PARAM File* 

![](_page_59_Picture_271.jpeg)

*Figure* 6-6 *File Maintenance Screen* 

 $FILENAME$  - Enter the name of the file you wish to run FM on. We enter PARAM so we can initialize the PARAM file (set up record 0).

After you enter the filename, FM displays the screen shown in Figure 6-7.

To initialize the PARAM file, you must set up record O. To do this press the ADD function key (F4). (Function keys for FM are described in Table 6-2 and in the Business BASIC Subroutines, Utilities, and BASIC CLI manual.) Then enter data in each field as shown in Figure 6-7 and explained below. Press NEWLINE (AOS and AOS/VS) or CR (RDOS/DOS) after each entry.

When you have entered data in all the fields, press the STOP function key (FlO) to exit from FM and return to keyboard mode.

![](_page_59_Picture_272.jpeg)

*Figure* 6-7 *Setting Up Record 0 of the PARAM File* 

The prompts and their explanations are listed below.

PARAMETER RECORD  $#$  - Enter 0 to create record o of the PARAM file. When you are creating a PARAM file, you must set up record  $0$  to initialize the PARAM file. Record 0 describes the PARAM file itself.

SUB FILE NAME - Enter PARAM. (There is no subfile, so this is the same as the entry for MASTER FILE NAME in the next field.)

 $MASTER$  FILE NAME  $-$  Enter PARAM as the name of the master file.

 $SUB$  FILE POSITION  $-$  Enter 0 since there is no subfile (thus no byte offset).

,-

SUBFILE RECORD LENGTH - Enter 42. All records in a PARAM file have 42 bytes.

LAST RECORD NUMBER  $-$  Enter an arbitrary number N for the maximum number of records in PARAM. We enter 100.

HIGHEST RECORD NO. USED  $-$  Enter 0, the highest record number used in PARAM thus far. Every time you make an entry in PARAM with the INITFILE utility, this value automatically increases. If you add records yourself with FM, you must update this count in PARAM with FM each time you add a record. For example, if you enter three more records, the highest record number used is 3.

This prompt is displayed only if you are referencing record O. In the other records in the PARAM file, FM ignores this field and sets the value to 0.

To print the contents of the PARAM file after it is initialized, use the FPRINT command from the Business BASIC CLI.

Once you have created and initialized the PARAM file, you are ready to enter records in it. Note that records in the PARAM file are definitions of your physical files and subfiles. To enter, or catalog, them in the PARAM file, use the INITFILE utility.

# **Using INITFILE**

INITFILE initializes all linked-available record files by performing two functions:

- 1. Makes an entry for the file in the PARAM file.
- 2. Creates block 0 if the file is an index file, or record 0 if the file is a data file.

The INITFILE utility can be used as a CLI command, or as a program to which you may RUN, CHAIN, or SW AP. After invoking the program you are prompted for information describing the file to be initialized. The exact dialog varies depending on your answers to the questions.

You must catalog all your files, physical and logical, in the PARAM file. When you run FM, or any time a file is opened, Business BASIC reads PARAM first. Therefore, records of all data files and index files must exist in PARAM or the system will generate execution errors.

For the EMP.TB example INITFILE must be run four times:

- 1. For the index file FIRST.
- 2. For the index file LAST.

,--

- 3. For the data file EMP.
- 4. For the log file EMP.LG.

This procedure is explained in the following pages.

### **Initializing FIRST and LAST**

An index file contains the key field(s) used to index data in a corresponding data file. In our example the data is indexed by FIRST and LAST; therefore, two index files are created.

To do this, RUN or SWAP to the INITFILE utility and answer the dialog as shown below. These entries are used to update the PARAM file shown in Figure 6-5.

![](_page_60_Picture_402.jpeg)

*Figure* 6-8 *Creating Index File FIRST with INITFILE* 

The prompts displayed in Figure 6-8 and their explanations are listed below.

INDEX (0), DATA (1), STOP  $(2)$  - Enter 0 to INITFILE an index file, 1 for a data file, and 2 to return to keyboard mode. We enter 0 to INITFILE the index file FIRST.

LOGICAL FILE  $NAME$  - Enter the logical filename of the index file. The logical file is the name of the file you use in the program. We enter FIRST.

FILE NOT IN PARAM FILE! DO YOU WISH TO  $ADD?$  - Enter YES to create an entry for the file in PARAM. FM asks the following questions only if you are making a PARAM entry. FM uses the answers to make the PARAM entry for EMP.

 $MASTER$  FILE  $NAME$  - Enter the name of the master file. If the index file is not a subfile, this is the same name as the logical file name. If the index file is a subfile, the name of the master file may be different.

BYTE OFFSET TO RECORD  $0 -$  Enter 0 if there is no byte offset (files that are not subfiles, or the first subfile in a master file). If there is a byte offset (subfiles), enter N where

 $N =$  (maximum number of index sectors) \* 512

Every block in an index file is automatically set to 512 bytes.

MAXIMUM NUMBER OF INDEX SECTORS -Enter the number of sectors in the file, which is the SECTORS IN INDEX value in INDEXCALC (see Figure 6-9).

• RlII "INDEXCALC" *BYTES PER KEY:* 10 *BYTES PER RECORD:* 52 *MAXIIUlIi/.ItIJER OF RECORDS:* 100 **INDEX BLOCKING FACTOR ( X ): 50** *36 MAXIIUI PER INDEX BLOCK 6 BLOCKS AT LEYEL 0 1 BLOCKS AT LEVEL 1 , SECTORS IN INDEX 11 SECTORS IN FILE DO YOII 'ISH TO CALCIl.ATE THE INDEX INFORMATION FOR ANOTHER FILE (Y OR N)?* II • AlII "IIIITFILE" *INDEX (D). DATA* (1). *STOP* (2) 0 *LOGICAL FILE NAIE* FIRST *FILE NDT IN PARAII FILE! DO YOII 'ISH TO ADO?* YES *MASTER FILE NAIE:* FIRST *BYTE OFFSET TO RECORD 0:* 0 *MAXIIUIIII.IBER OF INDEX SECTORS:* 8 *BYTES PER KEY* 10 *BLOCtING FACTOR* (I *PERCENT):* 50 *Dll'LICA TE KEYS ALLOIED?* YES *INDEX (O). DATA* (1). *STOP* (2) 0

*Figure* 6-9 *Using Results of INDEXCALC with INITFILE* 

BYTES PER  $KEY$  - Enter the key length in bytes. We enter 10.

 $BLOCKING FACTOR$  (% PERCENT) — When adding keys to an index block, BASIC fills the first index block to 100% of its capacity. If you then try to add more keys, BASIC splits the information in half and places half of it in the second block leaving each block half full. Then, when it tries to add the next key using a KADD, it inserts the new key into the first or second block, choosing the location of the new key so that the original sorting remains in ascending order. If you are using KADDs to build an index, the system automatically uses a blocking factor of 50%. You can change the blocking factor if you use IBUILD or INDEXBLD to rebuild an index. You can specify a larger or smaller factor; a high blocking factor makes the index more dense than a smaller one.

When using KADD commands (and a blocking factor of 50%) the actual overall blocking factor is approximately 75%.

DUPLICATE KEYS ALLOWED? - Enter YES to allow duplicate keys; enter any other value if you do not want duplicate keys. In this example, YES is entered because some employees may have the same first name. If you specify no duplicate keys and then attempt to enter a duplicate key when you are entering data into the data file, FM generates an error.

INDEX (0), DATA (1), STOP  $(2)$  — We enter 0 to INITFILE the index file LAST.

*LOGICAL FILE NAIE* LAST *FILE NOT IN PARAM FILE! DO YOII 'ISH TO ADO?* YES *MASTER FILE NAIE:* LAST *BYTE OFFSET TO RECORD 0:* 0 *MAXllUl1tIJIJER OF INDEX SECTORS:* 8 *BYTES PER KEY* 10 *BLOCKING FACTOR* (I *PERCENT):* 50 *Dll'LICA TE KEYS ALLOIED?* YES

*INDEX (O). om* (1). *STOP* (2) 1

#### *Figure 6-10 Creating Index File LAST with INITFILE*

To INITFILE index file LAST, follow the dialog in Figure 6-10. Data entry is explained below.

LOGICAL FILE NAME - Enter LAST as the name of the logical file.

 $MASTER$  FILE  $NAME$  - Enter LAST as the name of the master file.

INDEX (0), DATA (1), STOP  $(2)$  - Enter 1 to INITFILE the data file EMP next.

#### **Initializing a Data File**

*INDEX (D). DATA* (1). *STOP* (2) 1 *LOGICAL FILE NAIE* EMf' *FILE NDT IN PARAII FILE! DO YOU 'ISH TO ADO?* YES *MASTER FILE NAIE:* Ell' *BYTE OFFSET TO RECORD 0:* 0 *RECORD SIZE IN BYTES:* 52 *MAXllUI NlM3ER OF DATA RECORDS: 100 SHOULD FILE BE NULL FILLED?* YES *INDEX (0). DATA (1). STOP (2)* 1

*Figure* 6-11 *Creating Data File EMP with INITFILE* 

To INITFILE a data file, follow the dialog in Figure 6-11, noting the following differences:

INDEX (0), DATA (1), STOP  $(2)$  - Enter 1 to INITFILE a data file.

 $LOGICAL$  FILE NAME  $-$  Enter EMP as the name of the logical file.

FILE NOT IN PARAM FILE! DO YOU WISH TO ADD? - Enter YES to make a PARAM entry for EMP.

 $\overline{\phantom{m}}$ 

 $MASTER$  FILE  $NAME$  - Enter EMP as the name of the master file. Since the logical file and the master file are the same, logical file EMP resides in physical file EMP.

BYTE OFFSET TO RECORD  $0 -$  Enter 0 since the logical file and the master file are the same (there is no subfile).

RECORD SIZE IN BYTES - Enter 52 as the record size in bytes.

MAXIMUM NUMBER OF DATA RECORDS-Enter 100 as the last record number.

SHOULD FILE BE NULL FILLED - Enter YES to fill the file with nulls.

INDEX (0), DATA (1), STOP  $(2)$  - Enter 1 to INITFILE the log file EMP.LG, shown below in Figure 6-12.

## **Initializing a Log File**

.-

A log file shows all additions and changes made to the data file. Log file names use an .LG extension, which is recommended but not required.

![](_page_62_Picture_8.jpeg)

**Figure 6-12** *Creating Log File EMP.LG with INITFILE* 

To INITFILE a log file, follow the dialog in Figure 6-12. Data entry is explained below.

LOGICAL FILE NAME - Enter EMP.LG as the logical name of the log file.

MASTER FILE NAME - Enter EMP.LG as the master filename.

 $RECORD$  SIZE IN BYTES  $-$  Enter N where

 $N = (size of a data record) + 18$ 

In our example,

 $N = 52 + 18 = 70$ 

MAXIMUM NUMBER OF DATA RECORDS -Enter a number for the maximum number of records. We enter 100.

SHOULD FILE BE NULL FILLED - Enter NO. The file is not filled with nulls.

In summary, PARAM now contains:

- header record information
- information about two index files
- information about a data file
- information about a log file

To check this example, run FM on PARAM following the dialog in Figure 6-12. Then press the FIND function key and 1 to find record 1. The screen displays the information shown in Figure 6-13. To look at the rest of the PARAM records, press FIND NEXT or FIND and a record number (your function is echoed in the brackets in the upper-righthand corner of the screen). To exit from FM to keyboard mode, press STOP. Function keys are discussed later in this chapter.

![](_page_62_Picture_391.jpeg)

*Figure* 6-13 *PARAM File Entry for EMP (created during INITFILE)* 

When you have performed INITFILE on your index files, your data file, and your log file, you are ready to create a table file for your files.

### **Using FM to Maintain Data Files**

FM is a utility that provides file maintenance functions for any data file for which a table file exists. It uses several Business BASIC utility programs to give you keyboard mode access to data and index files. With FM, you can:

- access records by record number or key (up to three keys)
- add, change, and delete records and/or keys
- define screen formats for data fields to appear on screen "pages" (or use screens set up in SM)
- set up data files in linked-available-record format or direct access format
- set up multiple screen formats/pages for up to nine different data record types

![](_page_63_Figure_0.jpeg)

*Figure* 6·14 *Record Types in EMP. TB* 

• specify user passwords

FM uses dynamic space allocation. It also handles file locking, so multiple users can access a single data file. You can use FM on table or data files.

To use FM on a data file, you must first set up a table file (filename.TB) to describe the data file.

# Setting up a Table File

A table file consists of a data file, one to three indexes, and other information describing the data.

A table file uses six record types (formats) for entering this information. The record types are located at specific record numbers; they are set up to point to other records in the table file.

Figure 6-14 shows the records in table file EMP.TB, and Table 6-1 summarizes each record type.

![](_page_63_Picture_207.jpeg)

Table 6-1 Explanation of Record Types in EMP.TB

NOTE:<br>Record<br>as long<br>first rec Record Types 5 and 6 can be anywhere in the table file as long as the pointer to the record type points to the first record of that type. In addition, subsequent records of that type follow the first record in sequential order.

> You must INITFILE the data file and index files before using FM to set up a table file. INITFILE creates the files and makes entries for the data file and index files in PARAM.

> In general, setting up a table file with FM involves three steps:

- 1. Creating the table file.
- 2. Executing FM.
- 3. Entering data into the six table file record types.

These steps are explained in the following sections.

### Creating the Table File and Executing FM

When you have INITFILEd the data and index files (as described earlier in this chapter), you are ready to set up the table file.

First, create the table file by typing:

\* ! CRAND EMP. T8

Then RUN FM by typing:

\* RUN "FM"

You can also use the CHAIN or SWAP command to execute FM. FM then displays the dialog in Figure 6-15.

![](_page_64_Picture_15.jpeg)

*Figure* 6-15 *Using FM on Table File EMP. TB* 

Data entry is as follows:

FILENAME - Enter FM.TB, a master table file that already exists. The table file parameters and record descriptions are in FM.TB.

 $DATA$  FILE NAME  $-$  Enter the name of the table file in the form filename.TB.

#### Screen for a Record

FM then displays the screen in Figure 6-16. FM positions the cursor in the command brackets indicating it is ready for a command. After you enter the command, as described below, you can enter data into the table file.

![](_page_64_Picture_269.jpeg)

*Figure* 6-16 *FM Screen* 

# Entering Commands — Function Keys and Roll Mode

When the cursor is in the command brackets, you must enter a command. If you have a DASHER display terminal, use the file maintenance function keys listed in Table 6-2. (See the preface for information on ordering FM templates). Other terminals (as well as DASHER displays) can run the roll-mode version (FM.RM). If FM does not recognize your terminal, it will execute the roll-mode version.

# Entering Data into a Table File

The general format for entering data is the following:

- 1. Press the FORMAT CHANGE key
- 2. Enter record type (1, 2, 3, 4, 5, or 6)
- 3. Press the ADD key.
- 4. Enter data for a field. If a field does not require data entry, press NEWLINE (AOS and AOS/VS) or CR (RDOS/DOS). Business BASIC automatically enters a 0 in numeric fields and leaves alphanumeric fields blank.
- 5. Press NEWLINE (AOS) or CR (RDOS).

| Key | Command                                    | <b>Roll-Mode Command</b>                          | <b>Description</b>                                      |
|-----|--------------------------------------------|---------------------------------------------------|---------------------------------------------------------|
|     |                                            |                                                   |                                                         |
|     | <b>FIND NEXT</b>                           | <b>NEXT</b>                                       | find next record                                        |
| 3   | <b>CHANGE</b>                              | <b>CHANGE</b>                                     | change a record                                         |
| 4   | <b>ADD</b>                                 | <b>ADD</b>                                        | add a new record                                        |
| 5   | <b>FORMAT CHANGE</b>                       | <b>FORMAT</b>                                     | change record format                                    |
| 6   | <b>DELETE</b>                              | <b>DELETE</b>                                     | delete a record                                         |
|     | <b>PAGE CHANGE</b>                         | <b>PAGE</b>                                       | change page                                             |
| 10  | <b>STOP</b>                                | <b>STOP</b>                                       | stop FM                                                 |
| 11  | <b>CLEAR ERROR</b>                         | (not applicable)<br><b>DISPLAY</b><br><b>AUTO</b> | clear an error<br>display a record<br>automatic display |
| 12  |                                            |                                                   | previous field                                          |
|     | NEW LINE (AOS and AOS/VS)<br>CR (RDOS/DOS) |                                                   | next field                                              |

Table 6-2 FM Function Keys

- 6. Repeat steps 3-5 to add records that are the same type.
- 7. Repeat steps 1-5 to add records of different types.
- 8. Press the STOP key.

Refer to the steps above to enter data for each record type in the following screens.

### Type 1 Record — Control Record

![](_page_65_Figure_7.jpeg)

*Figure* 6-17 *Get a Type I Record* 

After you press the FORMAT CHANGE key and enter 1, the screen shown in Figure 6-18 is displayed. Press the ADD key and enter data as shown below.

![](_page_65_Figure_10.jpeg)

*Figure* 6-18 *Type I Record* 

#### Data Entry for Type 1 Record

 $0$  CONTROL RECORD  $#$  - Enter 0. The control record is always located at record 0 in a table file. (See Table 6-1 for the records in a table file.)

 $FILENAME$  - Enter the logical filename you used in INITFILE on the data file (the logical filename in PARAM).

 $TYPE (D,L)$  - Enter L for linked-available-record format (uses deleted records) or D for direct (does not use deleted records).

 $INDEX$  FILENAME  $-$  Enter the logical filename you used in INITFILE of the index file (the logical filename in PARAM).

KEY DESCRIPTOR RECORD  $#$  - Enter 13, 14 or 15, the record number of the type 6 record that points to the index named in INDEX FILENAME. This information shows how record 13 points to LAST, record 14 points to FIRST, and record 15 points to EXT.

 $INDEX$  FILENAME  $-$  Enter the logical filename used for the second key.

KEY - Abbreviation for KEY DESCRIPTOR RE-CORD  $#$  (see previous entry).

 $#$  RECORD TYPES  $-$  Enter a number for the number of different record types (formats) you want for the data file. A table file can have up to nine record types.

If you enter 0, you risk overwriting active records when you ADD records because FM does not check for deleted records.

If you enter a negative number, FM does not automatically select a format for your record type. You must do this with the FORMAT CHANGE key.

 $INDICATOR$  - Enter 31416 (or whatever password your system manager selects).

 $MAX$  FIELDS  $-$  Enter a number N where:

 $N$  > = (key fields) + (data fields) + extra

We enter 6 based on:  $3 \text{ keys } + 1 \text{ data field } + 2 \text{ extra}$ 

N is greater than or equal to the largest number of fields on any page. If the entry is less than the format you are using, FM generates an error.

DEFAULT FORMAT  $-$  Enter a number N where:

 $N =$  (record # of format descriptor record to be used  $first$ ) - 2

FM uses the default format first. For example, in Figure 6-14 type 4 records start at record number 3. since we have only one type 4 record, record 3 contains the format we want FM to use first. Since FM adds 2 to the DEFAULT FORMAT entry, enter 3 - 2, or 1.

If you have more than one format (more than one type 4 record), FM uses the first format specified in this entry and will find the other type 4 records by following the formula

 $N+2$ 

,--

-

where N is the record number that you give FM each time you press the FORMAT CHANGE key and answer the subsequent  $RECORD \#$  query. Enter record numbers sequentially, or FM will not find the appropriate type 4 records in order.

DEFAULT PAGE - Enter 1 to display the first page of the table file when you begin running FM on your data file. In our example we need only one page to hold all the record formats (there is only one record format, specified in # RECORD TYPES). Even if you have more than one page, you will probably want to display your first page initially.

# **Type 2 Record – Control Record**

Press the FORMAT CHANGE key to enter data for another record type, then enter 2 for the record type (see Figure 6-19).

![](_page_66_Picture_354.jpeg)

*Figure* 6-19 *Executing a Format Change for a Type* 2 *Record* 

The screen in Figure 6-20 is displayed. Then press the ADD key and enter the data as shown below.

![](_page_66_Picture_23.jpeg)

*Figure 6-20 Type* 2 *Record* 

### **Data Entry for Type 2 Record**

#1 CONTROL RECORD (CON'T) RECORD  $#$  -Enter 1 for the record number of the type 2 record. This record is always located in record 1.

 $MAINTERANCE DESCRIPTION - Enter a title$ description for the table file. This title appears at the top of the screen whenever you run FM on the table file.

 $BYTES/RECORDS$  - Enter the number in the PARAM file. FM uses this value if it cannot find the data file in PARAM.

#### NOTE:

It you use subtiles, you must catalog them in PARAM. Otherwise Business BASIC assumes they are physical files.

 $MAX RECORDS$  - Enter the number in the PARAM file. FM uses this value if it cannot find the data file in PARAM.

 $SCREEN$  FILENAME  $-$  This entry is optional. If you are using a screen, enter a screen name in the form filename.S6, where filename is the name of the data file. You must use the .S6 extension and create a screen with the Screen Maintenance (SM) utility. SM is discussed in Chapter 7.

If you are not using a screen, leave this field blank. FM will use the default FM screen.

 $LOG$  FILENAME  $-$  This entry is optional. If you have a log file, enter a log filename in the form filename.LG. This form is recommended but not required.

## $Type 3 Record - Valid Users$

Press the FORMAT CHANGE key and enter 3 (see Figure 6-21).

![](_page_67_Picture_8.jpeg)

![](_page_67_Figure_9.jpeg)

The screen in Figure 6-22 is displayed. Then press the ADD key and enter the data as shown below.

![](_page_67_Picture_279.jpeg)

**Figure 6-22** Type 3 Record

#### Data Entry for Type 3 Record

#2 VALID USERS RECORD  $#$  - Enter 2. The Type 3 record always resides in record 2 (see Table 6-1).

USER  $#1$  — This entry is optional. If you want the file to be public, enter 0 (or press NEWLINE or CR).

If you want a password, enter a nonzero number of up to 10 digits to match with the initials entered in INITIALS (see next item).

INITIALS — Enter the initials of the user who must use the password number in the previous user number. AOS and AOS/VS systems treat characters 3 through 5 of USERNAME as the user initials. RDOS/DOS systems treat characters 3 through 5 of ACCOUNT as the user initials.

If you enter a password but leave this field blank, every user must use the password.

USER  $#2$ -USER  $#9$  — You can specify up to nine passwords.

### $Type 4 Record - Format Description$

Press the FORMAT CHANGE key and enter 4 (see Figure 6-23). The screen in Figure 6-24 is then displayed. Press the ADD key and enter the data as shown below.

![](_page_68_Picture_0.jpeg)

*Figure* 6-23 *Executing a Format Change for a Type* 4 *Record* 

| <b>FILE MAINTENANCE TABLE FILE</b><br>#3-#12 FORMAT DESCRIPTOR RECORD # 3 ______                                                                            | $fADD$ $I$ |  |
|----------------------------------------------------------------------------------------------------|------------|--|
| TYPE DESCRIPTION EMPLOYEE ___________________________FIELDS/RECORD 4 _____                                                                                  |            |  |
| FIRST FIELD (REC *) 16 ______ * PAGES 1 ____ * FIELDS/PAGE 1 4 _____ PAGE 2 0___<br>PAGE 3 a.m. PAGE 4 a.m. PAGE 5 a.m. PAGE 6 a.m. PAGE 7 a.m. PAGE 8 a.m. |            |  |
|                                                                                                    |            |  |
|                                                                                                    |            |  |
|                                                                                                    |            |  |
|                                                                                                    |            |  |
|                                                                                                    |            |  |
|                                                                                                    |            |  |
|                                                                                                    |            |  |
|                                                                                                    |            |  |

*Figure* 6-24 *Type* 4 *Record* 

#### **Data Entry for Type 4 Record**

 $#3-#12$  FORMAT DESCRIPTOR RECORD  $#$  - Enter 3 for the first format descriptor record. They start at record 3 and proceed sequentially to 11, allowing up to nine different formats.

TYPE DESCRIPTION - Enter an arbitrary name for the format you are using.

FIELDS/RECORD - Enter a number N for "total fields" displayed, where:

 $N = (all fields) - (key fields)$ 

FM automatically displays key fields, so do not count them.

FIRST FIELD (REC  $#$ ) — Enter the record number of the field descriptor record (type 5) that describes the first nonkey field. Type 5 records usually start at record 16. FM expects subsequent field descriptor records to follow consecutively.

 $\#$  PAGES — Enter a number from 1 to 8 for the number of pages required for this format. Each format can have up to 8 pages. Each page is a separate screen.

 $\#$  FIELDS/PAGE 1 — Enter the number of "total fields" on page 1 (see FIELDS/RECORD)..

PAGE 2-PAGE  $8$  - Enter the number of "total fields" for each page of your format.

# **Type 5 Record — Field Descriptor**

Press the FORMAT CHANGE key and enter 5. The screen in Figure 6-26 is displayed. Press the ADD key and follow the data entry instructions below.

![](_page_68_Picture_314.jpeg)

*Figure* 6-25 *Executing a Format Change for a Type* 5 *Record* 

![](_page_68_Picture_315.jpeg)

*Figure* 6-26 *Type* 5 *Record* - *LAST* 

#### **Data Entry for Type 5 Record**

 $#16-#400$  FIELD DESCRIPTOR RECORD  $#$  - Enter 16, which is the first field descriptor record. Enter consecutive record numbers, one field per record, in the order you want the fields displayed. There must be a field descriptor record for every field in the data record.

Record types 5 and 6 can be anywhere in the table file as long as the pointer to the record type points to the first record of that type and subsequent records of that type follow the first record in sequential order.

![](_page_69_Picture_282.jpeg)

Table 6-3 FM Character Types

EDIT CODE - Enter one of four edit codes:

- $\bullet$  U unedited alphanumeric, left justified
- $N$  edited numeric, left justified
- $\bullet$  UR unedited alphanumeric, right justified
- $NR$  edited numeric, right justified

 $FIELD$  DESCRIPTION  $-$  Enter up to 32 characters for the field prompt.

 $SIZE$  - Enter the length of the field in bytes.

 $TYPE$  - Enter a character type, shown in Table 6-3. Some combinations of character types are possible, such as CS, BF, or BN.

![](_page_69_Figure_10.jpeg)

*Figure* 6-17 *Sample Data Record* 

 $POSITION -$  Enter the starting byte of the field relative to byte 0. Do not enter a number less than 2. Business BASIC reserves the first 2 bytes in a data record for the status flag. Figure 6-27 shows a data record in sample data file EMP.

 $DISPLAY FORMAT$  - Enter a format code for how FM should display the field. (The format codes are similar to the PRINT USING formats; see PRINT USING.) Enter one of four formats: Fw.d, Aw, Bw.d, or Nw.d.

Fw.d displays a right-justified binary or integer field, where w is the maximum number of digits, including the decimal, and d is the number of digits to the right of the decimal.

Example:

![](_page_69_Picture_283.jpeg)

Aw displays a string or crammed field, where w is the maximum number of characters.

#### Example:

 $\overline{\phantom{0}}$ 

![](_page_70_Picture_336.jpeg)

Bw.d displays a bit flag field, where w is the number of spaces setting the bit corresponding to  $2 \hat{ }$  d; w must always  $= 1$ , and d is 0 to 31.

#### Example:

![](_page_70_Picture_337.jpeg)

Nw.d displays a subfield, where w is the maximum number of digits, and d is the number of digits to the left of the rightmost digit.

#### Example:

![](_page_70_Picture_338.jpeg)

 $MINIMUM - If you specified an unedited (U or UR)$ field in EDIT CODE, skip this entry. If you specified a numeric (N or NR) field, enter a minimum numeric value for the field. Do not enter decimal points; you define them in DISPLAY FORMAT. Table 6-3 shows minimum values for certain fields.

 $MAXIMUM - If you specified an unedited (U or UR)$ field in EDIT CODE, skip this entry. If you specified a numeric (N or NR) field, enter a maximum numeric value for the field. Do not enter decimal points; you define them in DISPLAY FORMAT. Table 6-3 shows maximum values for certain fields.

 $FIED ID$   $-$  Enter a field name up to six characters (usually a shortened form of the FIELD DESCRIPTOR entry).

In Figures 6-28 to 6-30, we create type 5 records for the remaining three fields. Press the ADD key to enter data.

![](_page_70_Picture_339.jpeg)

*Figure* 6-18 *Adding a Type* 5 *Record* - *FIRST* 

![](_page_70_Picture_340.jpeg)

*Figure 6-29 Adding a Type 5 Record*  $-$  $EXT$ 

![](_page_70_Picture_341.jpeg)

*Figure 6-30 Adding a Type 5 Record - EMPID* 

# $Type 6 Record - Index Descriptor$

Press the FORMAT CHANGE key and enter 6, as shown in Figure 6-31. The screen in Figure 6-32 is displayed. Press the ADD key to enter data, following the data entry descriptions below.

| [FORM]<br>FILE MAINTENANCE TABLE FILE |  |  |  |  |  |  |  |
|---------------------------------------|--|--|--|--|--|--|--|
| #16-#400 FIELD DESCRIPTOR RECORD # 6  |  |  |  |  |  |  |  |
|                                       |  |  |  |  |  |  |  |
|                                       |  |  |  |  |  |  |  |
|                                       |  |  |  |  |  |  |  |
|                                       |  |  |  |  |  |  |  |
|                                       |  |  |  |  |  |  |  |
|                                       |  |  |  |  |  |  |  |
|                                       |  |  |  |  |  |  |  |
|                                       |  |  |  |  |  |  |  |
|                                       |  |  |  |  |  |  |  |

*Figure* 6-31 *Getting a Type* 6 *Record* 

![](_page_71_Picture_464.jpeg)

*Figure* 6-32 *Type* 6 *Record* 

#### Data Entry for Type 6 Record

#13-#15 INDEX DESCRIPTOR RECORD  $#$  - Enter the record number. Type 6 records are usually record numbers 13-15. If this is the first type 6 record, enter the same record number you entered in the first KEY DESCRIPTOR RECORD # field of the type 1 record. The key descriptor record number points to the type 6 record, so the two entries must be the same.

Record types 6 and 5 can be anywhere in the table file as long as the pointer to the record type points to the first record of that type, and subsequent records of that type follow the first record in sequential order.

 $KEY LENGTH - Enter a number from 1 to 30 for the$ length of the key field in bytes. A key can have up to three fields. The maximum length of a key is 30 bytes. For example, a key can consist of three IO-byte fields or two I5-byte fields.

 $FORMAT$  1-KEY FIELD  $I$  - Enter the record number of the type 5 record (usually (16-400) that describes the "major" key for the first key for format 1 records.

KEY FIELD  $2$  - Enter the record number of the type 5 record that describes the second key field for the first key for format 1 records. If the key has only one field, skip this entry.

KEY FIELD  $3$  - Enter the record number of the type  $5$ record that describes the third or "minor" key field for the first key for format 1 records. If the key has only two fields, skip this entry.

 $FORMAT 2-FORMAT 9$  - Enter values as described above for each field in each key in each format.

In Figure 6-33, we create type 6 records for the second key. Press the ADD key, which allows you to enter data.

| <b>FILE MAINTENANCE TABLE FILE</b>                                 | /ADD 7                                                                            |  |
|--------------------------------------------------------------------|-----------------------------------------------------------------------------------|--|
| #13-#15 INDEX DESCRIPTOR RECORD # 14 ________ KEY LENGTH 10 ______ |                                                                                   |  |
|                                                                    | FORMAT 1-KEY FIELD 1 17 _______ KEY FIELD 2 0 _________ KEY FIELD 3 0 __________  |  |
|                                                                    | FORMAT 2-KEY FIELD 10 _________ KEY FIELD 2 0 _________ KEY FIELD 3 0 ________    |  |
|                                                                    | FORMAT 3-KEY FIELD 1 0 _________ KEY FIELD 2 0 _________ KEY FIELD 3 0 _________  |  |
|                                                                    | FORMAT 4-KEY FIELD 10 ________ KEY FIELD 2 0 ________ KEY FIELD 3 0 ____________  |  |
|                                                                    | FORMAT 5-KEY FIELD 10 _________ KEY FIELD 2 0 _________ KEY FIELD 3 0 __________  |  |
|                                                                    | FORMAT 6-KEY FIELD 1 0 ________ KEY FIELD 2 0 ________ KEY FIELD 3 0 ___________  |  |
|                                                                    | FORMAT 7-KEY FIELD 1 0 _________ KEY FIELD 2 0 _________ KEY FIELD 3 0 _________  |  |
|                                                                    | FORMAT 8-KEY FIELD 1 0 _________ KEY FIELD 2 0 _________ KEY FIELD 3 0 __________ |  |
|                                                                    | FORMAT 9-KEY FIELD 1 0 _________ KEY FIELD 2 0 _________ KEY FIELD 3 0 _________  |  |
|                                                                    |                                                                                   |  |
|                                                                    |                                                                                   |  |
|                                                                    |                                                                                   |  |
|                                                                    |                                                                                   |  |
|                                                                    |                                                                                   |  |
|                                                                    |                                                                                   |  |
|                                                                    |                                                                                   |  |
|                                                                    |                                                                                   |  |

*Figure 6-33 Adding a Type 6 Record - Second Key* 

# Exit

You have now completed your table file EMP.TB. Press the STOP key to exit from FM and return to keyboard mode.

# Using FM Table and Associated Files

Business BASIC provides five utilities to help you develop and use FM table files.

FMTABPRINT enables you to print the contents of an FM table file with descriptive comments from the associ-
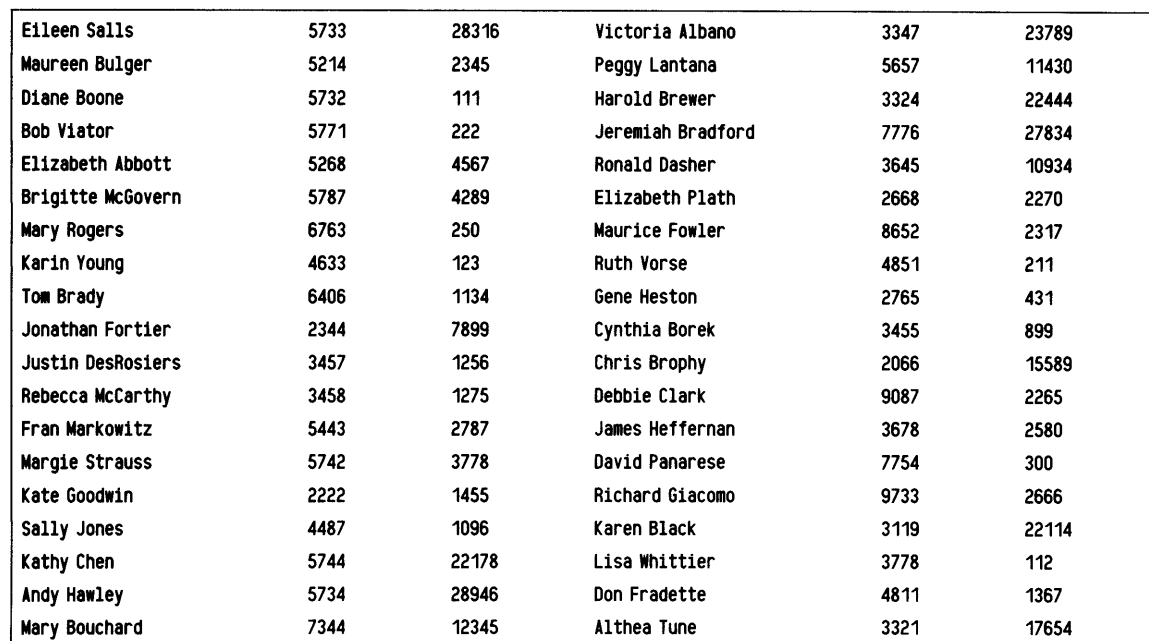

Table 6-4 Sample Data for EMP

ated comment file or with default comments if no comment file exists.

FMPRINT enables you to print selected records from a data file using display information from the corresponding table file and your response to a terminal-user dialog.

FMLOG enables you to print selected records from an FM log file using display information from the associated table file and your responses to a terminal-user dialog. A log file is automatically created when you use FM provided you have put the file's name into the LOG FILENAME field in the table file's type 2 record.

TABBUILD enables you (through a Business BASICuser dialog) to create table file type 5 records for recurring fields of the same type. These fields are usually part of an array occurring in a data record.

MOVETABREC enables you to duplicate records in a table file. This utility is useful for defining multiple pages and/or formats where the same fields appear on more than one page or format.

These utilities are described in detail in the *Business BASIC Subroutines, Utilities, and BASIC CLI* manual.

To add data to the EMP file, which you have created, type:

\* RUN "FM"

,-

The system then displays the following prompt:

Data File Maintenance Rev 3.52 10/28/77

Filename:

,-

Enter EMP in response to the filename prompt.

The screen in Figure 6-34 is displayed, which enables you to enter records into the employee data file.

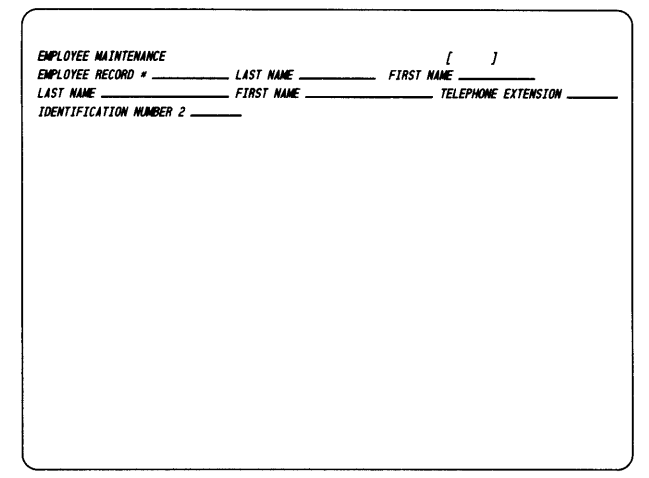

*Figure* 6-34 *Screen Used to Add Records to EMP* 

The data that was entered into the EMP data file through FM is shown in Table 6-4. A decimal listing of the contents of the index file FIRST is shown in Figure 6-35. This listing can be produced with the FPRINT command.

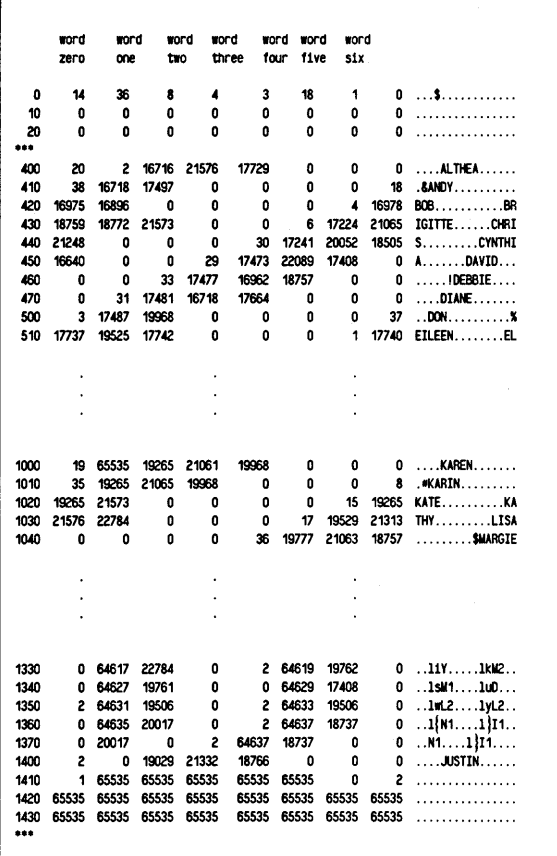

*Figure* 6-35 *FPRINT Decimal Listing of Index File FIRST* 

# **Explanation of FPRINT Listing**

# **Header Block**

Figure 6-35 illustrates a decimal listing of the contents of the index file named FIRST. Figure 6-4 illustrates all levels of an index block structure. The header block consists of lines 0 through 20 of this file. The contents of each word in the header block is explained in Table 6-5.

## **Block 1**

After the thirty-sixth key is entered, block 1 (which starts at line 400) splits. It splits because earlier in this chapter (Figure 6-9) we had specified a maximum of 36 keys per block. Block 2 starts at line 1000.

Word 1 in block 1 contains a 20. This value represents the number of keys in block one. Word 2 points to the next available block. In this example a value of 2 is listed,' which points to block 2.

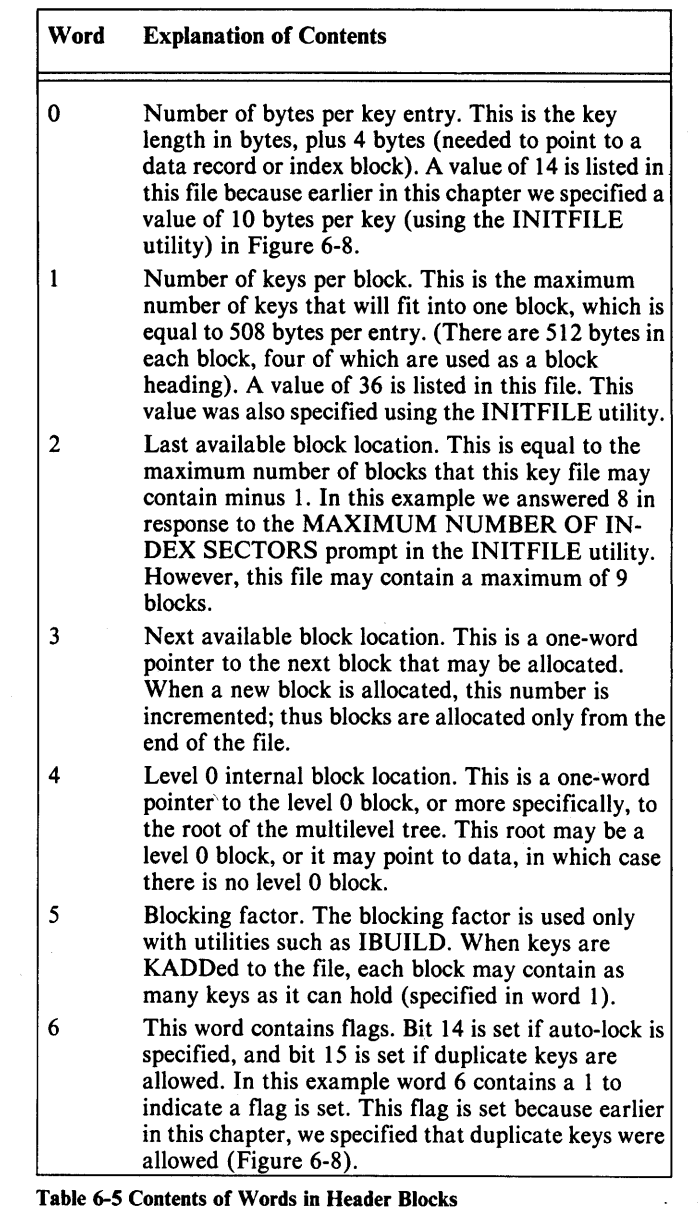

1·..,......-.....'"'

### **Block 2**

Word 1 in block 2 contains a 19, which shows that 19 keys are in block 2. Word 2 in block 2 contains the value 65535, which is the decimal representation of -1. This value means that the next block is the last available block  $-$  the index block which starts at line 1400.

# **Index Block**

The index block contains the number 2 in the first word. This indicates that two blocks that contain keys are in this index file. The second word contains a 0 to indicate that this is the last available block.

# **Chapter 7 Screen Handling**

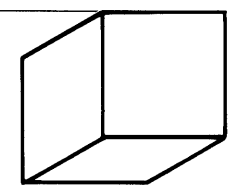

The Screen Maintenance (SM) utility builds screens with data fields that you use with your programs. The SM utility enables you to:

- Indicate the location of fields where the operator is to type in data and where your user program may output data.
- Indicate the textual portion of fields.
- Specify the type and characteristics of data to be input from and output to a field. For example, you may restrict a field to numeric data with an included decimal point.

You may specify several different screen formats, or "screens," with SM. Each screen is stored as a record in a screen file. Multiple screens may be stored in the same file. The screen may also be used by the Business BASIC File Maintenance program (see Chapter 6) to override default formatting of screens or to make a screen match a source document.

A typical screen has both high- and low-intensity fields. Some fields may even blink. You may design a screen to resemble a data entry or retrieval form, so that the operator has only to fill in certain areas. These areas are displayed in high intensity, while the prompts or instructions are low intensity. For example, you may write a program that allows an operator to input names and telephone numbers using the following screen.

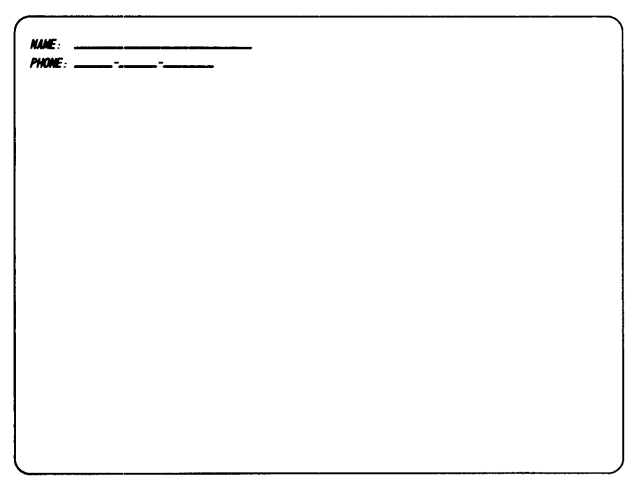

*Figure* 7-1 *Sample Program Screen* 

NAME:, PHONE:, and the two hyphens on the second line are high-intensity fields, while the underscores are low-intensity ones. The operator can type data into the underscored fields.

High-intensity fields provide a form for positioning the operator to the correct location.

You define a screen by running SM, modifying an existing screen or typing a new one, and writing the screen to a file. You define the fields of a screen by using special terminal function keys and typing field formatting characters.

You may write a Business BASIC program to use one or more screens, process input from the terminal operator, display values in different fields, display error messages for incorrect data types by the operator, or make a field blink. You perform these actions with the four screen usage subroutines UNFORM.SL, FORM.SL, PROTFORM.sL, and BLNKFORM.sL.

UNFORM.SL produces unformatted screen input and output, including displaying a screen from the screen file, positioning the cursor to a field, reading data typed by the operator, outputting a value to a screen field, and locking the keyboard and displaying an error message.

FORM.SL produces formatted screen input and output converting a data value to the specifications you supplied when defining the screen.

PROTFORM.SL converts a high-intensity field to low intensity and vice versa.

BLNKFORM.SL starts and stops the blinking of a screen field.

Instructions for using these four subroutines, as well as SM, are presented in the *Business BASIC Subroutines, Utilities, and BASIC CLI* manual.

Additional information about screen handling and cursor positioning is presented in Chapter 5.

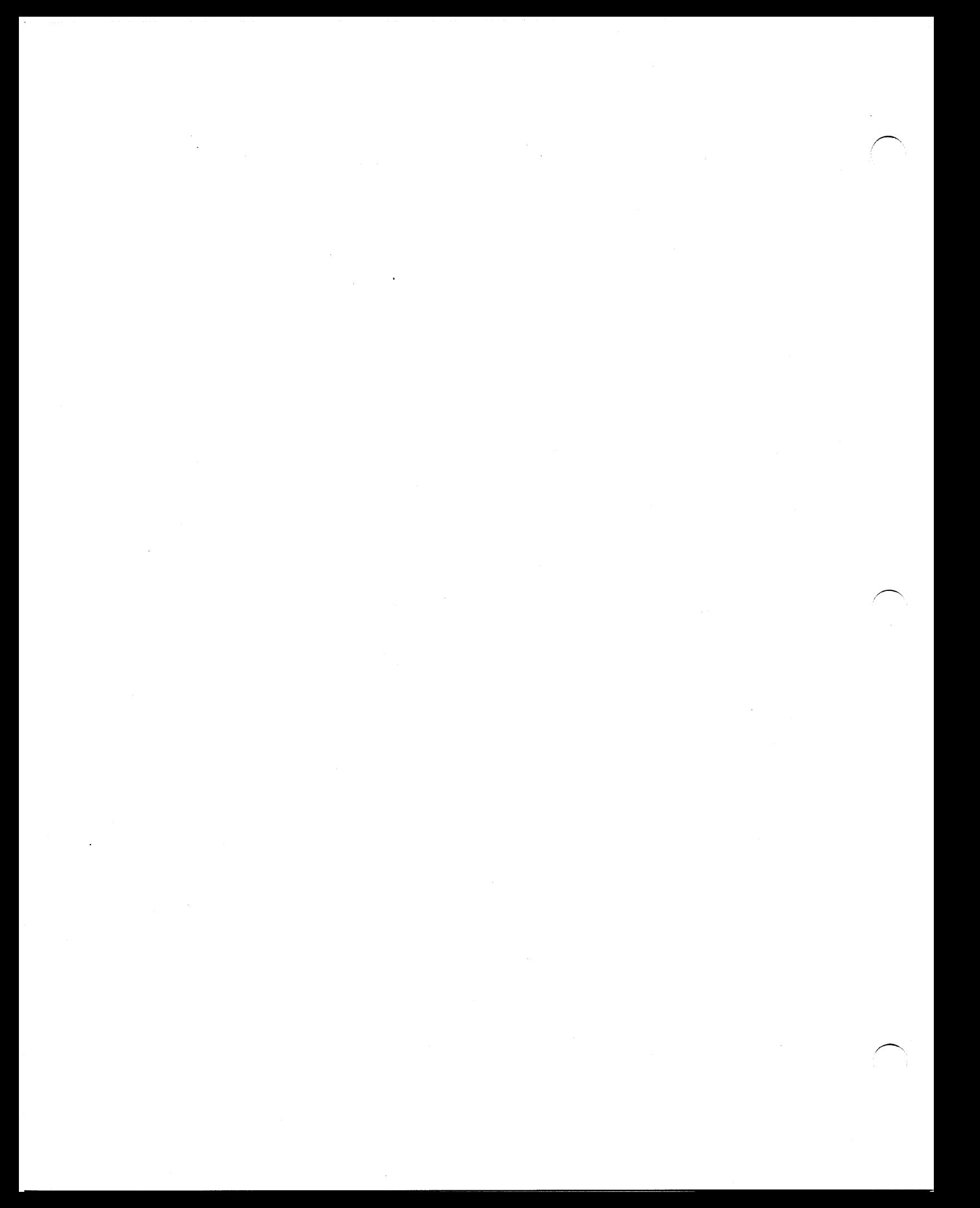

# **Chapter 8** Logical File Database Structure

This chapter discusses the use of the logical file database structure and provides an example illustrating its use.

# Logical Files

Business BASIC permits 16 physical disk files to be opened concurrently by a program. Because many applications require a greater number of files to be opened simultaneously, Business BASIC offers two methods of implementing logical files as subsections of physical files. Thus, by using logical files, a Business BASIC program may open what appears to be an unlimited number of data files within a single program. Each logical file has a fixed length within the physical file. Figure 8-1 illustrates an inventory data file that is divided into three logical divisions.

In the first method of handling logical subsections of files, the logical divisions of physical files are known as subfiles. A PARAM file is maintained which contains the descriptive information that a program needs to use the subfiles. In this context, a program extracts the file information from the PARAM file and places it in the file characteristics (Cl) array. The Cl array contains information for computing the position of records within the subfile. Refer to Chapter 3 of this manual for a complete description of subfiles, the PARAM file, and the Cl array. This chapter also lists the statements, subroutines, and utilities which are used to create and manipulate subfile structures.

The second method of handling logical subsections of files is called the *logical file database structure.* The statements, subroutines, and utilities used to create and manipulate this file structure are described below.

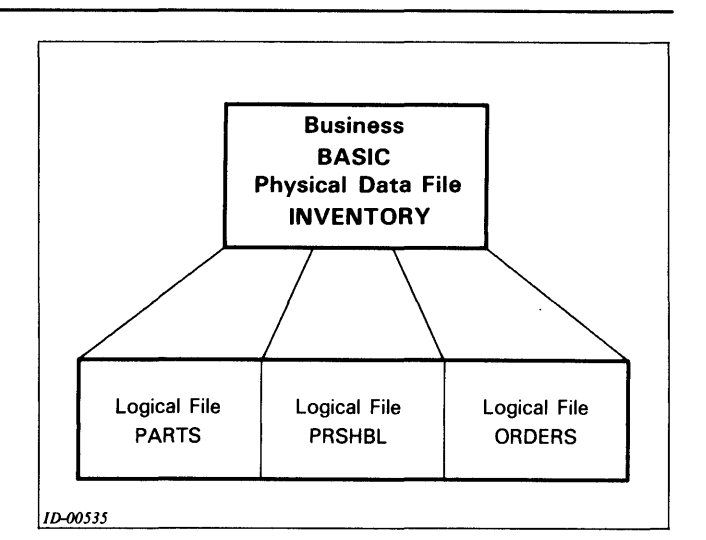

*Figure* 8-1 *Example of Logical Files within a Physical Data File* 

# Logical File Database Structure

The logical file database structure is a file set that includes a volume label file (with a .VL extension) and a database file (with a .DB extension). Logical files are implemented as links which point to the volume label file. The volume label file contains an entry with the information specified when the logical file was created, and maps the logical file to the database file which contains the actual data. Thus a simple logical file database (named CUST) for an indexed file with two indexes would contain the following two physical files:

CUST.DB CUST.VL and the following three logical files: CUST

CUSTII CUSTI2

Note that each of these logical files would be linked to the volume label file, CUST.VL. An example of a logical file directory listing for an RDOS/DOS system, as well as an AOS/VS or AOS system is presented later in this chapter.

#### NOTE:

The logical file database structure eliminates the need for PARAM because the description of logical files is in the volume label file. A string variable called the logical file table string (LFTABL\$), which is dimensioned by the user, replaces the C1 array.

The volume label file is used by the LOPEN FILE statement to determine the characteristics of a logical file being opened. This information is then copied into LFTABL\$, which controls the operation of other logical I/O statements. A description of the contents of the volume label file and LFT ABL\$ are presented in Tables 8-2 and 8-3.

Logical files are created with the Logical File Utility (LFU) which is described in the *Business BASIC Subroutines, Utilities, and BASIC CLI* manual. Logical files are allocated in 512-byte increments. This convention is used because logical index files are allocated in 512-byte blocks of entries.

Individual logical files may be defined as one of three types:

- D direct random where the user handles all record assignments
- L linked available records where record allocation assignments are made dynamically by Business BASIC
- I index files which are maintained via the ISAM statements

The accessing of logical files differs only slightly from the accessing of physical disk files. The use of logical files is supported by the Business BASIC logical I/O statements listed in Table 8-1. A special form of the LOPEN statement allows physical files to be defined as logical files. This enables you to use the logical I/O statements with a file which was not created with LFU.

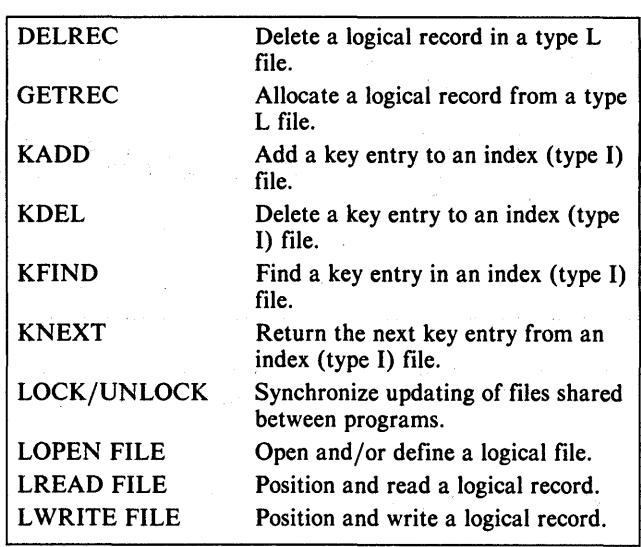

 $\overline{\phantom{a}}$ 

Table 8-1 Logical I/O Statements

Note that LOPEN FILE, LREAD FILE, LWRITE FILE, GETREC, and DELREC are Business BASIC statements which are provided for I/O to logical data files. The KADD, KDEL, KFIND, and KNEXT statements may be used with logical data files as well as with data files cataloged in PARAM.

If you plan to use the logical file database structure, there is no need to use the PARAM file and Cl array. You should also be aware of a conversion utility called PARAMCON that converts a PARAM file database structure to a logical file database structure. Once converted, you may access the database with both the OPEN as well as the LOPEN FILE statement and all of the other logical I/O statements listed in Table 8-1. Note that there are a number of PARAMCON prerequisites regarding the length and names of data files. These prerequisites are listed in the PARAMCON description which is presented in the *Business BASIC Subroutines, Utilities, and BASIC CLI* manual.

#### Volume Label File Format

The volume label (.VL) file contains records of 32 bytes each, which describe the size and location of the logical files in the database (.DB) file. An illustration of the contents of a record in the volume label file is described in Table 8-2.

| <b>Bytes</b> | <b>Description</b>                                           |
|--------------|--------------------------------------------------------------|
| $0 - 9$      | Logical file name.                                           |
| $10 - 11$    | Starting sector number of a logical file in the .DB<br>file. |
| $12 - 13$    | Record length in bytes.                                      |
| 14           | Record type $(I, L, D)$ .                                    |
| $15 - 17$    | Last valid record number of logical file.                    |
| $18 - 27$    | Logical file name of next volume label file (unused).        |
| $28 - 29$    | Read access flags (unused).                                  |
| $30 - 31$    | Write access flags (unused).                                 |

Table 8-2 Contents of Records in Volume Label File

The volume label file is maintained by the LFU utility program, which uses the information to determine available file space as logical files are created. When LFU is used to delete a logical file, the name \*DEL is placed in the logical file name field of the .VL file entry. LFU will reuse this space if another logical file of the same size is created.

The LOPEN FILE statement uses the volume label file to determine the characteristics of a logical file being opened. This information is copied into LFT ABL\$, which then controls the operation of the other logical I/O statements. For this reason, prior to the first LOPEN statement in a program, the string variable LFTABL\$ must be dimensioned and filled with nulls to a length of at least 26 times the highest logical file number to be used.

### Logical File Table (LFTABL\$)

The logical file table string (LFTABL\$) is used to store the definition of any logical file referenced by any logical I/O statement. Within LFTABL\$ are entries of 26 bytes for each logical file which is opened with the LOPEN statement. The contents of a 26-byte record contained in LFTABL\$ is illustrated below in Table 8-3.

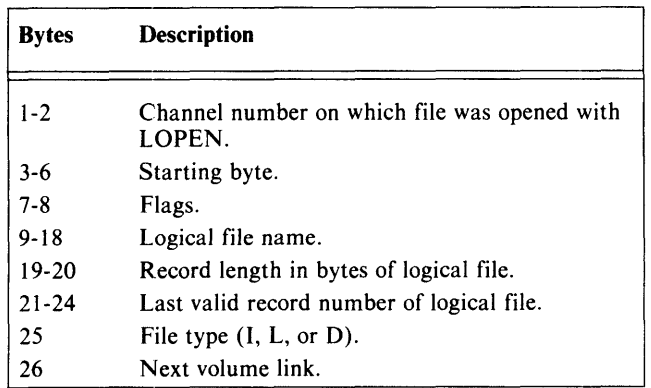

Table 8-3 Contents of Records in LFT ABL\$

After a logical file has been LOPENed (and, therefore, described in LFTABL\$) it may be referenced via any appropriate command: LREAD, L WRITE, KFIND, KADD, KDEL, KNEXT, GETREC, DELREC, or LOCK. In addition, you may access the information in LFTABL\$ by using the LFDATA.SL subroutine. We advise that you do not alter the information in LFTABLS since this alteration could cause undesired operation of the logical I/O statements.

### Direct Random Access Files

Direct random access files (type D) are assumed to be fixed length records with no other restrictions.

### Linked Available Record Files

Linked available record format (or dynamic record allocation) is a method of disk storage that allows a file to reuse space left by deleted records. Each deleted record contains a pointer that points to the next available record in the file. This storage method is an efficient use of disk space because it allows deleted record space to be reused.

Record 0 of a linked available record file (Type L) is reserved for information describing the next available record. Record 0 is always the same size as all other data records for a type L file. Therefore, the minimum record size is 6 bytes.

### NOTE:

It is extremely important that the minimum record size of a type L file be  $> = 6$  bytes. If this rule is violated, the information normally contained in bytes 2-5 of record 0 (see Table 8-4) will be corrupt.

When the record size is less than 10 bytes, all of the data records are initially linked together and then allocated from the deleted record chain.

The record 0 format is shown in Table 8-4.

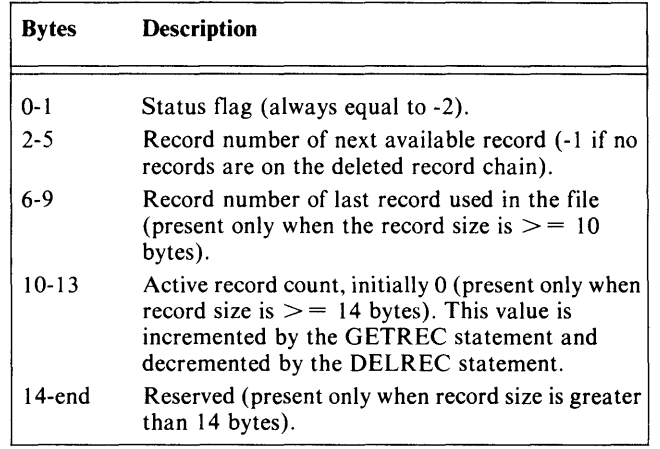

Table 8-4 Contents of Record 0

-----------------------\_.,----

The rest of a linked available record file is made up of data records. The format of an active data record is shown in Table 8-5. The format of a deleted data record is shown in Table 8-6.

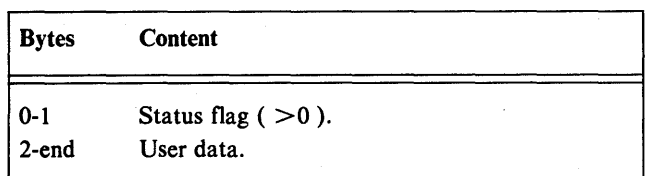

#### Table 8-5 Format of an Active Data Record

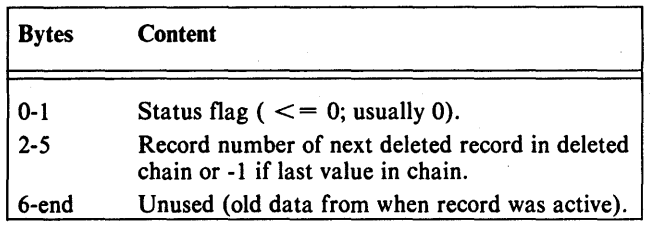

Table 8-6 Format of a Deleted Data Record

#### Index Files

Logical index files (type I) are allocated in 512-byte blocks of entries. The first block, block 0, is reserved as a header block which describes the index file. The format for block 0 is shown in Table 8-7. Remaining index file blocks contain key and pointer information, in the format shown in Table 8-8.

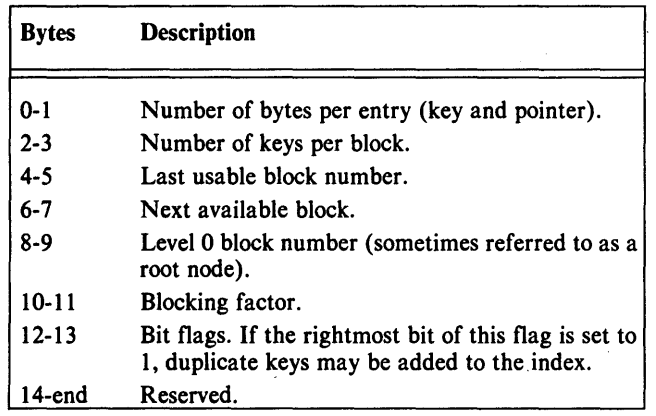

Table 8-7 Contents of Block 0 for Index Files

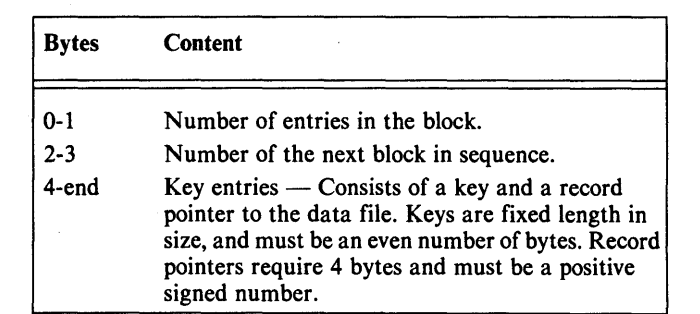

Table 8-8 Format of a Block Containing Keys

## Creating a Logical File Database

Before you can set up a logical file database you must perform the following steps:

- 1. If your database uses index files, use the INDEXCALC utility to determine the number of keys per index block and the number of records (sectors) needed in the index file.
- 2. Use LFU to create the logical and physical files which make up the database.
- 3. Use the logical file I/O statements listed in Table 8-1 to access the database. Prior to the first LOPEN statement in a program, the string variable LFTABL\$ must be dimensioned and filled with nulls to a length of at least 26 times the highest logical file number to be used. All of the logical I/O statements used are described in the *Business BASIC Commands, Statements, and Functions* manual.

INDEXCALC and LFU are described in the *Business BASIC Subroutines, Utilities, and BASIC CLI* manual. In addition, a detailed example which explains all of the INDEXCALC prompts is presented in Chapter 6 of this manual.

Following is an example showing the steps in creating a small logical file database called NAMEDB. The database contains one logical data file called NAME, which is designed to hold 100 names and identification numbers. The database is indexed by two index files: ALPHAX and IDNDX. ALPHAX contains 6-byte alphabetic keys. IDNDX contains 2-byte numeric keys.

Since the two keys have different lengths, INDEXCALC must be run twice.

/"-

 $\begin{array}{c}\n\cdot\quad \text{INDEXCALC}\n\\ \n\cdot\quad \text{INDEXCALC}\n\\ \n\end{array}$ *INDEXCALC VERSION 7.00* 

> *BYTES PER KEY: 2 BYTES PER RECORD: 24 MAXIMUM NlfMBER OF RECORDS:* 100 *INDEX BLOCKING FACTOR{%}:* 50

ID will be a two-byte numeric field. 24 bytes for each NAME file record. NAME data file has 100 records. Specify blocking factor of 50%.

*84 MAXIMUM KEYS PER INDEX BLOCK 42 KEYS PER BLOCK WITH A 50 PERCENT BLOCKING FACTOR 3 BLOCKS AT LEVEL 0 1 BLOCKS A T LEVEL 1 5 SECTORS IN INDEX 5 SECTORS IN FILE* 

*00 YOU WISH TO CALCULATE THE INDEX INFORMATION FOR ANOTHER FILE (Y OR N)?* Y *BYTES PER KEY:* 6 Specify 6-byte alpha key for ALPHAX. *BYTES PER RECORD: 24 MAXIMUM NIJMBER OF RECORDS:* 100 *INDEX BLOCKING FACTOR{%}:* 50

*50 MAXIMUM KEYS PER INDEX BLOCK 25 KEYS PER BLOCK WITH A 50 PERCENT BLOCKING FACTOR 4 BLOCKS A T LEVEL 0 1 BLOCKS A T LEVEL 1 6 SECTORS IN INDEX 5 SECTORS IN FILE* 

*00 YOU WISH TO CALCULATE THE INDEX INFORMATION FOR ANOTHER FILE (Y OR N)?* N

After using INDEXCALC to perform the required calculations, you must use LFU to create the physical database file NAMEDB contiguously with enough room for the logical files NAME, ALPHAX, and IDNDX. From the information displayed by INDEXCALC we know that the logical files NAME and IDNDX will each be 5 sectors long, and ALPHAX will be 6 sectors long. The three logical files add up to 16 sectors.

\* !LFU PCREATE NAMEDB 16

\* !LFU LCREATE NAME NAMEDB L 24 100 N

creates a logical file NAME of type L in the database NAMEDB with a record length of 24 bytes and a last usable record number of 100.

\* !LFU LCREATE IDNDX NAMEDB I 4 2 50 N

creates a logical file IDNDX in the database NAMEDB with a last usable block of 4 (the calculated 5 sectors) means 0 through 4). It has keys that are two bytes long, a blocking factor of 50%, and duplicate keys are not allowed.

\* !LFU LCREATE ALPHAX NAMEDB I 5 6 50 Y

Creates a logical file ALPHAX in the database NAMEDB with a last usable block of 5. It has keys that are 6 bytes long, a blocking factor of 50%, and duplicate keys are allowed.

A listing of the definitions of all the above files in the database may be obtained with the LFU PLIST command as shown below.

#### • ILFU PLIST NAMEDB

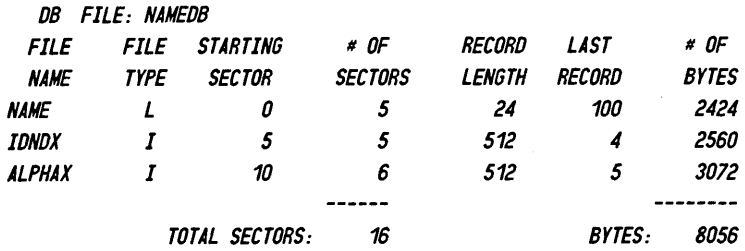

If you used the !LIST command to list the files that were just created, the system would display the files shown below. All of the logical files that were created are linked to the NAMEDB volume label file. Note that in this example the files were created in a directory called MAIN. The example shows how the list would look on an RDOS/DOS as well as an AOS/VS or AOS system.

RDOS/DOS display:

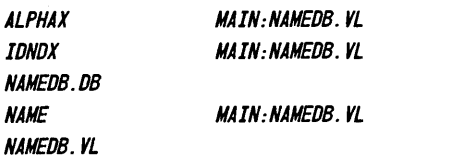

#### AOS/VS and AOS display:

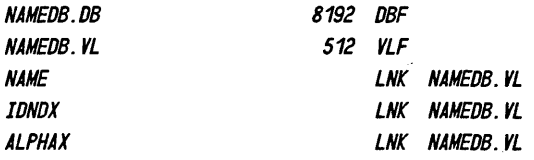

## **Logical File I/O Sample Program**

The files have now been created and initialized. A program is shown below that uses these files to add names to the database, inquire against the names using either the identification number index or alpha index, and delete names from the database.

 $\overline{\phantom{1}}$ i

.1 :Program to add, delete, and find names in a linked logical data file called : name, indexed by an *10* number and ALPHA key. 0010 DIM LFTABL\$[78j,NAME\$[20j,BUF\$[544j,KEY\$[6j,REC\$[24j,X\$[80j 0020 LET LFTABL\$=FILL\$(O) :Initialize logical file table. 0030 LOPEN FILE[1, BUF\$], "NAME" : Open the name file. 0040 LOPEN FILE[2, BUF\$j, "IDNDl" :Open the *10* index. 0050 LOPEN FILE[3, BUF\$], "ALPHAX" : Open the ALPHA index. 0060 LET X=0 :Begin here for function which does not allow next and delete functions. 0090 LET RECNO=-1 : Begin here for normal function loop. 0100 INPUT "FUNCTION FINO, NEXT, ADO, DELETE, STOP: ",@(-10, 1),X\$ 0110 STRPOS X, "FNADS", X\$ : Turn key into function number. : Find, next, add, delete, and stop functions. 0120 ON X THEN GOTO 0200, 0500, 0600, 0800, 1000 0130 GOTO 0100 :Not a function abbreviation 0200 REM FINO FUNCTION 0210 INPUT "ID NUMBER: ", ID :Null or zero response goes to ALPHA. 0220 ON SGN(ID)+2 THEN GOTO 0200, 0400, 0230 0230 LET KEY\$=CHR\$(ID,2) :Compose key string. 0240 LET CURNDX=2 : Save in case of next function. 0250 KFIND CURNDX,BUF\$,KEY\$,RECNO 0260 IF RECNO>O THEN GOTO 0300 :Read and display. 0270 REM NOT THERE 0280 PRINT "RECORD NOT FOUND" 0290 GOTO 0090 0300 REM READ & DISPLAY 0310 LREAD FILE[1, RECNO], REC\$ :Read and extract fields for RECNO. 0320 UNPACK "JJA20", REC\$, STATUS, *10,* NAME\$ 0330 PRINT "ID: "; ID, " NAME: "; NAME\$ 0340 GOTO 0100 0400 REM USE ALPHA INDEX 0410 INPUT "ALPHA KEY (LLLLLI) : ", KEY\$ 0420 LET CURNDX=3 : Save in case of next. 0430 KFIND CURNDX,BUF\$,KEY\$,RECNO 0440 IF RECNO=0 THEN GOTO 0270 :Not there. 0450 LET RECNO=ABS(RECNO) :Don't care if not exact. 0460 GOTO 0300 :Read and display. 0500 REM NEXT FUNCTION :Next operates on last index found. 0510 IF RECNO>O THEN GOTO 0540: NEXT IS OK 0520 PRINT "FUNCTION REQUIRES FINO FIRST" 0530 GOTO 0090 0540 REM NEXT IS OK 0550 KNEXT CURNDX, BUF\$, KEY\$, RECNO 0560 IF RECNO>O THEN GOTO 0300 0570 GOTO 0270: NOT THERE 0600 REM ADO FUNCTION 0610 INPUT "10 NUMBER: ",10 :Read and display. 0620 LET KEY\$=CHR\$(ID, 2) :Check for duplicate *10.* 

 $\mathbf{I}$ 

-----------------------

0630 KFINO 2,BUF\$,KEY\$,RECNO 0640 IF RECNO<=O THEN GOTO 0670 0650 PRINT "ID ALREADY EXISTS" 0660 GOTO 0090 :Not allowed for this index. :Shouldn't be there. 0670 INPUT USING "", "NAME: (LAST, FIRST) ", NAME\$ O680 PACK "ZJJA20", REC\$, 1, ID, NAME\$ :Compose REC\$ from ID and NAME\$. 0690 GETREC 1,RECNO 0700 LWRITE FILE[1,RECNO],REC\$ 0710 LET KEY\$=CHR\$(IO,2) 0720 KAOO 2,BUF\$,KEY\$,RECNO 0730 GOSUB 0900 0740 PRINT "ALPHA KEY IS ", KEY\$ :Allocate record in name file. :Write it out. : Add 10 to index. :Compose alpha key. 0750 KADD 3.BUF\$.KEY\$.RECNO :Add ALPHA key to index. 0760 GOTO 0090 : Done. 0800 REM DELETE FUNCTION :Oelete record following a find or next. 0810 IF RECNO<=O THEN GOTO 0520 :OK to delete??? 0820 OELREC 1,RECNO 0830 LET KEY\$=CHR\$(IO,2) 0840 KOEL 2,BUF\$,KEY\$,RECNO 0850 GOSUB 0900 0860 KOEL 3,BUF\$,KEY\$,RECNO 0890 GOTO 0090 0900 REM COMPOSE ALPHA KEY 0910 LET X=O 0920 EXTRACT KEY\$, NAME\$, ", ", X 0930 LET KEY\$[O]=FILL\$(32) 0940 EXTRACT KEY\$[6], NAME\$, ", ", X :Oelete the name record. :Oelete its 10 from the index. :Compose alpha key. :Oelete its ALPHA index entry. : Init pointer into NAME\$ :Extract last name : Pad wi th spaces :Extract first initial

0950 RETURN 1000 REM STOP 1010 CLOSE 1020 END

\* RUN

FUNCTION FINO, NEXT, ADO, DELETE, STOP : A 10 NIJMBER: 10 NAME: (LAST, FIRST) DOE, JAMES ALPHA KEY IS OOEJ FUNCTION FINO, NEXT, ADO, DELETE, STOP: A 10 NlIMBER: *20*  NAME: (LAST, FIRST) SMITH,JACK ALPHA KEY IS SMITHJ FUNCTION FINO, NEXT, ADO, DELETE, STOP : A 10 NlIMBER: *30*  NAME: (LAST, FIRST) JONES,BOB ALPHA KEY IS JONESB FUNCTION FINO, NEXT, ADO, DELETE, STOP : F 10 NIJMBER: *10*  10: 10 NAME: DOE, JAMES FUNCTION FINO, NEXT, ADO, DELETE, STOP: N .10: 20 NAME: SMITH, JACK FUNCTION FINO, NEXT, ADO, DELETE, STOP: N 10: 30 NAME: JONES,BOB

,~

J *FUNCTION FINO, NEXT, ADO, DELETE, STOP* : <sup>N</sup> *RECORD NOT FOUND FUNCTION FINO, NEXT, ADO, DELETE, STOP:* N *FUNCTION REQUIRES FINO FIRST FUNCTION FINO, NEXT, ADO, DELETE, STOP* : A *10 NUMBER: 20 10 ALREADY EXISTS FUNCTION FINO, NEXT, ADO, DELETE, STOP* : A *10 NUMBER: 40 NAME: (LAST,FIRST)* SMITH ,MARY *ALPHA KEY IS SMITHM FUNCTION FINO, NEXT, ADO, DELETE, STOP* : A *10 NUMBER: 50 NAME: (LAST,FIRST)* LEWIS,ALFRED *ALPHA KEY IS LEWISA FUNCTION FINO, NEXT, ADO, DELETE, STOP* : F *10 NUMBER: 10 10: 10 NAME: DOE,JAMES FUNCTION FINO, NEXT, ADO, DELETE, STOP* : 0 *FUNCTION FINO, NEXT, ADO, DELETE, STOP* : S

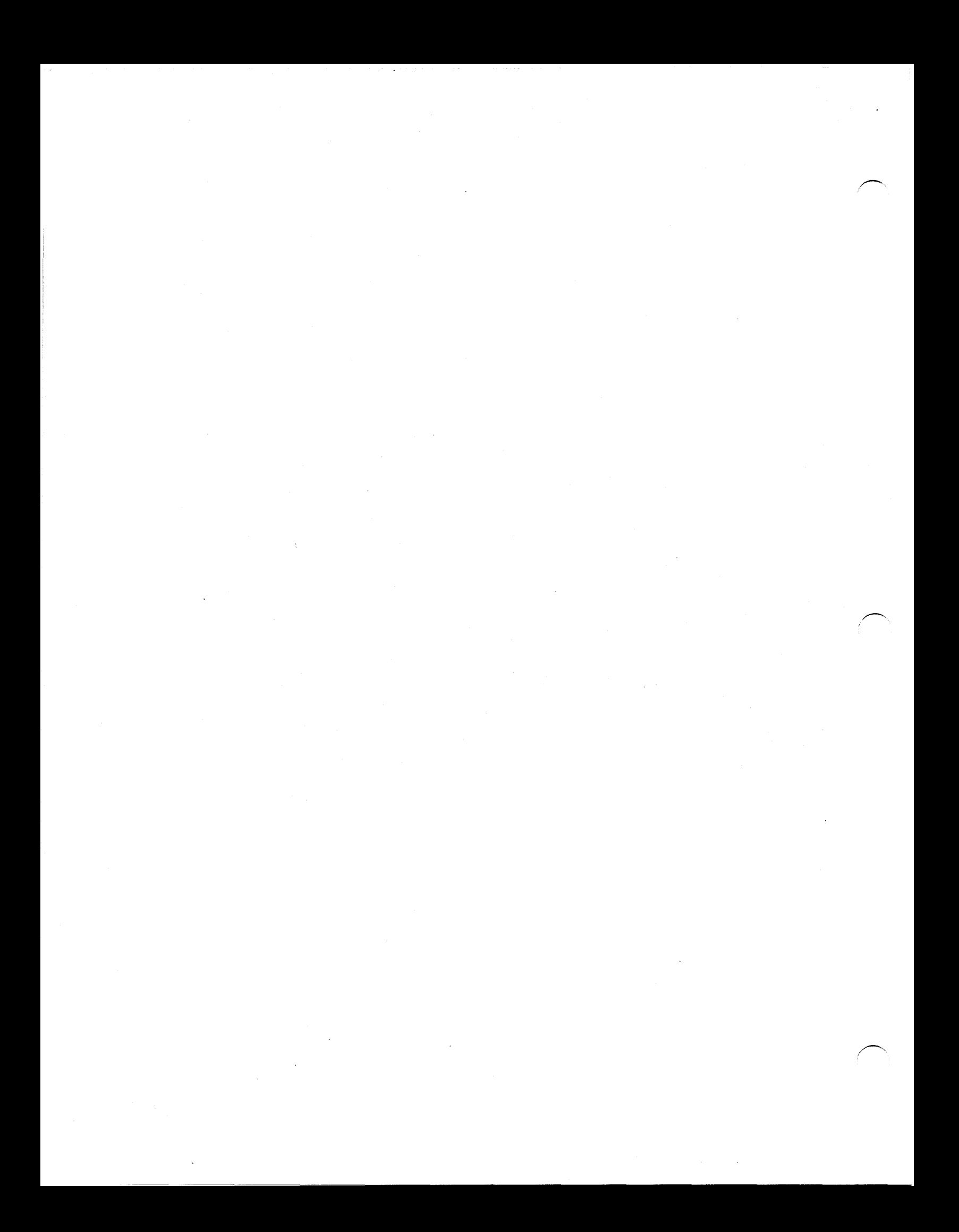

# **Appendix A Memory Management for Business BASIC Systems**

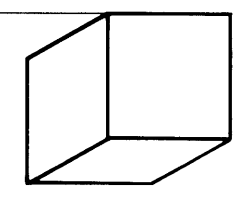

The question is often asked, How many users will a given system support? This is not a simple question since many factors influence the answer. In order to understand the complexity of this question, you must understand how the various systems are organized in terms of memory management. After that, the issues of user program size and the number of users that can be run with acceptable performance can be addressed.

#### NOTE:

The term user window refers to the portion of logical (addressable) memory that is allocated for user programs.

# **Unmapped Systems (URDOS jDOS)**

The maximum amount of memory available on an unmapped system is 64KB; therefore, all addresses are physical addresses. With DOS, only one ground is possible; URDOS (unmapped RDOS) supports two grounds, but this is not very practical. DOS is recommended over URDOS, since URDOS is larger.

In an unmapped swapping system, the full amount of user program space is available to anyone job, unless the Business BASIC sysgen or the ACCOUNTING file restricts the program size. If programs are small enough, more than one job may be in the user window at a time. Any jobs which are not in the user window are on disk and must be swapped in. A user program consists of two parts: the program segment and the data segment. The memory assigned for these segments is 512-byte blocks. Typical user space is in the range 12 to 22 KB.

In an unmapped nonswapping system, the entire user program space gets partitioned (on a word basis), so that each of n jobs gets  $1/n$  space. Beyond that the Business BASIC sysgen or ACCOUNTING file may specify a smaller program size. All jobs are in the user window at all times in their assigned partitions. Partitioning is done on a one-word basis. Also, assigning memory to a user program and data segment is on a one-word basis.

# **Bank Select Systems (CS/10**  $mod C3$  only  $-$  DOS)

The bank selector is supported by Business BASIC on the *CSI* 10 mod C3 only. It uses the DOS operating system, but Business BASIC manipulates the bank selector.

Although all jobs are in memory at all times, only one bank can be addressed at a time (see Figure A-2). When one bank is addressable, none of the others are. All five banks are of equal size (up to a maximum of 16 KB). If the user window left for bank 0 is greater than 16 KB, the portion exceeding 16 KB is "wasted" memory. (This will not often be the case.) If the window left for bank 0 is less than 16 KB, the portions of banks 1-4 in excess of bank 0 are "wasted" memory.

# **Mapped Systems (RDOS)**

A mapped system is always a swapping system. It supports two grounds and memory is assigned in 1K word pages (2048 byte blocks). The system maps up to  $32 \, 1K$  word pages to produce an apparent 64KB continuous address space (logical memory). In actuality, these blocks are not necessarily contiguous (see Figure A-3). The amount of physical memory depends on the configuration.

The full amount of user program space is available to any one job, unless the Business BASIC sysgen or the ACCOUNTING file restricts the program size. Any job that is not in the user window is either in extended memory or on disk. Jobs are swapped in to extended memory, then mapped in to the user window. The memory for mapping is on a 1K word page basis, allocated separately for the program and data segments.

In a mapped system, the overlay area must be aligned on a lK word page boundary. If the Business BASIC interpreter is a few words over a page boundary, the remainder of that page will be "wasted" in order that the overlay area can be properly aligned. For this reason, all sysgen choices should be made with care. The size of the interpreter must be weighed against the sysgen features.

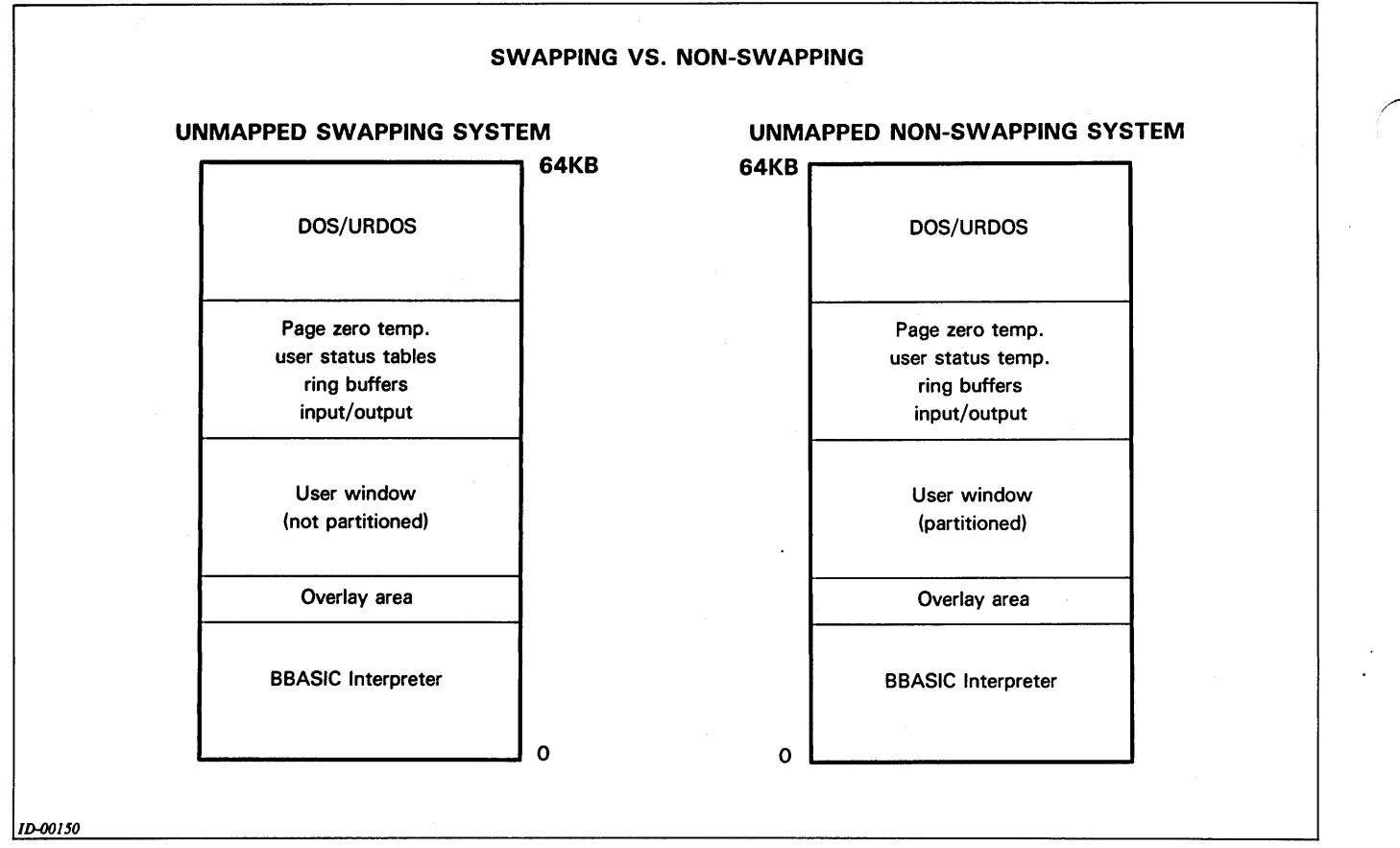

*Figure A-I* 

If virtual overlays are chosen, the overlays are loaded into extended memory and mapped in as needed. If this option is not chosen, overlays will be swapped in from disk as needed.

#### NOTE:

The foreground can be used for the CLI or for another language, for example, Fortran, assembler, another copy of Business BASIC.

# AOS and AOS/VS Systems

Each user executes with his own address space of up to 64 KB. The interpreter is divided into shared and unshared code. The actual size of each of these portions of the interpreter is revision dependent. These figures can be accessed from the AOS/AOS-VS utility PED. The use of shared Business BASIC code frees up additional memory to the system but not to the individual user (see Figure A-4).

# Sizing Concerns under RDOS /DOS Business Basic

### Size of the User Window

The size of the user window is dependent on:

- (1) The size of URDOS/DOS (in an unmapped environment only).
- (2) The size of the Business BASIC interpreter.
- (3) Boundary alignment and memory considerations.
- (4) The number of jobs being executed.
- (5) Whether or not swapping was chosen (in an unmapped environment only).
- (6) Maximum allowable size of 16 KB (in a  $CS/10$ environment only).

For each additional job, memory must be allocated for another set of page 0 temporaries, another user table, and another set of input and output ring buffers. This memory subtracts from what would have been available to the user window. The page 0 temporaries and the user status

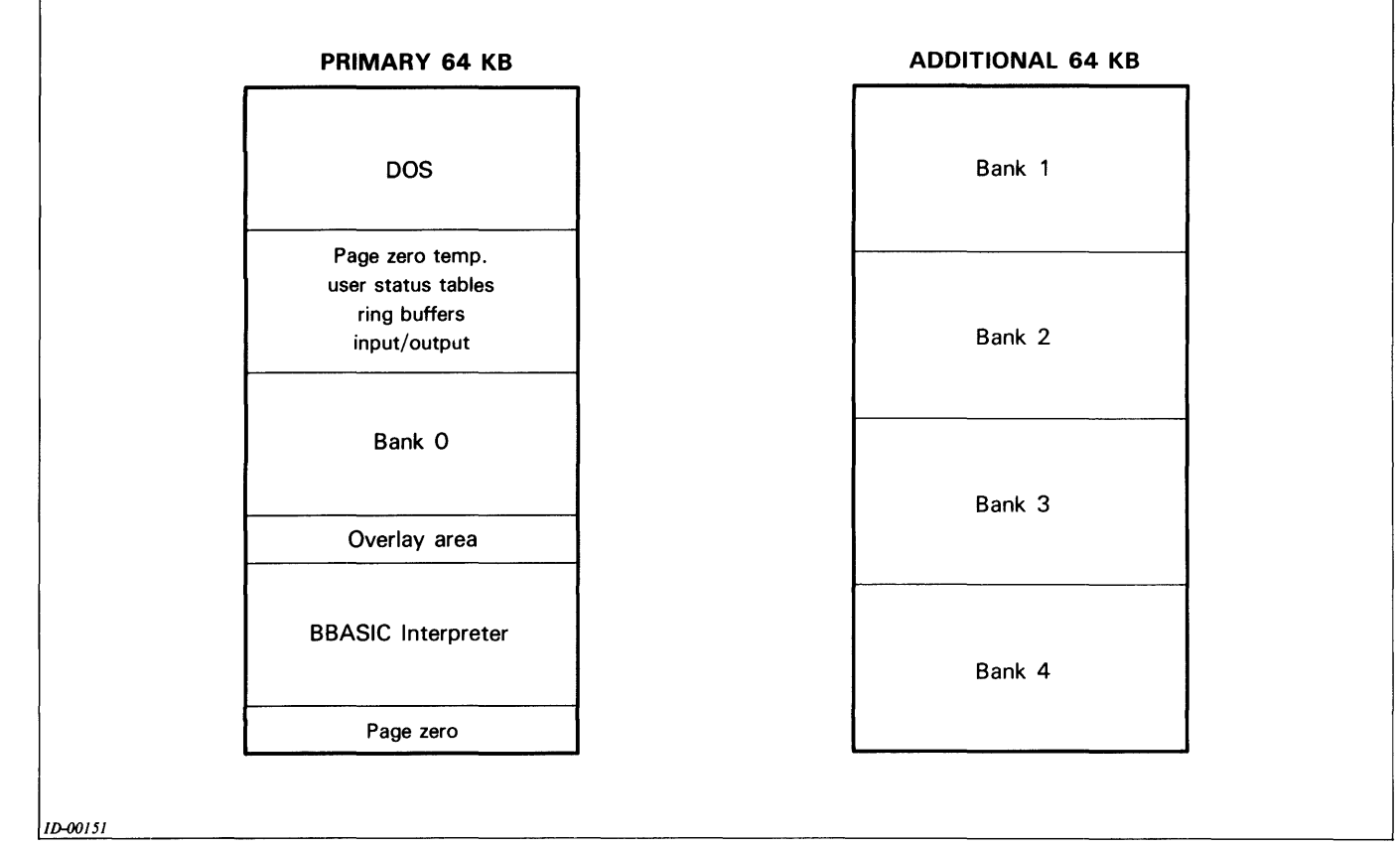

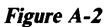

table are a fixed size on a revision by revision basis. As of revision 5.10 (and the revisions which preceded it) the combined size is approximately 800 bytes per job. The input and output ring buffer sizes are chosen by the user at sysgen time. Whatever amounts are chosen will apply to every job. This cannot be changed on a per job basis.

Boundaries and rounding are an important consideration. In a mapped system where memory is on a  $1K$  word page basis, the reduction of a few words from the interpreter or from the ring buffers, could in certain instances free up an additional page for the user window. This will have to be determined on an individual customer basis.

# **User Program Size**

,-

When a program is being developed, the designer should plan ahead for the maximum environment in which the program will be executed. This refers both to the maximum number of jobs that Business BASIC will execute and the sysgen features that will be chosen. In the unmapped swapping system and the mapped system, program size and the length of the user window will determine the number of jobs that will simultaneously fit into the user window. To illustrate the importance of the number of jobs simultaneously in the user window, consider what happens during the execution of a system call. While a job is executing a system call, it cannot be swapped/mapped out of the user window. If it is the only job in the user window, no other job gets serviced during this time. If, however, more than one job is simultaneously in the user window, then while one of the jobs is executing an I/O system call, another job can use the CPU.

In the  $CS/10$  environment the restriction of not being mapped out during a system call also applies. However, in this situation, only one bank is ever addressed at a time. While a system call is being executed, no other job can ever get serviced  $-$  for example, I/O weight and CPU activity do not overlap.

# **Performance Considerations**

Due to the variety of factors influencing performance, a fixed number of terminals that a given system will support cannot always be predicted. This is very application dependent. Users should not confuse the maximum number of physical connections with the maximum number of jobs which will produce acceptable performance. Some items to consider are:

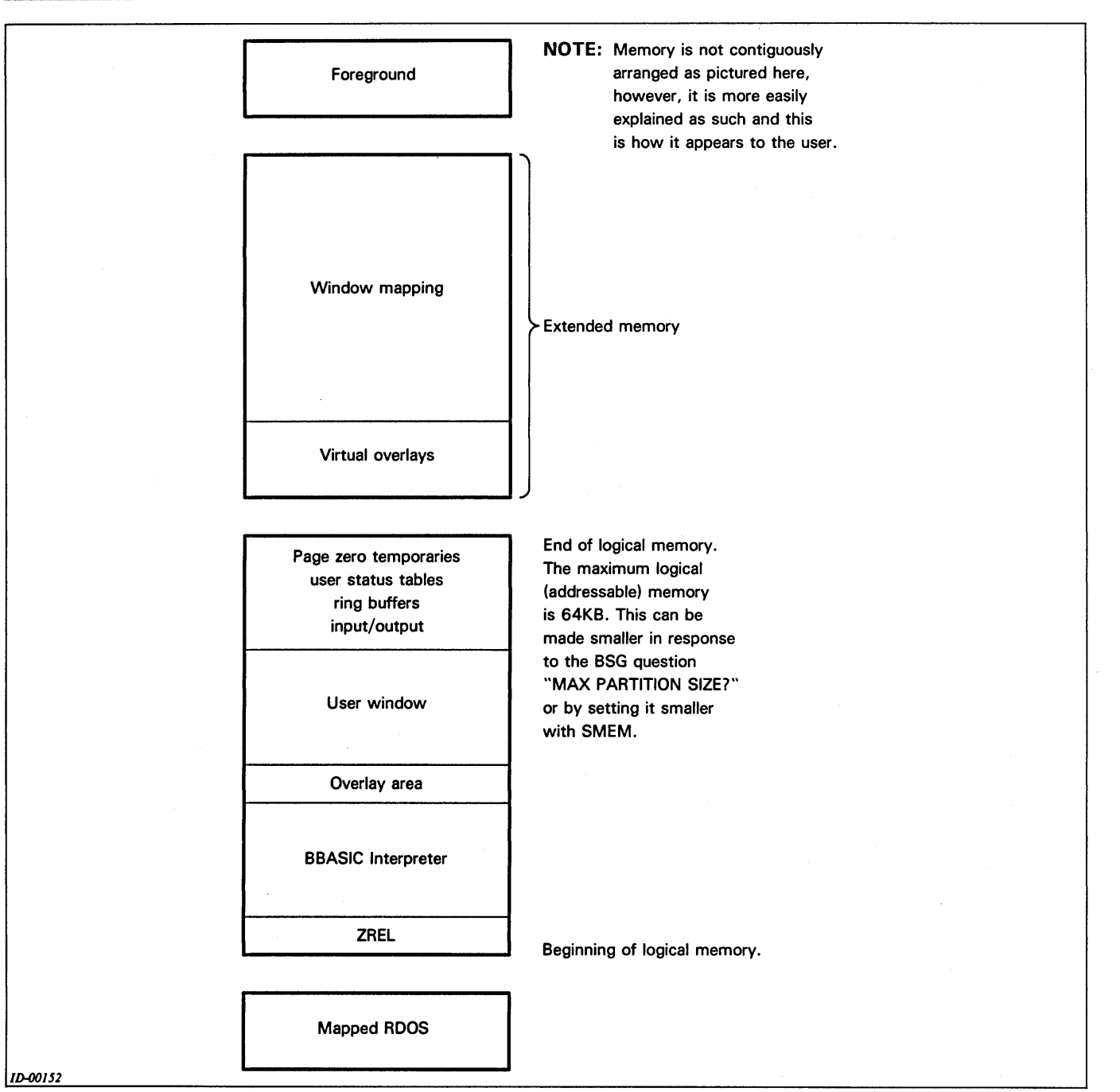

#### **Figure A-3**

- (1) the hardware configuration
- (2) the operating system
- (3) the sysgen options for both the operating system and Business BASIC
- (4) the size, design, and type of application programs
- (5) the user definition of acceptable performance
- (6) whether any of the tasks can be done during non peak hours

The techniques of SWAPping and CHAINing can be employed to create smaller program modules. The overhead involved in this process should also be considered. The greatest impact occurs in a multiple user environment when many SWAPs and CHAINs are being executed. The disk is kept busy servicing these SWAP and CHAIN statements, which takes away from the time it spends handling record I/O.

 $\overline{\phantom{m}}$ 

Users are urged to plan ahead for the maximum number of jobs they will want to support on a given system.

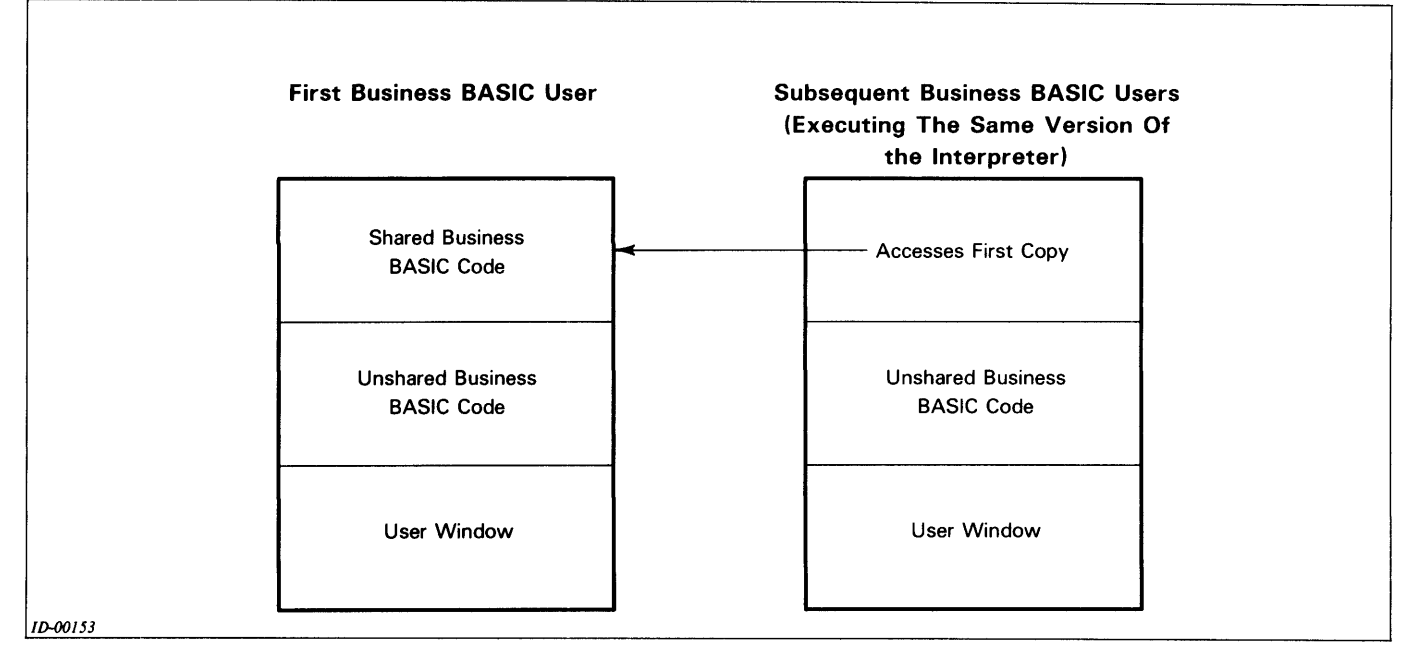

**Figure A-4** 

Benchmarks, with the user's own software, are encouraged, especially for upgrading to large systems. Do not underestimate the task of system design and the importance of choosing the correct hardware, operating system, and language.

# Data File Considerations

Careful placement, construction, and access of data files will lead to improved performance. Consider the following points:

- (1) Contiguous files should be used where possible.
- (2) Business BASIC has its own native ISAM file structure and access under all operating systems.
- (3) Performance considerations include the hash frame size, the placement of files on disk, and the number of disk controllers.

# Peripheral Support

.-

Business BASIC .IDEFs its own multiplexor driver. Since the operating system does not control these ports, they cannot have device names that would be recognized by the operating system. For this reason, the only two ways to address a receive only printer on a Business BASIC multiplexor port are to detach a job to that port number, or to send that port a "message" via the STMD command.

Both interactive displays and printers may be connected to Business BASIC ports. Only Data General terminals/printers are supported. However, users may incorporate their own drivers for any non-DG terminals/printers.

Both direct and remote asynchronous connections are supported. Business BASIC has modem control logic for its lines.

The number of terminals and the number of jobs are not necessarily synonymous, since Business BASIC supports detached jobs (which execute independent of a terminal).

A multiplexor that is genned into Business BASIC may not be genned into the operating system. An additional multiplexor may be genned into the operating system, provided it is on a different device code. Business BASIC can access a printer on the operating system multiplexor by referring to the device name (QTY:x) or by using a reserved filename that is linked to the device name.

The second TTY may not be genned into both Business BASIC and the operating system.

Business BASIC relies on the operating system to control the other peripherals such as the magnetic tape drive, the disk drive, the system printer, and the paper tape reader.

# Sizing Concerns under AOS-AOS/VS Business BASIC

# Size of the User Window

In the AOS environment, the size of the user window is completely dependent upon the sysgen choices. There are only six sysgen options. Sample sysgens should be done to determine sizing, as there is no worksheet available. Typical sizes range from 13 to 28 KB.

# **User Program Size**

When a program is being developed, the designer should plan ahead for any additional sysgen features that might be desired later. For example, if maximum-size programs were developed for a Business BASIC system that did not include the INFOS interface statements, they would need to be reduced in size if that option were to be chosen at a later date.

## **Performance Considerations**

Due to the variety of factors influencing performance, the fixed number of terminals that a given system will support cannot always be predicted. This number is very application dependent. Users should not confuse the maximum number of physical connections with the maximum number of jobs which will produce acceptable performance. Some items to consider are:

- (1) the hardware configuration
- (2) the operating system
- (3) the sysgen options for both the operating system and Business BASIC
- (4) the size, design, and type of application programs
- (5) the user definition of acceptable performance
- (6) whether any of the tasks can be done during non peak hours

The techniques of SWAPping and CHAINing can be employed to create smaller program modules. The overhead involved in this process should also be considered. The greatest impact occurs in a multiple user environment when many SWAPs and CHAINs are being executed. The disk is kept busy servicing these SWAP and CHAIN statements, which takes away from the time it spends handling record I/O.

Users are urged to plan ahead for the maximum number of jobs they will want to support on a given system. Benchmarks, with the user's own software, are encouraged, especially for upgrading to large systems. Do not underestimate the task of system design and the importance of choosing the correct hardware, operating system, and language.

## **Data File Considerations**

Careful placement, construction, and access of data files will lead to improved performance. Consider the following points:

- (1) Large element sizes (which produce contiguous-like files) should be used where possible for large files.
- (2) Business BASIC has its own native ISAM file structure and access under all operating systems. In addition, AOS and AOS/VS have an interface to INFOS.
- (3) Performance considerations include the hash frame size, the placement of files on disk, and the number of disk controllers.

### **Peripheral Support**

Business BASIC relies on AOS-AOS/VS to support all peripherals.

# Appendix B **Glossary**

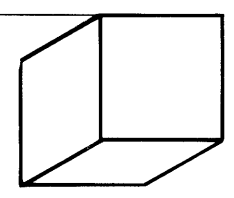

#### arithmetic operator

A symbol used in a numeric expression. The following symbols are valid operators:  $+$  (unary plus or addition), -(unary minus or subtraction)  $*$  (multiplication), / (division) and  $\hat{\ }$  (exponentiation). See also expression.

#### array

-

An ordered set of integer values. Each array element is stored according to the precision it is set at, or the default precision. Business BASIC allows you to use onedimensional arrays (vectors) with columns only (each element is a column), and two-dimensional arrays (matrices) with rows and columns. Rows start at row 0, and columns start at column 0.

#### ASCII code

A character's decimal code number (unless octal is specifically stated). All printable characters, as well as nonprintable characters and other keys on your terminal's keyboard, have ASCII code numbers. See also characters.

#### attributes

All files can have attributes. The BASIC CLI command CHATR will change a file's resolution attributes (permanent, read-protected, and write-protected).

#### BASIC

. -

Business BASIC. There are five types of Business BASIC: RDOSjDOS Business BASIC (double precision), RDOSjDOS Business BASIC (triple precision), AOS and AOS/VS Business BASIC (double precision), AOS and AOS/VS Business BASIC (triple precision), and ENTERPRISE® Business Basic. ENTERPRISE® Business BASIC allows multiple precision.

#### BASIC CIJ (command line interpreter)

A utility program that emulates the RDOS/DOS CLI. You can RUN, SWAP, or CHAIN to the CLI and execute BASIC CLI commands interactively, or you can SWAP to the CLI from a program that passes the command through the common areas. The BASIC CLI prompt is an exclamation point.

#### binary value

A number that represents an integer value. Binary values are stored in 4 or 6 bytes, depending on the precision of your system. See also precision.

#### bit

A storage place in memory. Eight bits make 1 byte, and 2 bytes make 1 word. Use the AND, OR and SHFT functions to move bits around in a word or to compare the bits in one word to those in another word (sometimes called bit checking).

#### byte

Eight bits, from bit locations  $0$  to  $7$ . It takes 1 byte to hold a character (the character's ASCII code number), 4 bytes to hold a number in a double precision system, and 6 bytes to hold a number in a triple precision system.

#### Cl array

See file characteristics array.

#### carriage return

Used to terminate a line in keyboard mode. A carriage return will also terminate any BASIC CLI command and an INPUT request from any program.

#### character

A character is stored as an ASCII code number in 1 byte (see also byte). It is different from a number, which is a binary value stored in 4 bytes (double precision) or 6 bytes (triple precision). Whenever we say character data, we mean string literals.

#### command

An instruction directing the system to do something immediately. You type BASIC commands in keyboard mode (asterisk prompt). Some BASIC statements can also be commands.

#### common area

A 512-byte storage area unique to each job (process). You use it to store information temporarily so that you can SWAP to another program that will pick up that information. To access the common area, use the BLOCK READ and BLOCK WRITE statements/commands. You can pass only strings and arrays that are 512 bytes long to and from the common area.

#### device name

A preassigned name for a device. Under AOS-AOS/VS, the names usually begin with an at sign. For example, @LPT is the line printer, @DPHn refers to a disk unit, and @DPZn refers to a diskette. Devices that are used with RDOS or DOS systems have four-character names that begin with a dollar sign or end with a colon. For example, \$LPT is the line printer, and MTO: refers to a magnetic tape drive.

#### digit

See character.

#### directory

A large file that contains entries (pointers) called filenames. Under AOS or AOS/VS Business BASIC, directories are DIR-type files, and you refer to one using a pathname. Under RDOS/DOS, directory names have a .DR extension that you need to specify only if you are accessing the directory as a file. You do not have to specify the .DR extension when referring to the file in a pathname argument.

#### dynamic allocation

A method that allows files to reuse space left by deleted records. Business BASIC has subroutines (GETREC.SL, DELREC.SL, POSF.SL) that access and allocate dynamic file space for random files. See also linked-record format.

#### edit buffer

The keyboard edit commands .P, .A, .C, .E, and .I use a small edit buffer that contains the last statement LISTed or typed in, so that you can edit the statement. The EDIT utility uses a file as an edit buffer to hold lines of text while you modify them.

#### expression

A numeric expression consists of any combination of numbers, numeric variables, array elements, and numeric functions, linked together by arithmetic operators and parentheses. A string expression is a combination of string literals, string variables, substrings and string functions, separated by the concatenation operator (,).

#### file

Any collection of data. Business BASIC has program files, listing files, source files, text files, data files, subfiles of data files, index files, tag files, table files, log files, documentation files, and screen files. Directories and devices are also files. To access a file, use its filename.

#### file characteristics (Cl) array

A Business BASIC convention necessary for using the GETREC.SL, DELREC.SL, and POSFL.SL subroutines, which provide fast subfile access. The CI array contains the channel number of the physical file for each subfile, the byte offset in the physical file to the beginning of each subfile, the file size, and the record size.

#### filename

A name that refers to a file. Filenames in RDOS/DOS can have up to 10 alphanumeric characters and up to two extension characters after a period; filenames in AOS or AOS/VS can have up to 32 alphanumeric characters including underscores and extensions.

#### ISAM file

A file containing records that have a unique key, which allows fast reading for selected records. The actual data for the ISAM file is contained in a database file. Another file, called an index file, contains the key and a pointer to the record number in the database file.

#### interrupt key

The key(s) you press to interrupt a program or a command execution. It is either the ESC key, which sends a CTRL-C CTRL-A sequence to the computer, or a two-character sequence, CTRL-C CTRL-x, where x is any character except C, D, 0, P, Q, S, T, U, or V.

#### IKEY

See interrupt key.

#### keyboard mode

In this mode you can type a command for immediate execution, or type program statements to create a program in working storage. If the asterisk prompt is displayed, you are in keyboard mode. All interaction takes place in this mode.

#### library

The Business BASIC library contains the prewritten subroutines and utilities. These subroutines and utilities are contained in the \$LIB directory (or \$LIB3 for triple precision systems). All users should have access to it.

#### **linked-record format**

A method of disk storage that provides dynamic record allocation for random files. It allows a file to reuse space left by deleted records. Each record contains a pointer that points to the next available record in the file. This storage method is an efficient use of disk space since it provides a way to reuse deleted record space.

#### **listing file**

,-

A file created by the LIST command; i.e., an ASCII listing of the program currently in working storage. You can use the BASIC EDIT utility or any system editor to modify a listing file.

#### **log file**

A file containing a record of all access to a data file in FM (File Maintenance). Each data file can have a log file defined by its table file. The utility FMLOG maintains this log file.

#### **logging off**

Logging off the system is very easy. Just type BYE, and the system will log you off.

#### **logging on**

The process of identifying yourself as a valid user of the Business BASIC system. Logon procedures are described in the Business BASIC Guide.

#### **NEWLINE**

A key used as a terminator in keyboard mode (AOS-AOS/VS). On RDOS/DOS systems the CR key is used for this purpose.

#### **number**

The system stores a number as a binary value, whereas it stores a digit as a character. See also binary value.

#### **numeric function**

A function that always returns' a numeric value. It can be used as a numeric expression in most statements/commands.

#### **PARAM file**

A file that contains information that you need in order to use subfiles and/or the OPEN utility program. The PARAM file for your system can be in the library (\$LIB or \$LIB3), or you can set up your own.

#### **pathname**

One or a series of directory names that specify the path through the directory tree structure from your current directory. To find a file in another directory in an RDOS/DOS system, specify the directory name (without the .DR extension) and the filename in the form directory name:filename.

To find a file in another directory in an AOS or an AOS/VS system, specify the path through the directory tree structure from your current directory. For example, from current directory @DPZO:UDD:BOVE to the file TEST in user directory @DPZO:UDD:ABS, the pathname would be ABS:TEST (up to the parent UDD, and down to ABS), or @DPZO:UDD:ABS:TEST (up to the root, and down through UDD and ABS).

#### **precision**

The number of bytes used to store or transfer a numeric variable or array element. A double precision system stores all numeric values in 4 bytes (2 words, or 32 bits), and transfers single precision variables using only 2 bytes (l word, or 16 bits), and double precision variables using 4 bytes (2 words, or 32 bits). Single precision variables have a percent sign appended to the variable name (for example, VAR%). Double precision variables have no sign appended to the name  $(VAR)$ . Triple precision Business BASIC stores all numeric variables in 6 bytes (3 words), and transfers each variable according to its type: single precision variables with percent signs transfer only 2 bytes (l word, or 16 bits), double precision variables with no signs transfer only 4 bytes (2 words, or 32 bits), and triple precision variables with a pound sign  $(\#)$ transfer all 6 bytes (3 words, or 48 bits).

#### **program file**

A file created when you SAVE (or REPLACE) a program in working storage. The program file saves the program in interpretive code that is ready to execute. You can LOAD, RUN, CHAIN, and SWAP program files.

#### **prompt**

A character output to your terminal to signify that you must type something. The asterisk prompt signifies BA-SIC's keyboard mode. The BASIC CLI prompt signifies that you are running the BASIC CLI program. Other types of prompts include the line prompt (000:) in EDIT, and the command line prompt  $(>>)$  in SM.

#### random file

A file that allows random reading and writing and dynamic space allocation. The system maintains a small file of pointers to data blocks in the random file that find and directly access the block and the record within it. A file composed of contiguous elements is a random file.

#### record

A collection of related data fields treated as one unit.

#### record type

In FM (File Maintenance), you can define up to nine different record types. These records are the same length, but the first 2 bytes vary according to its type. These 2 bytes tell FM which type of format to use when displaying the record's page of screen fields. FM table files have six different record types.

#### relational operator

A symbol used to compare two expressions in an IF decision statement. The relational operators are:  $=$ (equal),  $\lt$  (less than),  $\gt$  (greater than),  $\lt$  = (less than or equal to),  $>=($  greater than or equal to), and  $\lt$ (not equal).

#### save file

An executable file. In BASIC, we call it a program file to differentiate a BASIC program from an executable operating system utility.

#### screen field

An area on your terminal's screen. Use Screen Maintenance (SM) to define screen fields in screen files so that you can use them with the FORM.SL, UNFORM.SL, and PROTFORM.SL subroutines to handle screen field input/output. A data field usually has a certain data type, such as alphanumeric, signed integer, etc, which corresponds to a screen field that would hold the data.

#### screen file

A file created by the Screen Maintenance (SM) utility; it usually has an .Sn extension, where n is the terminal type. A screen file can hold multiple screens. Your program can display the screen and input/output data in screen fields by using the FORM.SL, UNFORM.SL, and PROTFORM.SL subroutines.

#### searchlist

A list of directories that the CLI scans if it cannot find the file you specified in the current directory. You can display and change your searchlist with the CLI command SEARCHLIST. To add a directory to your searchlist, you must type its entire pathname from your working directory. The searchlist applies only to AOS/AOS-VS systems. See also pathname.

#### source file

An ASCII test file containing a LIST of a program (created by LIST, the EDIT utility, or some other program such as an editor). Usually a source file contains comments entered with the EDIT utility or any system editor, and a listing file is a program LISTed to file without comments. Source files usually have an .SF extension.

#### statement

An instruction in a program. Each BASIC statement has a line number, a BASIC keyword, and arguments.

#### string

A combination of characters (letters, digits, spaces, special characters, and sometimes binary values). You define a string literal by enclosing these characters in quotation marks (decimal ASCII code numbers are enclosed in angle brackets), and you assign the string literal to a string variable as if you were assigning a numeric expression to a numeric variable. For example, LET A\$="ABC123. $+$ \* $<$ 7 $>$ ". A\$ now contains a string of characters, digits, special symbols, and the ASCII code number 7 (for the terminal bell).

#### subfile

A logical file that exists within a physical file. To set up and use subfiles, you need a record in the PARAM file for the subfile and a file characteristics (Cl) array in your program. You do not need subfiles if 16 channels are enough for your job.

#### subroutine

Any group of statements that you GOSUB to and RETURN from. Business BASIC provides prewritten subroutines in its library; these handle linked-availablerecord access, formatted screen input/output, percent calculations, string-to-number conversions and subfile access. These subroutines are source (listing) files with an .SL extension and are described in the Business BASIC Subroutines, Utilities, and BASIC CLI manual. You ENTER them into your program and GOSUB to them as you would to your own subroutines.

#### table file

.-

A file that contains user IDs and passwords for each data file (not log-on passwords), screen formats for pages and data, and descriptors for keys. If you use File Maintenance (FM), you need a table file (with a .TB extension) to describe the multiple fields and pages of your datafile and types of data. Chapter 6 describes how to create a table file using FM.

#### tag file

A temporary index file that is accessed like a regular file. Its records are fixed in length, consisting of a key (string value) and record pointer (integer value); you will usually create it in sorted order using the TBUILD utility.

#### template

A character used to match several filenames. You can use a hyphen to represent any string of characters except a period, and an asterisk to represent any single character except a period. In RDOS or DOS Business BASIC systems you can use a plus to represent any string of characters in a filename or extension.

### utility

A BASIC program that is SAVEd in the library for your use. You can RUN, CHAIN, or SWAP to some utility programs,; others require arguments passed through the common area, and you can only SWAP to them.

#### variable

An expression that represents a value. There are three kinds of variables: numeric, array, and string. You assign values to variables using LET, INPUT, READ and DATA, INPUT USING and TINPUT. Variable names must begin with a letter, and can have up to five alphanumeric characters after the first letter, plus a special sign  $(\$, \%, \#)$  at the end.

#### word

A unit measure for a memory storage space. Two bytes equal one word (where 8 bits equal 1 byte). String variables hold each character in 1 byte, so two characters would make up one word. See also bit, byte.

#### working storage

The portion of memory used to develop programs.

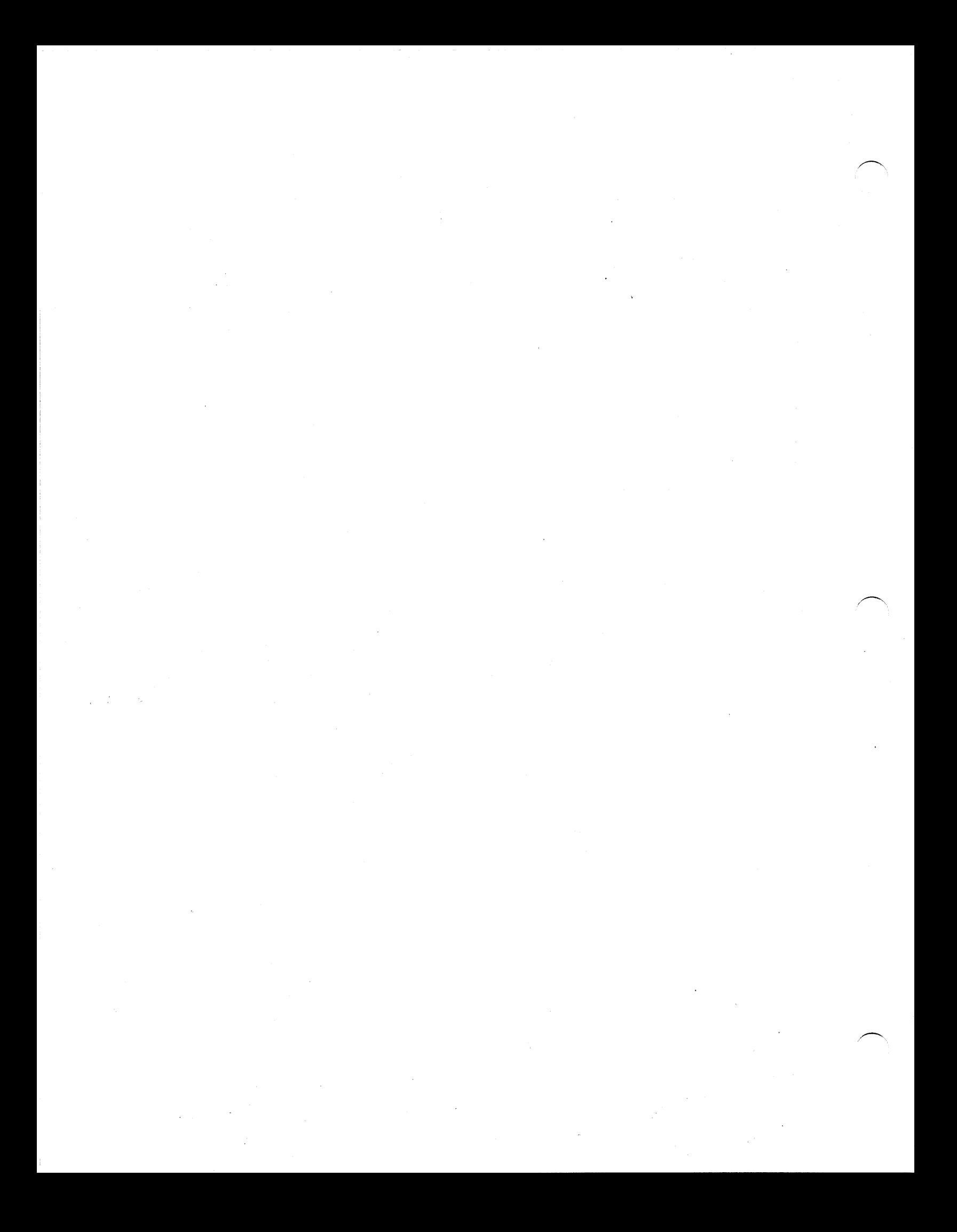

# **Appendix C Running RDOS** *jDOS* **Programs on**  AOS-AOS/VS

You can run an RDOS/DOS-created program on an AOS or AOS/VS system. However, because AOS and AOS/VS function differently from RDOS/DOS, you need to make a few adjustments when transferring files from one system to another:

,-

,,-

- 1. Use the RDOS.PR program to load RDOS/DOS files to be transferred to an AOS or AOS/VS system.
- 2. If you are going to run an RDOS/DOS program on an AOS or AOS/VS system, you must change any carriage returns embedded in string literals to NEW LINEs (that is, change all  $\langle 13 \rangle$  s to  $\langle 10 \rangle$  s. If you do not change the carriage returns, AOS will correctly interpret them, but it will not execute a form feed.
- 3. You will need to create an AOS macro called ELEMSIZE4.CLI:
- DEL/2=IGNORE ?\_TMP\_ELEMSIZE4.TM  $DEL/2 = IGNORE ?_TMP_81\%$ FILESTATUS/ELEMENTSIZE/2 = ABORT %1% CREATE/ELEMENTSIZE=4 ?\_TMP\_ELEMSIZE4.TM COPY/APPEND/2=ERROR ?\_TMP\_ELEMSIZE4.TM %1% RENAME %1% ?\_TMP\_%I% RENAME ?\_TMP\_ELEMSIZE4.TM %1% FILESTATUS/ELEMSIZE %1%

To move a SAVE file or a nontext data file from RDOS/DOS to AOS or AOS/VS:

4. On RDOS/DOS machines, execute the following commands:

INIT MTO DUMP /V MTO:O filename RELEASE MTO

5. On AOS or AOS/VS machines, execute the following commands:

X RDOS LOAD/V @MTA0:0 filename

To move a text file from RDOS/DOS to AOS or AOS/VS, steps 4 and 5 are as follows:

4. On RDOS/DOS machines, execute the following commands:

INIT MTO DUMP /V MTO:O filename RELEASE MTO

5. On AOS or AOS/VS machines, execute the following commands:

X RDOS LOAD/V @MTAO:O filename/C ELEMSIZE4 filename

The ELEMSIZE4 command is necessary only if you intend to open the file in shared mode.

To move a SAVE file from AOS or AOS/VS to RDOS/DOS, steps 4 and 5 are:

4. On AOS or AOS/VS machines, execute the following command:

X RDOS DUMP/V @MTA0:0 filename

5. On RDOS/DOS machines, execute the following commands:

INIT MTO LOAD/V MT0:0 filename RELEASE MTO CHATR filename S

To move a text file or a nontext data file from AOS or AOS/VS to RDOS/DOS, steps 4 and 5 are different from above:

- 4. On AOS machines, execute the following command: X RDOS DUMP/V @MTAO:O filename
- 5. On RDOS/DOS machines, execute the following commands:

INIT MTO LOAD/V MT0:0 filename RELEASE MTO

When moving any files from AOS or AOS/VS to an RDOS/DOS system, make sure that the filename is a valid RDOS/DOS filename.

# **Compatibility Considerations**

The following differences exist between Business BASIC under RDOS/DOS and AOS-AOS/VS. They should be kept in mind when creating programs that will be transported to AOS or AOS/VS systems.

- 1. The DETACHED job feature is not implemented.
- 2. STMD and MSG are not implemented.
- 3. The following STMC commands are not implemented:

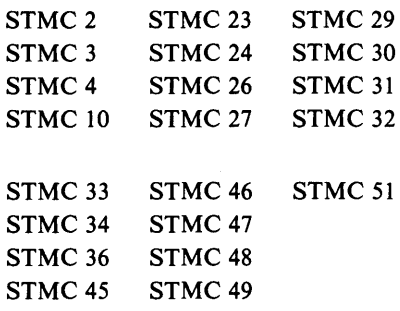

- 4. The Business BASIC CLI commands FDUMP and FLOAD are not implemented.
- 5. NEWLINE replaces CR.
	- a. NEWLINE is the default primary unpend character.
	- b. Text file records must end with NEWLINE.
	- c. Programs that contain CR characters in string literals or in numeric variables must be changed to use NEWLINE instead.
- 6. IKEY characters are restricted.

IKEY is either the ESC key or a two-character control sequence, CTRL-C CTRL-x, where x is any character except C, D, 0, P, Q, S, T, U, V. ESC and CTRL-C CTRL-A are equivalent. Use of the BREAK key is not necessary with terminal type 8 or 9.

Terminal I/O is done using binary reads of one character. For an IKEY sequence to be recognized, it will, therefore, be necessary to press the BREAK key before the control sequence.

- 7. STME statements are available under AOS or AOS/VS.
- 8. All input/output errors are reported with RDOS error codes. If an AOS or AOS/VS error cannot be translated to an equivalent RDOS/DOS error code, I/O error 60 occurs. A new function SYS(31)

will return the true AOS/AOS-VS error number and AERM\$ will return the AOS/AOS-VS error message.

- 9. A file that will be shared (mode 3, 4, or 5) must have an element size equal to a multiple of 4.
- 10. Terminal I/O.

The current terminal type 6 is very compatible with RDOS/DOS Business BASIC type 6. This was obtained at a loss of performance. Terminal type 8 generally improves performance with a minor loss of compatibility.

Output to the terminal is not performed immediately but is accumulated in a 5I2-byte buffer. The buffer is written to the terminal under the following conditions: an INPUT statement, a program change (such as SWAP), IKEY, a DELAY statement, STOP, END, or a full buffer. You can prematurely write the buffer to the terminal by executing the STMA 8, 5 statement.

11. File links.

> AOS Business BASIC handles links the way they are handled under RDOS /DOS.

Deleting a link will delete the resolution file. To delete a link, use UNLINK. Links should contain complete pathnames to the resolution file. For example, use CREATE/LINK A :UDD:USER:B, rather than  $CREATE/LINK A B$ .

12. New SYS function.

> SYS(30) returns a code indicating the precision of Business BASIC, and a code that indicates the host operating system.

13. Record locking.

> Record locking is slower on AOS and AOS/VS systems than on RDOS/DOS because the Business BASIC process must communicate with a "server" process (RLS) via the IPC mechanism.

14. File deletion.

> AOS and AOS/VS systems allow you to delete a file even if the file is open by yourself or another user. At the time of the DELETE call, AOS and AOS/VS systems mark the file for deletion. The file is not actually deleted until the final CLOSE of the file. RDOS/DOS returns an error on an attempt to delete an open file.

# **Appendix D Keyword and Utility Summary**

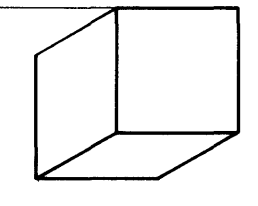

A keyword is a word whose meaning the Business BASIC interpreter recognizes or a command that the BASIC CLI recognizes. The EDIT, FM, SM, CFM, CSM, LFM, LFU, BASIC CLI, and DOC utilities are BASIC programs that recognize their own keywords. With the exception of the BASIC CLI commands, the keywords recognized by these utility programs are not listed here.

Table D-1 groups Business BASIC keywords by suggested applications. Commands, statements, and functions are described in the *Business BASIC Commands, Statements, and Functions* manual. Subroutines, utilities, and BASIC CLI commands are described in the *Business BASIC Subroutines, Utilities, and BASIC CLI* manual.

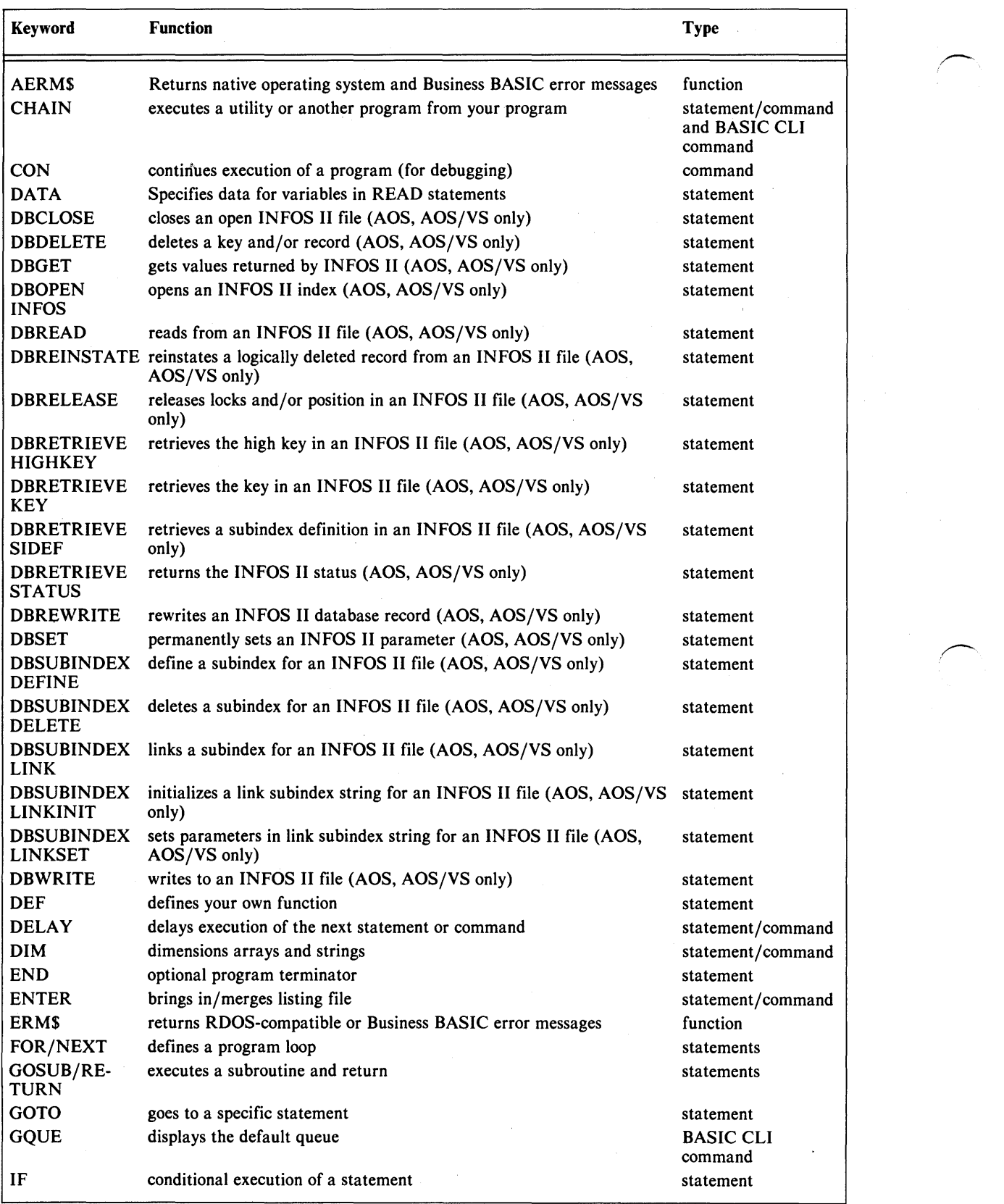

÷.

Table D-l Program Development Keywords (continues)

 $\bar{\alpha}$ 

 $\left(\frac{1}{2}\right)$ 

 $\overline{\phantom{m}}$ 

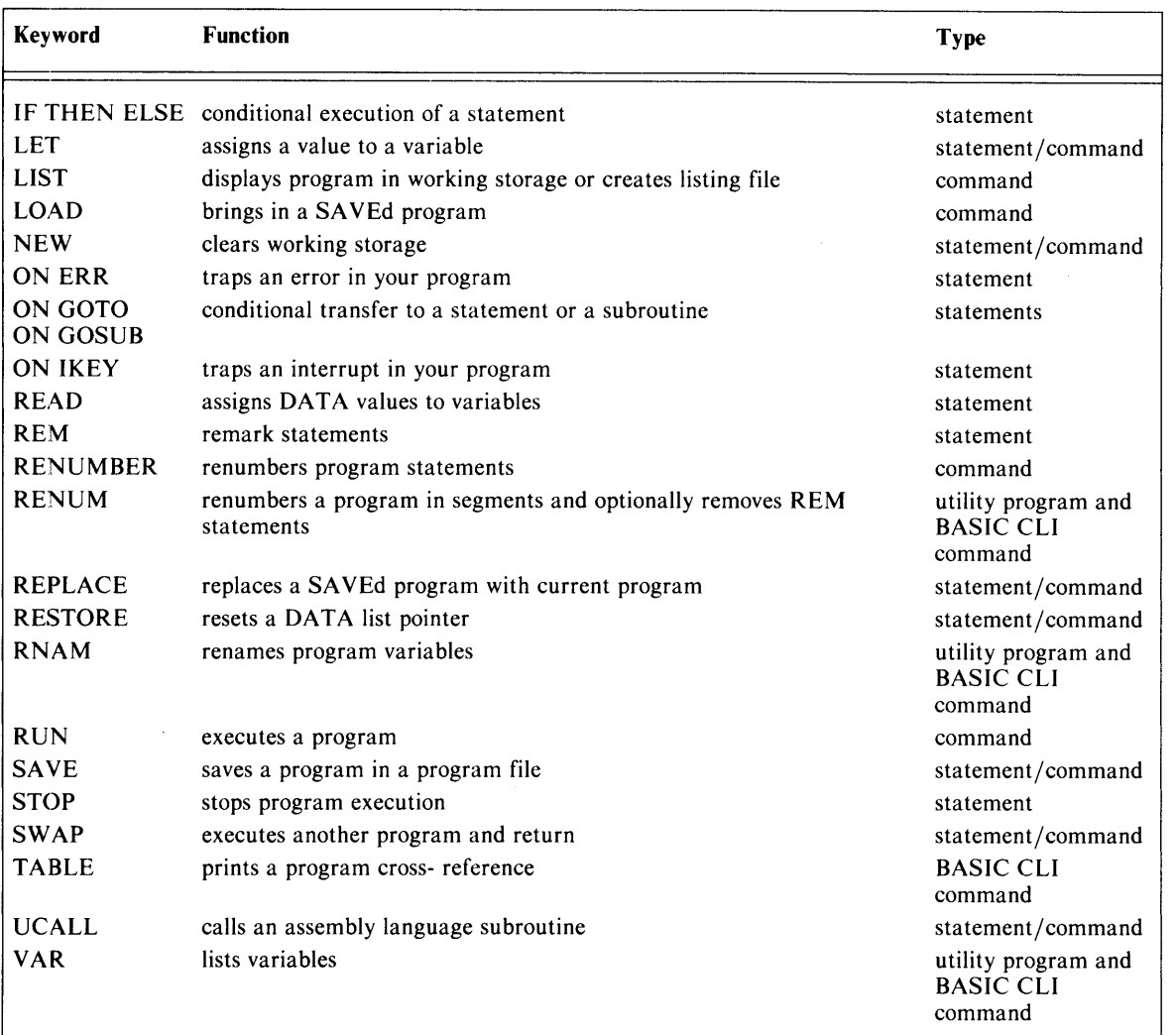

#### Table D-I Program Development Keywords

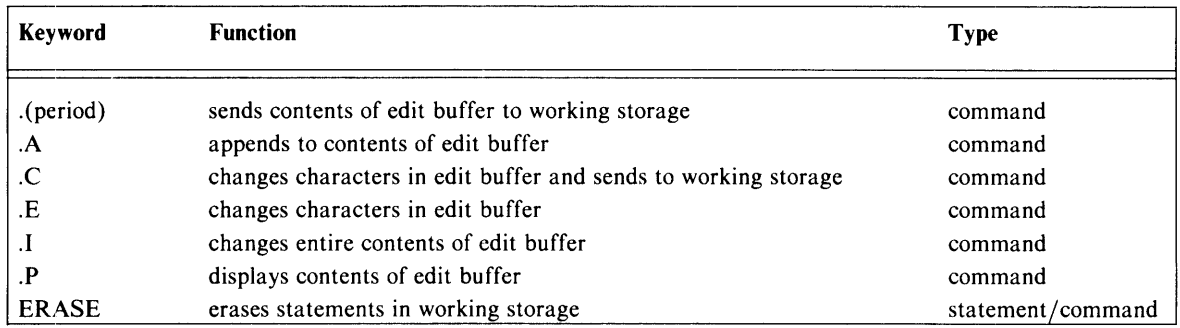

Table D-2 Keyboard Editing Keywords

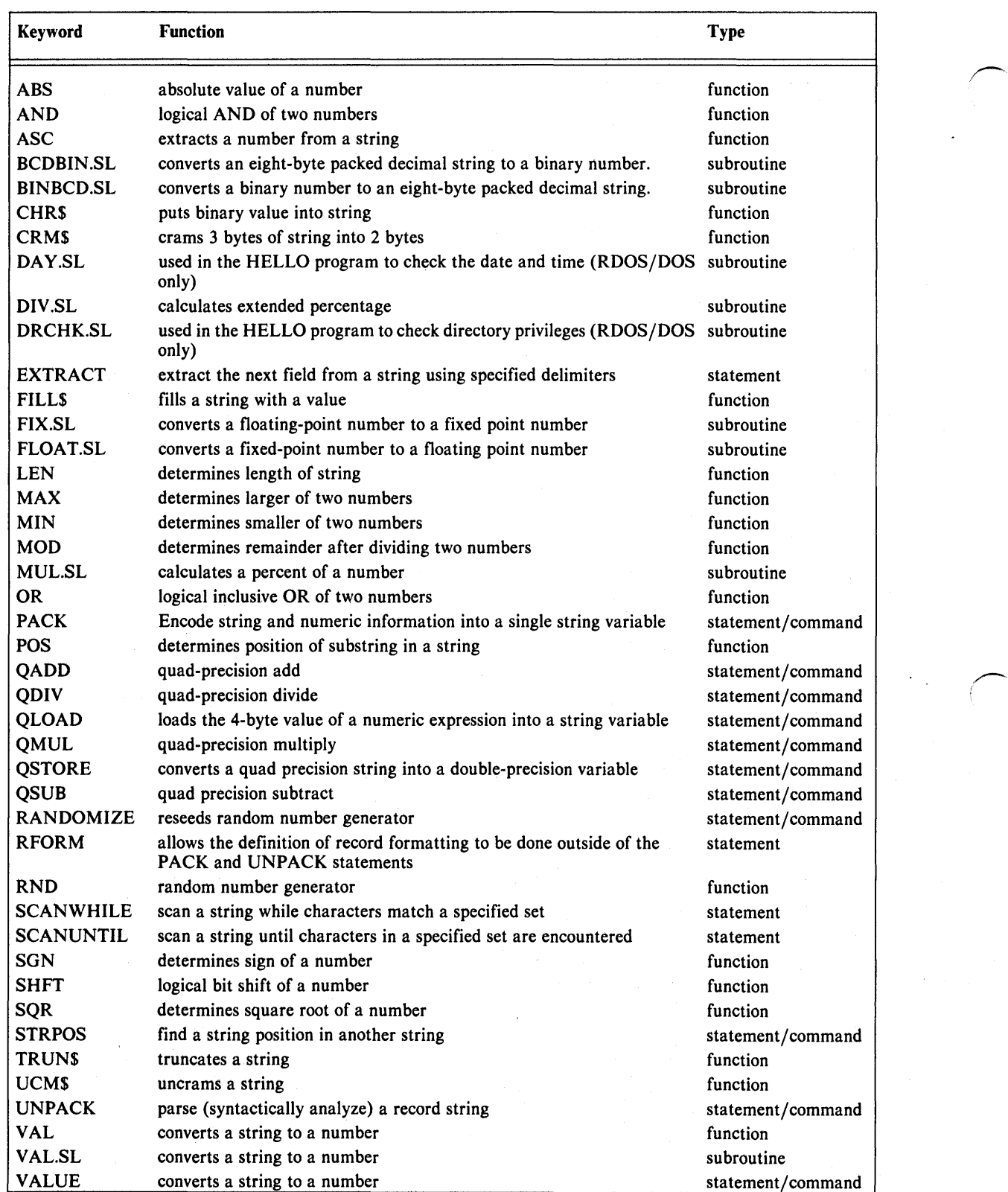

Table 0-3 Data Manipulation Keywords

l

 $\overline{\phantom{m}}$ 

 $\overline{\phantom{1}}$ 

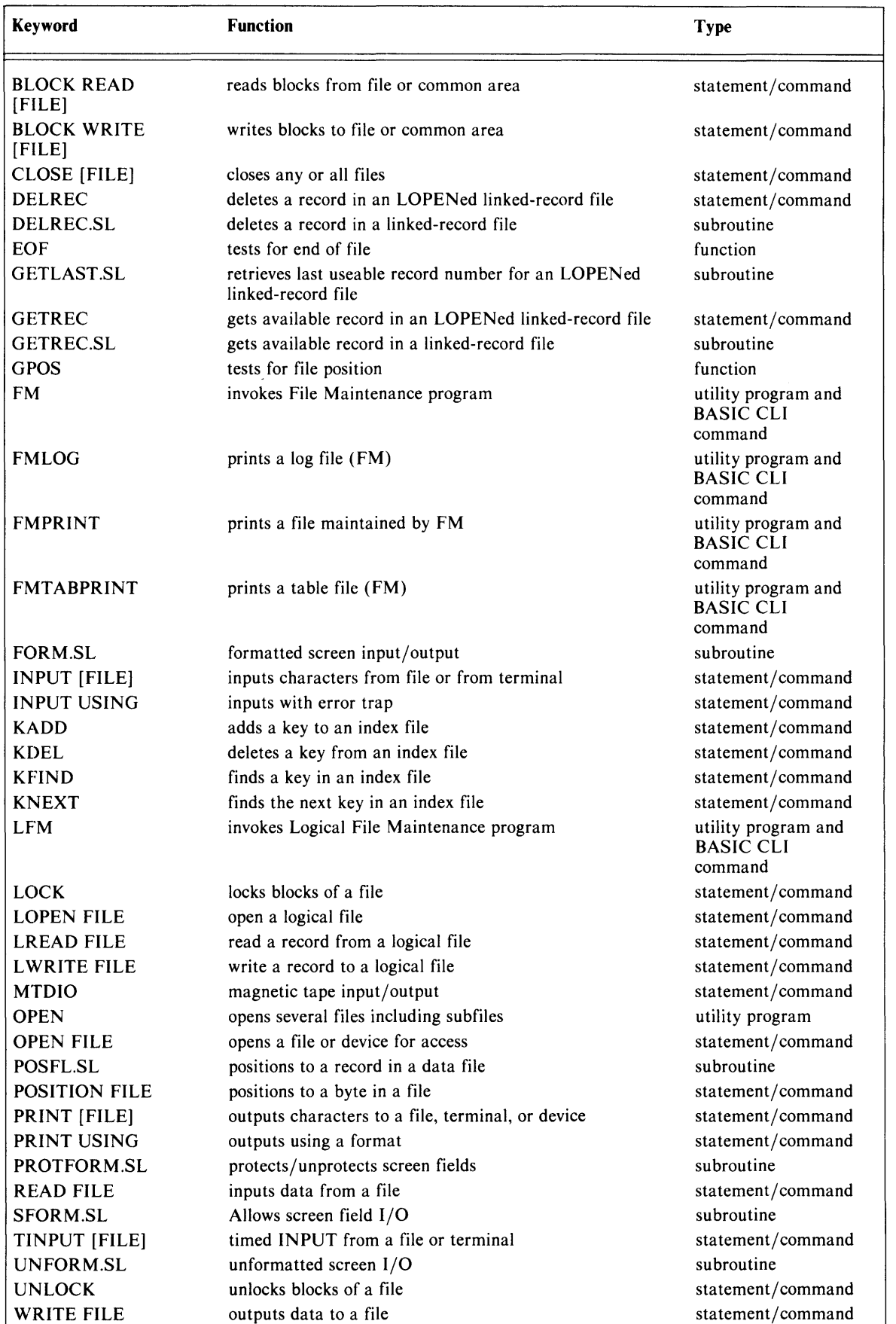

Table D-4 File Input/Output Keywords

 $\mathbf{I}$ 

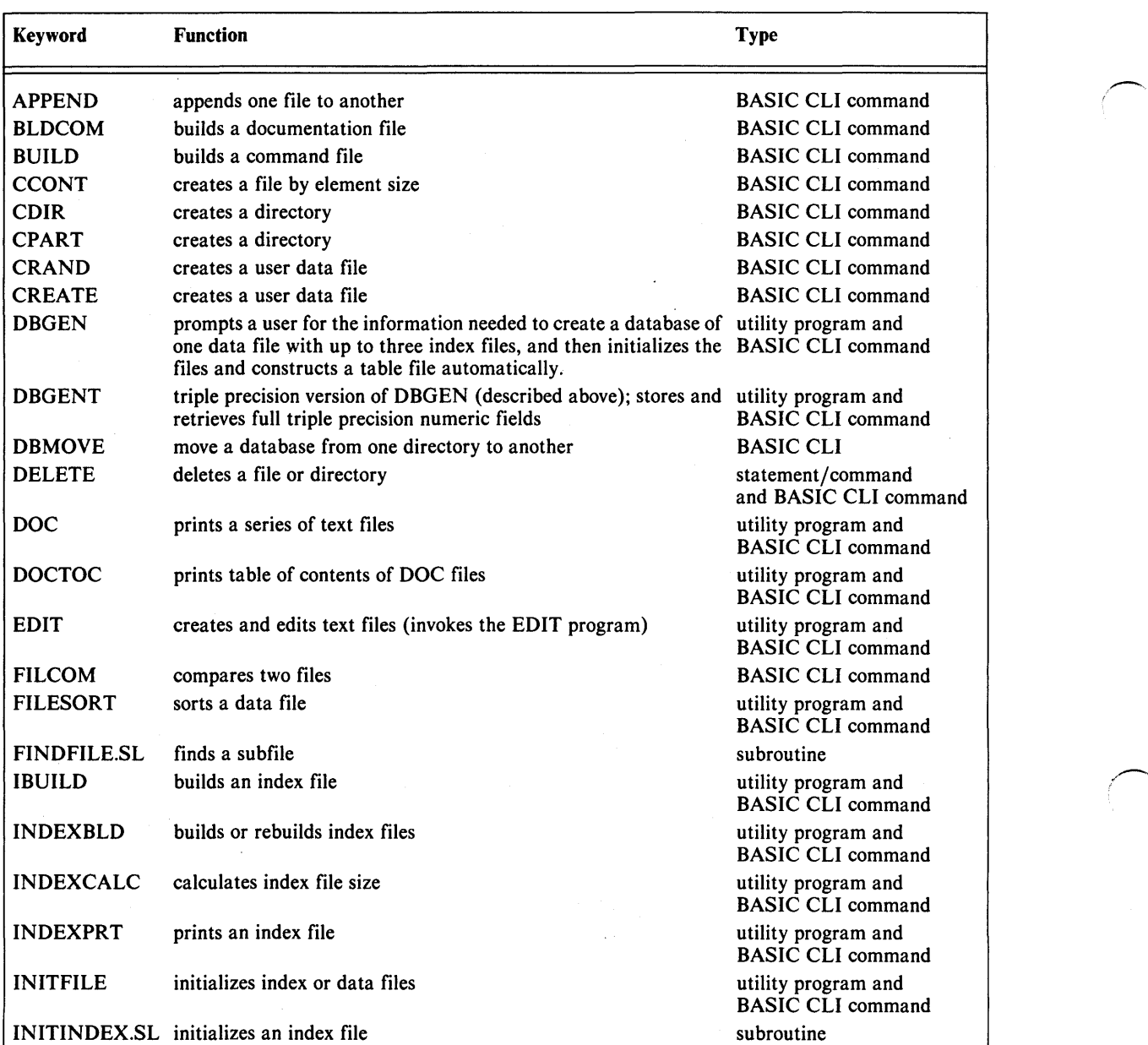

Table 0-5 File Manipulation Keywords (continues)

,-...

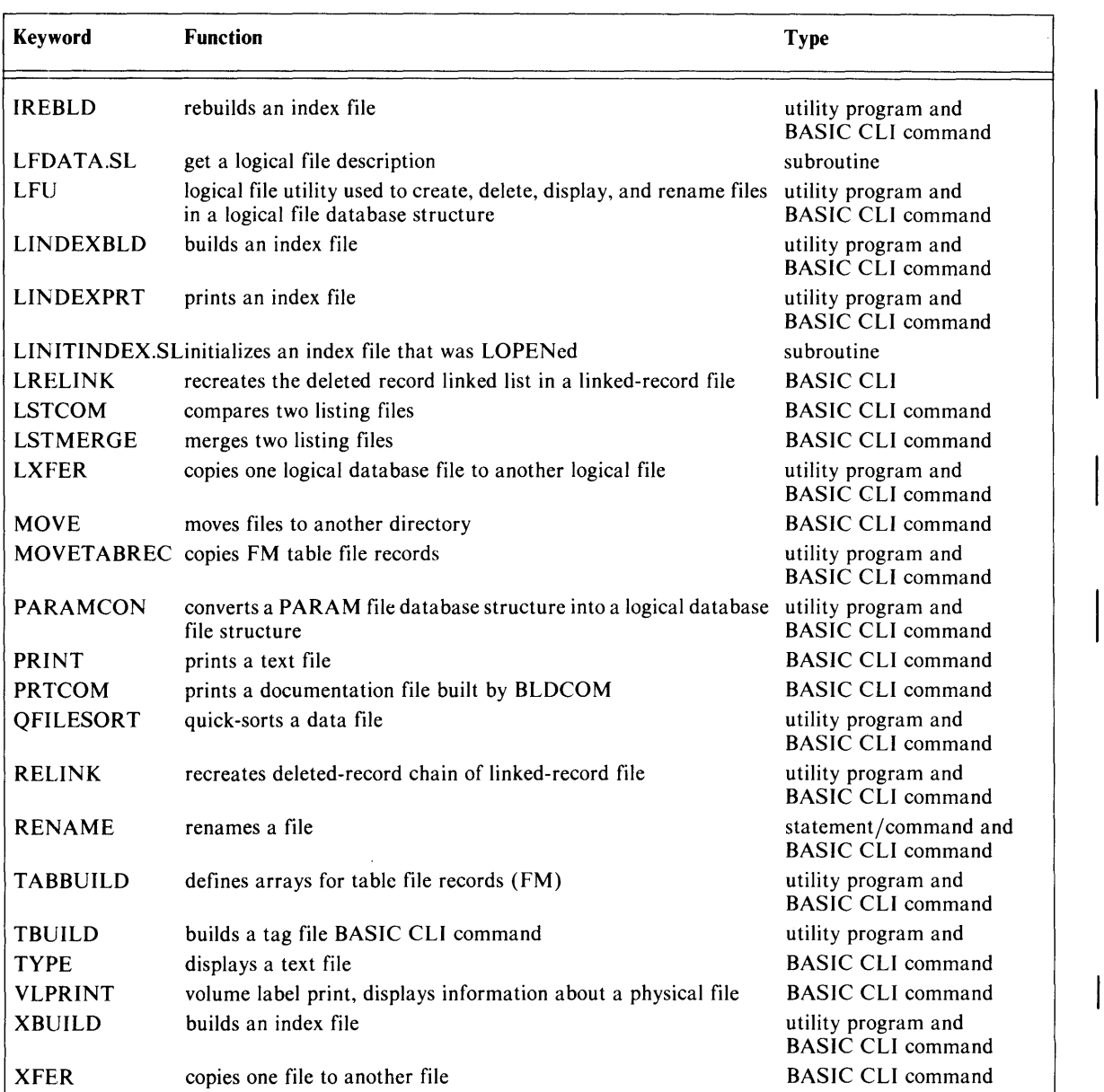

Table 0-5 File Manipulation Keywords

'""-

.-

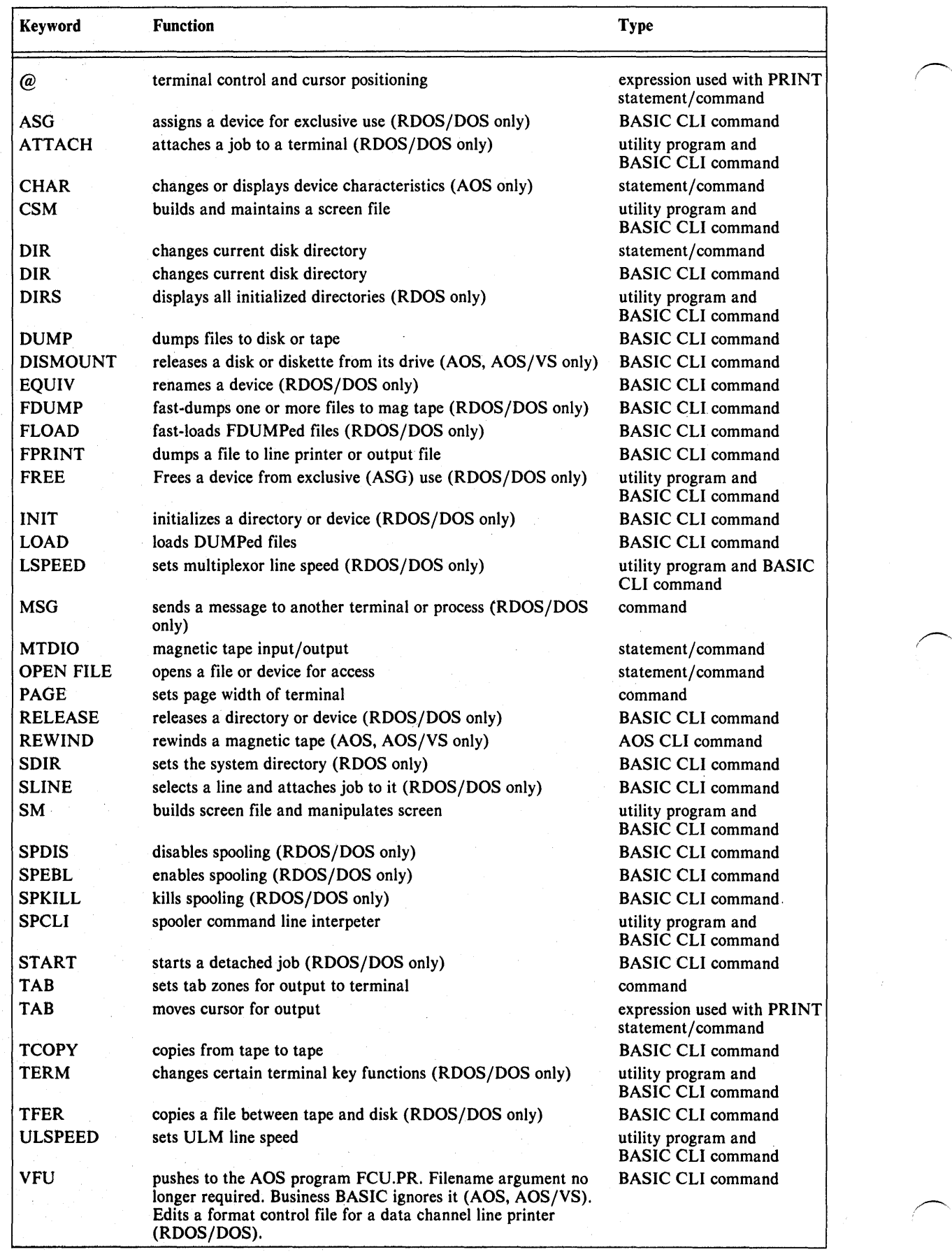

Table D-6 Device Control and Access Keywords

 $\overline{\phantom{1}}$
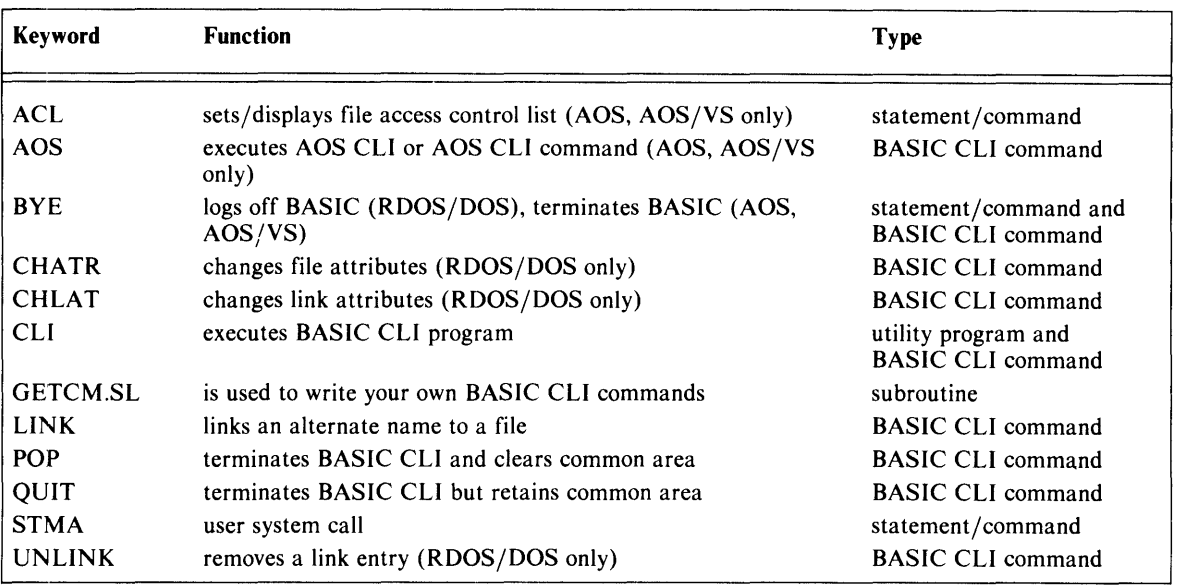

Table D-7 System Functions and Security Keywords

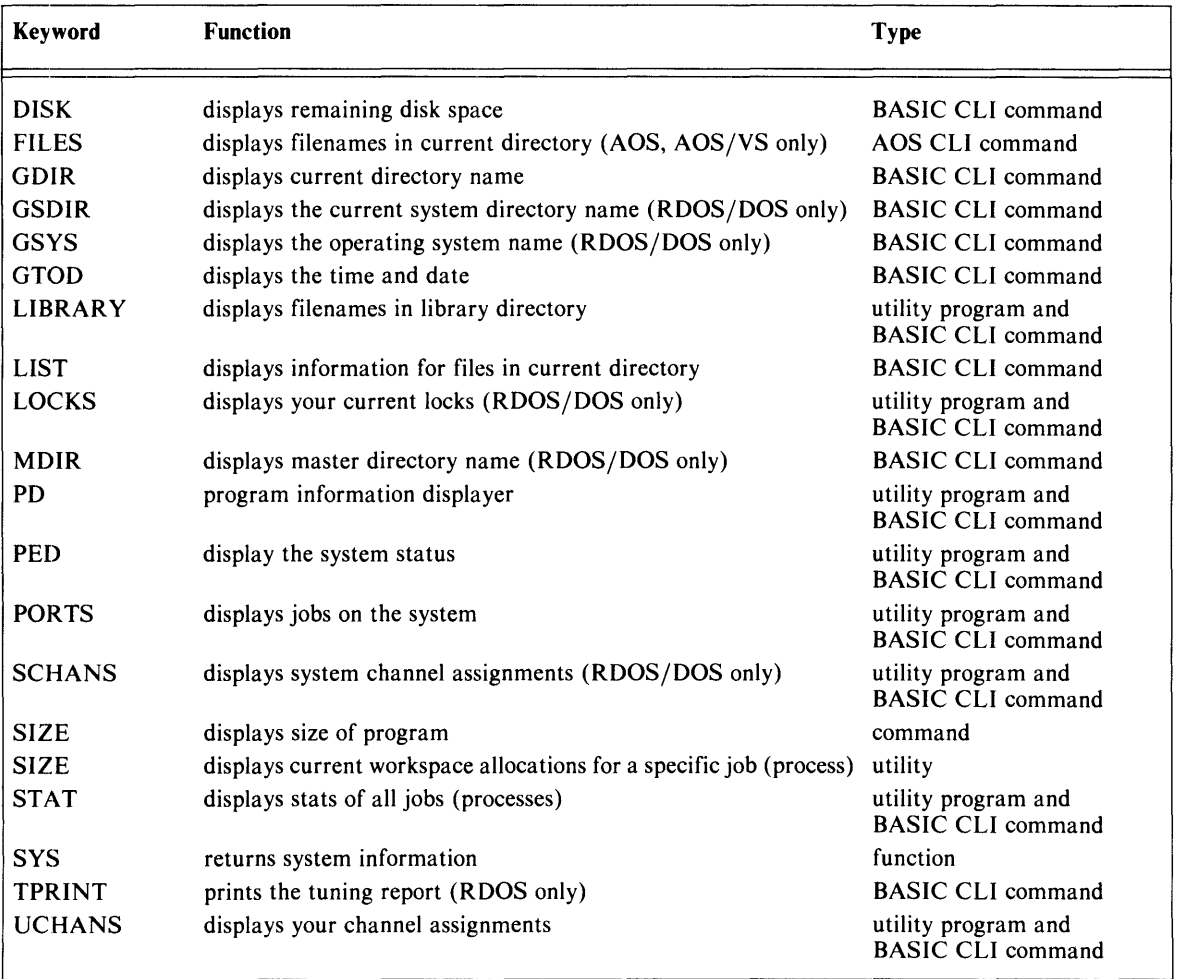

Table D-8 System Information Keywords

.... -

,,-

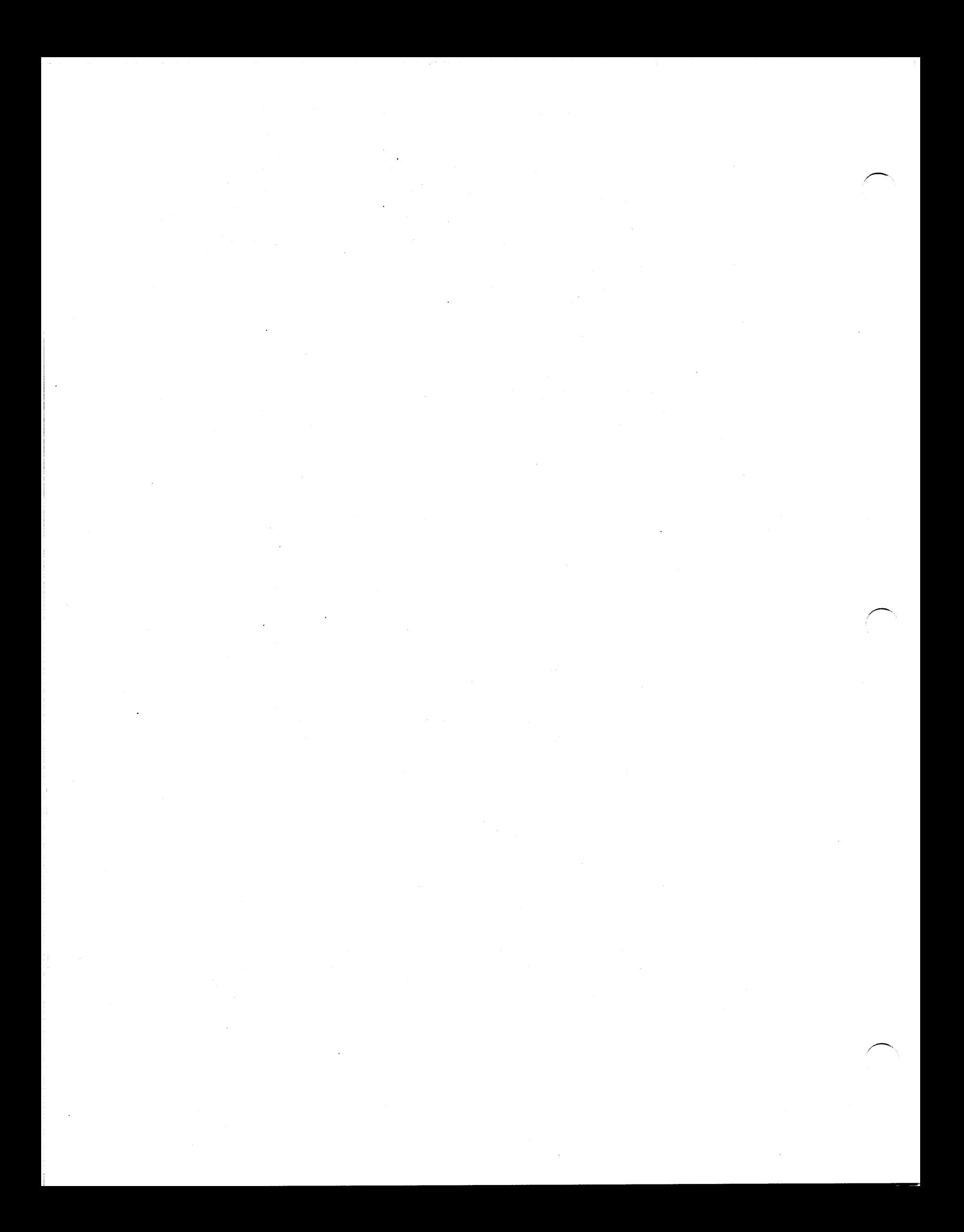

# **Appendix E ASCII Character Sets**

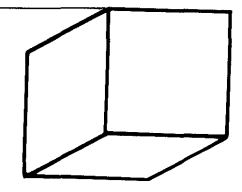

### **ASCII Character Set**

To find the octal value of a character, locate the character, and combine the first two digits at the top of the character's column with the third digit in the far left column.

Legend:

Character code in decimal  $-$ EBCDIC equivalent hexadecimal code Character.

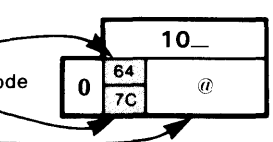

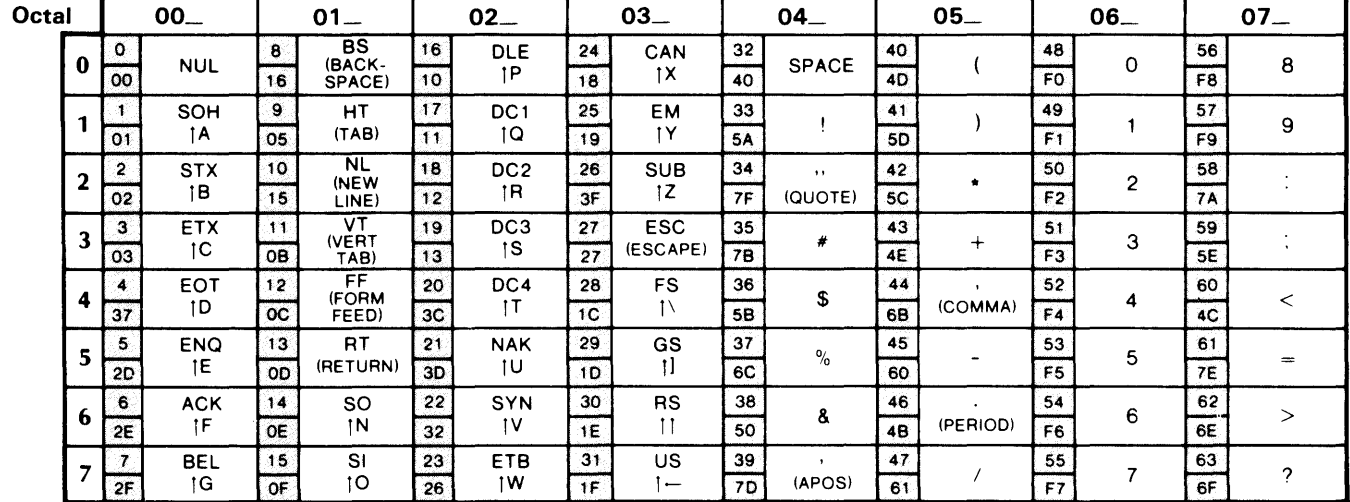

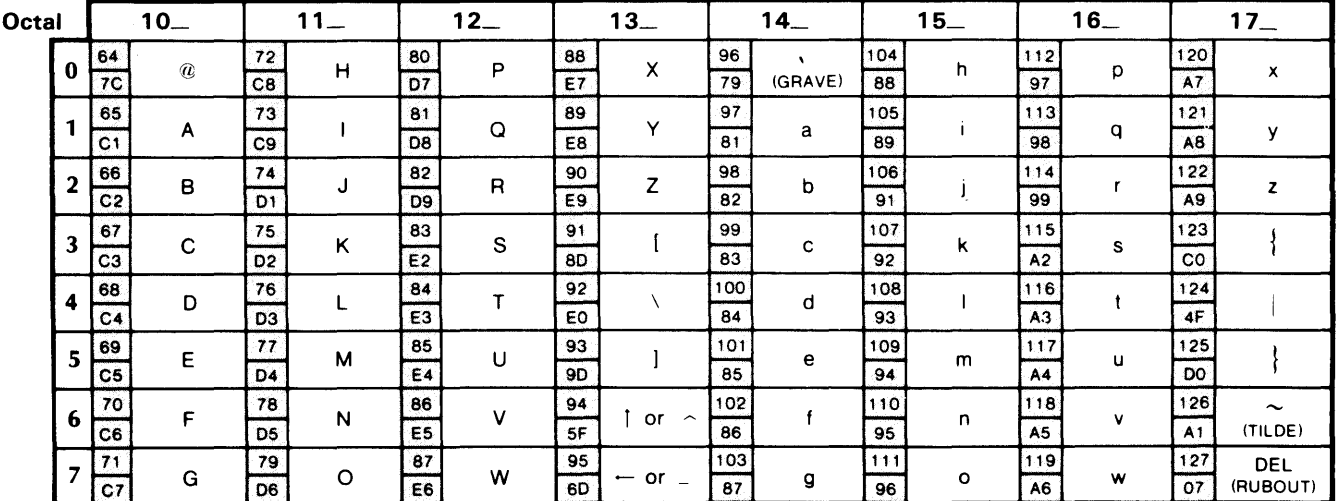

Character code in octal at top and left of charts.

 $DG - 25256$ 

Figure E-1 ASCII Character Sets

| means CONTROL

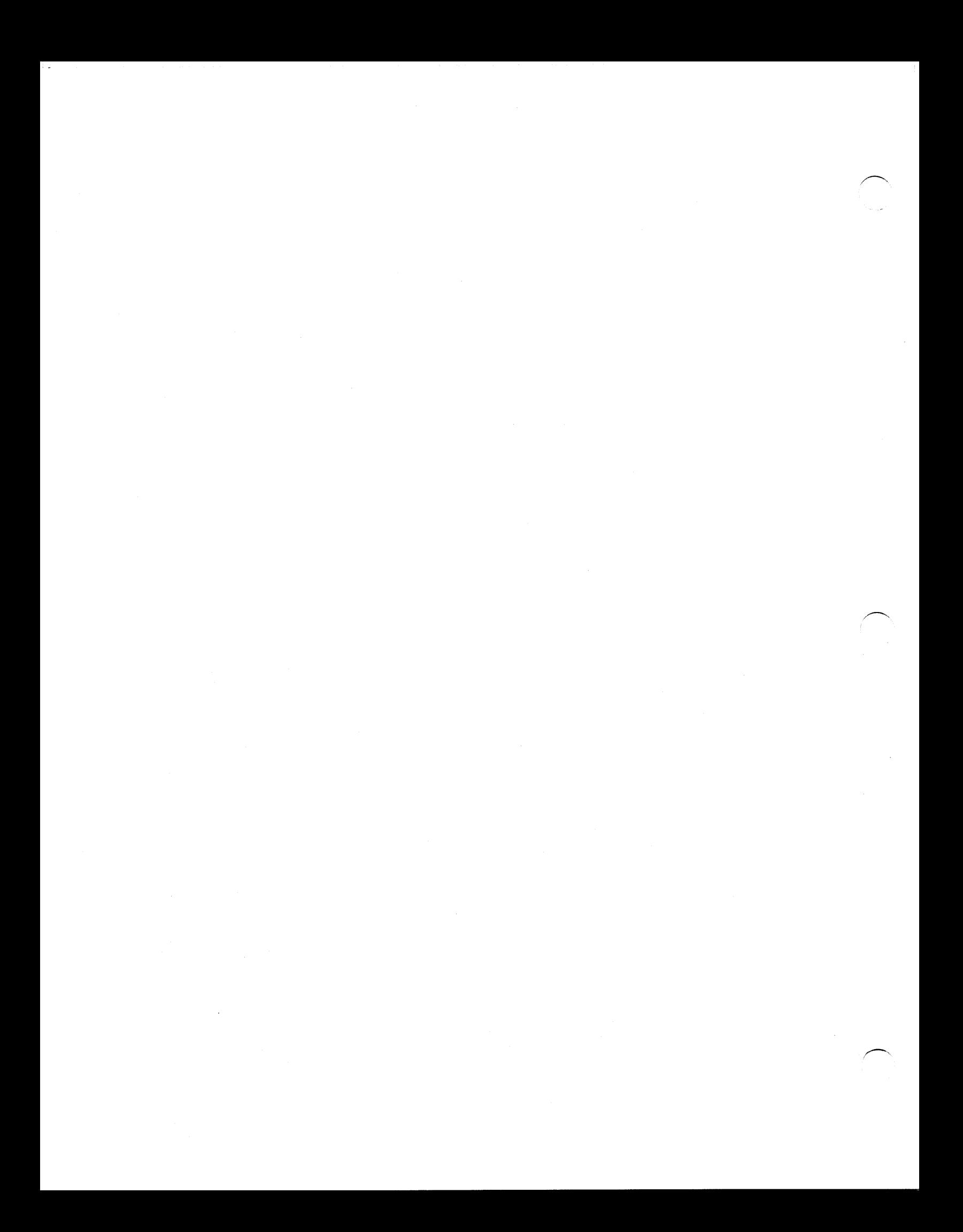

# **Appendix F Error** Messages

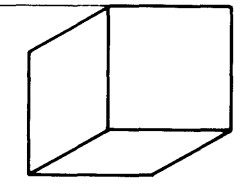

This appendix lists all the error messages that Business BASIC can generate. Under AOS, your system can also return exceptional condition messages described in the ADS eLI *User's Manual* and the ADS *Programmer's Manual.* The first number is the record number in the BASIC.ER file of error messages. The second number is the error code that BASIC returns in SYS(7). You may use either number in the ERM\$ string function. You may add your own error messages at the end of the file (640 and above), using File Maintenance and table file ERRORS.TB.

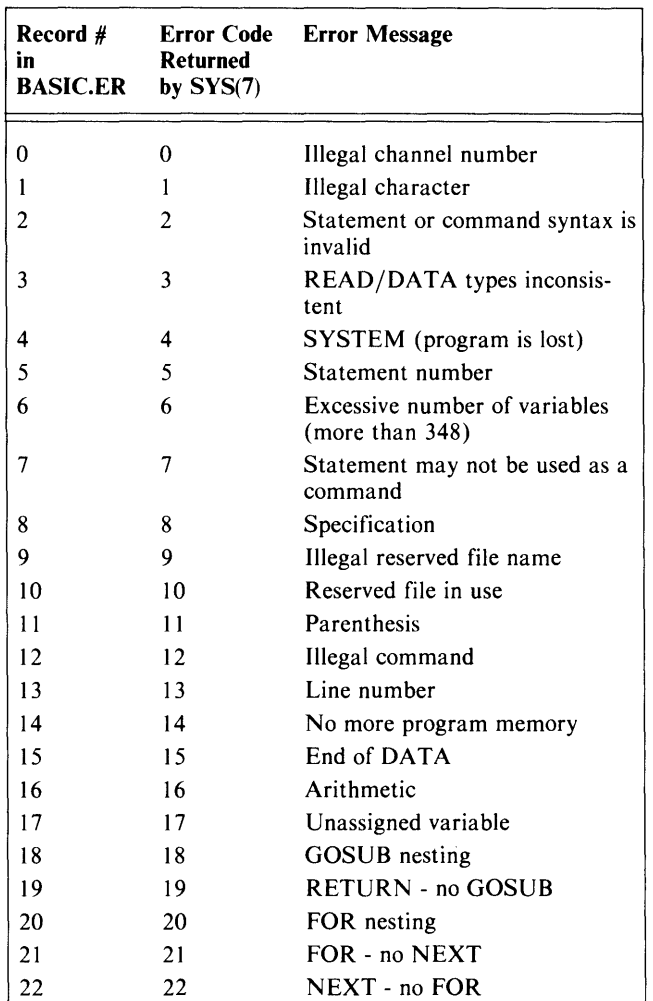

Table F-l Business BASIC Error Messages (continues)

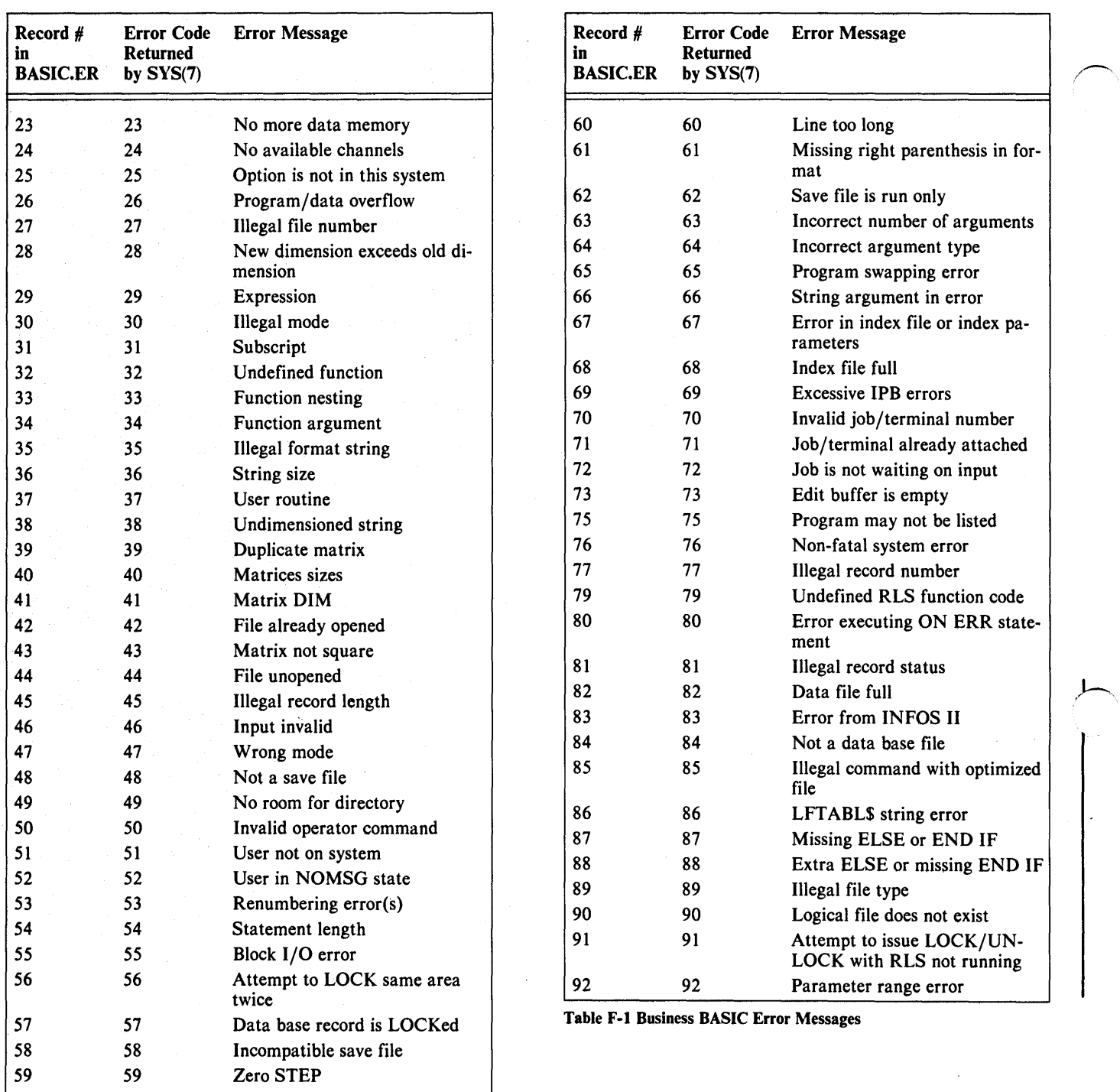

Table F·I Business BASIC Error Messages (continues)

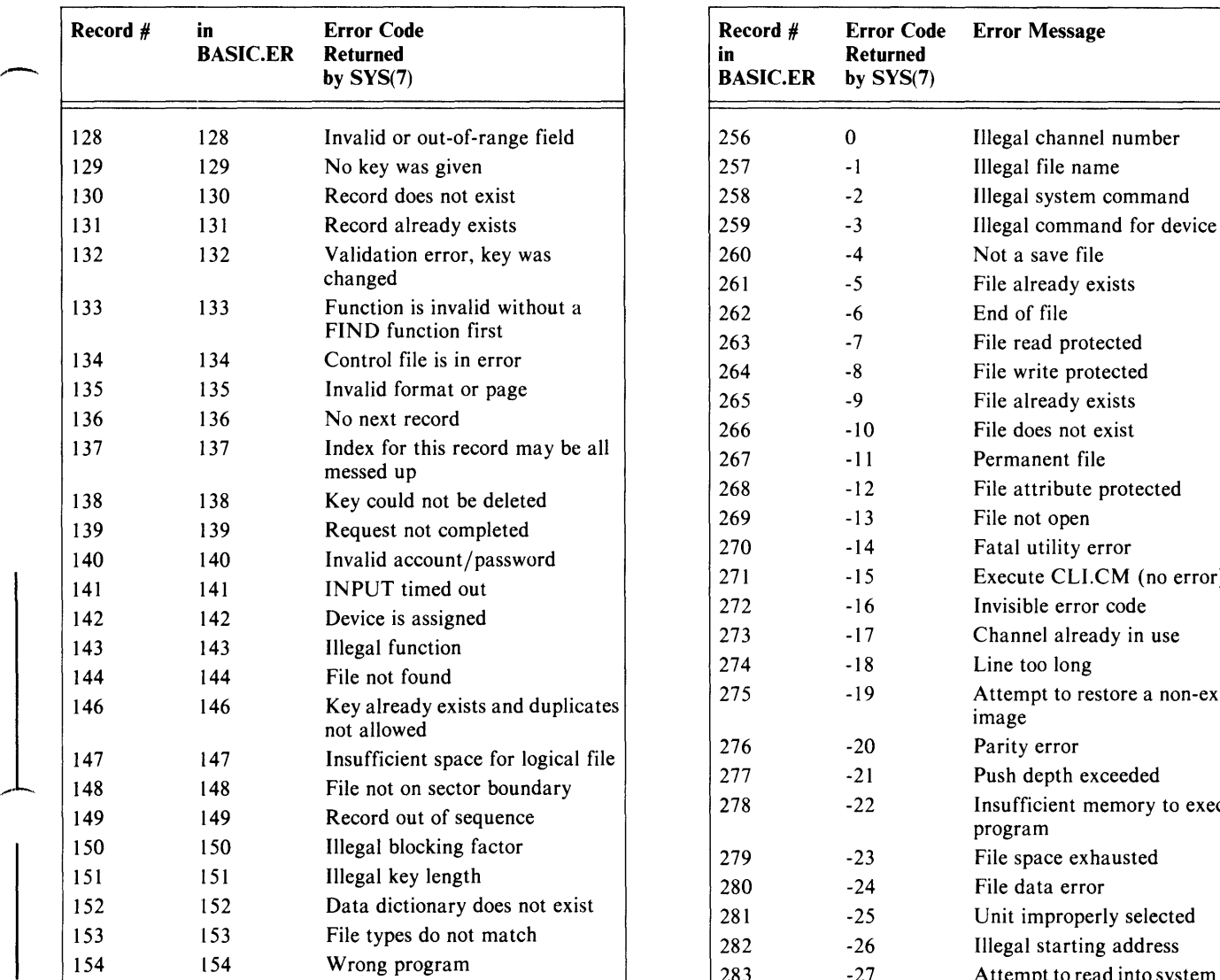

Table F-2 Utility Program Error Messages

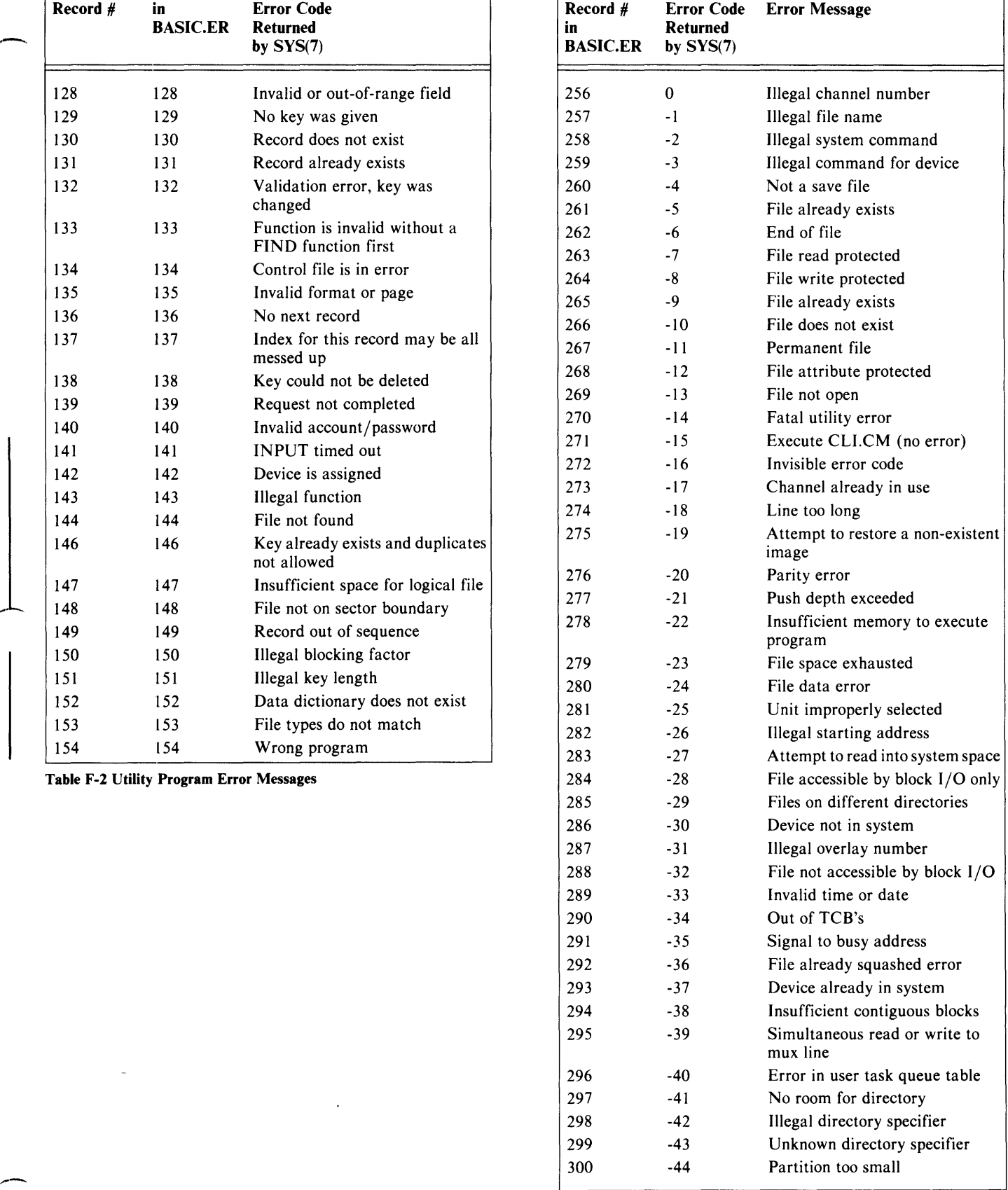

r

Table F-3 RDOS/DOS and Input/Output Error Messages (continues)

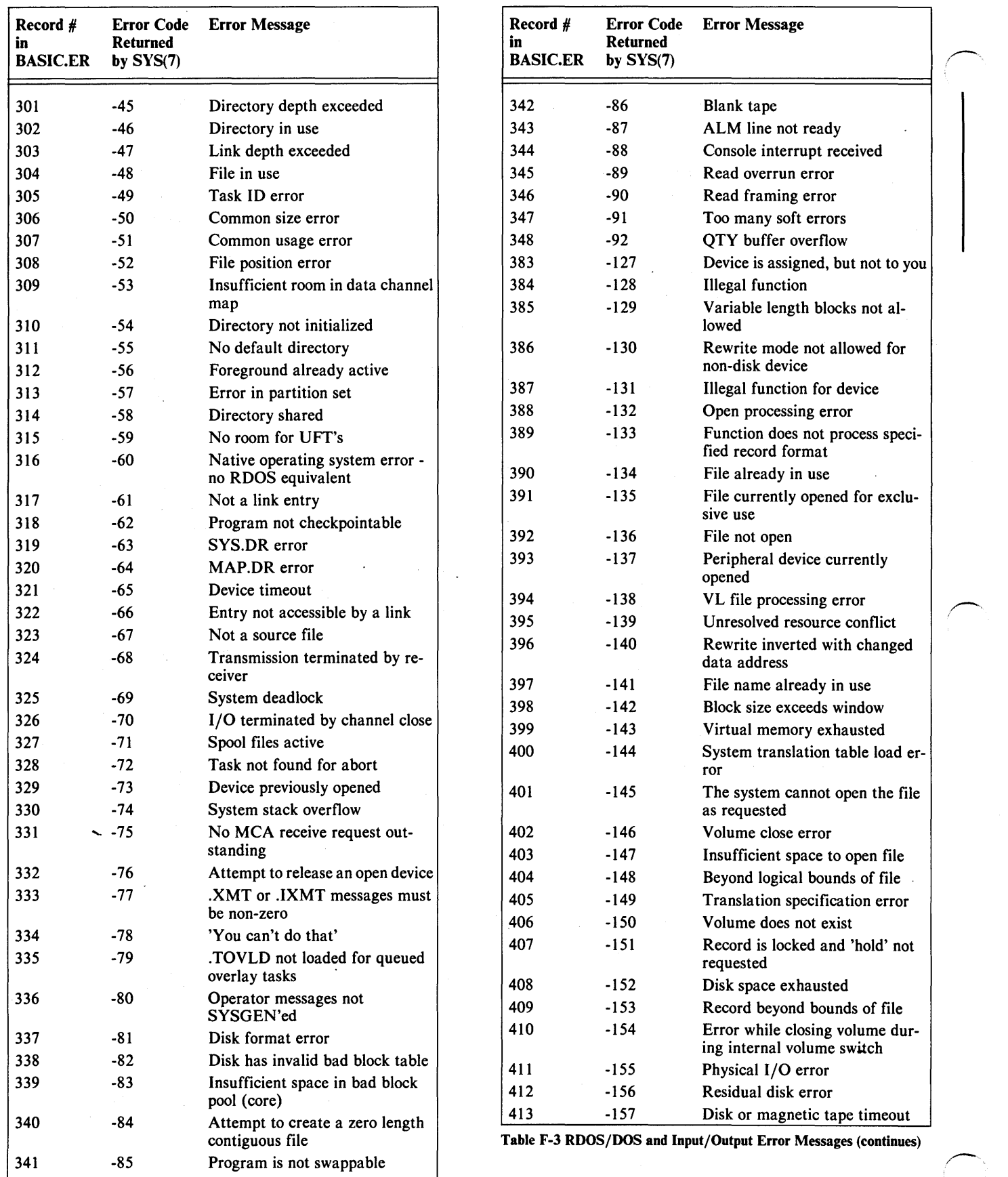

i.

Table F-3 RDOS/DOS and Input/Output Error Messages (continues)

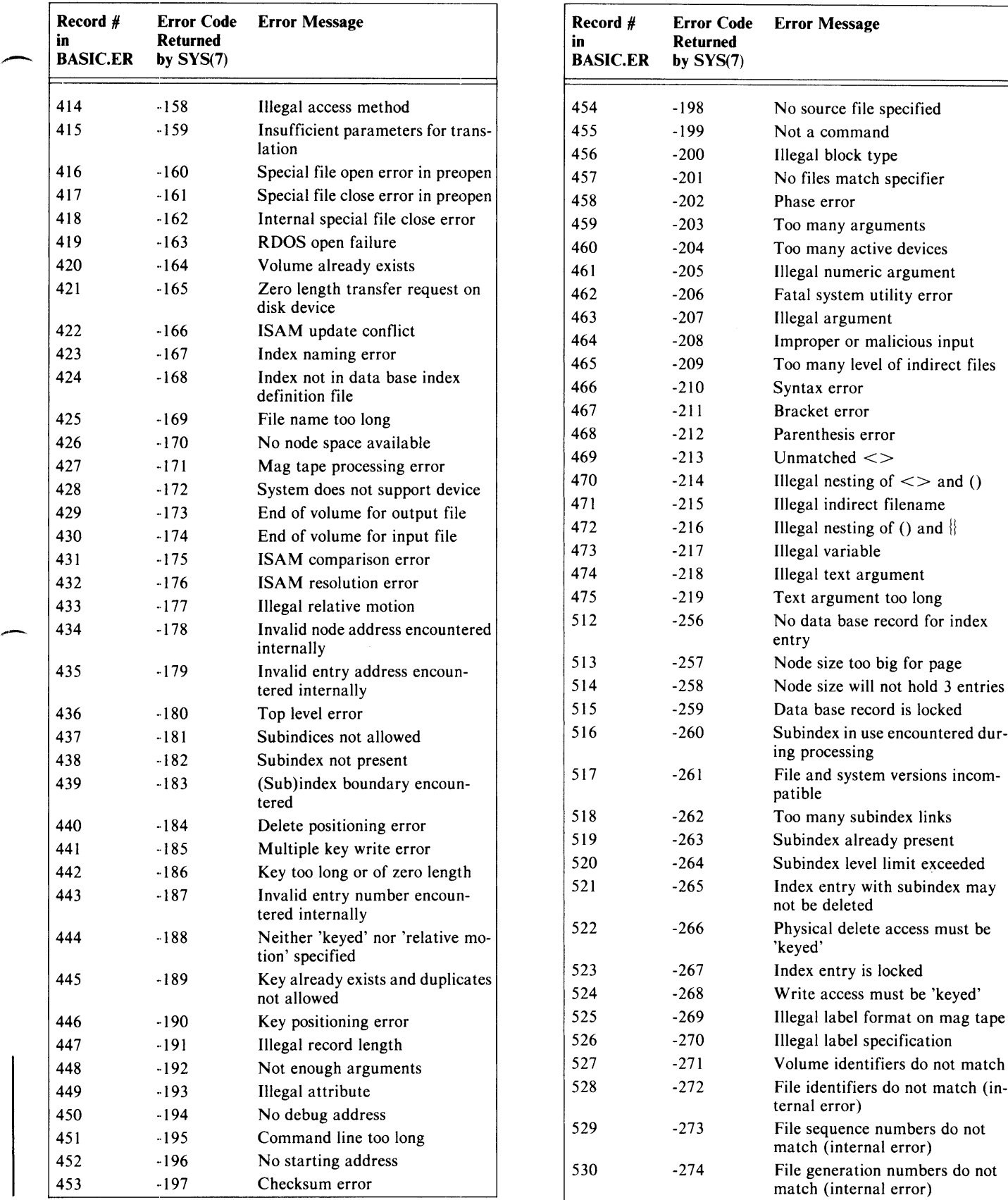

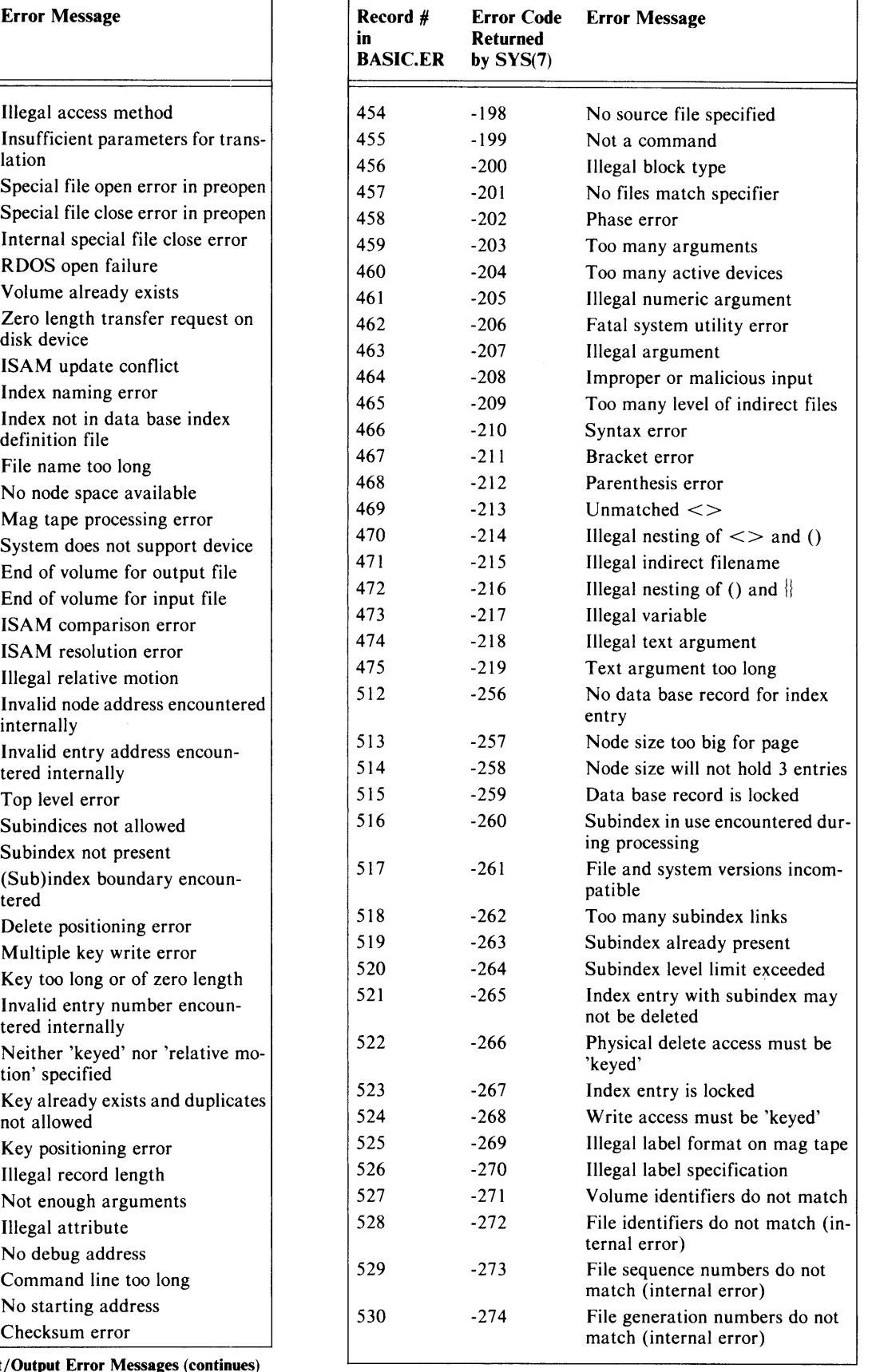

Table F-3 RDOS/DOS and Input/Output Error Messages (continues)

Table F-3 RDOS/DOS and Input/Output Error Messages (continues)

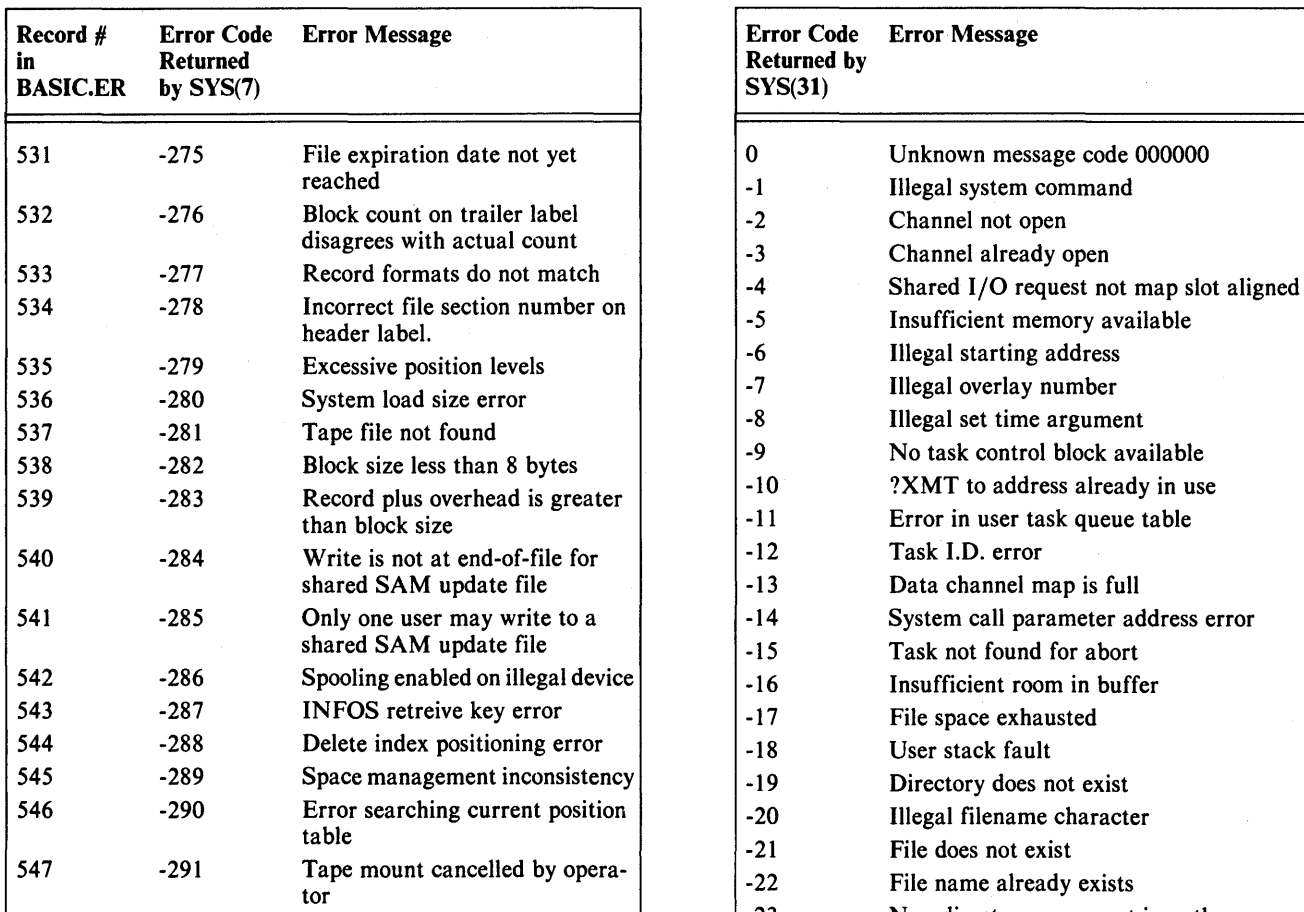

Table F-3 RDOS/DOS and Input/Output Error Messages

These are the codes returned by SYS(31). Note that there is no positive record number associated with these errors.

#### Error Code Error Message **Returned by**  $SYS(31)$

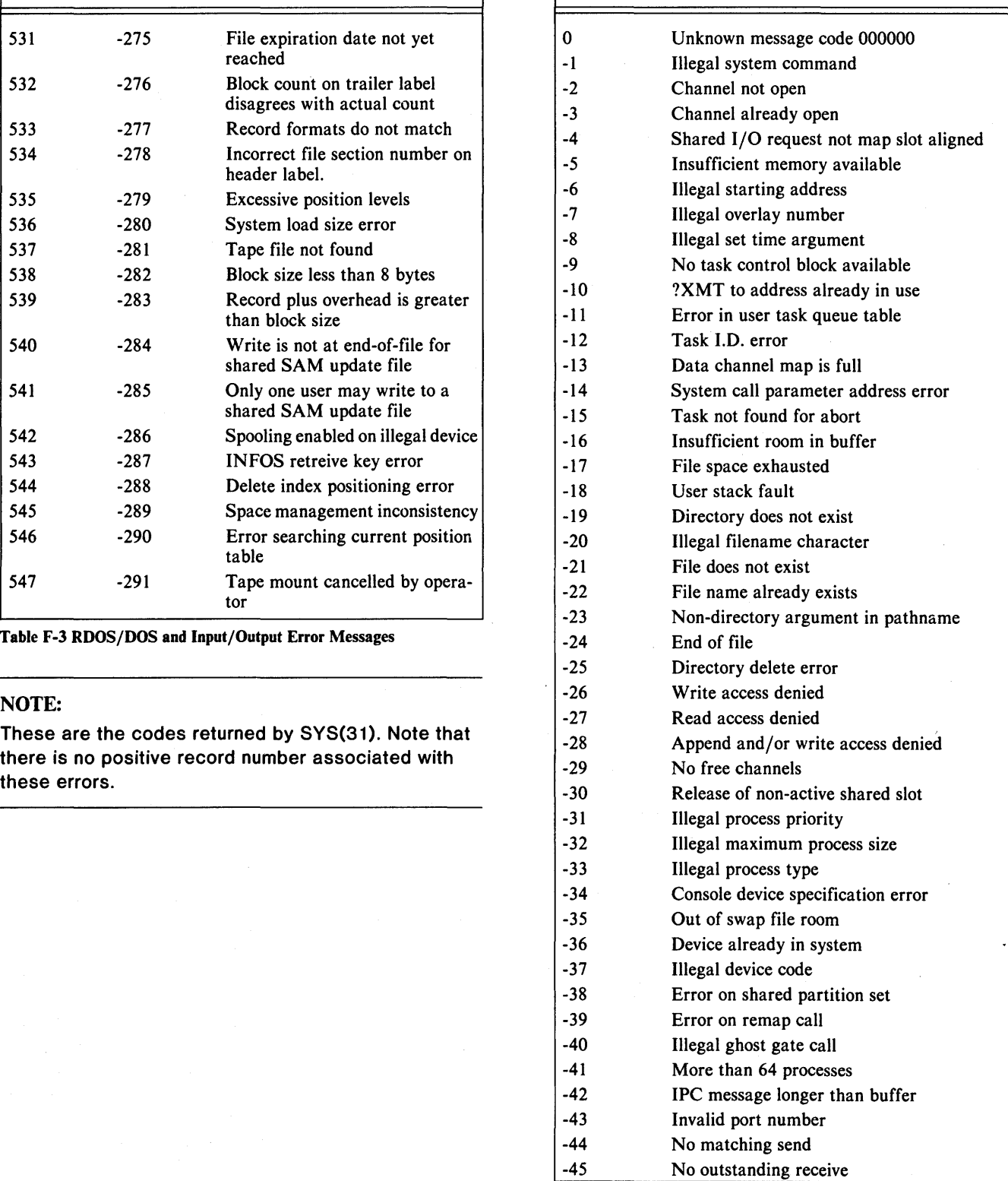

Table F-4 AOS and AOS/VS Input/Output Errors (continues)

 $\overline{\phantom{1}}$ 

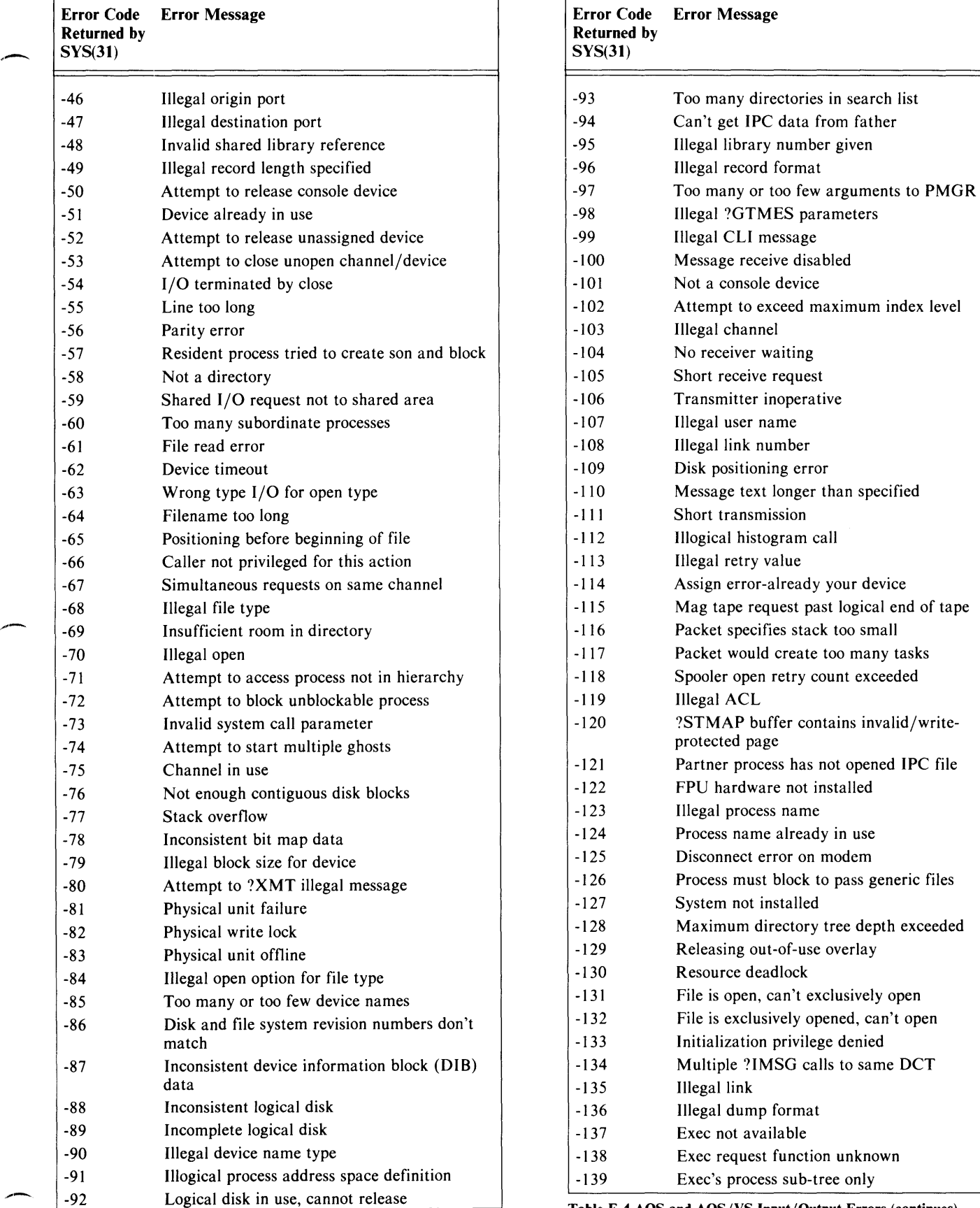

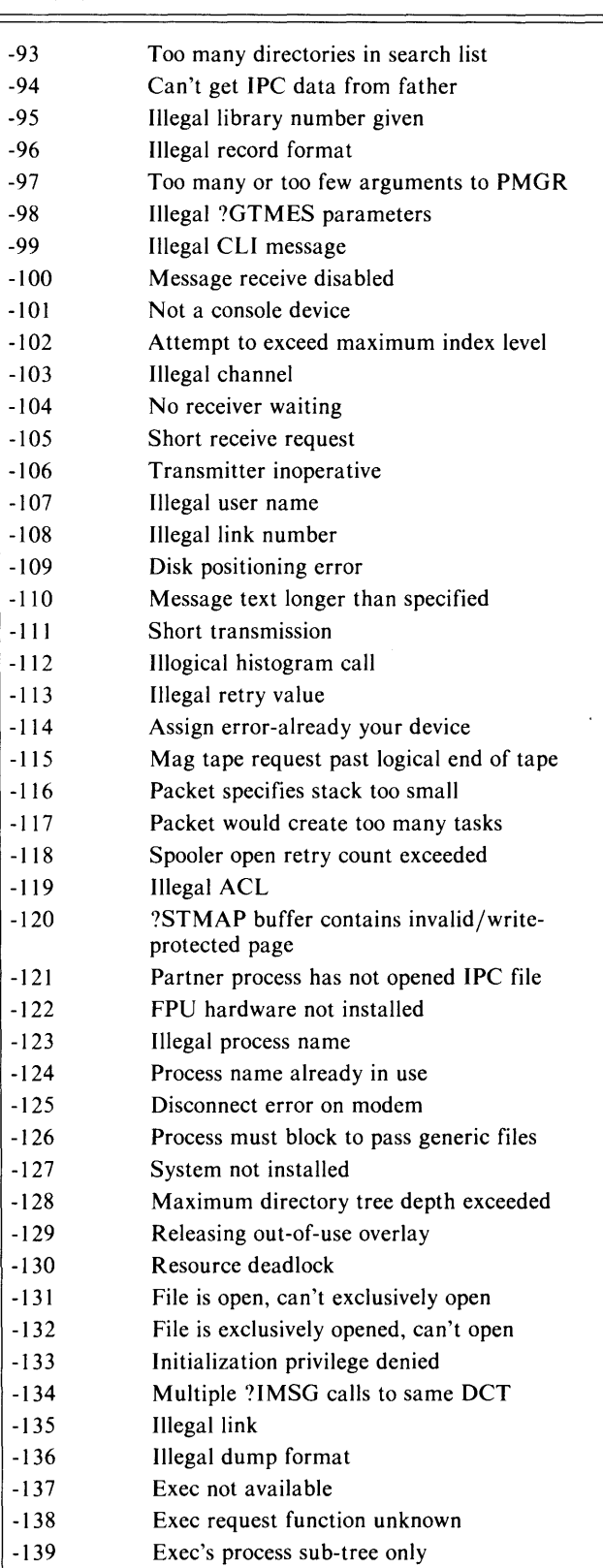

Table F-4 AOS and AOS/VS Input/Output Errors (continues)

Table F-4 AOS and AOS/VS Input/Output Errors (continues)

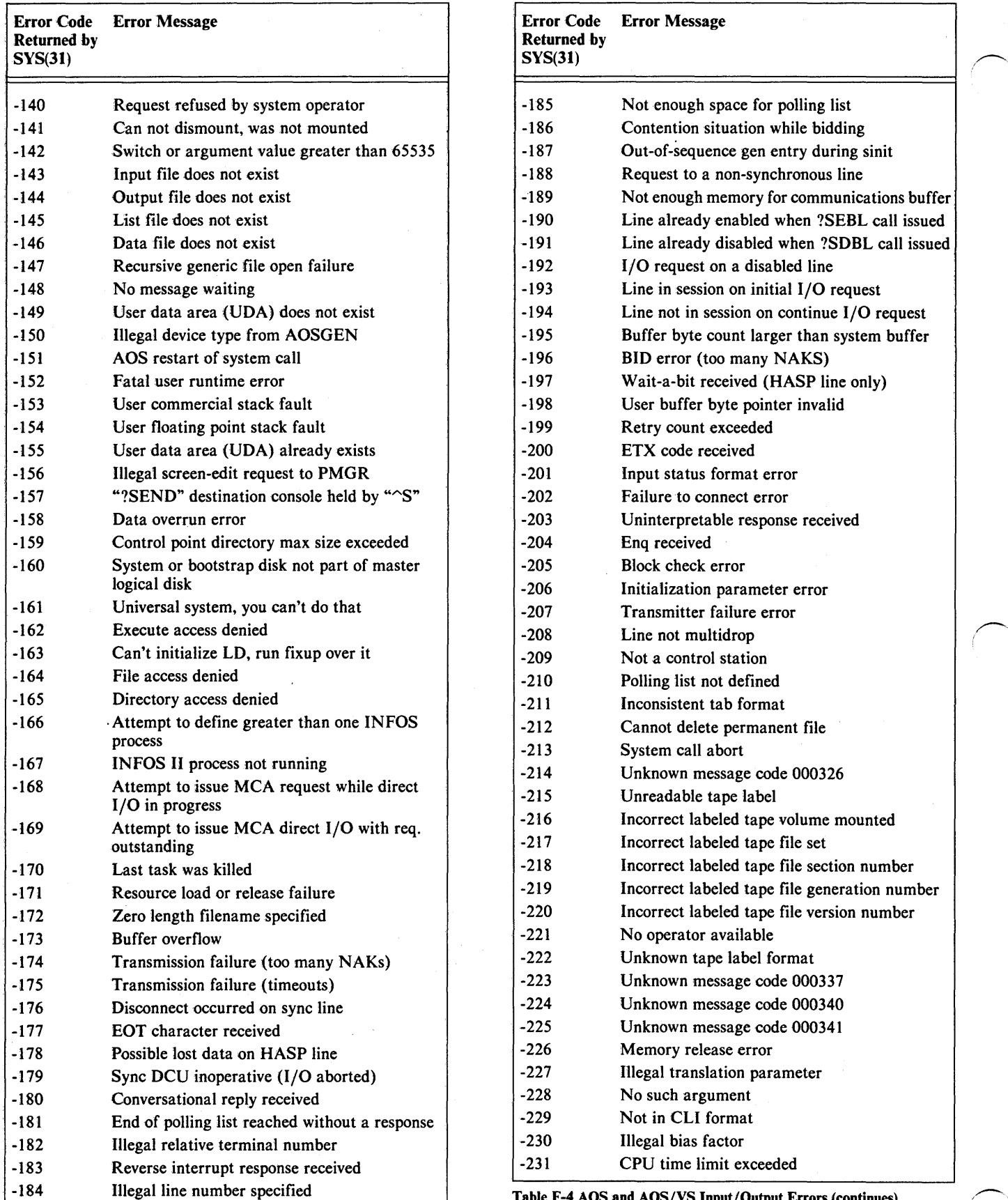

### Error Message Error Code<br>Returned by<br>SYS(31)

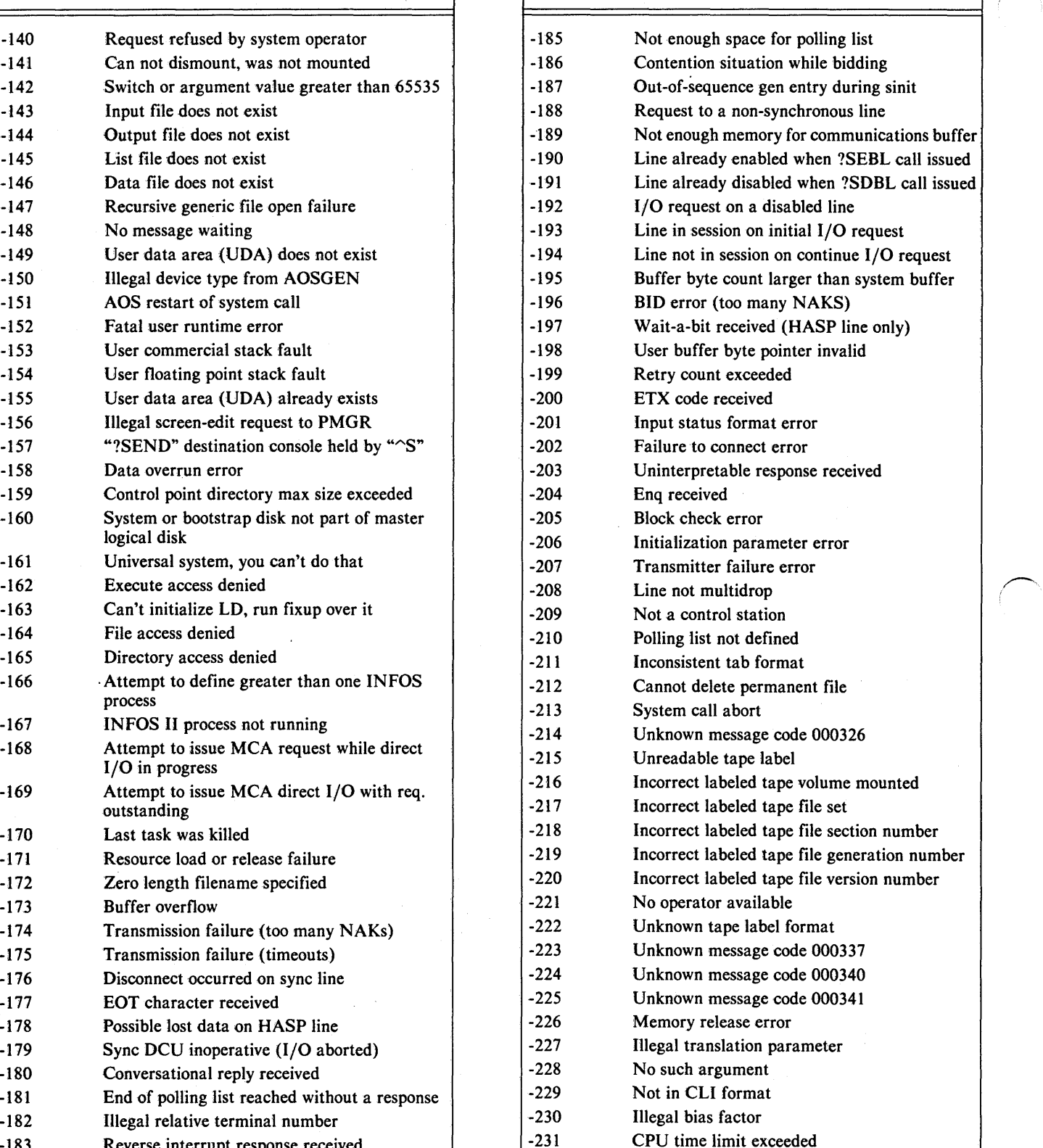

Table F-4 AOS and AOS/VS Input/Output Errors (continues)

Table F-4 AOS and AOS/VS Input/Output Errors (continues)

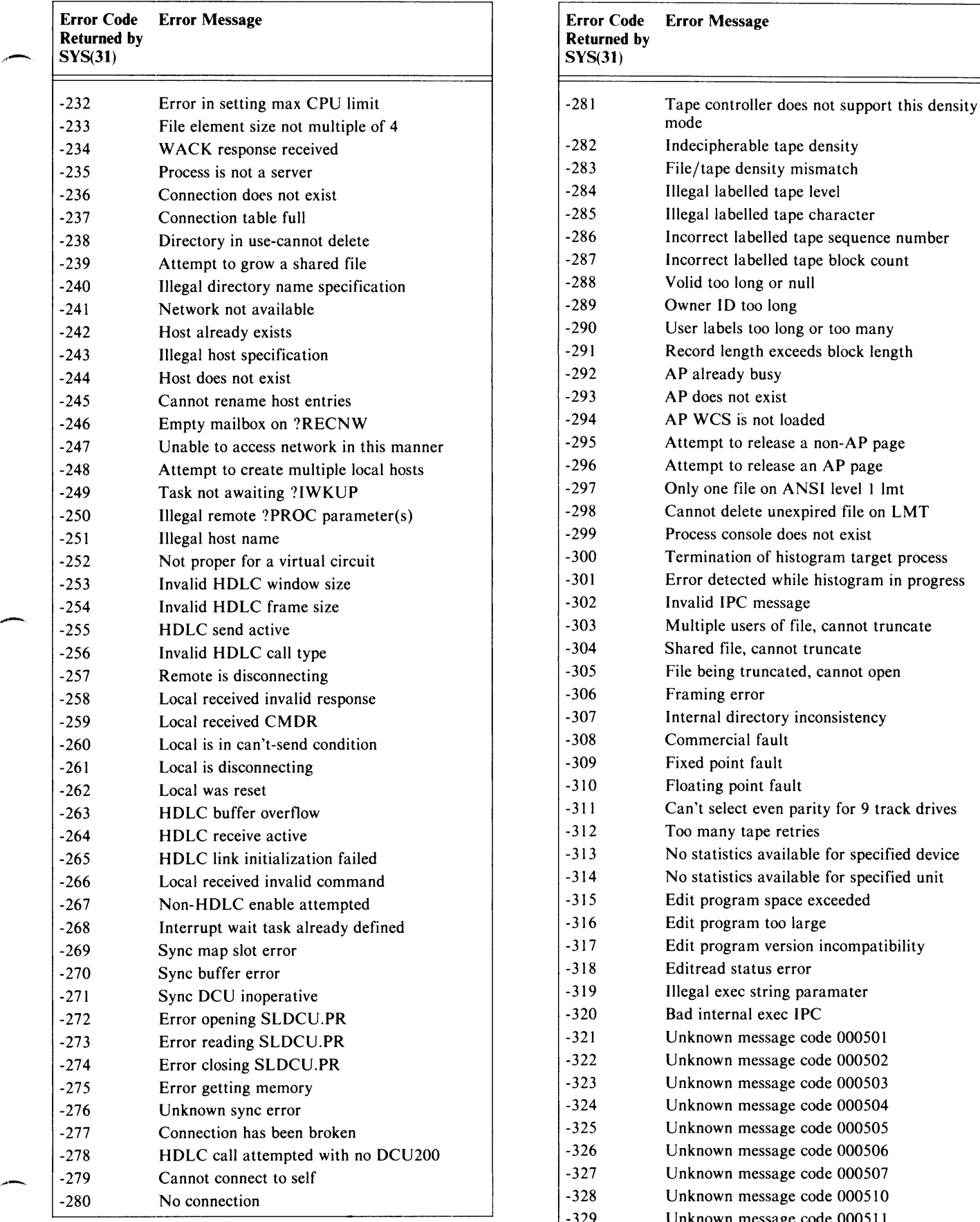

Table F-4 AOS and AOS/VS Input/Output Errors (continues)

## Error Code Error Message Error Code Error Message

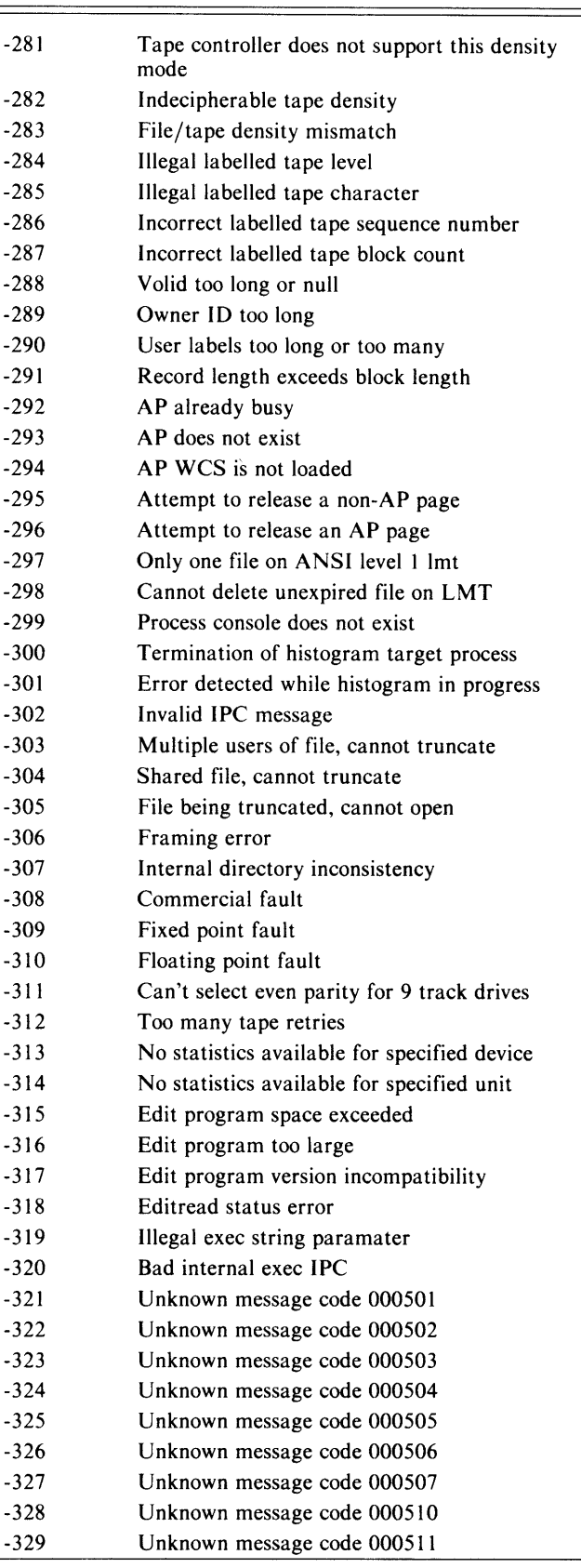

Table F-4 AOS and AOS/VS Input/Output Errors (continues)

-----.\_------------------

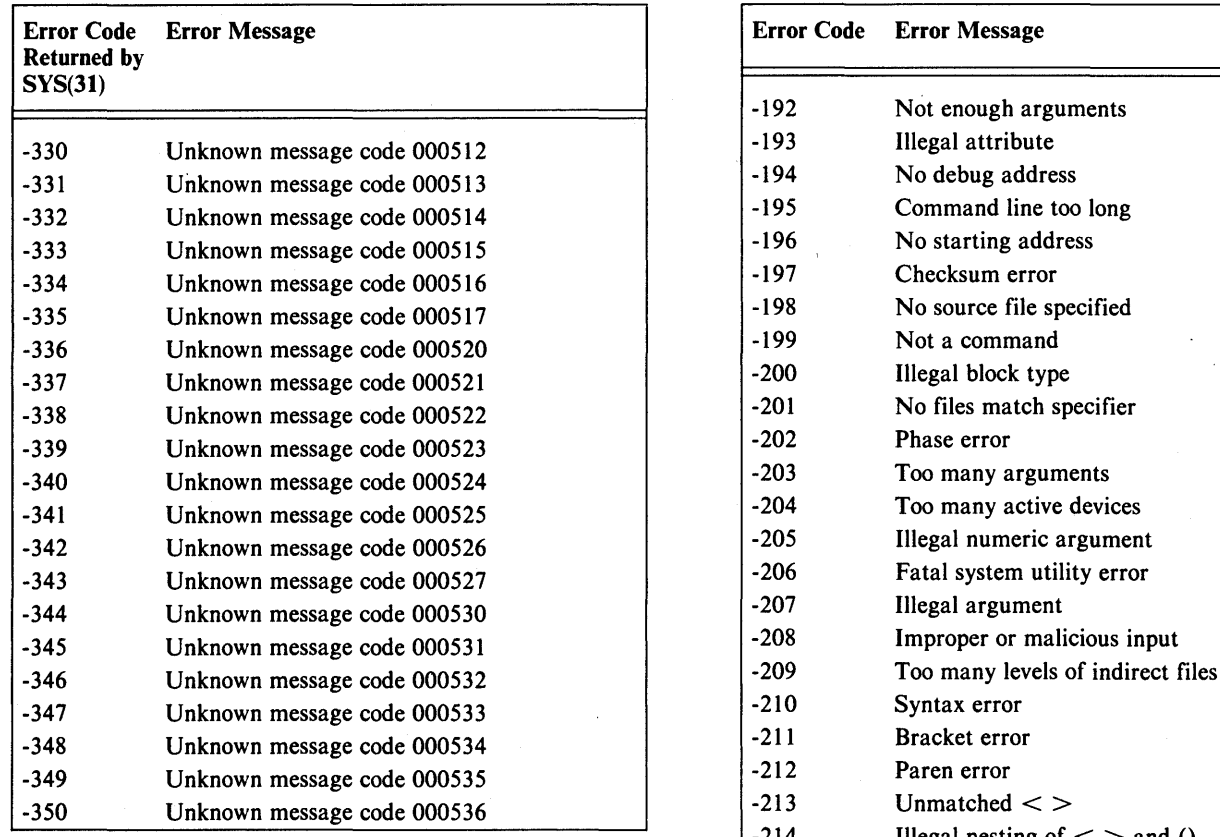

Table F-4 AOS and AOS/VS Input/Output Errors

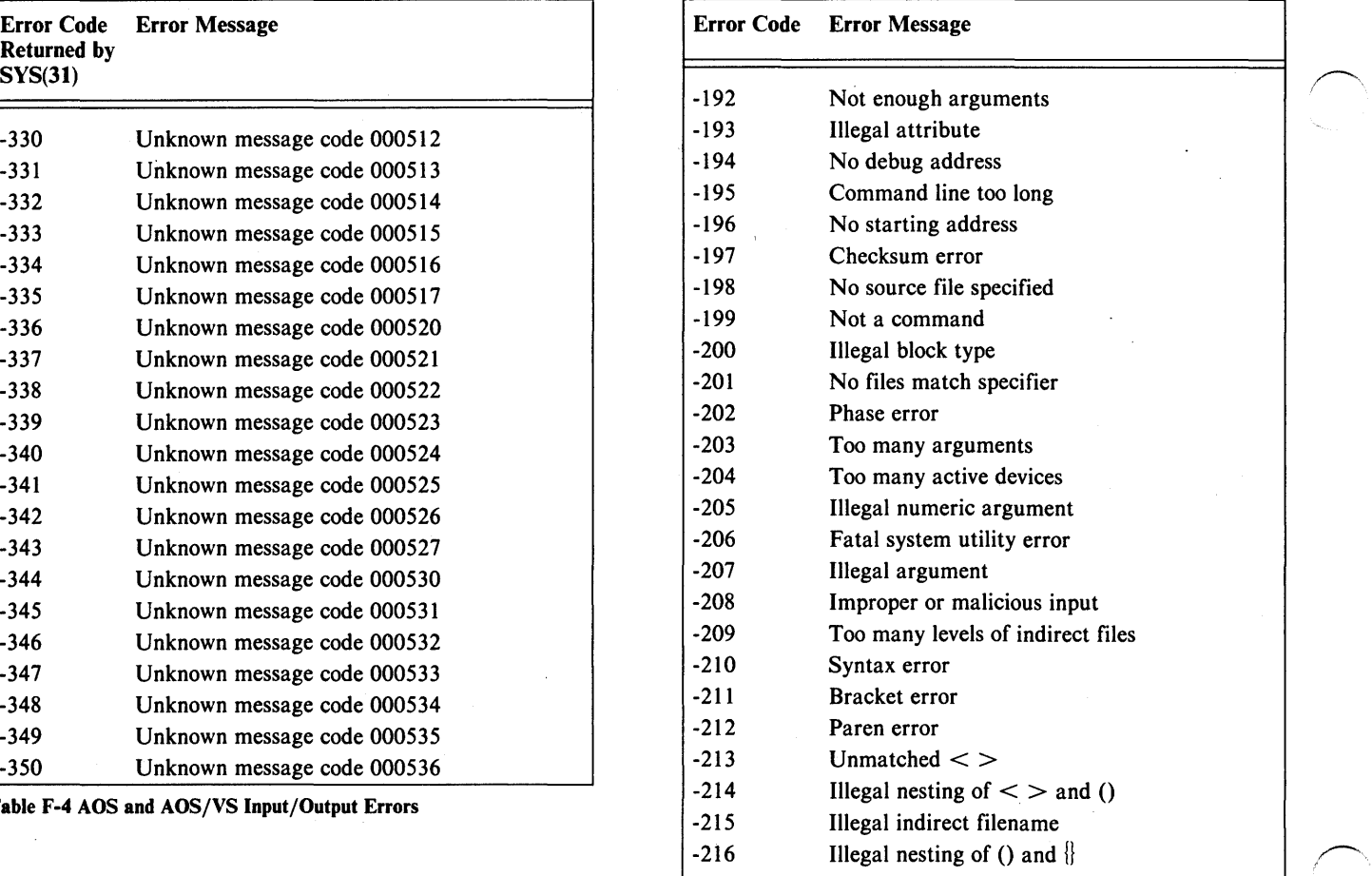

Table F-S Business BASIC CLI Error Messages

 $\overline{\phantom{a}}$ 

# **Related Documents**

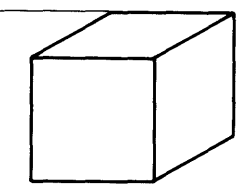

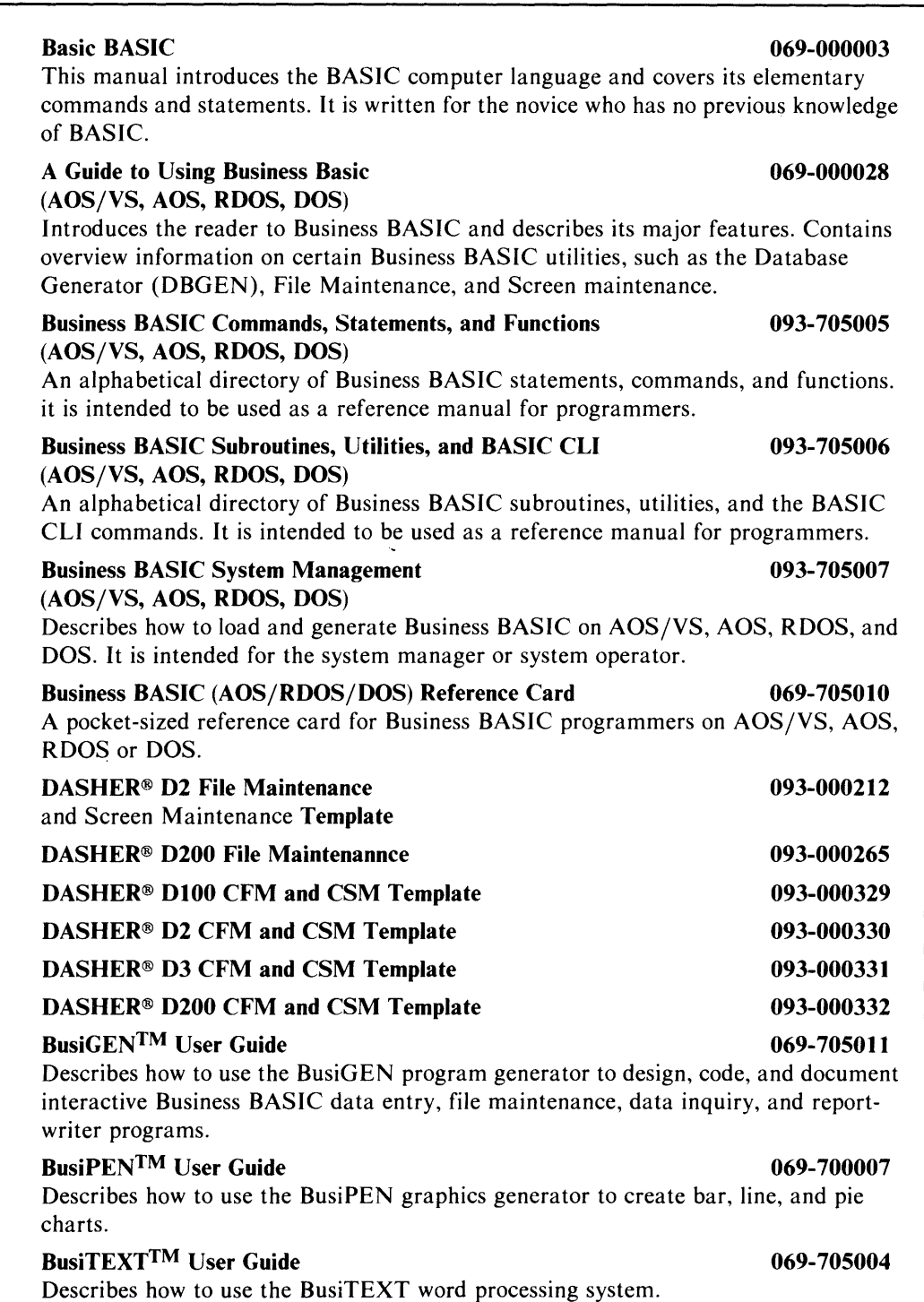

086-000060-00

,,-

#### Business BASIC Report Writer User's Manual 093-000333

Describes how to use the Business BASIC Report Writer software to design report writer programs.

Business BASIC Data Dictionary User's Manual 093-000334 Describes how to use the Business BASIC Data Dictionary software to create, maintain, and access one or more data dictionaries.

# **Index**

,-

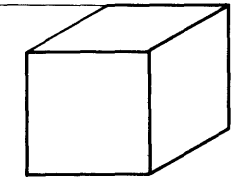

#### A

accessing a program 1-3 adding a key 3-14 AOS CLI 2-4 AOS files 3-3 ASCII character set E-I format I-I assembly language subroutines 3-20

### 8

BASIC CLI 2-1 commands 2-2 from a program 2-3 in keyboard mode 2-1 BLNKFORM.SL 7-1 Block Input/Output 3-15 BLOCK READ 3-15 BLOCK WRITE 3-15

#### $\mathbf C$

,...-

Cl Array 3-12 CHAIN 1-3 overhead (RDOS,DOS) 1-4 channels 3-6 CLOSE 3-7 common area 1-1,3-16 contiguous file organization 3-1

#### D

database creation 6-1 DBGEN 3-16 decimals 4-3 deleting a record 3-14 DELREC.SL 3-14 DIM 4-1 DOC 1-3

#### E

EDIT 1-3 editing programs 1-3 End of File 3-7 error messages F-I

#### F

file access 3-5 modes 3-7 summary 3-8 file characteristics  $(C1)$  array 3-12 file extensions 1-2 file input/output 3-1, 3-7 File Maintenance (FM) 3-16, 6-7, 6-9 file organization 3-1 file structure 3- 1 finding a key 3-15 FINDFILE.SL 3-12 FORM.SL 7-1 FPRINT 6-18 functions numeric 4-3 string 4-6 G GETREC.SL 3-14 Glossary B-1 H HELLO program 5-1 I ICOMPRESS 3-17 index files 3-11 INDEXCALC 6-1 INFOS Files 3-18 INITFILE 6-5 initializing a file 6-6 input/output commands 3-6 ISAM files 3-10 K KADD 3-14 KDEL 3-15 keywords D-I KFIND 3-14

KNEXT 3-15

------------ ------

#### L

linked-available-record format 3-10, 3-17 logical file database structure 8-1 I/O, sample program 8-4 table (LFTABL\$) 8-3

#### M

memory management A-I

#### N

numeric data 4-1 functions 4-3

#### o

OPEN 3-6 OPT 1-2 optimized code 1-2

#### P

PARAM file 3-9, 6-2 PARAMCON 8-2 POSFL.SL 3-13 positioning to a record 3-13 program development 1-1 program execution 1-4 PROTFORM.SL 7-1 push space (RDOS, DOS) 1-5

#### R

random access 3-5 random file organization 3-2 RDOS/DOS programs running on AOS, AOS/VS C-l reading a record 3-15 RELINK 3-17 REM 1-1 RUN 1-3 running a program 1-3 from the CLI 2-4

#### S

save file 1-1 saving a program 1-2 Screen Maintenance (SM) 7-1 sequential access 3-5 sequential file organization (RDOS, DOS) 3-1 son process 2-4 STMAs 5-5 string data 4-3 functions 4-6 subfiles 3-9 SWAP 1-3 syntax checker 1-1

### T

table files 6-1 setting up 6-8 terminal control operations 5-3 terminal types 5-1

### U

UCALL 3-20 UNFORM.SL 7-1

V

volume label file 8-2

W

working storage 1-1 writing a record 3-14

# **reader comment: farm**

## *Business BASIC Technical Concepts 093-705004-00*

Your comments will help us improve the quality of this publication. They will be carefully reviewed by the writers. Please refer to page numbers if appropriate.

#### DID YOU FIND THE MATERIAL:

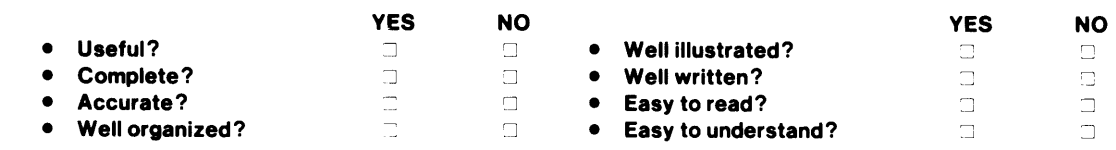

#### COMMENTS:

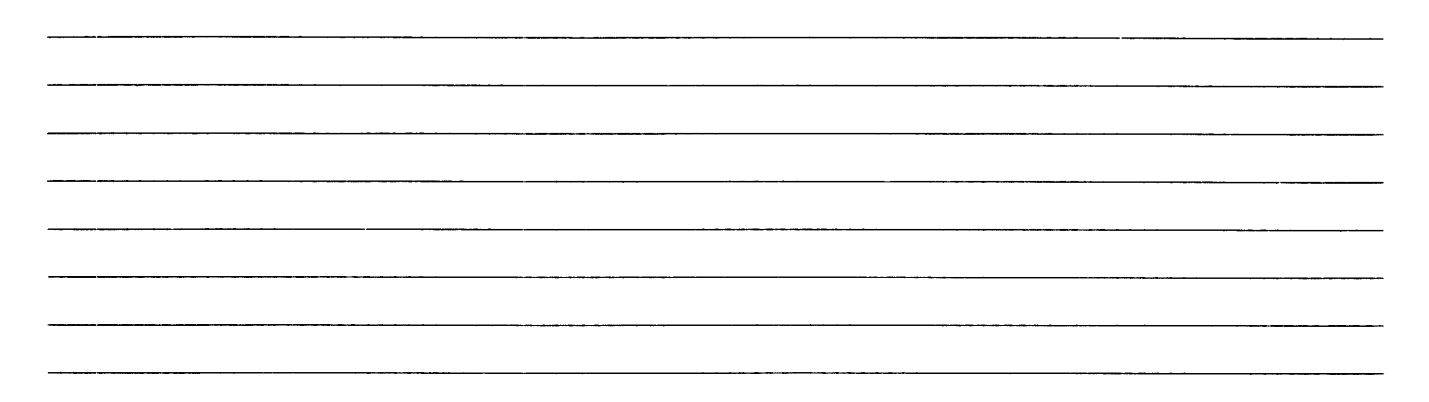

#### HOW DID YOU USE THIS PUBLICATION?

- As an introduction to the subject
- $\Box$ For information about operating procedures
- $\Box$ To instruct in a class
- $\Box$ As a student in a class
- $\Box$ As a reference manual
- $\overline{\mathcal{L}}$ Other (please explain):

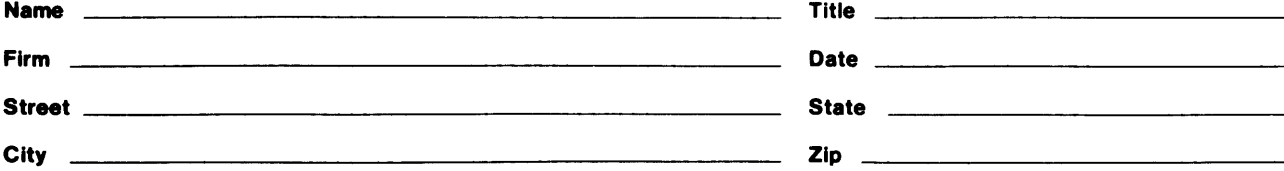

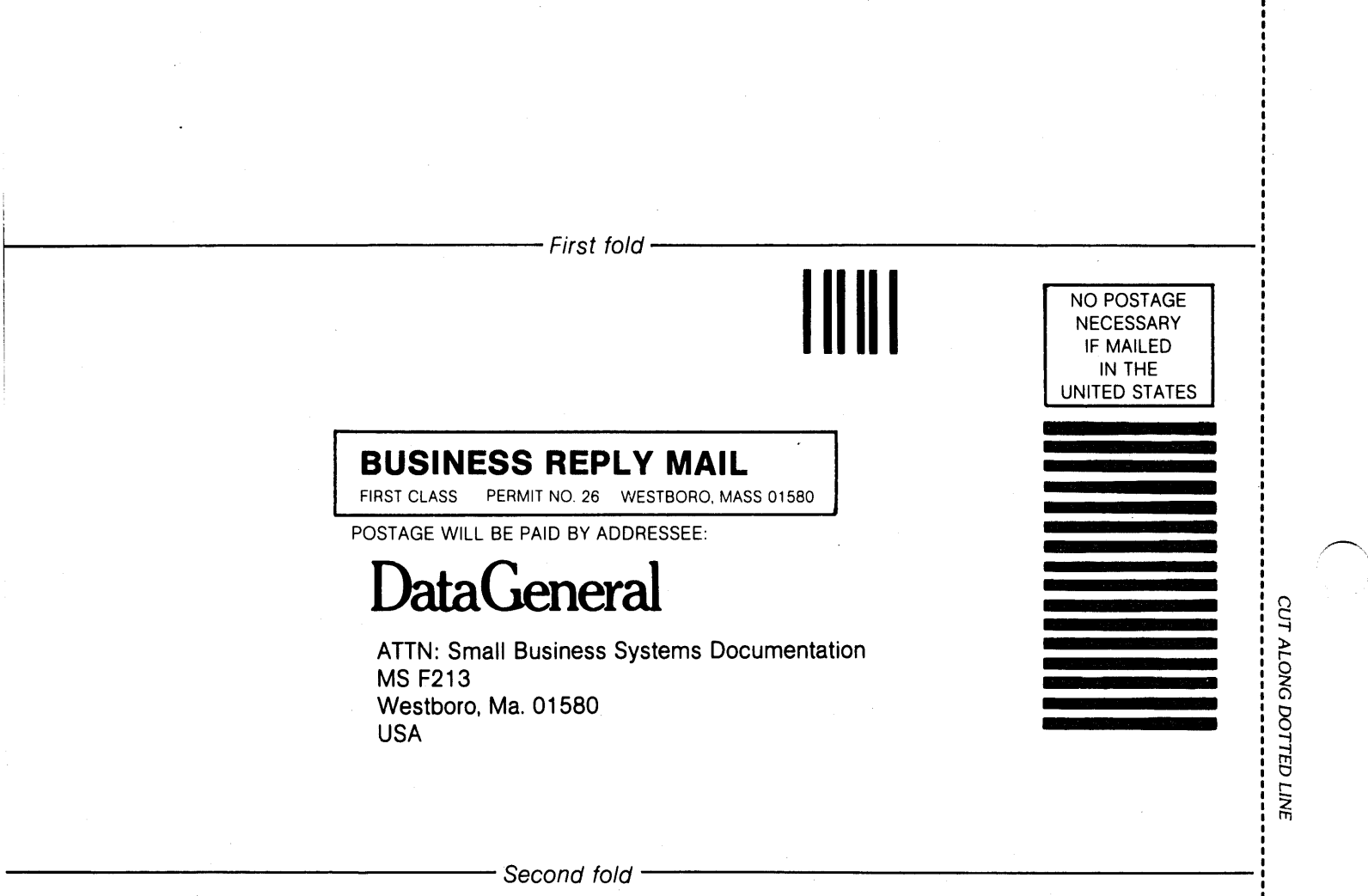

### THIS IS THE SPINE FOR YOUR NOTEBOOK COVER

### CUT ON DOTTED LINE

order number 069·705023 for matching cover insert.

order number 069·705022 for 1 inch black ring binder to hold all inserts.

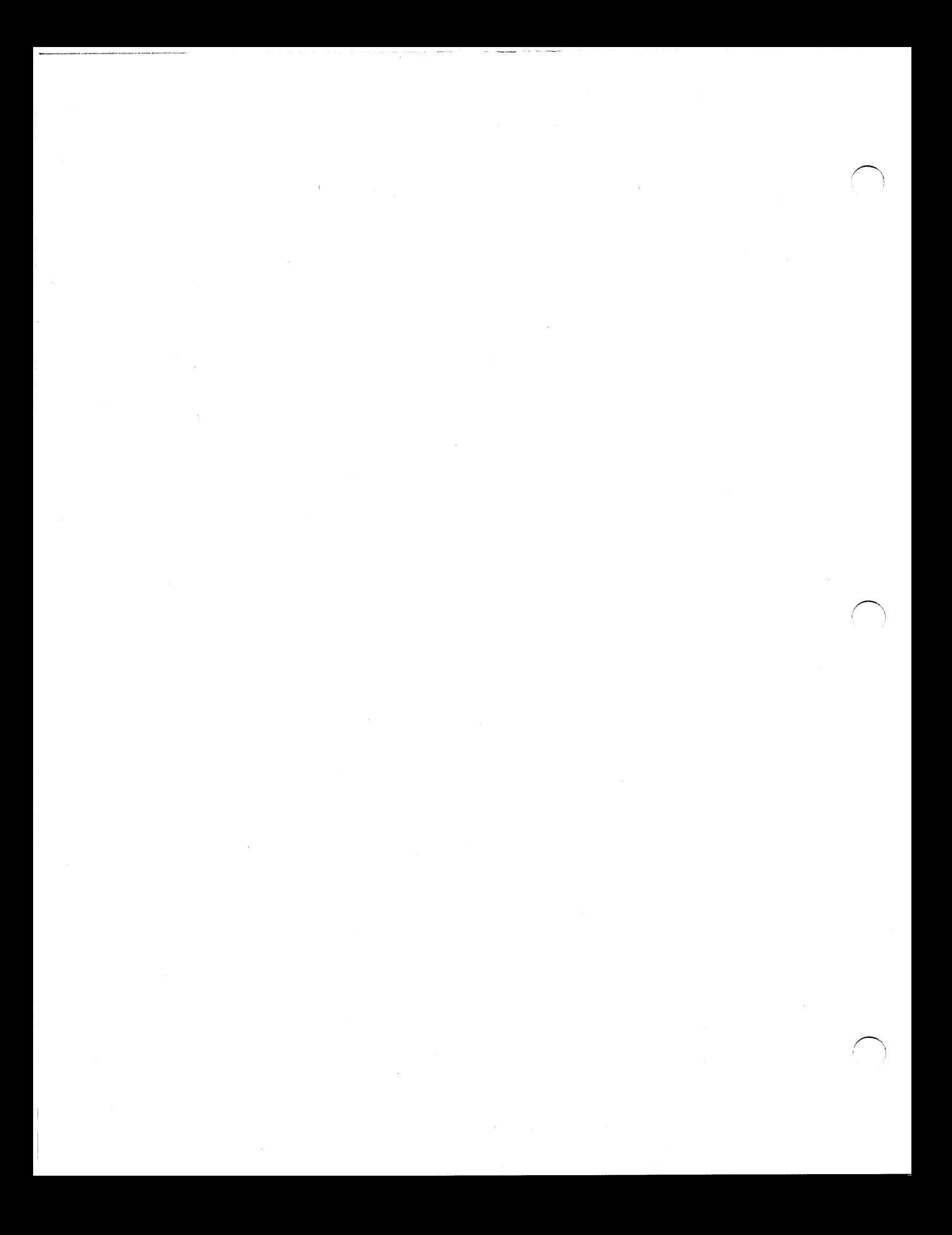

*r,*   $\bigcap$ *r* 

## *•DataGeneral*

093-705004-00

A Small Business Systems Publication DATA GENERAL CORPORATION, Westboro, Massachusetts 01580